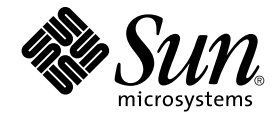

# Solaris OS용 Sun Cluster 소프트웨 어 설치 안내서

Sun Microsystems, Inc. 4150 Network Circle Santa Clara, CA 95054 U.S.A.

부품 번호: 819–0172–10 2004년 9월, 개정판 A

Copyright 2004 Sun Microsystems, Inc. 4150 Network Circle, Santa Clara, CA 95054 U.S.A. 모든 권리는 저작권자의 소유입니다.

이 제품 또는 문서는 저작권에 의해 보호되고 사용권에 따라 사용, 복사, 배포 및 디컴파일이 제한됩니다. 이 제품이나 문서의 어떤 부분도 Sun 및 그 사용<br>권 허여자의 사전 서면 승인 없이 어떤 형태로든 어떤 수단을 통해서든 복제해서는 안 됩니다. 글꼴 기술을 포함한 타사 소프트웨어에 대한 저작권 및 사<br>용권은 Sun 공급업체에 있습니다.

제품 중에는 캘리포니아 대학에서 허가한 Berkeley BSD 시스템에서 파생된 부분이 포함되어 있을 수 있습니다. UNIX는 미국 및 다른 국가에서 X/Open<br>Company, Ltd.를 통해 독점적으로 사용권이 부여되는 등록 상표입니다.

Sun, Sun Microsystems, Sun 로고, docs.sun.com, AnswerBook, AnswerBook2, Java, JumpStart, Solstice DiskSuite, Sun Fire, SunPlex, Sun StorEdge 및<br>Solaris는 미국 및 다른 국가에서 Sun Microsystems, Inc.의 상표 또는 등록 상표입니다. 모든 SPARC 상표는 사용 허가

OPEN LOOK 및 Sun™ 그래픽 사용자 인터페이스(GUI)는 Sun Microsystems, Inc.가 자사의 사용자 및 정식 사용자용으로 개발했습니다. Sun은 컴퓨터<br>업계를 위한 시각적 또는 그래픽 사용자 인터페이스(GUI)의 개념을 연구 개발한 Xerox사의 선구적인 노력을 높이 평가하고 있습니다. Sun은 Xerox와<br>Xerox 그래픽 사용자 인터페이스(GUI)에 대한 비독점적

미국 정부의 권리 – 상용 소프트웨어. 정부 사용자는 Sun Microsystems, Inc. 표준 사용권 계약과 해당 FAR 규정 및 보충 규정을 준수해야 합니다.

설명서는 "있는 그대로" 제공되며, 법률을 위반하지 않는 범위 내에서 상품성, 특정 목적에 대한 적합성 또는 비침해에 대한 묵시적인 보증을 포함하여 모<br>든 명시적 또는 묵시적 조건, 표현 및 보증을 배제합니다.

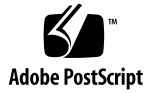

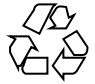

041217@10536

# 목차

**[머리말](#page-8-0) 9**

**[1 Sun Cluster](#page-14-0) 구성 계획 15** Sun Cluster [설치 작업에 대하여 참조할 수 있는 위치](#page-14-0) 15 [Solaris OS](#page-15-0) 계획 16  $Solaris$  [설치 방법을 선택하기 위한 지침](#page-15-0) 16 Solaris OS [기능 제한 사항](#page-16-0) 17 Solaris [소프트웨어 그룹에 대한 참고 사항](#page-16-0) 17 [시스템 디스크 분할 영역](#page-16-0) 17 [Sun Cluster](#page-19-0) 환경 계획 20 [사용권 부여](#page-20-0) 21 [소프트웨어 패치](#page-20-0) 21 IP [주소](#page-20-0) 21 [콘솔 액세스 장치](#page-21-0) 22 [논리 주소](#page-21-0) 22 [공용 네트워크](#page-21-0) 22 NFS [지침](#page-22-0) 23 [서비스 제한 사항](#page-23-0) 24 [구성할 수 있는](#page-23-0) Sun Cluster 구성 요소 24 [전역 장치 및 클러스터 파일 시스템 계획](#page-28-0) 29 [가용성이 높은 전역 장치와 클러스터 파일 시스템을 구성하는 방법](#page-28-0) 29 [클러스터 파일 시스템](#page-28-0) 29 [디스크 장치 그룹](#page-29-0) 30 [클러스터 파일 시스템에 대한 마운트 정보](#page-29-0) 30 [볼륨 관리 계획](#page-30-0) 31 [볼륨 관리자 소프트웨어에 대한 설명](#page-31-0) 32

Solstice DiskSuite 또는 Solaris [볼륨 관리자 소프트웨어에 대한 설명](#page-32-0) 33 [SPARC: VERITAS Volume Manager](#page-34-0) 소프트웨어 관련 지침 35 [파일 시스템 로깅](#page-35-0) 36 [미러링 방법](#page-36-0) 37

#### **2 Sun Cluster [소프트웨어 설치 및 구성](#page-38-0) 39**

작업 맵: [소프트웨어 설치](#page-39-0) 40

[소프트웨어 설치](#page-41-0) 42

- ▼ [클러스터 소프트웨어 설치를 준비하는 방법](#page-41-0) 42
- ▼ 관리 콘솔에 CCP(Cluster Control Panel) [소프트웨어를 설치하는 방법](#page-43-0) 44
- ▼ Solaris [소프트웨어를 설치하는 방법](#page-46-0) 47
- ▼ Sun Cluster [소프트웨어 패키지 설치 방법](#page-50-0) 51
- ▼ 모든 노드에 Sun Cluster [소프트웨어를 구성하는 방법](#page-51-0)(scinstall) 52

[SunPlex Installer](#page-57-0)를 사용하여 Sun Cluster 소프트웨어 설치 58

▼ SunPlex Manager [소프트웨어 설치 방법](#page-60-0) 61

▼ Sun Cluster 소프트웨어[\(SunPlex Installer\)](#page-64-0) 설치 및 구성 방법 65

▼ Solaris 및 Sun Cluster [소프트웨어를 설치하는 방법](#page-69-0)(JumpStart) 70

단일 노드 클러스터에 Sun Cluster [소프트웨어를 설치하는 방법](#page-80-0) 81

▼ 다른 추가 클러스터 노드에 Sun Cluster [소프트웨어를 구성하는 방법](#page-83-0) ([scinstall](#page-83-0)) 84

- ▼ [SPARC: VERITAS File System](#page-89-0) 소프트웨어 설치 방법 90
- ▼ [이름 서비스 스위치를 구성하는 방법](#page-90-0) 91
- ▼ [루트 환경을 설정하는 방법](#page-91-0) 92
- ▼ [데이터 서비스 소프트웨어 패키지를 설치하는 방법](#page-92-0)(installer) 93
- ▼ [데이터 서비스 소프트웨어 패키지를 설치하는 방법](#page-94-0)(scinstall) 95
- ▼ [설치 후 설정 및 쿼럼 장치 구성 방법](#page-96-0) 97

▼ [쿼럼 구성 및 설치 모드 확인 방법](#page-98-0) 99

```
작업 맵: 클러스터 구성 100
```
[클러스터 구성](#page-100-0) 101

- ▼ [클러스터 파일 시스템을 만드는 방법](#page-100-0) 101
- ▼ [IP\(Internet Protocol\) Network Multipathing](#page-105-0) 그룹을 구성하는 방법 106
- ▼ [개인 호스트 이름을 변경하는 방법](#page-106-0) 107

```
▼ NTP(Network Time Protocol)를 구성하는 방법 108
```
SPARC: 작업 맵[: Sun Management Center](#page-109-0) 용 Sun Cluster 모듈 설치 110

- [SPARC: Sun Management Center](#page-109-0)용 Sun Cluster 모듈 설치 110
	- SPARC: Sun Cluster [모니터링을 위한 설치 요구 사항](#page-109-0) 110
	- ▼ [SPARC: Sun Management Center](#page-110-0)용 Sun Cluster 모듈을 설치하는 방법 111
	- ▼ [SPARC: Sun Management Center](#page-111-0)를 시작하는 방법 112
- **4** Solaris OS용 Sun Cluster 소프트웨어 설치 안내서 2004년 9월, 개정판 A

▼ SPARC: 클러스터 노드를 Sun Management Center 에이전트 호스트 객체로 추가 [하는 방법](#page-112-0) 113

- ▼ SPARC: Sun Cluster [모듈을 로드하는 방법](#page-113-0) 114
- [소프트웨어 제거](#page-114-0) 115
	- ▼ Sun Cluster [소프트웨어를 제거하여 설치 문제를 해결하는 방법](#page-114-0) 115
	- ▼ SUNWscrdt [패키지 제거 방법](#page-115-0) 116
	- ▼ RSMRDT [드라이버를 수동으로 언로드하는 방법](#page-116-0) 117

#### **3 Solstice DiskSuite 또는 Solaris [볼륨 관리자 소프트웨어 설치 및 구성](#page-118-0) 119**

작업 맵: Solstice DiskSuite 또는 Solaris [볼륨 관리자 소프트웨어 설치 및 구성](#page-119-0) 120 Solstice DiskSuite 또는 Solaris [볼륨 관리자 소프트웨어 설치 및 구성](#page-120-0) 121

Solstice DiskSuite 또는 Solaris [볼륨 관리자 구성의 예](#page-121-0) 122

- ▼ Solstice DiskSuite [소프트웨어를 설치하는 방법](#page-122-0) 123
- ▼ [메타 장치나 볼륨 이름 및 디스크 세트 수를 설정하는 방법](#page-123-0) 124
- ▼ [상태 데이터베이스 복제본을 만드는 방법](#page-125-0) 126
- [루트 디스크 미러링](#page-126-0) 127
- ▼ 루트(/) [파일 시스템을 미러링하는 방법](#page-127-0) 128
- ▼ [전역 이름 공간을 미러하는 방법](#page-130-0) 131
- ▼ 마운트 해제할 수 없는 루트(/) [이외의 파일 시스템을 미러하는 방법](#page-133-0) 134
- ▼ [마운트 해제할 수 있는 파일 시스템을 미러하는 방법](#page-137-0) 138
- [클러스터에 디스크 세트 만들기](#page-140-0) 141
	- ▼ [디스크 세트 작성 방법](#page-141-0) 142
	- [디스크 세트에 드라이브 추가](#page-143-0) 144
	- ▼ [디스크 세트의 드라이브를 다시 분할하는 방법](#page-145-0) 146
	- ▼ md.tab [파일을 만드는 방법](#page-146-0) 147
	- ▼ [메타 장치나 볼륨을 활성화하는 방법](#page-147-0) 148
- [이중 문자열](#page-149-0) Mediator 구성 150
	- [이중 문자열](#page-149-0) Mediator 요구 사항 150
	- ▼ Mediator [호스트를 추가하는 방법](#page-149-0) 150
	- ▼ Mediator [데이터의 상태를 검사하는 방법](#page-150-0) 151
	- ▼ 잘못된 Mediator [데이터를 복구하는 방법](#page-151-0) 152

#### **[4 SPARC: VERITAS Volume Manager](#page-152-0) 설치 및 구성 153**

SPARC: VxVM [소프트웨어 설치 및 구성](#page-152-0) 153

SPARC: 작업 맵: VxVM [소프트웨어 설치 및 구성](#page-152-0) 153

- SPARC: [루트 디스크 그룹 설정 개요](#page-153-0) 154
- ▼ SPARC: VxVM [소프트웨어를 설치하고 루트 디스크를 캡슐화하는 방법](#page-154-0) 155
- ▼ SPARC: [캡슐화된 루트 디스크를 미러하는 방법](#page-157-0) 158
- ▼ [SPARC: VERITAS Volume Manager](#page-159-0) 소프트웨어만 설치하는 방법 160
- ▼ SPARC: [루트가 아닌 디스크에 루트 디스크 그룹을 만드는 방법](#page-161-0) 162
- ▼ SPARC: [디스크 그룹을 만들어 등록하는 방법](#page-162-0) 163
- ▼ SPARC: [디스크 장치 그룹에 새 부 번호를 할당하는 방법](#page-164-0) 165
- ▼ SPARC: [디스크 그룹 구성을 확인하는 방법](#page-165-0) 166
- ▼ SPARC: [루트 디스크 캡슐화를 해제하는 방법](#page-165-0) 166

#### **5 Sun Cluster [소프트웨어 업그레이드](#page-168-0) 169** Sun Cluster [구성 업그레이드 개요](#page-168-0) 169 [업그레이드 요구 사항 및 지원 지침](#page-169-0) 170 Sun Cluster [업그레이드 방법 선택](#page-169-0) 170 Sun Cluster 3.1 9/04 [소프트웨어로 업그레이드](#page-170-0)(비롤링) 171 작업 맵: Sun Cluster 3.1 9/04 [소프트웨어로 업그레이드](#page-171-0)(비롤링) 172 ▼ [비롤링 업그레이드를 위해 클러스터를 준비하는 방법](#page-171-0) 172 ▼ Solaris OS[의 비롤링 업그레이드 수행 방법](#page-176-0) 177 ▼ Sun Cluster 3.1 9/04 [소프트웨어의 비롤링 업그레이드 수행 방법](#page-179-0) 180 ▼ Sun Cluster 3.1 9/04 [소프트웨어에 대한 비롤링 업그레이드 완료 방법](#page-185-0) 186 Sun Cluster 3.1 9/04 [소프트웨어로 업그레이드](#page-188-0)(롤링) 189 작업 맵: Sun Cluster 3.1 9/04 [소프트웨어로 업그레이드](#page-188-0)(롤링) 189 ▼ [롤링 업그레이드를 위한 클러스터 노드 준비 방법](#page-189-0) 190 ▼ Solaris Maintenance Update[의 롤링 업그레이드 수행 방법](#page-193-0) 194 ▼ Sun Cluster 3.1 9/04 [소프트웨어의 롤링 업그레이드 수행 방법](#page-194-0) 195 ▼ Sun Cluster 3.1 9/04 [소프트웨어에 대한 롤링 업그레이드 완료 방법](#page-199-0) 200 [업그레이드 중에 저장소 구성 변경 복구](#page-201-0) 202 ▼ [업그레이드하는 동안 저장소 재구성을 처리하는 방법](#page-201-0) 202 ▼ [업그레이드하는 동안 실수로 수행한 저장소 변경을 해결하는 방법](#page-202-0) 203 [SPARC: Sun Management Center](#page-203-0) 소프트웨어 업그레이드 204 ▼ [SPARC: Sun Management Center](#page-203-0)에 대한 Sun Cluster 모듈 소프트웨어를 업그레 [이드하는 방법](#page-203-0) 204 ▼ SPARC: Sun Management Center [소프트웨어를 업그레이드하는 방법](#page-204-0) 205 **[6 Sun StorEdge Availability Suite 3.1](#page-208-0) 소프트웨어로 데이터 복제 구성 209** [데이터 복제 소개](#page-209-0) 210 [재난 복구 개념](#page-209-0) 210 [Sun StorEdge Availability Suite](#page-209-0) 소프트웨어의 데이터 복제 방법 210 [데이터 복제 구성 지침](#page-212-0) 213 [복제 자원 그룹 구성](#page-213-0) 214 [응용 프로그램 자원 그룹 구성](#page-213-0) 214

[페일오버 또는 스위치오버 관리 지침](#page-216-0) 217 [구성 예](#page-217-0) 218 [클러스터 연결 및 설치](#page-217-0) 218 [장치 그룹 및 자원 그룹 구성 방법의 예](#page-219-0) 220 [데이터 복제 활성화 방법 예](#page-227-0) 228 [데이터 복제 수행 방법의 예](#page-230-0) 231 [복제가 올바로 구성되어 있는지 확인하는 방법의 예](#page-232-0) 233 [페일오버 또는 스위치오버 처리 방법의 예](#page-234-0) 235

#### **A Sun Cluster [설치 및 구성 워크시트](#page-238-0) 239**

[설치 및 구성 워크시트](#page-239-0) 240 [로컬 파일 시스템 레이아웃 워크시트](#page-240-0) 241 [공용 네트워크 워크시트](#page-242-0) 243 [로컬 장치 워크시트](#page-244-0) 245 [디스크 장치 그룹 구성 워크시트](#page-246-0) 247 [볼륨 관리자 구성 워크시트](#page-248-0) 249 [메타 장치 워크시트](#page-250-0)(Solstice DiskSuite 또는 Solaris 볼륨 관리자) 251

**[색인](#page-252-0) 253**

<span id="page-8-0"></span>머리말

*Solaris OS***용** *Sun Cluster* **소프트웨어 설치 안내서**는 Sun™ Cluster 구성 계획에 대한 지 침을제공하고 SPARC® 기반 시스템 및 x86 기반 시스템에 Sun Cluster 소프트웨어를 설 치, 구성 및 업그레이드하는 절차를 설명합니다. 또한 Sun StorEdge™ Availability Suite 3.1 소프트웨어를 사용하여 클러스터 간 데이터 복제를 구성하는 방법에 대한 자세한 예 를 제공합니다.

**주 –** 이 설명서에서 *x86*은 마이크로프로세서 칩 및 AMD에서 만든 호환 가능한 마이크로 프로세서 칩의 Intel 32비트 제품군을 의미합니다.

이 설명서는 고급 시스템 관리자를 위해 작성되었기 때문에 Sun 소프트웨어 및 하드웨 어에 대한 폭넓은 지식이 필요합니다. 이 설명서는 사전 판매용 안내서가 아닙니다. 이 설명서를 읽을 때는 이미 시스템 요구 사항을 결정하고 필요한 장비와 소프트웨어를 구 입한 상태여야 합니다.

이 설명서의 내용을 이해하려면 Solaris™ 운영 체제(Solaris OS)에 대해 잘 알고 있으며 Sun Cluster 소프트웨어에서 사용하는 볼륨 관리자 소프트웨어에 익숙해야 합니다.

**주 –** Sun Cluster 소프트웨어는 SPARC와 x86의 두 가지 플랫폼에서 실행됩니다. 이 문서 의 정보는 특정 장, 절, 주, 글머리 표시 항목, 그림, 표 또는 예에서 언급된 경우를 제외하 고는 두 플랫폼 모두와 관련됩니다.

# UNIX 명령어

이 문서에는 Sun Cluster 구성을 설치, 구성 또는 업그레이드하는 데 사용하는 명령에 대 한 정보가 있습니다. 시스템 종료, 시스템 부트 및 장치 구성과 같은 기본 UNIX® 명령과 절차에 대한 종합적인 정보가 수록되어 있지는 않습니다.

자세한 내용은 다음 문서를 참조하십시오.

- Solaris OS 온라인 설명서
- 시스템과 함께 제공된 기타 소프트웨어 설명서
- Solaris OS 설명서

# 활자체 규약

다음 표는 이 책에서 사용된 활자체 변경 사항에 대하여 설명합니다.

#### **표 P–1** 활자체 규약

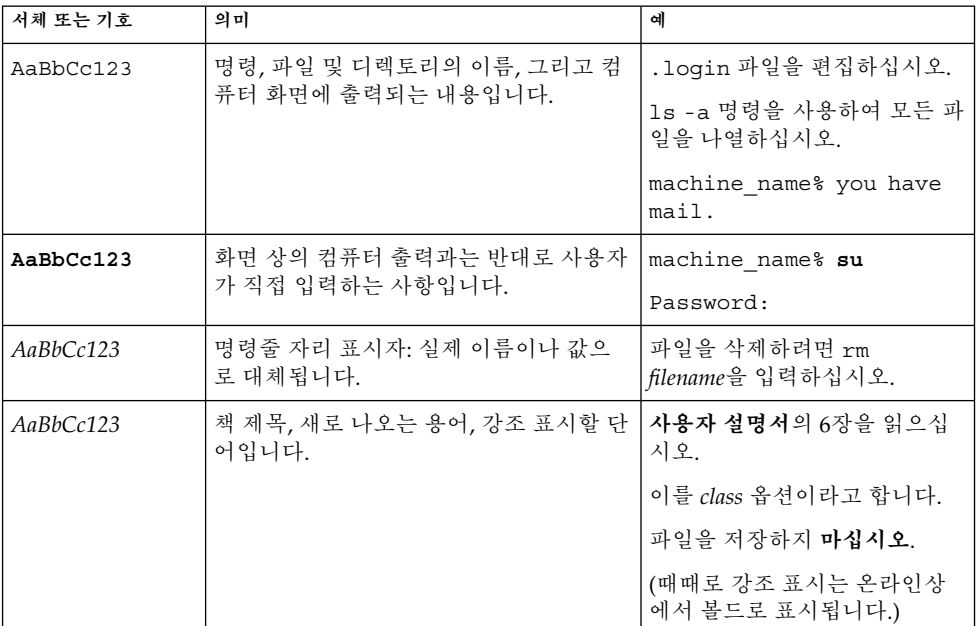

# 명령에 나오는 쉘 프롬프트의 예

다음 표에서는

C 쉘, Bourne 쉘 및 Korn 쉘에 대한 기본 시스템 프롬프트 및 수퍼유저 프롬프트를 보여 줍니다.

**<sup>10</sup>** Solaris OS용 Sun Cluster 소프트웨어 설치 안내서 • 2004년 9월, 개정판 A

**표 P–2** 쉘 프롬프트

| 쉘                           | 프롬프트          |
|-----------------------------|---------------|
| C 쉘 프롬프트                    | machine name% |
| │C 쉘 수퍼유저 프롬프트              | machine name# |
| Bourne 쉘 및 Korn 쉘 프롬프트      | S             |
| Bourne 쉘 및 Korn 쉘 수퍼유저 프롬프트 | #             |

# 관련 문서

Sun Cluster 항목에 대한 정보는 다음 표에 나열된 설명서를 참조하십시오. 모든 Sun Cluster 설명서는 <http://docs.sun.com>에서 이용할 수 있습니다.

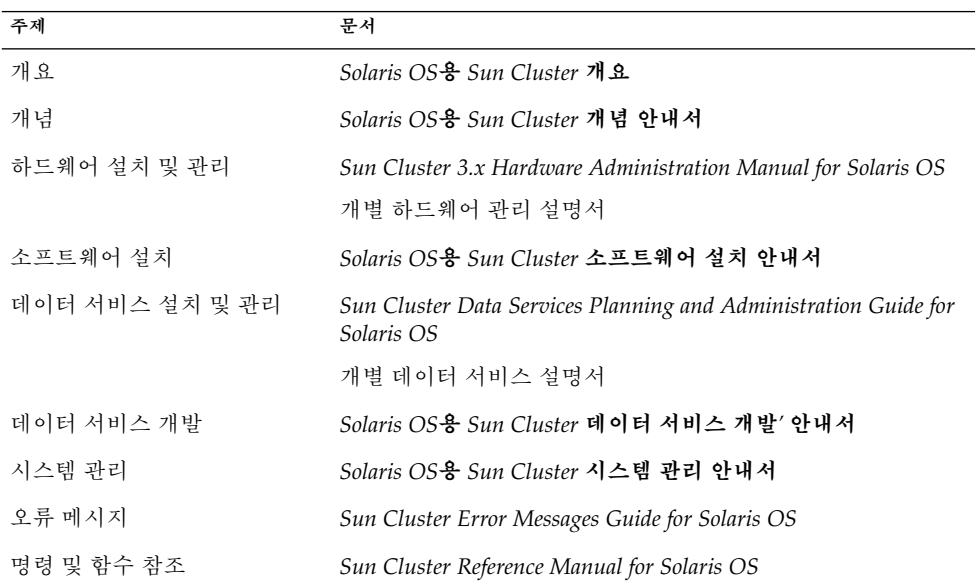

Sun Cluster 전체 설명서 목록은 <http://docs.sun.com>에서 해당 Sun Cluster 소프 트웨어 릴리스의 릴리스 노트를 참조하십시오.

# Sun 설명서 온라인 액세스

docs.sun.comSM 웹 사이트에서 Sun 기술 관련 문서를 온라인으로 이용할 수 있습니다. docs.sun.com 아카이브를 찾아보거나 특정 책 제목 또는 주제를 검색할 수 있습니다. URL은 <http://docs.sun.com>입니다.

# Sun 설명서 주문

Sun Microsystems에서는 제품 설명서를 인쇄물로 제공합니다. 설명서 목록 및 주문 방 법은 <http://docs.sun.com>의 "인쇄본 문서를 구입하십시오"를 참조하십시오.

# 지원 받기

Sun Cluster 설치 및 사용에 문제가 있으면 서비스 담당자에게 문의하십시오. 문의할 때 다음 정보가 필요합니다.

- 이름 및 전자 메일 주소(있을 경우)
- 회사 이름, 주소 및 전화 번호
- 시스템 모델 및 일련 번호
- Solaris OS 릴리스 번호(예: Solaris 8)
- Sun Cluster 릴리스 번호(예: Sun Cluster 3.1 9/04)

다음 명령을 사용하여 서비스 담당자에게 제공할 시스템의 각 노드에 대한 정보를 수집 합니다.

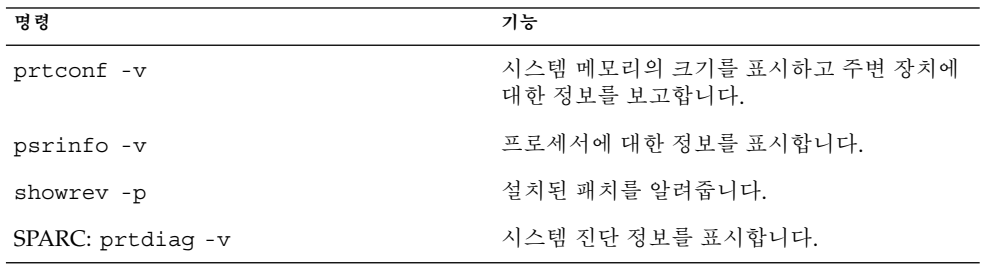

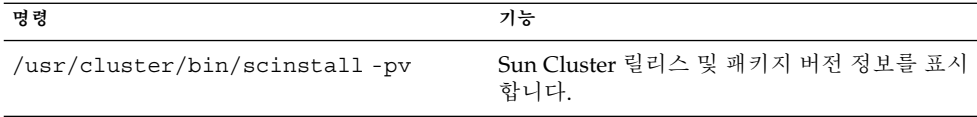

/var/adm/messages 파일의 내용도 준비하십시오.

# <span id="page-14-0"></span>Sun Cluster 구성 계획

이 장에서는 Sun Cluster 구성을 설치하기 위한 계획 정보와 지침을 설명합니다.

이 장에서 설명하는 개요 정보는 다음과 같습니다.

- 15 페이지 "Sun Cluster 설치 작업에 대하여 참조할 수 있는 위치"
- 16 페이지 ["Solaris OS](#page-15-0) 계획"
- 20 페이지 ["Sun Cluster](#page-19-0) 환경 계획"
- 29 페이지 "[전역 장치 및 클러스터 파일 시스템 계획](#page-28-0)"
- 31 페이지 "[볼륨 관리 계획](#page-30-0)"

# Sun Cluster 설치 작업에 대하여 참조할 수 있는 위치

다음 표에서는 Sun Cluster 소프트웨어 설치를 위한 다양한 설치 작업에 대한 지침이 있 는 위치와 작업 순서를 보여줍니다.

**표 1–1** Sun Cluster 소프트웨어 설치 작업 정보

| 작업               | 지침                                                                        |
|------------------|---------------------------------------------------------------------------|
| 클러스터 하드웨어 설치     | Sun Cluster 3.x Hardware Administration Manual<br>서버 및 저장 장치와 함게 제공되는 설명서 |
| 클러스터 소프트웨어 설치 계획 | -1 장<br>240 페이지 "설치 및 구성 워크시트"                                            |

<span id="page-15-0"></span>**표 1–1** Sun Cluster 소프트웨어 설치 작업 정보 *(***계속***)*

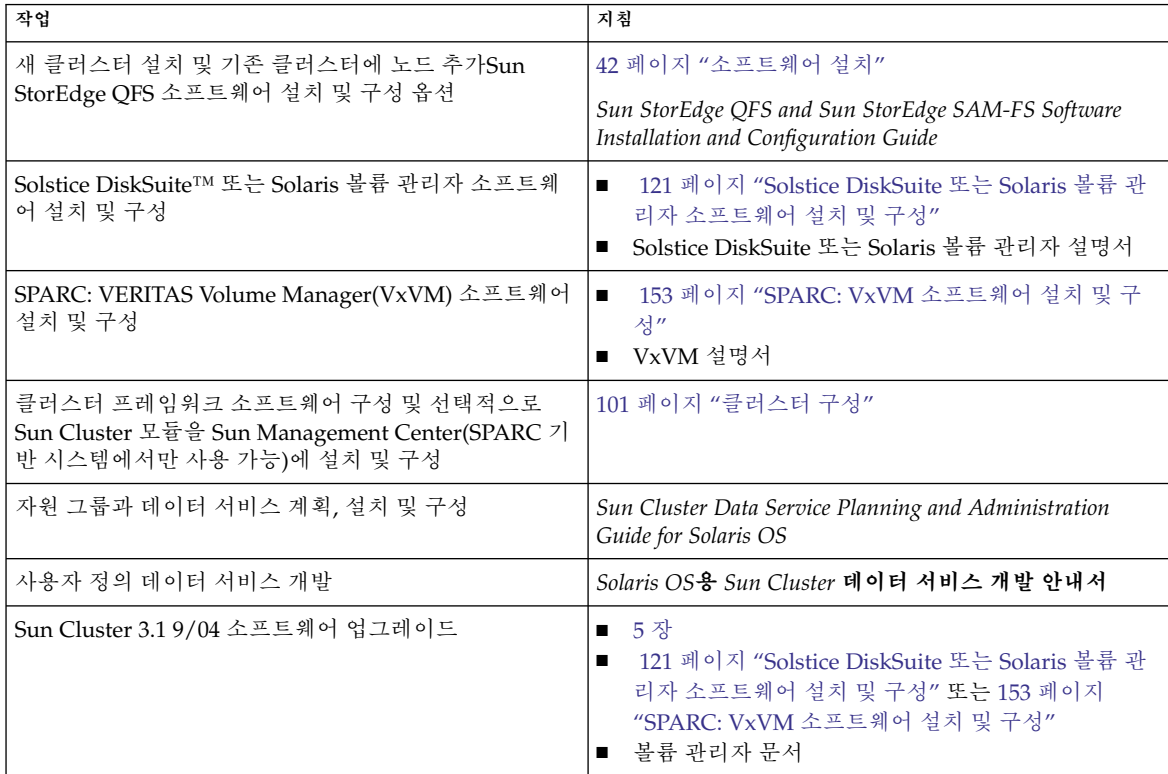

# Solaris OS 계획

이 절에서는 클러스터 구성에 Solaris 소프트웨어를 설치하기 위한 계획 방법을 설명합 니다. Solaris 소프트웨어에 대한 자세한 내용은 Solaris 설치 설명서를 참조하십시오.

## Solaris 설치 방법을 선택하기 위한 지침

로컬 CD-ROM에서 Solaris 소프트웨어를 설치할 수도 있고 네트워크 설치 서버에서 JumpStart™ 설치 방법을 사용하여 설치할 수도 있습니다. 또한 Sun Cluster 소프트웨어 .<br>에는 JumpStart 설치 방법을 사용하여 Solaris OS와 Sun Cluster 소프트웨어를 모두 설 치하는 사용자 정의 방법이 있습니다. 여러 개의 클러스터 노드를 설치할 경우에는 네트 워크 설치를 고려해 보십시오.

scinstall JumpStart 설치 방법에 대한 자세한 내용은 70 페이지 ["Solaris](#page-69-0) 및 Sun Cluster [소프트웨어를 설치하는 방법](#page-69-0)(JumpStart)"를 참조하십시오. 표준 Solaris 설치 방 법에 대한 자세한 내용은 Solaris 설치 설명서를 참조하십시오.

# <span id="page-16-0"></span>Solaris OS 기능 제한 사항

다음 Solaris OS 기능은 Sun Cluster 구성에서 지원되지 않습니다.

- Solaris 인터페이스 그룹은 Sun Cluster 구성에서 지원되지 않습니다. 기본적으로 Solaris 소프트웨어를 설치하는 동안에는 Solaris 인터페이스 그룹 기능을 사용할 수 없습니다. Solaris 인터페이스 그룹을 재활성화하지 마십시오. Solaris 인터페이스 그 룹에 대한 자세한 내용은 ifconfig(1M) 설명서 페이지를 참조하십시오.
- 자동 전원 절약 종료는 Sun Cluster 구성에서 지원되지 않으므로 활성화하지 마십시 오. 자세한 내용은 pmconfig(1M) 및 power.conf(4) 설명서 페이지를 참조하십시 오.

### Solaris 소프트웨어 그룹에 대한 참고 사항

Sun Cluster 3.1 9/04 소프트웨어를 설치하려면 최종 사용자 Solaris 소프트웨어 그룹 이 상이 필요합니다. 그러나 클러스터 구성의 다른 구성 요소에도 Solaris 소프트웨어에 대 한 요구 사항이 있을 수 있습니다. 설치할 Solaris 소프트웨어 그룹을 결정하려면 다음 정 보를 참고하십시오.

- Solaris 소프트웨어에 대한 요구 사항은 서버 설명서를 참조하십시오. 예를 들어, Sun Enterprise 10000 서버에는 전체 Solaris 소프트웨어 그룹과 함께 OEM 지원이 필요 합니다.
- SPARC 기반 클러스터에서만 사용할 수 있는 SCI-PCI 어댑터 또는 Remote Shared Memory Application Programming Interface(RSMAPI)를 사용하려면 RSMAPI 소프 트웨어 패키지(SUNWrsm, SUNWrsmx, SUNWrsmo 및 SUNWrsmox)를 설치해야 합니 다. RSMAPI 소프트웨어 패키지는 일부 Solaris 소프트웨어 그룹에만 포함되어 있습 니다. 예를 들어, 개발자 Solaris 소프트웨어 그룹에는 RSMAPI 소프트웨어 패키지가 포함되어 있지만 최종 사용자 Solaris 소프트웨어 그룹에는 포함되어 있지 않습니다.

설치할 소프트웨어 그룹에 RSMAPI 소프트웨어 패키지가 포함되어 있지 않으면 Sun Cluster 소프트웨어를 설치하기 전에 RSMAPI 소프트웨어 패키지를 수동으로 설치 하십시오. pkgadd(1M) 명령을 사용하여 소프트웨어 패키지를 수동으로 설치하십시 오. RSMAPI 사용에 대한 자세한 내용은 Solaris 8 Section(3RSM) 설명서 페이지를 참 조하십시오.

■ 최종 사용자 Solaris 소프트웨어 그룹에 포함되지 않은 다른 Solaris 소프트웨어 패키 지를 설치해야 할 수 있습니다. Apache HTTP 서버 패키지가 한 예입니다. ORACLE®과 같은 타사 소프트웨어에는 다른 Solaris 소프트웨어 패키지가 추가로 필요할 수도 있습니다. Solaris 소프트웨어 요구 사항은 다른 회사 문서를 참조하십시 오.

**정보 –** Solaris 소프트웨어 패키지를 수동으로 설치하지 않으려면 전체 Solaris 소프트웨 어 그룹과 OEM 지원을 설치합니다.

### 시스템 디스크 분할 영역

이 정보를 해당 241 페이지 "[로컬 파일 시스템 레이아웃 워크시트](#page-240-0)"에 추가하십시오.

1장 • Sun Cluster 구성 계획 **17**

Solaris OS를 설치할 때 필요한 Sun Cluster 분할 영역을 만들고 모든 분할 영역이 최소 공간 요구 사항을 충족시키는지 확인하십시오.

■ **swap** – Solaris 및 Sun Cluster 소프트웨어에 할당되는 결합된 swap 공간은 750MB 이상이어야 합니다. 최상의 결과를 얻으려면 Solaris OS에 필요한 크기에 Sun Cluster 소프트웨어용으로 최소한 512MB를 추가하십시오. 또한 클러스터 노드에서 실행할 응용 프로그램에 필요한 추가 swap 공간을 할당하십시오.

**주 –** 추가 swap 파일을 만드는 경우 swap 파일을 전역 장치에 만들지 마십시오. 로컬 디스크만 노드에 대한 swap 장치로 사용하십시오.

- /globaldevices 전역 장치를 위하여 scinstall(1M) 유틸리티에서 사용할 512MB 크기의 파일 시스템을 만드십시오.
- **볼륨 관리자** 볼륨 관리자에서 사용하기 위한 20MB의 분할 영역을 디스크 끝부분 (슬라이스 7)에 만드십시오. 클러스터에서 VERITAS Volume Manager(VxVM)를 사 용하고 루트 디스크를 캡슐화하려는 경우에는 VxVM에서 사용할 수 있도록 사용하 지 않은 두 개의 슬라이스가 있어야 합니다.

이러한 요구 사항을 충족시키려면 Solaris OS의 대화식 설치를 수행하는 경우 분할 영역 을 사용자 정의해야 합니다.

분할 영역 계획을 위한 자세한 내용은 다음 지침을 참조하십시오.

- 18 페이지 "루트(/) 파일 시스템에 대한 지침"
- 19 페이지 "/qlobaldevices [파일 시스템에 대한 지침](#page-18-0)"
- 19 페이지 "[볼륨 관리자 요구 사항](#page-18-0)"

#### 루트(/) 파일 시스템에 대한 지침

Solaris OS를 실행하는 다른 시스템에서처럼 루트(/), /var, /usr 및 /opt 디렉토리를 개별 파일 시스템으로 구성할 수 있습니다. 또는 모든 디렉토리를 루트(/) 파일 시스템에 포함할 수도 있습니다. 다음은 Sun Cluster 구성에서 루트(/), /var, /usr 및 /opt 디렉 토리에 저장되는 소프트웨어에 대한 설명입니다. 분할 영역 구조를 계획할 때 이 정보를 참고하십시오.

- 루트(/)-Sun Cluster 소프트웨어 자체는 루트(/) 파일 시스템에서 40MB 미만의 공 간을 차지합니다. Solstice DiskSuite 또는 Solaris 볼륨 관리자 소프트웨어에 5MB 미 만의 공간이 필요하고 VxVM 소프트웨어에는 15MB 미만의 공간이 필요합니다. 충 분한 추가 공간과 inode 용량을 구성하려면 루트(/) 파일 시스템에 일반적으로 할당 하는 공간에 100MB 이상을 추가하십시오. 이 공간은 볼륨 관리 소프트웨어에서 사용 되는 블록 특수 장치 및 문자 특수 장치를 만들 때 사용됩니다. 특히, 클러스터에 많은 수의 공유 디스크가 있는 경우 이 추가 공간을 할당해야 합니다.
- /var Sun Cluster 소프트웨어를 설치할 때 /var 파일 시스템에서는 무시해도 될 만큼 적은 공간을 차지합니다. 그러나 로그 파일을 기록할 수 있도록 충분한 공간을 따로 설정해야 합니다. 또한 클러스터 노드에서는 일반적으로 독립형 서버에서 기록 되는 것보다 많은 메시지가 로그 파일에 기록될 수 있습니다. 따라서 100MB 이상의

공간을 /var 파일 시스템에 할당하는 것이 좋습니다.

- <span id="page-18-0"></span>■ /usr – Sun Cluster 소프트웨어는 /usr 파일 시스템에서 25MB 미만의 공간을 차지 합니다. Solstice DiskSuite 또는 Solaris 볼륨 관리자 및 VxVM 소프트웨어에는 각각 15MB 미만의 공간이 필요합니다.
- /opt Sun Cluster 프레임워크 소프트웨어는 /opt 파일 시스템에서 2MB 미만의 공간을 사용합니다. 그러나 각 Sun Cluster 데이터 서비스가 1MB부터 5MB 사이의 공간을 사용할 수도 있습니다. Solstice DiskSuite 또는 Solaris 볼륨 관리자 소프트웨 어는 /opt 파일 시스템의 공간을 사용하지 않습니다. VxVM 소프트웨어의 패키지와 도구를 모두 설치하면 40MB 이상의 공간을 사용할 수 있습니다.

또한 데이터베이스 및 응용 프로그램 소프트웨어가 대부분 /opt 파일 시스템에 설 치됩니다.

SPARC: Sun Management Center 소프트웨어를 사용하여 클러스터를 모니터할 경 우에는 Sun Management Center 에이전트 및 Sun Cluster 모듈 패키지를 지원하기 위해 각 노드에 추가로 25MB의 공간이 필요합니다.

### /globaldevices 파일 시스템에 대한 지침

Sun Cluster 소프트웨어를 설치하려면 전역 장치를 관리하는 데 사용할 수 있도록 로컬 디스크 중 하나에 특수 파일 시스템을 별도로 설정해야 합니다. 이 파일 시스템은 나중에 클러스터 파일 시스템으로 마운트됩니다. 이 파일 시스템의 이름을 /globaldevices라고 지정하십시오. 이 이름이 scinstall(1M) 명령에서 인식하는 기본 이름입니다.

scinstall 명령은 나중에 /global/.devices/node@*nodeid* 파일 시스템의 이름을 변경합니다. 여기서 *nodeid*는 노드가 클러스터 구성원이 될 때 노드에 할당되는 번호를 나타냅니다. 원래의 /globaldevices 마운트 지점이 제거됩니다.

블록 특수 장치와 문자 특수 장치를 모두 만들 경우 /globaldevices 파일 시스템에 충분한 공간과 inode 용량이 있어야 합니다. 이 지침은 클러스터에 많은 수의 디스크가 있는 경우에 특히 중요합니다. 대부분의 클러스터 구성에는 512MB 크기의 파일 시스템 으로 충분합니다.

#### 볼륨 관리자 요구 사항

Solstice DiskSuite 또는 Solaris 볼륨 관리자 소프트웨어를 사용할 경우에는 상태 데이터 베이스 복제본을 만들 때 사용할 수 있도록 루트 디스크에 별도 슬라이스를 설정해야 합 니다. 특히, 로컬 디스크마다 이러한 용도로 사용할 슬라이스를 별도로 설정해야 합니다. 그러나 노드에 로컬 디스크가 하나인 경우에는 Solstice DiskSuite 또는 Solaris 볼륨 관리 자 소프트웨어가 제대로 작동하도록 하기 위해 동일한 슬라이스에 세 개의 상태 데이터 베이스 복제본을 만들어야 할 수도 있습니다. 자세한 내용은 Solstice DiskSuite 또는 Solaris 볼륨 관리자 설명서를 참조하십시오.

SPARC: VERITAS Volume Manager(VxVM)를 사용하고 루트 디스크를 캡슐화하려는 경우에는 VxVM에서 사용할 수 있도록 사용하지 않은 두 개의 슬라이스가 있어야 합니 다. 또한 디스크의 시작 부분이나 끝 부분에 할당되지 않은 사용 가능한 공간이 더 있어 야 합니다. 루트 디스크 캡슐화에 대한 자세한 내용은 VxVM 설명서를 참조하십시오.

1장 • Sun Cluster 구성 계획 **19**

### <span id="page-19-0"></span>예—파일 시스템 할당 샘플

표 1–2는 물리적 메모리가 750MB 미만인 클러스터 노드에 대한 분할 영역 구조를 보여 줍니다. 이 분할 영역 구조에는 최종 사용자 Solaris 소프트웨어 그룹, Sun Cluster 소프 트웨어 및 Sun Cluster HA for NFS 데이터 서비스가 설치됩니다. 디스크의 마지막 슬라 이스(슬라이스 7)는 볼륨 관리자에서 사용하도록 작은 공간이 할당됩니다.

이 레이아웃에서는 Solstice DiskSuite 또는 Solaris 볼륨 관리자 소프트웨어 또는 VxVM 소프트웨어 중 하나를 사용할 수 있습니다. Solstice DiskSuite 또는 Solaris 볼륨 관리자 소프트웨어를 사용하는 경우에는 상태 데이터베이스 복제본을 위하여 슬라이스 7을 사 용합니다. VxVM을 사용하는 경우에는 나중에 슬라이스 7에 길이 0을 할당하여 공간을 비웁니다. 이 레이아웃에서는 필요한 두 개의 슬라이스 4와 7을 제공하고 디스크 끝에서 빈 공간을 제공합니다.

**표 1–2** 파일 시스템 할당의 예

| 슬라이스 목차        |                | 할당(MB) | 설명                                                                                                    |
|----------------|----------------|--------|----------------------------------------------------------------------------------------------------|
| $\Omega$       |                | 6.75GB | 공간을 슬라이스 1부터 7까지 할당한 후 디스크에 남은 빈 공간.<br>Solaris OS, Sun Cluster 소프트웨어, 데이터 서비스 소프트웨어, 볼<br>륨 관리자 소프트웨어, Sun Management Center 에이전트 및 Sun<br>Cluster 모듈 에이전트 패키지, 루트 파일 시스템, 데이터베이스 및<br>응용 프로그램 소프트웨어 등에 사용됩니다. |
| 1              | swap           | 1GB    | Solaris OS응 512MB                                                                                                    |
|                |                |        | Sun Cluster 소프트웨어용 512MB                                                                                                    |
| 2              | 오버랩            | 8.43GB | 전체 디스크                                                                                                    |
| 3              | /qlobaldevices | 512MB  | Sun Cluster 소프트웨어가 나중에 이 슬라이스에 다른 마운트 지점<br>을 할당하고 클러스터 파일 시스템으로 마우트합니다.                                                                                                    |
| $\overline{4}$ | 사용하지 않음        |        | VxVM에서 루트 디스크를 캡슐화할 때 사용할 수 있는 빈 슬라이스                                                                                                    |
| 5              | 사용하지 않음        |        |                                                                                                    |
| 6              | 사용하지 않음        |        |                                                                                                    |
| 7              | 볼륨 관리자         | 20MB   | Solstice DiskSuite 또는 Solaris 볼륨 관리자 소프트웨어에서 상태<br>데이터베이스 복제본을 위해 사용하거나 VxVM에서 슬라이스를 비<br>운 후 설치를 위해 사용                                                                                                    |

# Sun Cluster 환경 계획

이 절에서는 Sun Cluster 소프트웨어 설치 및 구성을 위해 다음 구성 요소를 계획하고 준 비하는 지침을 제공합니다.

- 21 페이지 "[사용권 부여](#page-20-0)"
- **20** Solaris OS용 Sun Cluster 소프트웨어 설치 안내서 2004년 9월, 개정판 A
- <span id="page-20-0"></span>■ 21 페이지 "소프트웨어 패치"
- 21 페이지 "IP 주소"
- 22 페이지 "[콘솔 액세스 장치](#page-21-0)"
- 22 페이지 "[논리 주소](#page-21-0)"
- 22 페이지 "[공용 네트워크](#page-21-0)"
- 23 [페이지](#page-22-0) "NFS 지침"
- 24 페이지 "[서비스 제한 사항](#page-23-0)"
- 24 페이지 "[구성할 수 있는](#page-23-0) Sun Cluster 구성 요소"

Sun Cluster 구성 요소에 대한 자세한 내용은 *Solaris OS***용** *Sun Cluster* **개요** 및 *Solaris OS***용** *Sun Cluster* **개념 안내서**를 참조하십시오.

### 사용권 부여

소프트웨어를 설치하려면 먼저 필요한 사용권 인증서를 모두 사용할 수 있어야 합니다. Sun Cluster 소프트웨어에는 사용권 인증서가 필요없지만 Sun Cluster 소프트웨어를 통 해 설치되는 각 노드는 Sun Cluster 소프트웨어 사용권 계약을 따라야 합니다.

볼륨 관리 소프트웨어 및 응용 프로그램 소프트웨어에 대한 사용권 요구 사항은 해당 제 품의 설치 설명서를 참조하십시오.

### 소프트웨어 패치

각 소프트웨어 제품을 설치한 후에 필요한 패치가 있으면 패치도 설치해야 합니다.

- 현재 필요한 패치에 대한 자세한 내용은 *Sun Cluster Release Notes for Solaris OS*의 "Patches and Required Firmware Levels"를 참조하거나 Sun 서비스 제공업체에 문 의하십시오.
- 패치 적용에 대한 일반 지침과 절차는 *Solaris OS***용** *Sun Cluster* **시스템 관리 안내서**의 "Sun Cluster 소프트웨어 및 펌웨어 패치"를 참조하십시오.

## IP 주소

클러스터 구성에 따라 여러 가지 Sun Cluster 구성 요소에 많은 IP 주소를 설정해야 합니 다. 클러스터 구성에 포함된 각 노드에 동일한 공용 서브넷 세트에 대한 공용 네트워크 연결이 하나 이상 있어야 합니다.

다음 표는 IP 주소를 할당해야 하는 구성 요소 목록입니다. 사용하는 모든 이름 지정 서 비스에 이러한 IP 주소를 추가하십시오. 또한 이 IP 주소들을 Solaris 소프트웨어를 설치 한 후 각 클러스터 노드의 로컬 /etc/inet/hosts 파일에 추가하십시오.

- IP 주소에 대한 자세한 내용은 *System Administration Guide, Volume 3* (Solaris 8) 또는 *System Administration Guide: IP Services* (Solaris 9)를 참조하십시오.
- IP Network Multipathing을 지원할 테스트 IP 주소에 대한 자세한 내용은 *IP Network Multipathing Administration Guide*를 참조하십시오.

<span id="page-21-0"></span>**표 1–3** IP 주소를 사용하는 Sun Cluster 구성 요소

| 구성 요소                                                   | 필요한 IP 주소 수                                                                   |
|---------------------------------------------------------|-------------------------------------------------------------------------------|
| 과리 콘솔                                                   | 서브넷마다 1개                                                                      |
| IP Network Multipathing $\mathcal{\perp}^{\mathcal{L}}$ | ■ 단일 어댑터 그룹 – 1<br>■ 다중 어댑터 그룹 - 1(기본 IP 주소) + 1(그룹<br>의 각 어댑터에 대한 테스트 IP 주소) |
| 클러스터 노드                                                 | 노드마다. 서브넷마다 1개                                                                |
| 도메인 콘솔 네트워크 인터페이스(Sun Fire™<br>15000)                   | 도메이마다 1개                                                                      |
| 콘솔 액세스 장치                                               | 1                                                                             |
| 논리 주소                                                   | 논리 호스트 자원마다, 서브넷마다 1개                                                         |

### 콘솔 액세스 장치

모든 클러스터 노드에 대하여 콘솔 액세스가 있어야 합니다. 관리 콘솔에 Cluster Control Panel 소프트웨어를 설치할 경우에는 클러스터 노드와 통신을 하기 위해 필요한 콘솔 액세스 장치의 호스트 이름이 있어야 합니다.

- 관리 콘솔과 클러스터 노드 콘솔 사이의 통신에 단말기 집중 장치를 사용합니다.
- Sun Enterprise 10000 서버는 단말기 집중 장치 대신 SSP(System Service Processor) 를 사용합니다.
- Sun Fire™ 서버는 단말기 집중 장치 대신 시스템 컨트롤러를 사용합니다.

콘솔 액세스에 대한 자세한 내용은 *Solaris OS***용** *Sun Cluster* **개념 안내서**를 참조하십시 오.

# 논리 주소

논리 주소를 사용하는 각 데이터 서비스 자원 그룹에는 논리 주소에 액세스할 수 있는 각 공용 네트워크에 대한 호스트 이름이 지정되어 있어야 합니다.

- 자세한 내용은 *Sun Cluster Data Service Planning and Administration Guide for Solaris OS*를 참조하십시오.
- 데이터 서비스 및 자원에 대한 자세한 내용은 *Solaris OS***용** *Sun Cluster* **개요** 및 *Solaris OS***용** *Sun Cluster* **개념 안내서**를 참조하십시오.

## 공용 네트워크

공용 네트워크는 클러스터 외부와 통신을 합니다. 공용 네트워크 구성을 계획할 때는 다 음 사항을 고려하십시오.

- <span id="page-22-0"></span>■ 공용 네트워크와 개인 네트워크(클러스터 상호 연결)는 별도의 어댑터를 사용해야 합니다.
- 모든 클러스터 노드에 연결된 공용 네트워크가 하나 이상 있어야 합니다.
- 하드웨어 구성에서 지원하는 만큼 공용 네트워크 연결을 추가로 만들 수 있습니다.
- Sun Cluster 소프트웨어는 페일오버와 확장 가능 데이터 서비스 모두에 대해 공용 네 트워크에서 IPv4 및 IPv6 주소를 지원합니다. 그러나, 개인 상호 연결에서는 IPv6 통 신을 지원하지 않습니다.
- local-mac-address? 변수는 이더넷 어댑터에 대한 기본값 true를 사용해야 합 니다. Sun Cluster 소프트웨어는 이더넷 어댑터에 대한 local-mac-address? 값 으로 false를 지원하지 않습니다. 이 요구 사항은 local-mac-address? 값을 false로 지정해야 했던 Sun Cluster 3.0과는 달라진 내용입니다.
- Sun Cluster를 설치하는 동안 scinstall 유틸리티가 각 공용 네트워크 어댑터에 대 해 단일 어댑터 IP Network Multipathing 그룹을 자동으로 구성합니다. 설치 후에 이 러한 백업 그룹을 수정하려면 *IP Network Multipathing Administration Guide*의 "Deploying Network Multipathing" (Solaris 8) 또는 *System Administration Guide: IP Services*의 "Administering Network Multipathing (Task)" (Solaris 9) 절차를 따르십 시오.

공용 네트워크 어댑터 백업 그룹을 계획하는 방법은 27 페이지 ["IP Network](#page-26-0) [Multipathing](#page-26-0) 그룹"을 참조하십시오.공용 네트워크 인터페이스에 대한 자세한 내용은 *Solaris OS***용** *Sun Cluster* **개요**를 참조하십시오.

# NFS 지침

Sun Cluster 구성에서 NFS(Network File System)의 사용을 계획할 때 다음과 같은 점을 고려하십시오.

- Sun Cluster 노드는 같은 클러스터의 노드에서 마스터되는 Sun Cluster HA for NFS에서 내보낸 파일 시스템의 NFS 클라이언트일 수 없습니다. 이러한 Sun Cluster HA for NFS의 교차 마운트는 금지됩니다. 클러스터 노드 간에 파일을 공유하려면 클 러스터 파일 시스템을 사용하십시오.
- 클러스터에서 로컬로 실행하는 응용 프로그램이 NFS를 통해 내보낸 파일 시스템의 파일을 잠그면 안 됩니다. 그렇지 않으면 로컬 잠금(예: flock(3UCB) 또는 fcntl (2))이 발생하여 잠금 관리자(lockd)를 다시 시작하지 못할 수도 있습니다. 다시 시 작할 때 원격 클라이언트에서 사용하려고 했던 잠금이 블록화된 로컬 프로세스에 부 여될 수 있습니다. 그러면 예상하지 못한 동작이 발생할 수 있습니다.
- Sun Cluster 소프트웨어는 보안 NFS 또는 NFS와 함께 커버로스를 사용하는 것을 지 원하지 않습니다. 특히 Sun Cluster 소프트웨어는 share\_nfs(1M) 하위 시스템에 대한 secure 및 kerberos옵션을 지원하지 않습니다.

그러나, Sun Cluster 소프트웨어는 NFS용 보안 포트 사용을 지원합니다. 클러스터 노 드의 /etc/system 파일에 set nfssrv:nfs\_portmon=1을 추가하여 NFS용 보 안 포트를 사용할 수 있습니다.

## <span id="page-23-0"></span>서비스 제한 사항

Sun Cluster 구성에 대한 다음 서비스 제한 사항을 준수하십시오.

- 클러스터 노드를 라우터(게이트웨이)로 구성하지 마십시오. 시스템이 중지될 경우에 클라이언트가 대체 라우터를 찾을 수 없기 때문에 복구할 수 없습니다.
- 클러스터 노드를 NIS 또는 NIS+ 서버로 구성하지 마십시오. NIS 또는 NIS+를 위해 사용할 수 있는 데이터 서비스가 없습니다. 그러나 클러스터 노드가 NIS 또는 NIS+ 클라이언트가 될 수는 있습니다.
- 클라이언트 시스템에서 Sun Cluster 구성을 사용하여 가용성이 높은 부트나 설치 서 비스를 제공하지 마십시오.
- Sun Cluster 구성을 사용하여 rarpd 서비스를 제공하지 마십시오.
- 클러스터에 RPC 서비스를 설치하는 경우에는 서비스에서 다음 프로그램 번호를 사 용하면 안됩니다.
	- 100141
	- 100142
	- 100248

이 번호들은 각각 Sun Cluster 데몬 rgmd\_receptionist, fed 및 pmfd용으로 예 약되어 있습니다.

설치하는 RPC 서비스에서도 이 프로그램 번호 중 하나를 사용하는 경우에는 RPC 서 비스에서 다른 프로그램 번호를 사용하도록 변경해야 합니다.

- Sun Cluster 소프트웨어는 클러스터 노드에서 우선 순위가 높은 프로세스 예약 클래 스를 실행하는 것을 지원하지 않습니다. 클러스터 노드에서는 다음 유형의 프로세스 를 실행하지 마십시오.
	- 우선 순위가 높은 시간 공유 예약 클래스를 실행하는 프로세스
	- 실시간 예약 클래스를 실행하는 프로세스

Sun Cluster 소프트웨어는 실시간 예약 클래스에서 실행되지 않는 커널 스레드를 사 용합니다. 실시간 프로세스나 일반적인 우선 순위보다 높은 다른 시분할 프로세스를 실행하면 Sun Cluster 커널 스레드에서 필요한 CPU 주기를 받지 못할 수 있습니다.

# 구성할 수 있는 Sun Cluster 구성 요소

이 절에서는 사용자가 구성하는 다음 Sun Cluster 구성 요소에 대한 지침을 제공합니다.

- 25 페이지 "[클러스터 이름](#page-24-0)"
- 25 페이지 "[노드 이름](#page-24-0)"
- 25 페이지 "[개인 네트워크](#page-24-0)"
- 26 페이지 "[개인 호스트 이름](#page-25-0)"
- 26 페이지 "[클러스터 상호 연결](#page-25-0)"
- 27 페이지 ["IP Network Multipathing](#page-26-0) 그룹"
- 28 페이지 "[쿼럼 장치](#page-27-0)"

해당 구성 워크시트에 이 정보를 추가합니다.

<span id="page-24-0"></span>**표 1–4** Sun Cluster 구성을 위한 워크시트

| 구성 워크시트                             | 위치                                                                |
|-------------------------------------|-------------------------------------------------------------------|
| 표 2–2 (기본값 사용) 또는 표 2–3<br>(사용자 정의) | 52 페이지 "모든 노드에 Sun Cluster 소프트웨어를 구성하는<br>방법(scinstall)"          |
| 표 2-6                               | 65 페이지 "Sun Cluster 소프트웨어(SunPlex Installer) 설치<br>및 구성 방법"       |
| $\frac{17}{11}$ 2-7                 | 70 페이지 "Solaris 및 Sun Cluster 소프트웨어를 설치하는<br>방법(JumpStart)"       |
| 표 2-8                               | 84 페이지 "다른 추가 클러스터 노드에 Sun Cluster 소프트<br>웨어를 구성하는 방법(scinstall)" |

#### 클러스터 이름

Sun Cluster를 구성하는 동안 클러스터에 대한 이름을 지정합니다. 클러스터 이름은 전 체 엔터프라이즈에서 고유해야 합니다.

#### 노드 이름

노드 이름은 Solaris OS를 설치할 때 시스템에 지정하는 이름입니다. Sun Cluster를 구성 할 때 설치하는 모든 노드의 이름을 하나의 클러스터로 지정합니다. 단일 노드 클러스터 를 설치할 때 기본 노드 이름은 클러스터 이름과 동일합니다.

### 개인 네트워크

**주 –** 단일 노드 클러스터에는 개인 네트워크를 구성할 필요가 없습니다.

Sun Cluster 소프트웨어는 노드 간 내부 통신에 개인 네트워크를 사용합니다. Sun Cluster 구성에는 개인 네트워크상의 클러스터 상호 연결에 최소한 2개 이상의 연결이 있어야 합니다. 클러스터의 첫 번째 노드에 Sun Cluster 소프트웨어를 구성할 때 개인 네 트워크 주소와 넷마스크를 지정합니다. 기본 개인 네트워크 주소(172.16.0.0)와 넷마 스크(255.255.0.0)를 그대로 사용하거나, 같은 회사 내에서 기본 네트워크 주소를 이 미 사용 중인 경우에는 다른 선택 사항을 입력할 수 있습니다.

**주 –** 설치 유틸리티(scinstall, SunPlex Installer 또는 JumpStart)에서 설치를 완료하 고 클러스터가 설정된 후에는 개인 네트워크 주소 및 넷마스크를 변경할 수 없습니다. 클 러스터 소프트웨어를 제거한 다음 다시 설치하여 다른 개인 네트워크 주소 또는 넷마스 크를 사용해야 합니다.

1장 • Sun Cluster 구성 계획 **25**

<span id="page-25-0"></span>기본값이 아닌 개인 네트워크 주소를 지정할 경우에는 다음 요구 사항을 충족시켜야 합 니다.

- 주소의 마지막 두 옥텟에는 기본 주소 172.16.0.0 에서처럼 0을 사용해야 합니다. 주소 공간의 마지막 16비트는 Sun Cluster 소프트웨어에서 자체적으로 사용합니다.
- 주소는 개인 네트워크에서 사용하기 위해 RFC 1918에서 예약한 주소 블록에 포함되 어야 합니다. InterNIC에 연락하여 RFC 복사본을 구하거나,<http://www.rfcs.org>에 서 온라인으로 RFC를 볼 수 있습니다.
- 같은 개인 네트워크 주소를 두 개 이상의 클러스터에서 사용할 수 있습니다. 개인 IP 네트워크 주소는 클러스터 외부에서 액세스할 수 없습니다.
- Sun Cluster 소프트웨어는 개인 상호 연결에 대해 IPv6 주소를 지원하지 않습니다

scinstall 유틸리티를 사용하여 대체 넷마스크를 지정할 수 있지만 가장 좋은 방법은 기본 넷마스크인 255.255.0.0을 그대로 사용하는 것입니다. 더 큰 네트워크를 나타내 는 넷마스크를 지정하더라도 아무런 이익이 없습니다. 그리고 scinstall 유틸리티는 더 작은 네트워크를 나타내는 넷마스크는 받아들이지 않습니다.

개인 네트워크에 대한 자세한 내용은 *System Administration Guide, Volume 3* (Solaris 8) 의 "Planning Your TCP/IP Network" 또는 *System Administration Guide: IP Services* 의 "Planning Your TCP/IP Network (Task)"(Solaris 9)를 참조하십시오.

#### 개인 호스트 이름

개인 호스트 이름은 개인 네트워크 인터페이스를 통한 노드간 통신에 사용되는 이름입 니다. 개인 호스트 이름은 Sun Cluster를 구성할 때 자동으로 만들어집니다. 이러한 개인 호스트 이름은 이름 지정 규칙 clusternode*nodeid*-priv를 따릅니다. 여기서 *nodeid*는 내부 노드 ID 번호입니다. Sun Cluster 구성 중에 노드가 클러스터 구성원이 될 때 이 노 드 ID 번호가 자동으로 각 노드에 할당됩니다. 클러스터가 구성된 후에는 scsetup(1M) 유틸리티를 사용하여 개인 호스트 이름을 변경할 수 있습니다.

#### 클러스터 상호 연결

**주 –** 단일 노드 클러스터에는 클러스터 상호 연결을 구성할 필요가 없습니다. 그러나 단 일 노드 클러스터 구성에 노드를 추가할 경우 이후의 사용을 위해 클러스터 상호 연결을 구성할 수도 있습니다.

클러스터 상호 연결은 클러스터 노드 간의 개인 네트워크 통신을 위한 하드웨어 경로를 제공합니다. 각 상호 연결은 다음 중 하나의 방법으로 연결되는 케이블로 구성됩니다.

- 두 전송 어댑터 간
- 전송 어댑터와 전송 연결 장치 간
- 두 전송 연결 장치 간

Sun Cluster를 구성할 때 두 클러스터 상호 연결에 대하여 다음 구성 정보를 지정합니다.

<span id="page-26-0"></span>■ 전송 어댑터 – 네트워크 인터페이스의 포트와 같은 전송 어댑터에는 전송 어댑터 이 름과 전송 유형을 지정하십시오. 구성이 2 노드 클러스터이면 상호 연결이 어댑터와 어댑터 사이에 직접 연결되는지 아니면 전송 연결 장치를 사용하는지도 지정합니다. 2 노드 클러스터가 직접 연결된 경우에도 상호 연결을 위한 전송 연결 장치를 지정할 수 있습니다.

**정보 –** 전송 연결 장치를 지정하면 나중에 쉽게 다른 노드를 클러스터에 추가할 수 있 습니다.

다음 지침과 제한 사항을 참고하십시오.

- **SBus SCI 어댑터** SBus SCI(Scalable Coherent Interface)는 클러스터 상호 연결 로 지원되지 않습니다. 그러나 SCI–PCI 인터페이스는 지원됩니다.
- **논리 네트워크 인터페이스** 논리 네트워크 인터페이스는 Sun Cluster 소프트웨 어에서 사용하기 위해 예약되어 있습니다. 특정 전송 어댑터에 대한 자세한 내용 은 설명서 페이지의 scconf\_trans\_adap\_\*(1M) 패밀리를 참조하십시오.
- **전송 연결 장치** 네트워크 스위치와 같은 전송 연결 장치를 사용할 경우에는 각 상호 연 결을 위한 전송 연결 장치 이름을 지정하십시오. 기본 이름 switch*N*을 사용할 수도 있 고 다른 이름을 만들 수도 있습니다. 여기서 *N*은 구성할 때 자동으로 할당되는 번호입니 다. Sun Firelink 어댑터는 예외 사항으로 연결 이름 sw-rsm*N*이 필요합니다. scinstall 유틸리티는 사용자가 Sun Firelink 어댑터(wrsm*N*)를 지정할 경우 이 연결 이름을 자동으로 사용합니다.

또한 연결 장치 포트 이름을 지정하거나 기본 이름을 승인하십시오. 기본 포트 이름은 케 이블 끝에 있는 어댑터를 호스트하는 내부 노드 ID 번호와 동일합니다. 그러나 SCI-PCI와 같은 특정 어댑터 유형에 대해서는 기본 포트 이름을 사용할 수 없습니다.

**주 –** 노드가 세 개 이상인 클러스터에서는 전송 연결 장치를 **반드시** 사용해야 합니다. 클 러스터 노드 사이의 직접 연결은 2 노드 클러스터에서만 사용할 수 있습니다.

클러스터를 설정한 후에 scsetup(1M) 유틸리티를 사용하여 개인 네트워크 연결을 추가로 구성할 수 있습니다.

클러스터 상호 연결에 대한 자세한 내용은 *Solaris OS***용** *Sun Cluster* **개요**의 "클러스터 상호 연결" 및 *Solaris OS***용** *Sun Cluster* **개념 안내서**를 참조하십시오.

#### IP Network Multipathing 그룹

243 페이지 "[공용 네트워크 워크시트](#page-242-0)"에 이 계획 정보를 추가하십시오.

NAFO(Network Adapter Failover) 그룹 대신 사용하는 IP(Internet Protocol) Network Multipathing 그룹은 공용 네트워크 어댑터 모니터링 및 페일오버 기능을 제공하고 네 트워크 주소 자원의 기반으로 사용됩니다. multipathing 그룹은 두 개 이상의 어댑터로

1장 • Sun Cluster 구성 계획 **27**

<span id="page-27-0"></span>구성될 때 고가용성을 제공합니다. 하나의 어댑터가 실패하면 실패한 어댑터의 모든 주 소가 multipathing 그룹의 다른 어댑터에 페일오버됩니다. 이러한 방법으로 Multipathing 그룹 어댑터가 Multipathing 그룹의 어댑터가 연결된 서브넷과 공용 네트 워크 사이의 연결을 유지합니다.

multipathing 그룹을 계획할 경우 다음 사항을 고려하십시오.

- 각 공용 네트워크 어댑터가 복수 경로 그룹에 포함되어야 합니다.
- 둘 이상의 어댑터가 포함된 복수 경로 그룹의 경우 그룹의 각 어댑터에 대해 테스트 IP 주소를 구성해야 합니다. 복구 경로 그룹에 하나의 어댑터만 포함된 경우 테스트 IP 주소를 구성하지 않아도 됩니다.
- 동일한 multipathing 그룹에 포함된 모든 어댑터의 테스트 IP 주소가 하나의 IP 서브 넷에 속해야 합니다.
- 테스트 IP 주소는 가용성이 높지 않기 때문에 일반 응용 프로그램에서 사용하면 안 됩니다.
- /etc/default/mpathd 파일에서 TRACK INTERFACES ONLY WITH GROUPS의 값은 yes여야 합니다.
- Multipathing 그룹의 이름에는 요구 사항이나 제한 사항이 없습니다.

IP Network Multipathing에 대한 Solaris 설명서에 기록된 대부분의 절차, 지침 및 제한 사항은 클러스터 환경이나 비클러스터 환경에서 동일합니다. IP Network Multipathing에 대한 추가 정보는 해당 Solaris 설명서를 참조하십시오.

- Solaris 8 OS는 *IP Network Multipathing Administration Guide*의 "Deploying Network Multipathing"을 참조하십시오.
- Solaris 9 OS는 *System Administration Guide: IP Services*의 "Administering Network Multipathing (Task)"을 참조하십시오.

*Solaris OS***용** *Sun Cluster* **개요**의 " Network Multipathing Groups" 및 *Solaris OS***용** *Sun Cluster* **개념 안내서**를 참조하십시오.

#### 쿼럼 장치

Sun Cluster 구성에서는 쿼럼 장치를 사용하여 데이터 및 자원 무결성을 유지 관리합니 다. 클러스터와 노드 사이의 연결이 일시적으로 중단되어 클러스터 노드가 클러스터에 다시 연결하려고 시도할 때 쿼럼 장치가 정보 유실이나 정보 분리 문제를 방지합니다. scsetup(1M) 유틸리티를 사용하여 쿼럼 장치를 구성합니다.

**주 –** 단일 노드 클러스터에는 쿼럼 장치를 구성할 필요가 없습니다.

쿼럼 장치를 계획할 때는 다음 사항을 참고하십시오.

■ 최소 – 2 노드 클러스터에는 적어도 하나의 공유 디스크가 쿼럼 장치로 지정되어 있 어야 합니다. 다른 토폴로지에서는 쿼럼 장치가 선택 사항입니다.

- <span id="page-28-0"></span>■ <del>홀수 규</del>칙 – 둘 이상의 쿼럼 장치가 2 노드 클러스터에 구성되거나 쿼럼 장치에 직접 연결된 노드 쌍에 구성되는 경우 쿼럼 장치를 홀수로 구성하십시오. 이 구성을 사용 하면 각 쿼럼 장치가 완전히 독립된 실패 경로를 가집니다.
- 연결 쿼럼 장치를 두 개 이상의 노드에 연결해야 합니다.

쿼럼 장치에 대한 자세한 내용은 *Solaris OS***용** *Sun Cluster* **개념 안내서**의 "쿼럼 및 쿼럼 장치" 및 *Solaris OS***용** *Sun Cluster* **개요**의 "쿼럼 장치"를 참조하십시오.

# 전역 장치 및 클러스터 파일 시스템 계획

이 절에서는 전역 장치 계획 및 클러스터 파일 시스템 계획을 위한 지침을 제공합니다.

- 29 페이지 "가용성이 높은 전역 장치와 클러스터 파일 시스템을 구성하는 방법"
- 30 페이지 "[디스크 장치 그룹](#page-29-0)"
- 30 페이지 "[클러스터 파일 시스템에 대한 마운트 정보](#page-29-0)"

전역 장치 및 클러스터 파일 시스템에 대한 자세한 내용은 *Solaris OS***용** *Sun Cluster* **개요** 및 *Solaris OS***용** *Sun Cluster* **개념 안내서**를 참조하십시오.

### 가용성이 높은 전역 장치와 클러스터 파일 시스템을 구성하는 방법

Sun Cluster 소프트웨어에는 특정 디스크 레이아웃이나 파일 시스템 크기가 지정되어 있지 않습니다. 전역 장치 및 클러스터 파일 시스템에 대한 레이아웃을 계획할 경우 다음 내용을 참조하십시오.

- **미러링** 전역 장치의 가용성을 높이려면 모든 전역 장치를 미러해야 합니다. 저장 장 치에서 디스크에 대한 중복 경로뿐 아니라 하드웨어 RAID를 제공하면 소프트웨어 미러링을 사용하지 않아도 됩니다.
- **디스크** 미러할 때는 서로 다른 디스크 배열 사이에서 미러되도록 파일 시스템을 레 이아웃하십시오.
- 가용성 저역 장치의 가용성을 높이려면 클러스터에 있는 두 개 이상의 노드에 전역 장치를 물리적으로 연결해야 합니다. 전역 장치가 물리적으로 많이 연결되면 하나의 노드에서 장애가 발생해도 계속 작동할 수 있습니다. 물리적 연결이 하나밖에 없는 전역 장치를 사용할 수도 있지만, 연결된 노드가 중단되면 다른 노드에서 전역 장치 에 액세스할 수 없습니다.
- 스**왑 장치** 전역 장치에는 스왑 파일을 만들지 마십시오.

### 클러스터 파일 시스템

클러스터 파일 시스템을 계획할 때는 다음 사항을 참고하십시오.

■ 할당 - 클러스터 파일 시스템에서는 할당이 지원되지 않습니다.

1장 • Sun Cluster 구성 계획 **29**

- <span id="page-29-0"></span>■ **LOFS(Loopback file system)** - Sun Cluster 소프트웨어는 클러스터 노드에서 LOFS (LOopback File System) 사용을 지원하지 않습니다.
- 통신 종점 클러스터 파일 시스템은 파일 시스템 이름 공간에 통신 종점을 두는 Solaris 소프트웨어의 파일 시스템 기능을 지원하지 않습니다.
	- 이름이 경로 이름인 UNIX 도메인 소켓을 클러스터 파일 시스템에 만들 수 있지만 노드 페일오버 후에는 소켓이 작동하지 않습니다.
	- - 클러스터 파일 시스템에 만드는 FIFO 또는 이름이 지정된 파이프에는 전역으로 액세스할 수 없습니다.

따라서 로컬 노드가 아닌 노드에서 fattach 명령을 사용하지 마십시오.

### 디스크 장치 그룹

247 페이지 "[디스크 장치 그룹 구성 워크시트](#page-246-0)"에 이 계획 정보를 추가하십시오.

모든 볼륨 관리자 디스크 그룹을 Sun Cluster 디스크 장치 그룹으로 구성해야 합니다. 이 구성을 사용하면 기본 노드에 장애가 발생할 경우에 보조 노드가 멀티 호스트 디스크를 호스트할 수 있습니다. 디스크 장치 그룹을 계획할 때는 다음 사항을 참고하십시오.

- **페일오버** 멀티 호스트 디스크와 제대로 구성된 볼륨 관리자 장치를 페일오버 장치 로 구성할 수 있습니다. 볼륨 관리자 장치의 적절한 구성에는 멀티 호스트 디스크와 올바른 볼륨 관리자 설정이 포함됩니다. 이 구성을 사용하면 다중 노드가 내보낸 장 치를 호스트할 수 있습니다. 테이프 드라이브, CD-ROM 또는 단일 포트 장치는 페일 오버 장치로 구성할 수 없습니다.
- **미러링** 디스크 장애가 발생할 경우 데이터를 보호하려면 디스크를 미러해야 합니 다. 미러링 방법은 37 페이지 "[미러링 방법](#page-36-0)"을 참조하십시오. 미러링 지침은 [121](#page-120-0) 페 이지 "Solstice DiskSuite 또는 Solaris [볼륨 관리자 소프트웨어 설치 및 구성](#page-120-0)" 또는 [153](#page-152-0) 페이지 "SPARC: VxVM [소프트웨어 설치 및 구성](#page-152-0)" 및 볼륨 관리자 설명서를 참조하 십시오.

디스크 장치 그룹에 대한 자세한 내용은 *Solaris OS***용** *Sun Cluster* **개요**의 "장치" 및 *Solaris OS***용** *Sun Cluster* **개념 안내서**를 참조하십시오.

## 클러스터 파일 시스템에 대한 마운트 정보

클러스터 파일 시스템에 대한 마운트 지점을 계획할 때는 다음 사항을 참고하십시오.

- **마운트 지점 위치** 다른 소프트웨어 제품에 의해 금지되지 않은 경우/qlobal 디렉 토리에 클러스터 파일 시스템에 대한 마운트 지점을 만드십시오. /global 디렉토리 를 사용하면 전역으로 사용할 수 있는 클러스터 파일 시스템을 로컬 파일 시스템과 쉽게 구별할 수 있습니다.
- **SPARC: VxFS 마운트 요구 사항** VERITAS File System(VxFS)을 사용하는 경우 기 본 노드에서 VxFS 파일 시스템을 전역으로 마운트 및 마운트 해제합니다. 기본 노드 는 VxFS 파일 시스템이 존재하는 디스크의 마스터 노드입니다. 이 방법을 사용하면 마운트 또는 마운트 해제 작업이 성공적으로 수행됩니다. 보조 노드에서 VxFS 파일

시스템을 마운트하거나 마운트 해제하면 제대로 작동하지 않을 수 있습니다.

- <span id="page-30-0"></span>■ 다음 VxFS 기능은 Sun Cluster 3.1클러스터 파일 시스템에서 지원되지 않습니다. 그 러나 로컬 파일 시스템에서는 지원됩니다.
	- 고속 I/O
	- 스냅샷
	- 저장소 체크포인트
	- VxFS 관련 마운트 옵션
		- convosync (Convert O\_SYNC)
		- mincache
		- qlog, delaylog, tmplog
	- VERITAS 클러스터 파일 시스템(VxVM 클러스터 기능 및 VERITAS Cluster Server 필요)

캐시 보고(이 기능은 사용할 수는 있지만 적용 결과는 지정된 노드에서만 볼 수 있습 니다.)

클러스터 파일 시스템에서 지원되는 다른 VxFS 기능 및 옵션은 모두 Sun Cluster 3.1 소프트웨어에서 지원됩니다. 클러스터 구성에서 지원되는 VxFS 옵션에 대한 자세한 내용은 VxFS 설명서를 참조하십시오.

- 마운트 **지점 중첩** 일반적으로 클러스터 파일 시스템에 대한 마운트 지점을 중첩하 면 안됩니다. 예를 들어, /global/a에 마운트되는 파일 시스템과 /global/a/b에 마운트되는 파일 시스템을 함께 설정하지 마십시오. 이 규칙을 무시하면 가용성 및 노드 부트 순서 문제가 발생할 수 있습니다. 이러한 문제는 하위 파일 시스템을 마운 트할 때 상위 마운트 지점이 없는 경우에 발생합니다. 두 파일 시스템에 대한 장치가 동일한 물리 노드 연결성을 가질 경우는 예외입니다. 예를 들어, 동일한 디스크에 서 로 다른 슬라이스가 있을 수 있습니다.
- forcedirectio Sun Cluster 소프트웨어는 forcedirectio 마운트 옵션을 사용 하여 마운트되는 클러스터 파일 시스템에서 이진 실행을 지원하지 않습니다.

# 볼륨 관리 계획

247 페이지 "[디스크 장치 그룹 구성 워크시트](#page-246-0)" 및 249 페이지 "[볼륨 관리자 구성 워크시](#page-248-0) [트](#page-248-0)"에 이 계획 정보를 추가하십시오. Solstice DiskSuite 또는 Solaris 볼륨 관리자의 경우 에는 251 페이지 "[메타 장치 워크시트](#page-250-0)(Solstice DiskSuite 또는 Solaris 볼륨 관리자)"에도 이 계획 정보를 추가하십시오.

이 절에서는 클러스터 구성의 볼륨 관리 계획을 위한 지침을 제공합니다.

- 32 페이지 "[볼륨 관리자 소프트웨어에 대한 설명](#page-31-0)"
- 33 페이지 "Solstice DiskSuite 또는 Solaris [볼륨 관리자 소프트웨어에 대한 설명](#page-32-0)"
- 35 페이지 ["SPARC: VERITAS Volume Manager](#page-34-0) 소프트웨어 관련 지침"
- 36 페이지 "[파일 시스템 로깅](#page-35-0)"

1장 • Sun Cluster 구성 계획 **31**

#### <span id="page-31-0"></span>■ 37 페이지 "[미러링 방법](#page-36-0)"

Sun Cluster 소프트웨어는 디스크를 하나의 장치로 관리할 수 있도록 볼륨 관리자 소프 트웨어를 사용하여 디스크를 디스크 장치 그룹으로 그룹화합니다. Sun Cluster 소프트 웨어는 다음과 같은 방법으로 설치하거나 사용하는 Solstice DiskSuite 또는 Solaris 볼륨 관리자 소프트웨어 및 VxVM(VERITAS Volume Manager) 소프트웨어를 지원합니다.

**표 1–5** Sun Cluster 소프트웨어에서 지원하는 볼륨 관리자 사용

| 볼륨 관리자 소프트웨어                                             | 요구 사항                                                                                                    |
|----------------------------------------------------------|----------------------------------------------------------------------------------------------------|
| Solstice DiskSuite 또는 Solaris 볼륨<br>관리자                  | 일부 노드에서만 VxVM을 사용하여 디스크를 관리하더<br>라도 모든 클러스터 노드에 Solstice DiskSuite 또는<br>Solaris 볼륨 관리자 소프트웨어를 설치해야 합니다.                                                                |
| SPARC: 클러스터 기능이 있는<br><b>VxVM</b>                        | 클러스터의 모든 노드에 클러스터 기능이 있는 VxVM을<br>설치하고 사용권을 받아야 합니다.                                                                                                    |
| SPARC: 클러스터 기능이 없는<br><b>VxVM</b>                        | VxVM에서 관리하는 저장 장치에 연결되는 노드에만<br>VxVM을 설치하고 사용권을 부여합니다.                                                                                                    |
| SPARC: Solstice DiskSuite 또는<br>Solaris 볼륨 관리자 및 VxVM 모두 | 두 볼륨 관리자를 동일한 노드에 모두 설치하는 경우<br>Solstice DiskSuite 또는 Solaris 볼륨 관리자 소프트웨어를<br>사용하여 각 노드의 로컬 디스크를 관리해야 합니다. 로컬<br>디스크에는 루트 디스크가 포함됩니다. VxVM을 사용하<br>여 모든 공유 디스크를 관리합니다. |

볼륨 관리자 소프트웨어를 설치하고 구성하는 방법은 볼륨 관리자 설명서 및 121 [페이지](#page-120-0) "Solstice DiskSuite 또는 Solaris [볼륨 관리자 소프트웨어 설치 및 구성](#page-120-0)" 또는 153 [페이지](#page-152-0) "SPARC: VxVM [소프트웨어 설치 및 구성](#page-152-0)"을 참조하십시오. 클러스터 구성에서 볼륨을 관리하는 방법은 *Solaris OS***용** *Sun Cluster* **개념 안내서**를 참조하십시오.

### 볼륨 관리자 소프트웨어에 대한 설명

볼륨 관리자 소프트웨어를 사용하여 디스크를 구성할 경우 다음 일반 지침을 참조하십 시오.

- **소프트웨어 RAID** Sun Cluster 소프트웨어는 소프트웨어 RAID를 지원하지 않습 니다.
- **미러된 멀티 호스트 디스크** 모든 멀티 호스트 디스크를 디스크 확장 장치에 미러해 야 합니다. 멀티 호스트 디스크를 미러하는 방법은 37 페이지 "[멀티 호스트 디스크](#page-36-0) [미러를 위한 지침](#page-36-0)"를 참조하십시오. 저장 장치에서 장치에 대한 중복 경로뿐 아니라 하드웨어 RAID를 제공하면 소프트웨어 미러링을 사용하지 않아도 됩니다.
- **미러된 루트** 루트 디스크를 미러하면 가용성이 높아지지만 이러한 미러링이 반드 시 필요한 것은 아닙니다. 루트 디스크를 미러할지 여부를 결정하는 방법은 37 [페이](#page-36-0) 지 "[미러링 방법](#page-36-0)"을 참조하십시오.
- **고유 이름 지정** /global/.devices/node@*nodeid* 파일 시스템이 마운트되는 장 치로 사용되는 로컬 Solstice DiskSuite 메타 장치, 로컬 Solaris 볼륨 관리자 볼륨 또는 VxVM 볼륨이 있을 수 있습니다. 그럴 경우 각 로컬 메타 장치 또는 로컬 볼륨의 이름

이 클러스터 내에서 고유해야 합니다.

- <span id="page-32-0"></span>■ **노드 목록** – 디스크 장치 그룹의 가용성을 높이려면 마스터가 될 수 있는 노드 목록 및 페일백 정책을 연결된 자원 그룹과 동일하게 지정하십시오. 또는 확장 가능한 자 원 그룹에서 연결된 디스크 장치 그룹보다 많은 노드를 사용할 경우에는 확장 가능한 자원 그룹의 노드 목록을 디스크 장치 그룹의 노드 목록보다 상위 세트로 만드십시 오. 노드 목록에 대한 자세한 내용은 *Sun Cluster Data Service Planning and Administration Guide for Solaris OS*의 자원 그룹 계획 정보를 참조하십시오.
- **멀티 호스트 디스크** 클러스터 내에서 장치 그룹을 구성하는 데 사용되는 모든 장치 를 그 장치 그룹의 노드 목록에 구성되는 모든 노드에 연결 또는 포트해야 합니다. Solstice DiskSuite 또는 Solaris 볼륨 관리자 소프트웨어는 장치가 디스크 세트에 추 가될 때 이 연결을 자동으로 검사할 수 있습니다. 그러나 구성된 VxVM 디스크 그룹 이 특정 노드 세트에 연결되지는 않습니다.
- **핫 스패어 디스크 –** 핫 스패어 디스크를 사용하면 가용성을 높일 수 있지만 핫 스패어 디스크가 반드시 필요한 것은 아닙니다.

디스크 레이아웃 권장 사항과 추가 제한에 대한 내용은 볼륨 관리자 설명서를 참조하십 시오.

### Solstice DiskSuite 또는 Solaris 볼륨 관리자 소프트 웨어에 대한 설명

Solstice DiskSuite 또는 Solaris 볼륨 관리자 구성을 계획할 때는 다음 사항을 참고하십시 오.

- 로컬 메타 장치 이름 또는 볼륨 이름 각 로컬 Solstice DiskSuite 메타 장치 또는 Solaris 볼륨 관리자 볼륨의 이름은 클러스터 전체에서 고유해야 합니다. 또한 장치 ID 이름과 동일할 수 없습니다.
- **이중 문자열 mediator** 정확히 두 개의 디스크 문자열로 구성되고 정확히 두 개의 노드에 의해 마스터되는 각 디스크 세트에는 디스크 세트용으로 구성된 Solstice DiskSuite 또는 Solaris 볼륨 관리자 mediator가 있어야 합니다. 디스크 문자열은 디 스크 인클로저, 포함된 물리적 디스크, 인클로저와 노드 사이의 케이블, 인터페이스 어댑터 카드 등으로 구성됩니다. 이중 문자열 mediator 구성 규칙은 다음과 같습니 다.
	- 각 디스크 세트가 mediator 호스트 역할을 하는 두 개의 노드를 가지도록 구성해 야 합니다.
	- mediator가 필요한 모든 디스크 세트에 동일한 두 노드를 사용해야 합니다. 이 두 노드는 해당 디스크 세트의 마스터라야 합니다.
	- 2 문자열 및 2 호스트 요구 사항을 충족시키지 않는 디스크 세트에는 mediator를 구성할 수 없습니다.

자세한 내용은 mediator(7D) 설명서 페이지를 참조하십시오.

■ /kernel/drv/md.conf **설정** – 각 디스크 세트에서 사용되는 모든 Solstice DiskSuite 메타 장치 또는 Solaris 볼륨 관리자 볼륨은 재구성 후 부트할 때 자동으로 만들어집니다. 이 재구성은 /kernel/drv/md.conf 파일에 있는 구성 매개 변수를 기반으로 합니다.

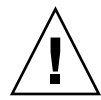

**주의 –** 각 노드에서 제공하는 디스크 세트 수와 관계 없이 모든 클러스터 노드에는 동 일한 /kernel/drv/md.conf 파일이 있습니다. 이 설명을 따르지 않으면 심각한 Solstice DiskSuite 또는 Solaris 볼륨 관리자 오류가 발생하여 데이터를 잃을 수 있습 니다.

Sun Cluster 구성을 지원하려면 nmd 및 md\_nsets 필드를 다음과 같이 수정해야 합 니다.

– md\_nsets – md\_nsets 필드는 전체 클러스터의 요구 사항을 충족하기 위해 시 스템에 만들어질 수 있는 총 디스크 세트 수를 정의합니다. md\_nsets 값을 클러 스터의 예상 디스크 세트 수에 추가 디스크 세트 수 1을 더한 값으로 설정하십시 오. Solstice DiskSuite 또는 Solaris 볼륨 관리자 소프트웨어는 추가 디스크 세트를 사용하여 로컬 호스트의 개인 디스크를 관리합니다. 개인 디스크는 로컬 디스크 세트에 없는 메타 장치 또는 볼륨입니다.

클러스터 당 허용되는 최대 디스크 세트는 32개입니다. 이것은 일반 사용에 허용 되는 디스크 세트 31개에 개인 디스크 관리를 위한 디스크 세트 1개를 더한 값입 니다. md\_nsets의 기본값은 4입니다.

– nmd – nmd 필드는 각 디스크 세트에 만들어지는 메타 장치 또는 볼륨의 수를 정 의합니다. nmd 값은 클러스터에 있는 디스크 세트 중 하나에서 사용할 것으로 예 상되는 메타 장치나 볼륨 이름의 최대 개수로 설정하십시오. 예를 들어, 클러스터 가 첫 번째15개 디스크 세트에서 10개의 메타 장치 또는 볼륨을 사용하지만, 16번 째 디스크 세트에서는 1000개의 메타 장치 또는 볼륨을 사용한다면 nmd의 값을 최소한 1000으로 설정하십시오. 또한 nmd의 값도 각 장치 ID 이름에 대해 충분한 수가 되도록 크게 설정해야 합니다. 또한 번호가 충분히 커야 각 로컬 메타 장치 이름 또는 로컬 볼륨 이름이 클러스터 전체에서 고유할 수 있습니다.

디스크 세트 당 메타 장치 또는 볼륨 이름에 허용되는 가장 높은 값은 8192입니다. nmd의 기본값은 128입니다.

설치할 때 예상되는 클러스터 확장을 모두 수용할 수 있도록 이 필드를 설정하십시 오. 클러스터를 만든 후에 이 필드의 값을 높이려면 시간이 많이 걸립니다. 값을 변경 하면 각 노드를 재부트해야 합니다. 이 값을 나중에 증가시키면 요청된 장치를 모두 만들기 위하여 루트(/) 파일 시스템에 잘못된 공간을 할당할 수도 있습니다.

또한 nmd 필드 및 md\_nsets 필드의 값을 가능한 최소값으로 유지하십시오. nmd 및 md nsets에 의해 결정되는 가능한 모든 장치를 위한 메모리 구조가 해당 장치를 만 들지 않은 경우에도 존재합니다. 최적의 성능을 얻으려면 nmd 및 md\_nsets의 값을 사용할 메타 장치나 볼륨 수보다 약간 높게 유지하십시오.

md.conf 파일에 대한 자세한 내용은 *Solstice DiskSuite 4.2.1 Reference Guide*의 "System and Startup Files" 또는 *Solaris Volume Manager Administration Guide*의 "System Files and Startup Files"를 참조하십시오.

### <span id="page-34-0"></span>SPARC: VERITAS Volume Manager 소프트웨어 관 련 지침

VERITAS Volume Manager(VxVM) 구성을 계획할 때는 다음 사항을 고려하십시오.

- **인클로저 기반 이름 지정 –** 인클로저 기반 이름 지정을 사용하는 경우에는 같은 저장 장치를 공유하는 모든 클러스 노드에서 일관성 있는 장치 이름을 사용하도록 하십시 오. VxVM은 이 이름을 조정하지 않기 때문에 VxVM이 다른 노드에서 동일한 장치에 대하여 동일한 이름을 할당하도록 관리자가 조정해야 합니다. 일관성 있는 이름을 할 당하지 못하더라도 올바른 클러스터 동작을 방해하지는 않습니다. 그러나 일관성이 없는 이름을 사용하면 클러스터 관리를 복잡하게 만들어 구성 오류가 발생할 확률이 증가되어 데이터 손실이 발생할 수 있습니다.
- 루**트 디스크 그룹 VxVM 3.5 이**하를 사용하는 경우에는 각 노드에 기본 루트 디스 크 그룹을 만들어야 합니다. VxVM 4.0의 경우 루트 디스크 그룹 만들기는 선택 사항 입니다.

루트 디스크 그룹은 다음과 같은 디스크에 만들 수 있습니다.

- 캡슐화되어야 하는 루트 디스크
- 캡슐화되거나 초기화될 수 있고 루트가 아닌 하나 이상의 로컬 디스크
- 루트 디스크와 루트가 아닌 로컬 디스크의 조합

루트 디스크 그룹은 노드에 로컬이어야 합니다.

- **단순 루트 디스크 그룹** 단순 루트 디스크 그룹(루트 디스크의 단일 슬라이스에 만들 어진 rootdg)은 Sun Cluster 소프트웨어에서 VxVM와 함께 디스크 유형으로 지원 되지 않습니다. 이 제한 사항은 일반적인 VxVM 소프트웨어 제한 사항입니다.
- **캡슐화** 캡슐화되는 디스크에는 두 개의 디스크 슬라이스 테이블 항목이 비어 있어 야 합니다.
- **볼륨 수** 디스크 장치 그룹이 만들어질 때 디스크 장치 그룹이 사용할 최대 볼륨 수 를 계산하십시오.
	- 볼륨 수가 1000보다 작으면 기본 설정된 부 번호를 사용할 수 있습니다.
	- 볼륨 수가 1000 이상이면 디스크 장치 그룹 볼륨에 부 번호를 지정하는 방법을 계 획해야 합니다. 두 개의 디스크 장치 그룹에 중복된 부 번호를 할당하면 안됩니다.
- **DRL(Dirty Region Logging)** DRL(Dirty Region Logging)을 사용하면 노드에 오 류가 발생한 후 복구 시간이 단축됩니다. DRL을 사용하면 I/O 처리량이 감소할 수 있습니다.
- **DMP(Dynamic Multipathing)** 공유 저장 장치에 대해 노드 당 여러 개의 I/O 경로 를 관리하기 위해 DMP만 사용하는 것은 지원되지 않습니다. DMP 사용은 다음 구성 에서만 지원됩니다.
	- 클러스터의 공유 저장소에 대한 노드별 단일 I/O 경로
	- Sun Traffic Manager, EMC PowerPath, Hiatchi HDLM 등과 같이 공유 클러스터 저장소에 대한 노드별 다중 I/O 경로를 관리하는 지원되는 다중 경로 지정 솔루 션.

자세한 내용은 VxVM 설치 설명서를 참조하십시오.

## <span id="page-35-0"></span>파일 시스템 로깅

로깅은 UFS 및 VxFS 클러스터 파일 시스템에서 필수 사항입니다. 이 요구 사항은 QFS 공유 파일 시스템에는 적용되지 않습니다. Sun Cluster 소프트웨어는 다음과 같은 파일 시스템 로깅 선택 항목을 지원합니다.

- Solaris UFS logging 자세한 내용은 mount ufs(1M) 설명서를 참조하십시오.
- Solstice DiskSuite trans-metadevice logging 또는 Solaris 볼륨 관리자 transactional-volume logging – 자세한 내용은 *Solstice DiskSuite 4.2.1 User's Guide*의 "Creating DiskSuite Objects" 또는 *Solaris Volume Manager Administration Guide*의 "Transactional Volumes (Overview)"를 참조하십시오.
- SPARC: VERITAS File System(VxFS) 로깅 자세한 내용은 VxFS 소프트웨어와 함 께 제공된 mount\_vxfs 설명서를 참조하십시오.

다음 표는 각 볼륨 관리자에서 지원하는 파일 시스템 로깅 목록입니다.

**표 1–6** 지원되는 파일 시스템 로깅 도표

| 볼륨 관리자                               | 지원되는 파일 시스템 로깅                                                                                                    |
|--------------------------------------|----------------------------------------------------------------------------------------------------|
| Solstice DiskSuite 또는 Solaris 볼륨 관리자 | ■ Solaris UFS logging<br>Solstice DiskSuite trans-metadevice<br>logging<br>■ Solaris 볼륨 관리자 transactional-volume<br>logging<br>■ VxFS 로깅 |
| SPARC: VERITAS Volume Manager        | Solaris UFS logging<br>VxFS 로깅<br>$\blacksquare$                                                                                         |

Solaris UFS logging과 Solstice DiskSuite trans-metadevice logging/Solaris 볼륨 관리자 transactional-volume logging UFS 클러스터 파일 시스템에 대한 중에서 선택할 때는 다 음 사항을 참고하십시오.

- Solaris 볼륨 관리자 transactional-volume logging(이전의 Solstice DiskSuite trans-metadevice logging)은 이후의 Solaris 릴리스에서는 Solaris OS에서 제거될 예 정입니다. Solaris UFS logging은 시스템 관리 요구 사항과 오버헤드는 줄이면서 기 능은 동일하지만 보다 우수한 성능을 제공합니다.
- Solaris UFS 로그 크기 Solaris UFS logging에서는 항상 파일 시스템의 크기에 따라 UFS 파일 시스템의 사용 가능한 공간을 사용하여 로그를 할당합니다.
	- 1GB 미만의 시스템에서는 로그가 1MB를 차지합니다.
	- 1GB 이상의 파일 시스템에서는 로그가 파일 시스템에서 GB당 1MB를 차지하고, 최대 64MB까지 할당할 수 있습니다.
- 로그 메타 장치/트랜잭션 볼륨 A Solstice DiskSuite 트랜스 메타 장치 또는 Solaris 볼륨 관리자 트랜잭션 볼륨이 UFS 로깅을 관리합니다. 트랜스 메타 장치나 트랜잭션 볼륨의 로깅 장치 구성 요소는 미러하고 스트라이핑할 수 있는 메타 장치나 볼륨입니 다. 로그 크기는 대부분의 파일 시스템에서 64MB면 충분하지만 최대 1GB까지 만들
수 있습니다. 최소 로그 크기는 1MB입니다.

### 미러링 방법

이 절에서는 클러스터 구성 미러링 계획을 위한 다음과 같은 지침을 제공합니다.

- 37 페이지 "멀티 호스트 디스크 미러를 위한 지침"
- 37 페이지 "루트 디스크 미러링을 위한 지침"

### 멀티 호스트 디스크 미러를 위한 지침

Sun Cluster 구성에서 모든 멀티 호스트 디스크를 미러하면 단일 장치에 장애가 발생해 도 문제가 되지 않습니다. Sun Cluster 소프트웨어를 사용하려면 확장 장치 사이에서 모 든 멀티 호스트 디스크를 미러해야 합니다. 저장 장치에서 장치에 대한 중복 경로뿐 아니 라 하드웨어 RAID를 제공하면 소프트웨어 미러링을 사용하지 않아도 됩니다.

멀티 호스트 디스크를 미러할 때는 다음 사항을 참고하십시오.

- **별도 디스크 확장 장치 –** 지정된 미러의 각 하위 미러나 플렉스가 서로 다른 멀티 호 스트 확장 장치에 있어야 합니다.
- **디스크 공가 –** 미러하려면 두 배의 디스크 공간이 필요합니다.
- **3중 미러링 –** Solstice DiskSuite 또는 Solaris 볼륨 관리자 소프트웨어와 VxVM (VERITAS Volume Manager)은 3중 미러링을 지원합니다. 그러나 Sun Cluster 소프 트웨어에서는 양방향 미러링만 사용해야 합니다.
- **메타 장치 또는 볼륨 수 –** Solstice DiskSuite 또는 Solaris 볼륨 관리자 소프트웨어에 서는 미러가 연결이나 스트라이프와 같은 다른 Solstice DiskSuite 메타 장치나 Solaris 볼륨 관리자 볼륨으로 구성됩니다. 구성이 크면 많은 수의 메타 장치나 볼륨 이 포함될 수 있습니다.
- 장**치 크기 차이 –** 크기가 다른 장치로 미러링하면 가장 작은 하위 미러 또는 플렉스의 크기로 미러 용량이 제한됩니다.

멀티 호스트 디스크에 대한 자세한 내용은 *Solaris OS***용** *Sun Cluster* **개요**의 "멀티 호스트 디스크 저장 장치" 및 *Solaris OS***용** *Sun Cluster* **개념 안내서**를 참조하십시오.

### 루트 디스크 미러링을 위한 지침

241 페이지 "[로컬 파일 시스템 레이아웃 워크시트](#page-240-0)"에 이 계획 정보를 추가하십시오.

가용성을 최대로 높이려면 루트(/), /usr, /var, /opt 및 swap을 로컬 디스크에 미러 하십시오. VxVM에서는 루트 디스크를 캡슐화하고 생성된 하위 디스크를 미러합니다. 그러나 Sun Cluster 소프트웨어를 사용할 경우에는 루트 디스크를 미러하지 않아도 됩 니다.

루트 디스크를 미러할 것인지 결정하기 전에 위험성, 복잡성, 비용 및 서비스 시간을 고 려하여 루트 디스크에 대한 여러 가지 대안을 찾아 보십시오. 한 가지 미러링 전략이 모 든 구성에 적합하지는 않습니다. 루트를 미러할 것인지 결정할 때는 각 지역의 Sun 서비 스 담당자가 권장하는 방법을 사용하는 것이 좋습니다.

1장 • Sun Cluster 구성 계획 **37**

루트 디스크를 미러하는 방법은 볼륨 관리자 설명서와 121 페이지 ["Solstice DiskSuite](#page-120-0) 또 는 Solaris [볼륨 관리자 소프트웨어 설치 및 구성](#page-120-0)" 또는 153 페이지 ["SPARC: VxVM](#page-152-0) 소프 [트웨어 설치 및 구성](#page-152-0)"을 참조하십시오.

루트 디스크를 미러할 것인지 결정할 때는 다음 사항을 참고하십시오.

- **부트 디스크 –** 미러를 부트 가능한 루트 디스크로 설정할 수 있습니다. 그런 다음 기 본 부트 디스크가 실패할 경우 미러에서 부트할 수 있습니다.
- **복잡성 –** 루트 디스크를 미러하면 시스템 관리가 더 복잡해 집니다. 또한 단일 사용자 모드에서의 부트가 복잡해 집니다.
- **백업 –** 루트 디스크의 미러링 여부에 관계없이 정기적으로 루트를 백업해야 합니다. 관리 오류가 발생할 경우에 미러링만으로는 보호할 수 없습니다. 백업 계획을 세워야 만 사고로 변경되거나 삭제된 파일을 복구할 수 있습니다.
- **쿼럼 장치 –** 쿼럼 장치로 구성된 디스크를 사용하여 루트 디스크를 미러하지 마십시 오.
- **쿼럼 –** Solstice DiskSuite 또는 Solaris 볼륨 관리자 소프트웨어에서는 상태 데이터베 이스 쿼럼이 없으면 유지 보수 작업을 수행할 때까지 시스템을 재부트할 수 없습니 다. 상태 데이터베이스 및 상태 데이터베이스 복제본에 대한 자세한 내용은 Solstice DiskSuite 또는 Solaris 볼륨 관리자 설명서를 참조하십시오.
- **별도 컨트롤러 –** 가용성을 최대로 높이는 방법으로 별도 컨트롤러에 루트 디스크를 미러하는 방법이 있습니다.
- **보조 루트 디스크 –** 미러된 루트 디스크를 사용하면 기본 루트 디스크가 실패해도 보 조(미러) 루트 디스크에서 작업을 계속할 수 있습니다. 예를 들어, 전원 주기 또는 일 시적인 I/O 오류 후에 나중에 기본 루트 디스크로 다시 서비스할 수 있습니다. 후속 부트는 eeprom(1M) boot-device 매개 변수에 지정된 기본 루트 디스크를 사용하 여 수행됩니다. 이러한 경우에는 직접 복구하지 않아도 부트할 수 있도록 드라이브가 정상적으로 작동합니다. Solstice DiskSuite 또는 Solaris 볼륨 관리자 소프트웨어를 사용하면 재동기화가 발생합니다. 재동기화를 위해서는 드라이브가 다시 작동할 때 수동 단계가 필요합니다.

보조(미러) 루트 디스크에서 파일을 변경하면 부트 시에 기본 루트 디스크에 반영되 지 않습니다. 이러한 경우는 오래된 하위 미러에서 발생할 수 있습니다. 예를 들어, /etc/system 파일에 대한 변경 사항은 삭제됩니다. Solstice DiskSuite 또는 Solaris 볼륨 관리자 소프트웨어를 사용하면 기본 루트 디스크가 작동하지 않는 동안 일부 관 리 명령에 의해 /etc/system 파일이 변경될 수 있습니다.

부트 프로그램은 시스템이 미러에서 부트되는지 기본 물리 장치에서 부트되는지를 검사하지 않습니다. 미러링은 메타 장치 또는 볼륨이 로드된 후 부트 프로세스를 통 해 활성화됩니다. 그러므로 이 시점 이전에 시스템의 오래된 하위 미러 문제가 발생 할 수 있습니다.

# Sun Cluster 소프트웨어 설치 및 구성

이 장에서는 클러스터를 설치하고 구성하는 방법을 절차별로 설명합니다. 이 절차를 사 용하여 기존 클러스터에 새 노드를 추가할 수도 있습니다. 이 장에서는 특정 클러스터 소 프트웨어 제거 절차에 대해 설명합니다.

이 장에서는 다음 정보와 절차를 설명합니다.

- 40 페이지 "작업 맵: [소프트웨어 설치](#page-39-0)"
- 42 페이지 "[클러스터 소프트웨어 설치를 준비하는 방법](#page-41-0)"
- 44 페이지 "관리 콘솔에 CCP(Cluster Control Panel) [소프트웨어를 설치하는 방법](#page-43-0)"
- 47 페이지 "Solaris [소프트웨어를 설치하는 방법](#page-46-0)"
- 51 페이지 "Sun Cluster [소프트웨어 패키지 설치 방법](#page-50-0)"
- 52 페이지 "모든 노드에 Sun Cluster [소프트웨어를 구성하는 방법](#page-51-0)(scinstall)"
- 58 페이지 ["SunPlex Installer](#page-57-0)를 사용하여 Sun Cluster 소프트웨어 설치"
- 61 페이지 "SunPlex Manager [소프트웨어 설치 방법](#page-60-0)"
- 65 페이지 "Sun Cluster 소프트웨어[\(SunPlex Installer\)](#page-64-0) 설치 및 구성 방법"
- 70 페이지 "Solaris 및 Sun Cluster [소프트웨어를 설치하는 방법](#page-69-0)(JumpStart)"
- 81 페이지 "단일 노드 클러스터에 Sun Cluster [소프트웨어를 설치하는 방법](#page-80-0)"
- 84 페이지 "다른 추가 클러스터 노드에 Sun Cluster [소프트웨어를 구성하는 방법](#page-83-0) ([scinstall](#page-83-0))"
- 90 페이지 ["SPARC: VERITAS File System](#page-89-0) 소프트웨어 설치 방법"
- 91 페이지 "[이름 서비스 스위치를 구성하는 방법](#page-90-0)"
- 92 페이지 "[루트 환경을 설정하는 방법](#page-91-0)"
- 93 페이지 "[데이터 서비스 소프트웨어 패키지를 설치하는 방법](#page-92-0)(installer)"
- 95 페이지 "[데이터 서비스 소프트웨어 패키지를 설치하는 방법](#page-94-0)(scinstall)"
- 97 페이지 "[설치 후 설정 및 쿼럼 장치 구성 방법](#page-96-0)"
- 99 페이지 "[쿼럼 구성 및 설치 모드 확인 방법](#page-98-0)"
- 100 페이지 "작업 맵: [클러스터 구성](#page-99-0)"
- <span id="page-39-0"></span>■ 101 페이지 "[클러스터 파일 시스템을 만드는 방법](#page-100-0)"
- 106 페이지 ["IP\(Internet Protocol\) Network Multipathing](#page-105-0) 그룹을 구성하는 방법"
- 107 페이지 "[개인 호스트 이름을 변경하는 방법](#page-106-0)"
- 108 페이지 ["NTP\(Network Time Protocol\)](#page-107-0)를 구성하는 방법"
- 110 페이지 "SPARC: 작업 맵[: Sun Management Center](#page-109-0)용 Sun Cluster 모듈 설치" 110 페이지 "SPARC: Sun Cluster [모니터링을 위한 설치 요구 사항](#page-109-0)"
- 111 페이지 ["SPARC: Sun Management Center](#page-110-0)용 Sun Cluster 모듈을 설치하는 방 [법](#page-110-0)"
- 112 페이지 ["SPARC: Sun Management Center](#page-111-0)를 시작하는 방법"
- 113 페이지 "SPARC: 클러스터 노드를 [Sun Management Center](#page-112-0) 에이전트 호스트 객 [체로 추가하는 방법](#page-112-0)"
- 114 페이지 "SPARC: Sun Cluster [모듈을 로드하는 방법](#page-113-0)"
- 115 페이지 "Sun Cluster [소프트웨어를 제거하여 설치 문제를 해결하는 방법](#page-114-0)"
- 116 페이지 "SUNWscrdt [패키지 제거 방법](#page-115-0)"
- 117 페이지 "RSMRDT [드라이버를 수동으로 언로드하는 방법](#page-116-0)"

# 작업 맵: 소프트웨어 설치

다음 작업 맵에는 다중 노드 또는 단일 노드 클러스터에 소프트웨어 설치 시 수행하는 작 업이 나열됩니다. 표시된 순서대로 절차를 완료하십시오.

**표 2–1** 작업 맵: 소프트웨어 설치

| 작업                                                          | 지침                                                            |
|-------------------------------------------------------------|---------------------------------------------------------------|
| 1. 클러스터 구성의 레이아웃을 계획하고 소프트웨어 설<br>  치를 준비합니다.               | 42 페이지 "클러스터 소프트웨어 설치를 준비하는 방법"                               |
| 2. (옵션) 관리 콘솔에 CCP(Cluster Control Panel) 소프<br>트웨어를 설치합니다. | 44 페이지 "관리 콘솔에 CCP(Cluster Control Panel) 소<br>프트웨어를 설치하는 방법" |

**표 2–1** 작업 맵: 소프트웨어 설치 *(***계속***)*

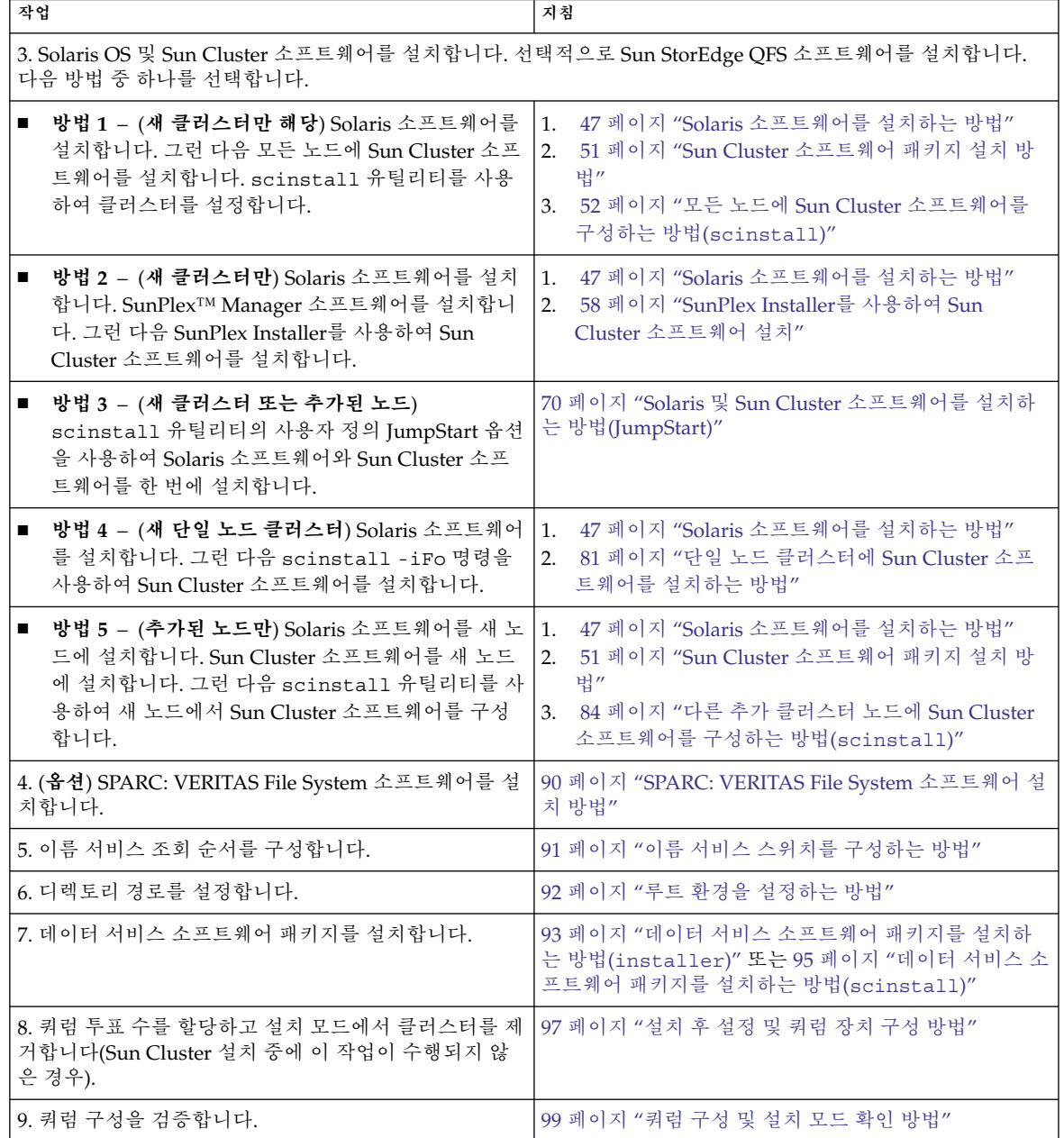

<span id="page-41-0"></span>**표 2–1** 작업 맵: 소프트웨어 설치 *(***계속***)*

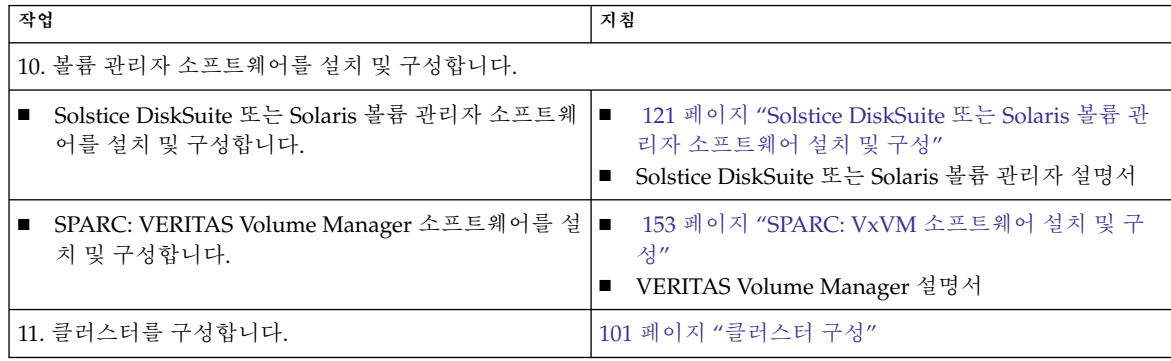

# 소프트웨어 설치

이 절에서는 클러스터 노드에 소프트웨어를 설치하는 정보와 절차에 대해 설명합니다.

▼ 클러스터 소프트웨어 설치를 준비하는 방법

소프트웨어 설치를 시작하기 전에 다음과 같이 준비하십시오.

#### **1. 클러스터 구성 계획 및 설치 전략 준비에 도움이 되도록 다음 설명서를 읽으십시오.**

- *Sun Cluster Release Notes for Solaris OS* 제한 사항, 버그 해결 방법 및 기타 최신 정보
- *[Sun Cluster 3.x Release Notes Supplement](http://docs.sun.com/db/doc/816-3381)* 릴리스 이후의 추가 제한 사항, 버그 해 결 방법, 새로운 기능 및 기타 최신 정보에 대한 설명서. 이 문서는 정기적으로 업 데이트되며 다음 웹 사이트에 온라인으로 게시됩니다.

<http://docs.sun.com>

- *Solaris OS***용** *Sun Cluster* **개요** 및 *Solaris OS***용** *Sun Cluster* **개념 안내서** Sun Cluster 제품 개요
- *Solaris OS***용** *Sun Cluster* **소프트웨어 설치 안내서**(본 설명서)— Solaris, Sun Cluster 및 볼륨 관리자 소프트웨어를 설치하고 구성하기 위한 계획 지침 및 절차
- *Sun Cluster Data Service Planning and Administration Guide for Solaris OS* 데이터 서비스를 설치하고 구성하기 위한 계획 지침 및 절차
- 다른 회사 소프트웨어 제품에 대한 설명서
- **2. 다른 회사 설명서를 포함하여 모든 관련 설명서를 준비하십시오.** 다음은 클러스터 설치 중에 참조해야 할 제품 설명서 목록 중 일부입니다.
	- Solaris OS

**<sup>42</sup>** Solaris OS용 Sun Cluster 소프트웨어 설치 안내서 • 2004년 9월, 개정판 A

- Solstice DiskSuite 또는 Solaris 볼륨 관리자 소프트웨어
- Sun StorEdge QFS 소프트웨어
- SPARC: VERITAS Volume Manager
- SPARC: Sun Management Center
- 타사 응용 프로그램

#### **3. 클러스터 구성을 계획하십시오.**

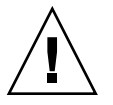

**주의 –** 클러스터 설치를 완벽하게 계획하십시오. Solaris 및 Sun Cluster 소프트웨어 설치를 시작하기 **전에** 모든 데이터 서비스 및 타사 제품에 대한 요구 사항을 확인하 십시오. 그렇게 하지 않으면 설치 오류가 발생하여 Solaris 및 Sun Cluster 소프트웨 어를 완전히 다시 설치해야 할 수도 있습니다.

예를 들어, Oracle Real Application Clusters의 Oracle Real Application Clusters Guard 옵션에는 클러스터에서 사용하는 호스트 이름에 대한 특별 요구 사항이 있습 니다. 또 하나의 예로 Sun Cluster HA for SAP에도 특별한 요구 사항이 있습니다. Sun Cluster 소프트웨어를 설치한 후에는 호스트 이름을 변경할 수 없기 때문에 Sun Cluster 소프트웨어를 설치하기 전에 이러한 요구 사항을 충족시켜야 합니다.

또한, Oracle Real Application Clusters와 Sun Cluster HA for SAP는 모두 x86 기반 클러스터에서 지원되지 않습니다.

- 1 [장](#page-14-0) 및 *Sun Cluster Data Service Planning and Administration Guide for Solaris OS*의 계획 지침을 사용하여 클러스터 설치 및 구성 방법을 결정합니다.
- 계획 지침을 참조하여 클러스터 프레임워크 및 데이터 서비스 구성 워크시트를 작성합니다. 설치 및 구성 작업 중에 완성된 워크시트를 참조하십시오.
- **4. 클러스터 구성에 필요한 모든 패치를 받으십시오.**

패치 위치 및 설치 지침은 *Sun Cluster 3.1* **릴리스 정보**의 "패치 및 필수 펌웨어 수 준"을 참조하십시오.

**a. Sun Cluster에 필요한 패치를 단일 디렉토리에 합니다.**

디렉토리는 모든 노드에서 액세스할 수 있는 파일 시스템에 있어야 합니다. 기본 패치 디렉토리는 /var/cluster/patches/입니다.

**정보 –** Solaris 소프트웨어를 노드에 설치한 후 /etc/release 파일에서 설치된 Solaris 소프트웨어의 정확한 버전을 확인할 수 있습니다.

#### **b. (옵션) SunPlex Installer를 사용하지 않는 경우 패치 목록 파일을 만들 수 있습니 다.**

패치 목록 파일을 지정하면 SunPlex Installer는 해당 패치 목록 파일에 있는 패치 만 설치합니다. 패치 목록 만들기에 대한 자세한 내용은 patchadd(1M) 설명서 페이지를 참조하십시오.

**c. 패치 디렉토리의 경로를 기록하십시오.**

<span id="page-43-0"></span>**5. (옵션) Cluster Control Panel 소프트웨어를 사용하여 관리 콘솔에서 클러스터 노드 를 연결합니다.**

44 페이지 "관리 콘솔에 CCP(Cluster Control Panel) 소프트웨어를 설치하는 방 법"으로 이동합니다.

- **6. 사용할 Solaris 설치 절차를 선택합니다.**
	- scinstall(1M) 유틸리티(텍스트 기반 방법) 또는 SunPlex Installer(GUI 기반 방법)을 사용하여 Sun Cluster 소프트웨어를 설치하려면 47 페이지 ["Solaris](#page-46-0) 소 [프트웨어를 설치하는 방법](#page-46-0)"으로 이동하여 Solaris 소프트웨어를 먼저 설치합니 다.
	- JumpStart 기반 방법을 사용하여 Solaris와 Sun Cluster 소프트웨어를 한 번에 설 치하려면 70 페이지 "Solaris 및 Sun Cluster [소프트웨어를 설치하는 방법](#page-69-0) [\(JumpStart\)"](#page-69-0)으로 이동합니다.
- ▼ 관리 콘솔에 CCP(Cluster Control Panel) 소프트웨 어를 설치하는 방법

**주 –** 반드시 관리 콘솔을 사용할 필요는 없습니다. 관리 콘솔을 사용하지 않을 경우에는 지정된 클러스터 노드에서 관리 작업을 수행하십시오.

이 절차에서는 관리 콘솔에 CCP(Cluster Control Panel) 소프트웨어를 설치하는 방법에 대해 설명합니다. CCP는 cconsole(1M), ctelnet(1M) 및 crlogin (1M) 도구용 launchpad를 제공합니다. 이러한 각 도구는 공용 창과 노드 세트에 대한 다중 창 연결을 제공합니다. 공용 창을 사용하여 한 번에 모든 노드에 입력을 보낼 수 있습니다.

Solaris 8 또는 Solaris 9 OS를 실행하는 데스크탑 시스템이면 어떤 시스템이든지 관리 콘 솔로 사용할 수 있습니다. 또한, 관리 콘솔을 문서 서버로 사용할 수 있습니다. SPARC 기 반 시스템에서 Sun Cluster를 사용하는 경우 관리 콘솔을 Sun Management Center 콘솔 또는 서버로도 사용할 수 있습니다. Sun Management Center 소프트웨어 설치 방법은 Sun Management Center 설명서를 참조하십시오. Sun Cluster 설치 방법에 대한 자세한 내용은 *Sun Cluster Release Notes for Solaris OS* 설명서를 참조하십시오.

- **1. 관리 콘솔에서 수퍼유저가 되십시오.**
- **2. 지원되는 Solaris OS 및 Solaris 패치 버전이 관리 콘솔에 설치되어 있는지 확인하십 시오.**

모든 플랫폼에는 최소한 최종 사용자 Solaris 소프트웨어 그룹이 필요합니다.

- **3. Sun Cluster 3.1 9/04 CD-ROM을 관리 콘솔의 CD-ROM 드라이브에 넣습니다.** 볼륨 관리 데몬 vold(1M)가 실행 중이고 CD-ROM 장치를 관리하도록 구성되어 있 으면 CD-ROM이 /cdrom/cdrom0/ 디렉토리에 자동으로 마운트됩니다.
- **4. Solaris\_***arch***/Product/sun\_cluster/Solaris\_***ver***/Packages/ 디렉토리 (여기서** *arch***는 sparc 또는 x86이며,** *ver***은 8(Solaris 8) 또는 9(Solaris 9)입니다.)**

**44** Solaris OS용 Sun Cluster 소프트웨어 설치 안내서 • 2004년 9월, 개정판 A

# **cd /cdrom/cdrom0/Solaris\_***arch***/Product/sun\_cluster/Solaris\_***ver***/Packages/**

- **5. installer 프로그램을 시작합니다.**
	- # **./installer**
- **6. 사용자 정의 설치를 선택하십시오.** 유틸리티가 소프트웨어 패키지 목록을 표시합니다.
- **7. 필요한 경우 관리 콘솔에 설치하지 않을 패키지를 선택 해제합니다.**
- **8. Sun Cluster 콘솔 패키지 메뉴 항목을 선택합니다.**
- **9. (옵션) Sun Cluster 설명서 페이지 패키지 메뉴 항목을 선택합니다.**
- **10. (옵션) Sun Cluster 설명서 패키지 메뉴 항목을 선택합니다.**
- **11. 화면 지침에 따라 패키지 설치를 계속하십시오.** 설치를 완료한 후 사용 가능한 설치 로그를 볼 수 있습니다.
- **12. SUNWccon 패키지를 설치하십시오.**

# **pkgadd -d . SUNWccon**

**13. (옵션) SUNWscman 패키지를 설치하십시오.**

# **pkgadd -d . SUNWscman**

관리 콘솔에 SUNWscman 패키지를 설치하면, 클러스터 노드에 Sun Cluster 소프트웨 어를 설치하기 전에 관리 콘솔에서 Sun Cluster 설명서 페이지를 볼 수 있습니다.

**14. (옵션) Sun Cluster 설명서 패키지를 설치합니다.**

**주 –** 설명서를 관리 콘솔에 설치하지 않더라도 HTML 또는 PDF 설명서를 CD-ROM에서 직접 볼 수 있습니다. 웹 브라우저를 사용하여 CD-ROM의 최상위 수 준에 있는 index.html 파일을 봅니다.

**a. pkgadd 유틸리티를 대화식 모드로 시작합니다.**

# **pkgadd -d .**

- **b. Solaris 9 설명서 탐색 패키지가 아직 관리 콘솔에 설치되어 있지 않은 경우 해당 패키지를 선택합니다.**
- **c. 설치할 Sun Cluster 설명서 패키지를 선택합니다.**

다음 설명서 모음은 HTML 형식과 PDF 형식 모두로 볼 수 있습니다.

- Sun Cluster 3.1 9/04 Software Collection for Solaris OS (SPARC Platform Edition)
- Sun Cluster 3.1 9/04 Software Collection for Solaris OS (x86 Platform Edition)

- Sun Cluster 3.x Hardware Collection for Solaris OS (SPARC Platform Edition)
- Sun Cluster 3.x Hardware Collection for Solaris OS (x86 Platform Edition)
- Sun Cluster 3.1 9/04 Reference Collection for Solaris OS

**d. 화면 지침에 따라 패키지 설치를 계속하십시오.**

#### **15. CD-ROM에 상주하지 않는 디렉토리로 변경한 다음 CD-ROM을 꺼냅니다.**

# **eject cdrom**

#### **16. 관리 콘솔에 /etc/clusters 파일을 만듭니다.**

클러스터 이름과 각 클러스터 노드의 물리적 노드 이름을 파일에 추가합니다.

# **vi /etc/clusters**

*clustername node1 node2*

자세한 내용은 /opt/SUNWcluster/bin/clusters(4) 설명서 페이지를 참조하십 시오.

#### **17. /etc/serialports 파일을 만듭니다.**

클러스터의 각 노드에 대한 항목을 파일에 추가합니다. 물리적 노드 이름, 콘솔 액세 스 장치의 호스트 이름 및 포트 번호를 지정합니다. 콘솔 액세스 장치의 예로는 단말 기 집중 장치(TC), SSP(System Service Processor), Sun Fire 시스템 컨트롤러 등이 있 습니다.

# **vi /etc/serialports** *node1 ca-dev-hostname port node2 ca-dev-hostname port*

*node1, node2* 클러스터 노드의 물리적 이름

*ca-dev-hostname* 콘솔 액세스 장치의 호스트 이름

*port* 직렬 포트 번호

이러한 특별 지침에 주의하여 /etc/serialports 파일을 만듭니다.

- Sun Fire 15000 시스템 컨트롤러의 경우에는 각 항목의 직렬 포트 번호로 telnet(1) 포트 번호 23을 사용합니다.
- 기타 모든 콘솔 액세스 장치의 경우에는 물리적 포트 번호 대신 telnet 직렬 포 트 번호를 사용합니다. telnet 직렬 포트 번호를 확인하려면 물리적 포트 번호에 5000을 더하십시오. 예를 들어, 물리적 포트 번호가 6이면 telnet 직렬 포트 번호는 5006입니다.
- Sun Enterprise 10000 서버의 경우에는 /opt/SUNWcluster/bin/ serialports(4) 설명서 페이지에서 자세한 내용 과 고려 사항을 참조하십시오.

#### **18. (옵션) 편의상 관리 콘솔에 대한 디렉토리 경로를 설정합니다.**

- /opt/SUNWcluster/bin/ 디렉토리를 PATH에 추가합니다.
- /opt/SUNWcluster/man/ 디렉토리를 MANPATH에 추가합니다.

<span id="page-46-0"></span>■ SUNWscman 패키지를 설치했으면 MANPATH에 /usr/cluster/man/ 디렉토리 도 추가하십시오.

#### **19. CCP 유틸리티를 시작합니다.**

#### # **/opt/SUNWcluster/bin/ccp &**

CCP 창에서 cconsole, crlogin 또는 ctelnet 버튼을 눌러 해당 도구를 시작합니 다. 도구를 직접 시작할 수도 있습니다. 예를 들어, ctelnet을 시작하려면 다음 명령 을 입력합니다.

# **/opt/SUNWcluster/bin/ctelnet &**

CCP 유틸리티 사용 방법에 대한 자세한 내용은 *Solaris OS***용** *Sun Cluster* **시스템 관리 안내서**의 "클러스터 관리 시작"에서 "Sun Cluster에 원격으로 로그인하는 방법" 관 련 절차를 참조하십시오. 또한 ccp(1M) 설명서 페이지를 참조하십시오.

- **20. 각 클러스터 노드에 Sun Cluster 소프트웨어 요구 사항을 충족하는 Solaris OS가 설 치되어 있는지 여부를 확인합니다.**
	- Solaris OS가 Sun Cluster 요구 사항을 충족하는 경우 51 페이지 ["Sun Cluster](#page-50-0) 소 [프트웨어 패키지 설치 방법](#page-50-0)"으로 이동합니다.
	- Solaris OS가 Sun Cluster 요구 사항을 충족하지 않는 경우 필요에 따라 Solaris OS를 설치, 재구성 또는 재설치합니다. Solaris OS에 대한 Sun Cluster 설치 요구 사항은 16 페이지 ["Solaris OS](#page-15-0) 계획"을 참조하십시오.
		- Solaris 소프트웨어만 설치하려면 47 페이지 "Solaris 소프트웨어를 설치하는 방법"으로 이동합니다.
		- scinstall JumpStart 옵션을 사용하여 Solaris 소프트웨어와 Sun Cluster 소 프트웨어를 모두 설치하려면 70 페이지 "Solaris 및 [Sun Cluster](#page-69-0) 소프트웨어 [를 설치하는 방법](#page-69-0)(JumpStart)"으로 이동합니다.

## ▼ Solaris 소프트웨어를 설치하는 방법

scinstall(1M) 사용자 정의 JumpStart 설치 방법을 사용하여 소프트웨어를 설치하지 않는 경우 이 작업을 수행합니다. 이 절차에 따라 클러스터의 각 노드에 Solaris OS를 설 치합니다.

**정보 –** 각 노드에서 동시에 Solaris OS를 설치하면 설치 시간을 단축할 수 있습니다.

노드에 Solaris OS가 이미 설치되어 있지만 해당 노드가 Sun Cluster 설치 요구 사항에 맞지 않으면 Solaris 소프트웨어를 다시 설치해야 합니다. 후속 Sun Cluster 소프트웨어 를 성공적으로 설치하려면 이 절차의 단계를 따르십시오. 필수 루트 디스크 분할 및 기타 Sun Cluster 설치 요구 사항에 대한 자세한 내용은 16 페이지 ["Solaris OS](#page-15-0) 계획"을 참조 하십시오.

**1. Solaris 소프트웨어를 설치하기 전에 하드웨어 설치가 완료되고 제대로 연결되었는 지 확인하십시오.**

자세한 내용은 *Sun Cluster Hardware Administration Collection*과 서버 및 저장 장치 설 명서를 참조하십시오.

**2. 클러스터 구성 계획이 완료되었는지 확인하십시오.**

요구 사항 및 지침은 42 페이지 "[클러스터 소프트웨어 설치를 준비하는 방법](#page-41-0)"을 참조 하십시오.

- **3. 241 페이지 "[로컬 파일 시스템 레이아웃 워크시트](#page-240-0)"에서 작성한 워크시트를 사용하 십시오.**
- **4. 이름 지정 서비스를 사용하는 경우 클러스터 서비스에 액세스하기 위해 클라이언트 에서 사용하는 이름 지정 서비스에 모든 공용 호스트 이름과 논리 주소에 대한 주소 대 이름 매핑을 추가하십시오.[단계](#page-49-0) 11에서 로컬 호스트 이름 정보를 설정합니다.** 계획 방법은 21 [페이지](#page-20-0) "IP 주소"을 참조하십시오. Solaris 이름 지정 서비스 사용에 대한 내용은 Solaris 시스템 관리 문서를 참조하십시오.
- **5. 클러스터 관리 콘솔을 사용할 경우에는 클러스터의 각 노드에 대한 콘솔 화면을 표시 하십시오.**
	- 관리 콘솔에 CCP(Cluster Control Panel) 소프트웨어가 설치 및 구성되어 있는 경 우 cconsole(1M) 유틸리티를 사용하여 개별 콘솔 화면을 표시할 수 있습니다. 또한, cconsole 유틸리티는 마스터 창을 연 후 이 창에서 동시에 모든 개별 콘솔 창에 입력을 보낼 수 있습니다. 다음 명령을 사용하여 cconsole을 시작합니다.
		- # **/opt/SUNWcluster/bin/cconsole** *clustername* **&**
	- cconsole 유틸리티를 사용하지 않는 경우 각 노드의 콘솔에 개별적으로 연결합 니다.
- **6. Solaris 설치 설명서의 지침에 따라 Solaris OS를 설치하십시오.**

**주 –** 클러스터의 모든 노드에 동일한 Solaris OS 버전을 설치해야 합니다.

Solaris 소프트웨어를 설치하는 데 일반적으로 사용되는 방법을 사용할 수 있습니다. Solaris 소프트웨어를 설치할 때 다음 단계를 수행하십시오.

- **a. 최소한 최종 사용자 Solaris 소프트웨어 그룹을 설치하십시오.** Solaris 소프트웨어의 추가 요구 사항은 17 페이지 "Solaris [소프트웨어 그룹에 대](#page-16-0) [한 참고 사항](#page-16-0)"을 참조하십시오.
- **b. Manual Layout을 선택하여 파일 시스템을 설정하십시오.**

■ 전역 장치 하위 시스템에서 사용할 최소 512MB의 파일 시스템을 만듭니다. SunPlex Installer를 사용하여 Sun Cluster 소프트웨어를 설치하려면 /globaldevices 마운트 지점 이름을 사용하여 파일 시스템을 만들어야 합 니다. /globaldevices 마운트 지점 이름은 scinstall에서 사용하는 기본 값입니다.

**주 –** Sun Cluster 소프트웨어를 성공적으로 설치하려면 전역 장치 파일 시스템 이 필요합니다.

- 슬라이스 7의 크기를 최소 20MB로 지정합니다. SunPlex Installer를 사용하여 Solstice DiskSuite 소프트웨어(Solaris 8)를 설치하거나 Solaris 볼륨 관리자 소 프트웨어(Solaris 9)를 구성할 경우에도 이 파일 시스템을 /sds에 마운트합니 다.
- \_ 17 페이지 "[시스템 디스크 분할 영역](#page-16-0)"에 설명된 대로 필요한 다른 파일 시스 템 분할 영역을 만듭니다.

**주 –** Sun Cluster HA for NFS 또는 Sun Cluster HA for Apache를 설치하려면 Solstice DiskSuite 소프트웨어(Solaris 8)를 설치하거나 Solaris 볼륨 관리자 소 프트웨어(Solaris 9)를 구성해야 합니다.

- **c. 관리를 쉽게 하려면 각 노드에서 동일한 루트 암호를 설정하십시오.**
- **7. 노드를 기존 클러스터에 추가하는 경우 새 노드를 추가할 수 있도록 클러스터를 준비 합니다.**
	- **a. 활성 클러스터 구성원에서 scsetup(1M) 유틸리티를 시작하십시오.**

# **scsetup** 주 메뉴가 표시됩니다.

- **b. 메뉴 항목에서 새 노드를 선택하십시오.**
- **c. 자체를 추가할 수 있는 시스템의 이름 지정 메뉴 항목을 선택하십시오.**
- **d. 화면에 표시되는 메시지에 따라 인식된 시스템 목록에 노드 이름을 추가합니다.** 작업이 오류 없이 완료된 경우 scsetup 유틸리티는 명령이 성공적으로 완료되 었습니다라는 메시지를 인쇄합니다.
- **e. scsetup 유틸리티를 종료합니다.**
- **f. 활성 클러스터 노드에서 모든 클러스터 파일 시스템의 이름을 표시합니다.**

% **mount | grep global | egrep -v node@ | awk '{print \$1}'**

**g. 새 노드에서 클러스터의 각 파일 시스템에 대한 마운트 지점을 만드십시오.**

<span id="page-49-0"></span>% **mkdir -p** *mountpoint*

예를 들어, mount 명령이 파일 시스템 이름 /global/dg-schost-1을 반환한 경우 클러스터에 추가하려는 새 노드에서 mkdir -p /global/dg-schost-1 명령을 실행하십시오.

- **h. 클러스터의 기존 노드에 VERITAS Volume Manager(VxVM)가 설치되어 있는 지 확인합니다.**
- **i. VxVM이 기존 클러스터 노드에 설치되어 있는 경우 VxVM 설치 노드에서 동일 한 vxio 번호가 사용되는지 확인합니다. 또한, VxVM이 설치되지 않은 각 노드 에서 vxio 번호를 사용할 수 있는지 확인하십시오.**

# **grep vxio /etc/name\_to\_major** vxio *NNN*

VxVM이 설치되지 않은 노드에서 vxio 번호를 이미 사용 중인 경우 해당 노드에 서 그 번호를 해제합니다. 다른 번호를 사용하도록 /etc/name\_to\_major 항목 을 변경합니다.

**8. 최종 사용자 Solaris 소프트웨어 그룹을 설치한 경우 pkgadd 명령을 사용하여 필요 한 추가 Solaris 소프트웨어 패키지를 수동으로 설치합니다.**

다음 Solaris 패키지는 일부 Sun Cluster 기능을 지원하는 데 필요합니다.

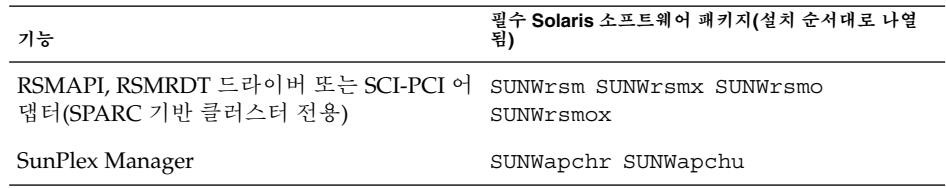

**9. 모든 하드웨어 관련 패치를 설치하십시오. 또한 하드웨어 패치에 포함된 필요한 모든 펌웨어를 다운로드하십시오.**

패치 위치 및 설치 지침은 *Sun Cluster 3.1* **릴리스 정보**의 "패치 및 필수 펌웨어 수 준"을 참조하십시오.

**10. x86: 기본 부트 파일을 kadb로 설정합니다.**

#### # **eeprom boot-file=kadb**

이 값 설정을 사용하면 로그인 프롬프트에 액세스할 수 없는 경우에 노드를 재부트할 수 있습니다.

**11. 클러스터의 모든 공용 호스트 이름과 논리 주소를 사용하여 각 노드의 /etc/inet/hosts 파일을 업데이트합니다.**

이름 지정 서비스 사용 여부와 관계없이 이 단계를 수행하십시오.

- **12. (옵션) Sun Enterprise 10000 서버에서 동적 재구성을 사용하도록 /etc/system 파 일을 구성합니다.**
- **50** Solaris OS용 Sun Cluster 소프트웨어 설치 안내서 2004년 9월, 개정판 A

<span id="page-50-0"></span>클러스터의 각 노드에서 /etc/system 파일에 다음 항목을 추가합니다.

set kernel cage enable=1

다음에 시스템을 재부트하면 이 항목이 적용됩니다.

Sun Cluster 구성에서 동적 재구성 작업을 수행하는 절차는 *Solaris OS***용** *Sun Cluster* **시스템 관리 안내서**를 참조하십시오. 동적 재구성에 대한 자세한 내용은 서버 설명서 를 참조하십시오.

#### **13. Sun Cluster 소프트웨어 패키지를 설치하십시오.**

51 페이지 "Sun Cluster 소프트웨어 패키지 설치 방법"으로 이동하십시오.

## Sun Cluster 소프트웨어 패키지 설치 방법

**주 –** 모든 클러스터 노드에 대해 수퍼유저용 원격 쉘(rsh(1M)) 또는 보안 쉘(ssh(1)) 액 세스 를 사용할 경우에는 이 절차를 수행할 필요가 없습니다. 대신 52 페이지 "[모든 노](#page-51-0) 드에 Sun Cluster [소프트웨어를 구성하는 방법](#page-51-0)(scinstall)"으로 이동하십시오. 해당 절차에서 scinstall(1M) 유틸리티가 모든 클러스터 노드에 Sun Cluster 프레임워크 소프트웨어를 자동으로 설치합니다.

그러나 프레임워크 소프트웨어와 함께 Sun Cluster 소프트웨어 패키지를 설치해야 하는 경우에는 Sun Cluster 3.1 9/04 CD-ROM에서 패키지를 설치하십시오. scinstall 유 틸리티를 시작하기 전에 이 작업을 수행하십시오. 아래 절차에서 설명한 것처럼 pkgadd(1M) 명령 또는 installer(1M) 프로그램을 사용하여 추가 Sun Cluster 패키 지를 설치할 수 있습니다.

Sun Cluster 소프트웨어 패키지를 설치하려면 클러스터의 각 노드에서 이 절차를 수행 합니다.

- **1. Sun Cluster 소프트웨어를 지원하는 Solaris OS가 설치되어 있는지 확인하십시오.** 노드에 Solaris 소프트웨어가 이미 설치된 경우에도 설치된 Solaris 소프트웨어가 Sun Cluster 소프트웨어와 클러스터에 설치할 다른 소프트웨어의 요구 사항을 충족시켜 야 합니다. Sun Cluster 소프트웨어 요구 사항을 충족하도록 Solaris 소프트웨어를 설 치하는 방법에 대한 자세한 내용은 47 페이지 "Solaris [소프트웨어를 설치하는 방](#page-46-0) [법](#page-46-0)"을 참조하십시오.
- **2. 설치할 클러스터 노드에서 수퍼유저가 되십시오.**
- **3. Sun Web Console 패키지를 설치합니다.** Sun Web Console을 사용하지 않더라도 이러한 패키지는 Sun Cluster 소프트웨어에

필요합니다.

- **a. Sun Cluster 3.1 9/04 CD-ROM을 CD-ROM 드라이브에 넣으십시오.**
- **b. /cdrom/cdrom0/Solaris\_***arch***/Product/sun\_web\_console/2.1/ 디렉 토리(여기서** *arch***는 sparc 또는 x86입니다.)로 변경하십시오.**

<span id="page-51-0"></span>**c. setup 명령을 실행하십시오.**

# **./setup**

setup 명령은 Sun Web Console을 지원하는 모든 패키지를 설치합니다.

- **4. (옵션) installer 프로그램을 GUI와 함께 사용하려면 DISPLAY 환경 변수를 설정 해야 합니다.**
- **5. installer 프로그램이 있는 CD-ROM의 루트 디렉토리로 변경합니다.**

# **cd /cdrom/cdrom0/**

**6. installer 프로그램을 시작합니다.**

# **./installer**

- **7. 표준 또는 사용자 정의 설치를 선택하십시오.**
	- Sun Cluster 프레임워크 소프트웨어 패키지의 기본 세트를 설치하려면 표준 설치 를 선택하십시오.
	- 다른 언어를 지원하는 패키지, RSMAPI 및 SCI-PCI 어댑터와 같은 추가 Sun Cluster 소프트웨어 패키지를 설치하도록 지정하려면 사용자 정의를 선택하십시 오.
- **8. 화면의 지침에 따라 노드에 Sun Cluster 소프트웨어를 설치하십시오.** 설치를 완료한 후 사용 가능한 설치 로그를 볼 수 있습니다.
- **9. CD-ROM에 상주하지 않는 디렉토리로 변경한 다음 CD-ROM을 꺼냅니다.**

# **eject cdrom**

#### **10. 클러스터 노드에 Sun Cluster 소프트웨어를 구성하십시오.**

- 새 클러스터를 설정하려면 52 페이지 "모든 노드에 Sun Cluster 소프트웨어를 구성하는 방법(scinstall)"으로 이동하십시오.
- 기존 클러스터에 새 노드를 추가하려면 84 페이지 "[다른 추가 클러스터 노드에](#page-83-0) Sun Cluster [소프트웨어를 구성하는 방법](#page-83-0)(scinstall)"으로 이동하십시오.
- ▼ 모든 노드에 Sun Cluster 소프트웨어를 구성하는 방 법(scinstall)

클러스터의 모든 노드에 Sun Cluster 소프트웨어를 구성하려면 클러스터 노드 중 하나 에서 이 절차를 수행합니다.

**1. Sun Cluster 소프트웨어를 지원하는 Solaris OS가 설치되어 있는지 확인하십시오.** 노드에 Solaris 소프트웨어가 이미 설치된 경우에도 설치된 Solaris 소프트웨어가 Sun Cluster 소프트웨어와 클러스터에 설치할 다른 소프트웨어의 요구 사항을 충족시켜 야 합니다. Sun Cluster 소프트웨어 요구 사항을 충족하도록 Solaris 소프트웨어를 설 치하는 방법에 대한 자세한 내용은 47 페이지 "Solaris 소프트웨어를 설치하는 방

[법](#page-46-0)"을 참조하십시오.

<span id="page-52-0"></span>**2. Sun Cluster 소프트웨어 설치 중에 원격 구성을 사용 불가능하게 한 경우 원격 구성 을 다시 사용 가능하게 합니다.**

모든 클러스터 노드에 대해 수퍼유저용 원격 쉘(rsh(1M)) 또는 보안 쉘(ssh(1)) 액세 스 를 사용 가능하게 합니다.

**3. (옵션) scinstall(1M) 유틸리티를 사용하여 패치를 설치하려면 패치 디렉토리에 패치를 다운로드합니다.**

표준 모드를 사용하여 클러스터를 설치하는 경우 /var/cluster/patches/ 또는 /var/patches/ 디렉토리에 설치할 패치를 저장합니다. 표준 모드에서 scinstall 명령은 두 디렉토리 모두에서 패치가 있는지 확인합니다.

- 두 디렉토리가 모두 없는 경우 패치가 추가되지 않습니다.
- 두 디렉토리가 모두 있는 경우 /var/cluster/patches/ 디렉토리의 패치만 추가됩니다.

사용자 정의 모드를 사용하여 클러스터를 설치하는 경우 패치 디렉토리의 경로를 지 정합니다. 그러면 표준 모드에서 scinstall 명령이 검사하는 패치 디렉토리를 사용 할 필요가 없습니다.

패치 디렉토리에 패치 목록 파일을 저장할 수 있습니다. 기본 패치 목록 파일 이름은 patchlist입니다. 패치 목록 만들기에 대한 자세한 내용은 patchadd(1M) 설명서 페이지를 참조하십시오.

- **4. 다음 구성 워크시트 중 하나를 작성합니다.**
	- 표 2-2(표준 구성)
	- 표 [2–3\(](#page-53-0)사용자 정의 구성)

계획 방법은 20 페이지 ["Sun Cluster](#page-19-0) 환경 계획"를 참조하십시오.

**표 2–2** 대화식 scinstall 구성 워크시트(표준)

| 구성 요소                 | 설명/예                                                                    | 여기에 답 입력 |      |
|-----------------------|-------------------------------------------------------------------------|----------|------|
| 클러스터 이름               | 설정할 클러스터의 이름은 무엇입니까?                                                    |          |      |
| 클러스터 노드               | 초기 클러스터 구성에 계획된 다른 클러스터 노드의 이름은 무엇입니<br>까?                              |          |      |
| 클러스터 전송 어댑<br>터 및 케이블 | 개인 상호 연결에 노드를 연결하는 두 클러스터 전송 어댑터의 이름은<br>무엇입니까?                         | 첫 번째     | 두 번째 |
| 확인                    | sccheck 오류가 발생할 경우 설치를 중단하시겠습니까? (sccheck에서<br>사전 구성 요구 사항이 충족되는지를 확인함) | 예        | 아니요  |

Sun Cluster 소프트웨어의 표준 구성에서는 scinstall 유틸리티가 다음 기본값을 자동으로 지정합니다.

<span id="page-53-0"></span>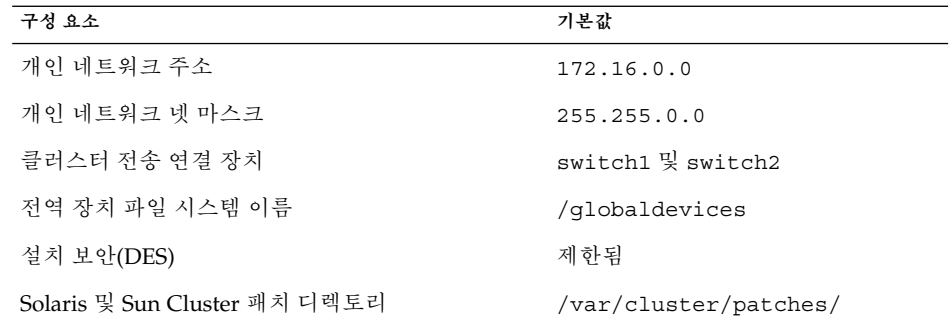

### **표 2–3** 대화식 scinstall 구성 워크시트(사용자 정의)

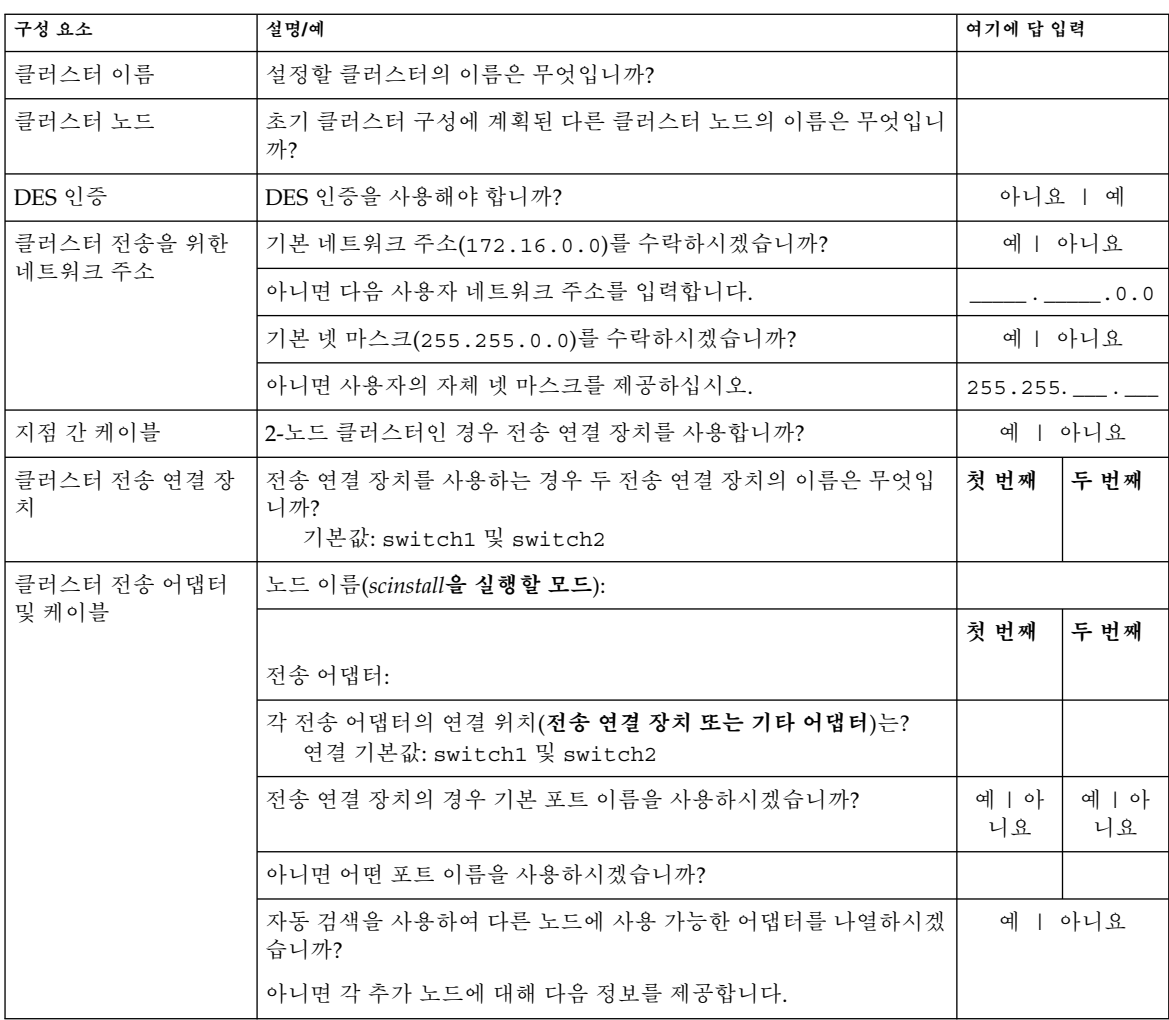

**54** Solaris OS용 Sun Cluster 소프트웨어 설치 안내서 • 2004년 9월, 개정판 A

**표 2–3** 대화식 scinstall 구성 워크시트(사용자 정의) *(***계속***)*

| 구성 요소                         | 설명/예<br>여기에 답 입력                                                       |                     |             |
|-------------------------------|------------------------------------------------------------------------|---------------------|-------------|
| 각 추가 노드에 대해 지                 | 노드 이름:                                                                 |                     |             |
| 정                             |                                                                        | 첫 번째                | 두 번째        |
|                               | 전송 어댑터:                                                                |                     |             |
|                               | 각 전송 어댑터의 연결 위치(전송 연결 장치 또는 기타 어댑터)는?<br>기본값: switch1 및 switch2        |                     |             |
|                               | 전송 연결 장치의 경우 기본 포트 이름을 사용하시겠습니까?                                       | 예   아<br>니요         | 예   아<br>니요 |
|                               | 아니면 어떤 포트 이름을 사용하시겠습니까?                                                |                     |             |
| 소프트웨어 패치 설치                   | scinstall을 사용하여 패치를 설치하겠습니까?                                           | 아니요<br>예<br>$\perp$ |             |
|                               | 그러면 패치 디렉토리의 이름은 무엇입니까?                                                |                     |             |
|                               | 패치 목록을 사용하시겠습니까?                                                       | 예   아니요             |             |
| 전역 장치 파일 시스템<br>(각 노드에 대해 지정) | 전역 장치 파일 시스템의 기본 이름(/globaldevices)을 사용하시<br>겠습니까?                     | 예 ㅣ                 | 아니요         |
|                               | 아니면 기존 파일 시스템을 사용하시겠습니까?                                               |                     | 예   아니요     |
|                               | 사용할 파일 시스템의 이름은 무엇입니까?                                                 |                     |             |
| 확인                            | sccheck 오류가 발생할 경우 설치를 중단하겠습니까? (sccheck에서<br>사전 구성 요구 사항이 충족되는지를 확인함) | 예 ㅣ                 | 아니요         |

**주 –** scinstall 처리가 완료된 후에는 개인 네트워크 주소와 넷 마스크를 변경할 수 없습니다. 다른 개인 네트워크 주소 또는 넷 마스크를 사용해야 하고 노드가 여전히 설치 모드인 경우 115 페이지 "Sun Cluster [소프트웨어를 제거하여 설치 문제를 해결](#page-114-0) [하는 방법](#page-114-0)"의 절차를 수행합니다. 그런 다음 51 페이지 "Sun Cluster [소프트웨어 패](#page-50-0) [키지 설치 방법](#page-50-0)"의 절차를 수행하여 소프트웨어를 다시 설치하고 노드를 올바른 정 보로 구성합니다.

#### **5. 클러스터를 구성할 클러스터 노드에서 수퍼유저가 되십시오.**

- **6. 다음 기능을 사용하려면 추가 패키지를 설치합니다.**
	- Remote Shared Memory Application Programming Interface(RSMAPI)
	- 상호 연결 전송을 위한 SCI-PCI 어댑터
	- RSMRDT 드라이버

**주 –** RSMRDT 드라이버는 RSM이 사용 가능한 Oracle9i 릴리스 2 SCI 구성을 실행하 는 클러스터에서만 사용할 수 있습니다. 자세한 설치 및 구성 지침은 Oracle9i 릴리스 2 사용자 설명서를 참조하십시오.

#### **a. 설치해야 하는 패키지를 결정합니다.**

다음 표는 각 기능이 필요한 Sun Cluster 3.1 9/04 패키지와 각 패키지 그룹을 설 치하는 순서를 나열합니다. installer 프로그램은 이러한 패키지를 자동으로 설치하지 않습니다.

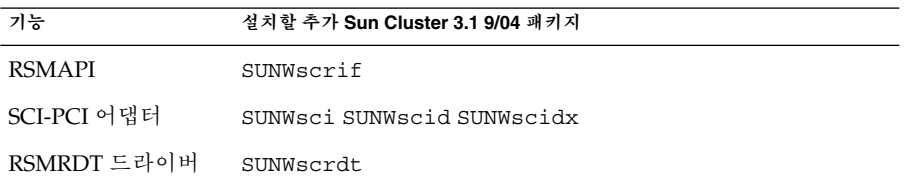

**b. 종속성 Solaris 패키지가 이미 설치되어 있는지 확인합니다.**

47 페이지 "Solaris [소프트웨어를 설치하는 방법](#page-46-0)"의 [단계](#page-49-0) 8을 참조하십시오.

- **c. 노드의 CD-ROM 드라이브에 Sun Cluster 3.1 9/04 CD-ROM을 넣습니다.**
- **d. Solaris\_***arch***/Product/sun\_cluster/Solaris\_***ver***/Packages/ 디렉토 리(여기서** *arch***는 sparc 또는 x86이며,** *ver***은 8(Solaris 8) 또는 9(Solaris 9)입니 다.)**
	- # **cd /cdrom/cdrom0/Solaris\_***arch***/Product/sun\_cluster/Solaris\_***ver***/Packages/**
- **e. 추가 패키지를 설치합니다.**
	- # **pkgadd -d .** *packages*
- **f. CD-ROM에 상주하지 않는 디렉토리로 변경한 다음 CD-ROM을 꺼냅니다.**

# **eject cdrom**

- **g. 클러스터의 각 추가 노드에 대해 반복합니다.**
- **7. 한 노드에서 scinstall 유틸리티를 시작합니다.**
	- # **/usr/cluster/bin/scinstall**
- **8. 이 지침에 따라 대화식 scinstall 유틸리티를 사용하십시오.**
	- 대화식 scinstall를 사용하면 미리 입력할 수 있습니다. 따라서 다음 메뉴 화면 이 즉시 나타나지 않을 경우에 Return 키를 두 번 이상 누르지 마십시오.
	- 다른 지시가 없을 경우에는 Control-D를 눌러 관련 질문의 시작 부분이나 주 메뉴 로 돌아갈 수 있습니다.

**<sup>56</sup>** Solaris OS용 Sun Cluster 소프트웨어 설치 안내서 • 2004년 9월, 개정판 A

■ 질문의 끝에 기본 응답이나 이전 세션에 대한 응답이 괄호([ ]) 안에 표시됩니다. Return 키를 누르면 별도의 입력 없이 괄호 안의 응답을 선택할 수 있습니다.

#### **9. 주 메뉴에서 메뉴 항목을 선택하고 클러스터 또는 클러스터 노드를 설치합니다.**

\*\*\* Main Menu \*\*\*

Please select from one of the following (\*) options:

- \* 1) Install a cluster or cluster node
- 2) Configure a cluster to be JumpStarted from this install server 3) Add support for new data services to this cluster node
- \* 4) Print release information for this cluster node
- \* ?) Help with menu options
- \* q) Quit

Option: **1**

- **10. 설치 메뉴에서 메뉴 항목을 선택하고 새 클러스터의 모든 노드를 설치합니다.**
- **11. 설치 유형 메뉴에서 표준 또는 사용자 정의를 선택합니다.**
- **12. 메뉴 프롬프트에 따라 의 응답을 제공하십시오. [단계](#page-52-0) 4에서 작성한 워크시트입니다.** scinstall 유틸리티가 모든 클러스터 노드를 설치 및 구성하고 클러스터를 재부트 합니다. 모든 노드가 성공적으로 클러스터에 부트했을 때 클러스터가 설정됩니다. Sun Cluster 설치 결과가 /var/cluster/logs/install/scinstall.log.*N* 파 일에 기록됩니다.
- **13. Sun StorEdge QFS 파일 시스템 소프트웨어를 설치하십시오.**

*[Sun StorEdge QFS and Sun StorEdge SAM-FS Software Installation and Configuration](http://docs.sun.com/db/doc/817-7722-10) [Guide](http://docs.sun.com/db/doc/817-7722-10)*의 초기 설치 절차를 따르십시오.

**14. (옵션) SPARC: VERITAS File System를 설치하려면 90 페이지 ["SPARC:](#page-89-0) [VERITAS File System](#page-89-0) 소프트웨어 설치 방법"으로 이동하십시오.**

#### **15. 이름 서비스 조회 순서를 설정하십시오.**

91 페이지 "[이름 서비스 스위치를 구성하는 방법](#page-90-0)"으로 이동하십시오.

## 예 – 모든 노드에서 Sun Cluster 소프트웨어 구성

다음은 scinstall 명령이 2-노드 클러스터에서 구성 작업을 완료할 때 기록되는 scinstall 진행률 메시지의 예입니다. 클러스터 노드의 이름은 phys-schost-1과 phys-schost-2입니다. 지정된 어댑터 이름은 qfe2 및 hme2입니다.

Installation and Configuration

```
Log file - /var/cluster/logs/install/scinstall.log.834
```
Testing for "/globaldevices" on "phys-schost-1" ... done Testing for "/globaldevices" on "phys-schost-2" ... done

```
Checking installation status ... done
    The Sun Cluster software is already installed on "phys-schost-1".
    The Sun Cluster software is already installed on "phys-schost-2".
    Starting discovery of the cluster transport configuration.
    Probing ..
   The following connections were discovered:
        phys-schost-1:qfe2 switch1 phys-schost-2:qfe2
        phys-schost-1:hme2 switch2 phys-schost-2:hme2
    Completed discovery of the cluster transport configuration.
    Started sccheck on "phys-schost-1".
    Started sccheck on "phys-schost-2".
    sccheck completed with no errors or warnings for "phys-schost-1".
    sccheck completed with no errors or warnings for "phys-schost-2".
    Configuring "phys-schost-2" ... done
   Rebooting "phys-schost-2" ... done
    Configuring "phys-schost-1" ... done
   Rebooting "phys-schost-1" ...
Log file - /var/cluster/logs/install/scinstall.log.834
```
Rebooting ...

# SunPlex Installer를 사용하여 Sun Cluster 소프트웨 어 설치

**주 –** 새 노드를 기존 클러스터에 추가하려면 84 페이지 "[다른 추가 클러스터 노드에](#page-83-0) Sun Cluster [소프트웨어를 구성하는 방법](#page-83-0)(scinstall)"에 설명된 절차를 따르십시오.

이 절에서는 SunPlex Manager 소프트웨어를 설치하는 방법을 설명합니다. 또한 SunPlex Manager의 설치 모듈인 SunPlex Installer를 사용하여 Sun Cluster 소프트웨어 를 설치하고 새 클러스터 노드를 설정하는 방법에 대해서도 설명합니다. SunPlex Installer를 사용하여 다음 중 하나 이상의 추가 소프트웨어 제품을 설치하거나 구성할 수도 있습니다.

■ (Solaris 8 전용) Solstice DiskSuite 소프트웨어 – Solstice DiskSuite 소프트웨어를 설 치한 후 SunPlex Installer는 최대 세 개의 메타 세트와 관련 메타 장치를 구성합니다. 또한 SunPlex Installer는 각 메타 세트에 대해 클러스터 파일 시스템을 만들고 마운 트합니다.

- (Solaris 9 전용) Solaris 볼륨 관리자 소프트웨어 SunPlex Installer는 최대 세 개의 Solaris 볼륨 관리자 볼륨을 구성합니다. 또한 SunPlex Installer는 각 볼륨에 대해 클 러스터 파일 시스템을 만들고 마운트합니다. Solaris 소프트웨어를 설치할 때 Solaris 볼륨 관리자 소프트웨어가 이미 설치되었습니다.
- Sun Cluster HA for NFS 데이터 서비스
- Sun Cluster HA for Apache 확장 가능 데이터 서비스

## 설치 요구 사항

다음 표는 SunPlex Installer를 사용하여 이러한 추가 소프트웨어 제품을 설치하기 위한 요구 사항 목록입니다.

**표 2–4** SunPlex Installer를 사용하여 소프트웨어를 설치하기 위한 요구 사항

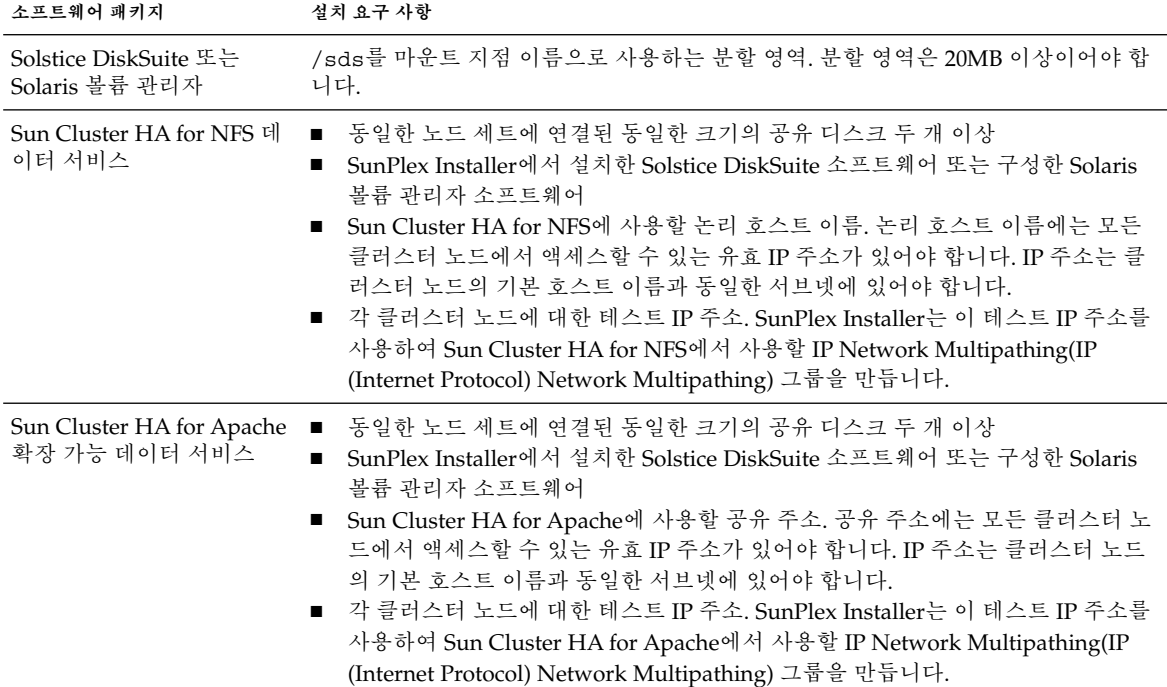

테스트 IP 주소

지정한 테스트 IP 주소는 다음 요구 사항을 충족해야 합니다.

- 동일한 multipathing 그룹에 포함된 모든 어댑터의 테스트 IP 주소가 하나의 IP 서브 넷에 속해야 합니다.
- 테스트 IP 주소는 가용성이 높지 않기 때문에 일반 응용 프로그램에서 사용하면 안 됩니다.

다음 표는 SunPlex Installer에서 만드는 각 메타 세트 이름과 클러스터 파일 시스템 마운 트 지점 목록입니다. SunPlex Installer에서 만드는 메타 세트 및 마운트 지점의 수는 노 드에 연결되는 공유 디스크 수에 따라 다릅니다. 예를 들어, 노드가 네 개의 공유 디스크 에 연결되는 경우 SunPlex Installer는 mirror-1 및 mirror-2 메타 세트를 만듭니다. 그러나, 노드에 세 번째 메타 세트를 만들 공유 디스크가 부족하기 때문에 SunPlex Installer는 mirror-3 메타 세트를 만들지 않습니다.

| 공유 디스크 | 메타 세트 이름   | 클러스터 파일 시스템 마운<br>트 지점    | 목전                                                                                                |
|--------|------------|---------------------------|---------------------------------------------------------------------------------------------------|
| 첫 번째 쌍 | mirror-1   |                           | /global/mirror-1 Sun Cluster HA for NFS나 Sun Cluster HA<br>for Apache 확장 가능 데이터 서비스 또는<br>두 가지 모두 |
| 두 번째 쌍 | mirror-2   | /qlobal/mirror-2  사용하지 않음 |                                                                                                   |
| 세 번째 쌍 | $mirror-3$ | /qlobal/mirror-3  사용하지 않음 |                                                                                                   |

**표 2–5** SunPlex Installer에서 설치하는 메타 세트

**주 –** 클러스터 노드가 최소 공유 디스크 요구 사항을 충족시키지 않아도 SunPlex Installer는 Solstice DiskSuite 패키지를 설치합니다. 그러나, 공유 디스크가 부족하면 SunPlex Installer가 메타 세트, 메타 장치 또는 볼륨을 구성할 수 없습니다. 그럴 경우 SunPlex Installer는 데이터 서비스 인스턴스를 만드는 데 필요한 클러스터 파일 시스템 을 구성할 수 없습니다.

### 문자 세트 제한

SunPlex Installer는 보안을 높이기 위해 제한된 문자 세트를 인식합니다. 문자 세트에 포 함되지 않은 문자는 HTML 양식이 SunPlex Installer 서버에 제출될 때 자동으로 필터링 되어 제거됩니다. SunPlex Installer에서 인식하는 문자는 다음과 같습니다.

 $() +$ , - .  $/0 - 9$ : = @A-Z<sup>^</sup> a-z $\{|$ }~

이 필터는 다음과 같은 두 영역에서 문제를 일으킬 수 있습니다.

- **Sun Java™ 시스템 서비스에 대한 암호 항목 –** 암호에 잘 사용되지 않는 문자가 포함 되어 있는 경우 이러한 문자가 제거되어 다음 중 하나의 문제가 발생합니다.
	- 결과 암호가 8자 미만이 되어 실패합니다.
	- 응용 프로그램이 사용자가 예상한 것과 다른 암호로 구성됩니다.
- **현지화 –** 악센트 문자, 아시아어 문자 등과 같은 대체 문자 세트가 입력되지 않습니 다.

# <span id="page-60-0"></span>▼ SunPlex Manager 소프트웨어 설치 방법

이 절차는 클러스터에 SunPlex Manager 소프트웨어를 설치하는 방법을 설명합니다.

클러스터의 각 노드에 대해 이 절차를 수행합니다.

- **1. 클러스터의 각 노드에 Solaris 소프트웨어와 패치가 설치되어 있는지 확인하십시오.** 47 페이지 "Solaris [소프트웨어를 설치하는 방법](#page-46-0)"의 설명에 따라 Solaris 소프트웨어 를 설치해야 합니다. Solaris 소프트웨어가 노드에 이미 설치되어 있는 경우 Solaris 설치가 Sun Cluster 소프트웨어 요구 사항을 충족하는지 확인해야 합니다. 또한 클러 스터에 설치할 다른 소프트웨어에 대한 요구 사항을 충족하는지 확인해야 합니다.
- **2. 58 페이지 ["SunPlex Installer](#page-57-0)를 사용하여 Sun Cluster 소프트웨어 설치"의 요구 사 항과 지침을 검토합니다.**
- **3. x86: 관리 콘솔에서 Netscape Navigator™ 브라우저를 사용할지 또는 Microsoft Internet Explorer 브라우저를 사용할지를 결정합니다.**
	- Netscape Navigator를 사용할 경우 단계 4로 이동하십시오.
	- Internet Explorer를 사용할 경우 단계 5로 이동하십시오.
- **4. x86: Java 플러그 인이 설치되어 있고 관리 콘솔에서 작동하는지 확인합니다.**
	- **a. 클러스터에 연결하는 데 사용할 관리 콘솔에서 Netscape Navigator 브라우저를 시작합니다.**
	- **b. 도움말 메뉴에서 플러그 인 정보를 선택합니다.**
	- **c. Java 플러그 인이 나열되는지 여부를 결정합니다.**
		- 그러면 [단계](#page-61-0) 6으로 이동합니다.
		- 아니면 단계 d로 이동합니다.
	- **d. [http://java.sun.com/products/plugin](http://java.sun.com/products/plugin/)에서 최신 Java 플러그 인을 다운 로드합니다.**
	- **e. 관리 콘솔에 플러그 인을 설치합니다.**
	- **f. 플러그 인에 대한 심볼릭 링크를 만듭니다.**
		- % **cd ~/.netscape/plugins/** % **ln -s /usr/j2se/plugin/i386/ns4/javaplugin.so .**
	- **g. [단계](#page-61-0) 6으로 이동합니다.**
- **5. x86: Java 2 Platform, Standard Edition (J2SE) for Windows가 설치되어 있고 관리 콘솔에서 작동하는지 확인합니다.**
	- **a. Microsoft Windows 바탕 화면에서 시작을 누르고 설정을 가리킨 다음 제어판을 선택합니다.**

제어판 창이 나타납니다.

**b. Java 플러그 인이 나열되는지 여부를 결정합니다.**

- <span id="page-61-0"></span>■ 아니면 단계 c로 이동합니다.
- 그러면 Java 플러그 인 제어판을 두 번 누릅니다. 제어판 창이 열리면 정보 탭 을 누릅니다.
	- 1.4.1 이상 버전이 표시되면 단계 6으로 이동합니다.
	- 그 이전 버전이 표시되면 단계 c로 이동합니다.
- **c. <http://java.sun.com/j2se/downloads.html>에서 최신 Windows용 J2SE 버전을 다운로드합니다.**
- **d. Windows용 J2ME 소프트웨어를 관리 콘솔에 설치합니다.**
- **e. 관리 콘솔이 실행되는 시스템을 다시 시작합니다.** Windows용 J2ME 제어판이 활성화됩니다.
- **6. 클러스터 노드에서 수퍼유저가 됩니다.**
- **7. Apache 소프트웨어 패키지가 노드에 설치되어 있는지 확인합니다.**

# **pkginfo SUNWapchr SUNWapchu SUNWapchd** 필요한 경우 다음 단계를 수행하여 누락된 Apache 소프트웨어 패키지를 설치합니다.

**a. 노드의 CD-ROM 드라이브에 Solaris 8 또는 Solaris 9 소프트웨어 2 of 2 CD-ROM을 넣으십시오.**

볼륨 관리 데몬 vold(1M)가 실행 중이고 CD-ROM 장치를 관리하도록 구성되어 있으면 CD-ROM이 /cdrom/cdrom0/ 디렉토리에 자동으로 마운트됩니다.

- **b. Product/ 디렉토리로 이동합니다.**
	- Solaris 8의 경우에는 /cdrom/sol\_8\_sparc/Solaris\_8/Product/ 디렉 토리로 이동합니다.

# **cd /cdrom/sol\_8\_sparc/Solaris\_8/Product/**

■ Solaris 9의 경우에는 /cdrom/cdrom0/Solaris\_9/Product/ 디렉토리로 이동합니다.

# **cd /cdrom/cdrom0/Solaris\_9/Product/**

- **c. Apache 소프트웨어 패키지를 이 단계에 표시된 순서대로 설치합니다.**
	- # **pkgadd -d . SUNWapchr SUNWapchu SUNWapchd**
- **d. CD-ROM에 상주하지 않는 디렉토리로 변경한 다음 CD-ROM을 꺼냅니다.**

# **eject cdrom**

**e. Apache 소프트웨어 패치를 설치하십시오.**

패치 위치 및 설치 지침은 *Sun Cluster 3.1* **릴리스 정보**의 "패치 및 필수 펌웨어 수 준"을 참조하십시오.

**8. 아직 설치되어 있지 않을 경우 Java Dynamic Management Kit(JDMK) 패키지를 설 치하십시오.**

이 패키지는 Sun Cluster 소프트웨어에서 필요합니다.

**62** Solaris OS용 Sun Cluster 소프트웨어 설치 안내서 • 2004년 9월, 개정판 A

- **a. Sun Cluster 3.1 9/04 CD-ROM을 넣으십시오.**
- **b. Solaris\_***arch***/Product/sun\_cluster/Solaris\_***ver***/Packages/ 디렉토 리(여기서** *arch***는 sparc 또는 x86이며,** *ver***은 8(Solaris 8) 또는 9(Solaris 9)입니 다.)**

phys-schost-1# **cd Solaris\_***arch***/Product/sun\_cluster/Solaris\_***ver***/Packages/**

**c. JDMK 패키지를 설치하십시오.**

phys-schost-1# **pkgadd -d . SUNWjdmk\***

**d. CD-ROM에 상주하지 않는 디렉토리로 변경한 다음 CD-ROM을 꺼냅니다.**

# **eject cdrom**

**9. 이미 설치하지 않은 경우에는 공통 에이전트 컨테이너를 위한 보안 파일을 설치하십 시오.**

다음 단계를 수행하여 공통 에이전트 컨테이너 보안 파일이 모든 클러스터 노드에서 동일하고 복사된 파일이 올바른 파일 권한을 보유하고 있는지 확인하십시오. 이 파일 은 Sun Cluster 소프트웨어에서 필요합니다.

**a. 모든 클러스터 노드에서 공통 에이전트 컨테이너에 대한 보안 파일 에이전트를 중지하십시오.**

# **/opt/SUNWcacao/bin/cacaoadm stop**

- **b. 클러스터의 한 노드에 Sun Cluster 3.1 9/04 CD-ROM을 넣으십시오.**
- **c. Solaris\_***arch***/Product/sun\_cluster/Solaris\_***ver***/Packages/ 디렉토 리(여기서** *arch***는 sparc 또는 x86이며,** *ver***은 8(Solaris 8) 또는 9(Solaris 9)입니 다.)**

phys-schost-1# **cd Solaris\_***arch***/Product/sun\_cluster/Solaris\_***ver***/Packages/**

**d. 공통 에이전트 컨테이너 패키지를 설치하십시오.**

phys-schost-1# **pkgadd -d . SUNWcacao\***

**e. CD-ROM에 상주하지 않는 디렉토리로 변경한 다음 CD-ROM을 꺼냅니다.**

# **eject cdrom**

**f. /etc/opt/SUNWcacao/ 디렉토리로 변경하십시오.**

phys-schost-1# **cd /etc/opt/SUNWcacao/**

- **g. /etc/opt/SUNWcacao/security/ 디렉토리의 tar 파일을 만드십시오.** phys-schost-1# **tar cf /tmp/SECURITY.tar security**
- **h. /tmp/SECURITY.tar 파일을 나머지 각 클러스터 노드에 복사하십시오.**
- **i. /tmp/SECURITY.tar 파일을 복사한 각 노드에서 보안 파일을 추출하십시오.** /etc/opt/SUNWcacao/ 디렉토리에 이미 보안 파일이 있으면 덮어씁니다.

```
phys-schost-2# cd /etc/opt/SUNWcacao/
phys-schost-2# tar xf /tmp/SECURITY.tar
```
**j. /tmp/SECURITY.tar 파일을 클러스터의 각 노드에서 삭제하십시오.**

보안상의 위험을 방지하기 위해 tar 파일의 각 복사본을 삭제해야 합니다.

phys-schost-1# **rm /tmp/SECURITY.tar** phys-schost-2# **rm /tmp/SECURITY.tar**

**k. 모든 노드에서 보안 파일 에이전트를 다시 시작하십시오.**

phys-schost-1# **/opt/SUNWcacao/bin/cacaoadm start**

#### **10. Sun Web Console 패키지를 설치합니다.**

Sun Web Console을 사용하지 않더라도 이러한 패키지는 Sun Cluster 소프트웨어에 필요합니다.

- **a. Sun Cluster 3.1 9/04 CD-ROM을 CD-ROM 드라이브에 넣으십시오.**
- **b. /cdrom/cdrom0/Solaris\_***arch***/Product/sun\_web\_console/2.1/ 디렉 토리(여기서** *arch***는 sparc 또는 x86입니다.)로 변경하십시오.**
- **c. setup 명령을 실행하십시오.**

```
# ./setup
```
setup 명령은 Sun Web Console을 지원하는 모든 패키지를 설치합니다.

- **11. SunPlex Manager 소프트웨어 패키지를 설치합니다.**
	- **a. 노드의 CD-ROM 드라이브에 Sun Cluster 3.1 9/04 CD-ROM을 넣습니다.**
	- **b. Solaris\_***arch***/Product/sun\_cluster/Solaris\_***ver***/Packages/ 디렉토 리(여기서** *arch***는 sparc 또는 x86이며,** *ver***은 8(Solaris 8) 또는 9(Solaris 9)입니 다.)**
		- # **cd /cdrom/cdrom0/Solaris\_***arch***/Product/sun\_cluster/Solaris\_***ver***/Packages/**
	- **c. SunPlex Manager 소프트웨어 패키지를 설치합니다.**
		- # **pkgadd -d . SUNWscva SUNWscspm SUNWscspmu SUNWscspmr**
	- **d. CD-ROM에 상주하지 않는 디렉토리로 변경한 다음 CD-ROM을 꺼냅니다.**
		- # **eject cdrom**
- **12. SunPlex Installer를 사용하여 Sun Cluster 소프트웨어를 설치하고 구성합니다.**

65 페이지 "Sun Cluster 소프트웨어[\(SunPlex Installer\)](#page-64-0) 설치 및 구성 방법"으로 이동 하십시오.

# <span id="page-64-0"></span>Sun Cluster 소프트웨어(SunPlex Installer) 설치 및 구성 방법

**주 –** 새 노드를 기존 클러스터에 추가하려면 84 페이지 "[다른 추가 클러스터 노드에](#page-83-0) Sun Cluster [소프트웨어를 구성하는 방법](#page-83-0)(scinstall)"에 설명된 절차를 따르십시오.

SunPlex Installer를 사용하여 클러스터의 모든 노드에서 Sun Cluster 소프트웨어와 패 치를 한 번에 설치 및 구성하려면 이 절차를 수행합니다. 또한 Solstice DiskSuite 소프트 웨어 및 패치를 설치하거나(Solaris 8) Solaris 볼륨 관리자에서 미러된 디스크 세트를 구 성할 때도(Solaris 9) 이 절차를 사용할 수 있습니다.

SunPlex Installer를 사용하여 Solstice DiskSuite 소프트웨어를 설치하거나 Solaris 볼륨 관리자 디스크 세트를 구성할 경우에도 다음 데이터 서비스 중 하나 또는 모두를 설치할 수 있습니다.

- Sun Cluster HA for NFS 데이터 서비스
- 확장 가능 Sun Cluster HA for Apache 데이터 서비스

설치 프로세스는 30분에서 2시간 이상까지 걸릴 수 있습니다. 실제 시간은 클러스터의 노드 수, 설치하려고 선택한 데이터 서비스, 클러스터 구성에 있는 디스크 수 등에 따라 다릅니다.

**1. 클러스터 구성이 SunPlex Installer를 사용하여 소프트웨어를 설치하기 위한 요구 사 항을 충족하는지 확인하십시오.**

설치 요구 사항과 제한 사항은 58 페이지 ["SunPlex Installer](#page-57-0)를 사용하여 Sun Cluster [소프트웨어 설치](#page-57-0)"를 참조하십시오.

#### **2. root 암호가 클러스터의 모든 노드에서 동일한지 확인합니다.**

root 암호를 사용하여 SunPlex Installer 또는 SunPlex Manager에 액세스하려면 root 암호가 클러스터의 모든 노드에서 동일해야 합니다.

일부 노드에 다른 노드와 다른 root 암호가 있는 경우 클러스터의 각 노드에서 root 암호를 동일한 값으로 설정합니다. 필요한 경우 chkey 명령을 사용하여 RPC 키 쌍 도 업데이트합니다. chkey(1) 설명서 페이지를 참조하십시오.

# **passwd** *Enter new password* # **chkey -p**

**3. Sun Cluster HA for NFS 또는 Sun Cluster HA for Apache를 설치하려면 클러스터 구성이 해당 요구 사항을 모두 충족해야 합니다.**

58 페이지 ["SunPlex Installer](#page-57-0)를 사용하여 Sun Cluster 소프트웨어 설치"를 참조하십 시오.

**4. 클러스터의 각 노드에 SunPlex Installer 소프트웨어가 설치되었는지 확인하십시오.** 설치 절차는 61 페이지 "SunPlex Manager [소프트웨어 설치 방법](#page-60-0)"을 참조하십시오.

**5. 설치할 각 소프트웨어 제품의 CD-ROM 이미지가 있는 파일 시스템 경로를 준비하 십시오.**

다음 지침에 따라 파일 시스템 경로를 준비하십시오.

- 각 노드에서 사용할 수 있는 위치에 각 CD-ROM 이미지를 준비하십시오.
- 클러스터의 모든 노드에서 동일한 파일 시스템 경로를 통해 CD-ROM 이미지에 액세스할 수 있는지 확인합니다. 이 경로는 다음 위치 중 하나 이상일 수 있습니 다.
	- 클러스터 외부의 시스템에서 네트워크로 내보낸 CD-ROM 드라이브
	- 클러스터 외부의 시스템에 내보낸 파일 시스템
	- 클러스터의 각 노드에 있는 로컬 파일 시스템에 복사된 CD-ROM 이미지. 각 노드에서 로컬 파일 시스템이 동일한 이름을 사용해야 합니다.

#### **6. 다음 기능 중 하나 이상을 사용하려면 추가 패키지를 설치하십시오.**

- Remote Shared Memory Application Programming Interface(RSMAPI)
- 상호 연결 전송을 위한 SCI-PCI 어댑터
- RSMRDT 드라이버

**주 –** RSMRDT 드라이버는 RSM이 사용 가능한 Oracle9i 릴리스 2 SCI 구성을 실행하 는 클러스터에서만 사용할 수 있습니다. 자세한 설치 및 구성 지침은 Oracle9i 릴리스 2 사용자 설명서를 참조하십시오.

#### **a. 설치해야 하는 패키지를 결정합니다.**

다음 표는 각 기능이 필요한 Sun Cluster 3.1 9/04 패키지와 각 패키지 그룹을 설 치하는 순서를 나열합니다. SunPlex Installer는 이 패키지를 자동으로 설치하지 않습니다.

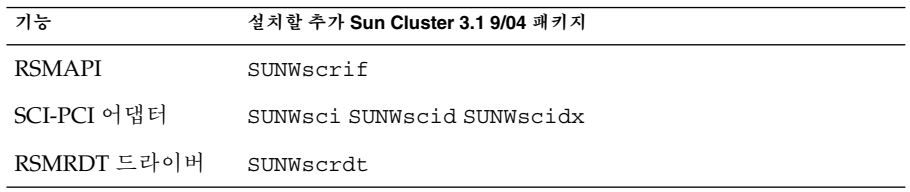

**b. 종속성 Solaris 패키지가 이미 설치되어 있는지 확인합니다.**

47 페이지 "Solaris [소프트웨어를 설치하는 방법](#page-46-0)"의 [단계](#page-49-0) 8을 참조하십시오.

- **c. 노드의 CD-ROM 드라이브에 Sun Cluster 3.1 9/04 CD-ROM을 넣습니다.**
- **d. Solaris\_***arch***/Product/sun\_cluster/Solaris\_***ver***/Packages/ 디렉토 리(여기서** *arch***는 sparc 또는 x86이며,** *ver***은 8(Solaris 8) 또는 9(Solaris 9)입니 다.)**

# **cd /cdrom/cdrom0/Solaris\_***arch***/Product/sun\_cluster/Solaris\_***ver***/Packages/**

**66** Solaris OS용 Sun Cluster 소프트웨어 설치 안내서 • 2004년 9월, 개정판 A

- <span id="page-66-0"></span>**e. 추가 패키지를 설치합니다.**
	- # **pkgadd -d .** *packages*
- **f. CD-ROM에 상주하지 않는 디렉토리로 변경한 다음 CD-ROM을 꺼냅니다.**
	- # **eject cdrom**
- **g. 클러스터의 각 추가 노드에 대해 반복합니다.**
- **7. Sun Cluster 또는 Solstice DiskSuite 소프트웨어를 지원하는 데 필요한 패치가 있는 경우 해당 패치를 설치하는 방법을 결정합니다.**
	- 패치를 수동으로 설치하려면 SunPlex Installer를 사용하기 **전에** pkgadd 명령을 사용하여 모든 패치를 설치합니다.
	- SunPlex Installer를 사용하여 패치를 설치하려면 패치를 단일 디렉토리에 복사합 니다.

패치 디렉토리가 다음 요구 사항을 충족하는지 확인합니다.

- 패치 디렉토리는 각 노드에서 사용할 수 있는 파일 시스템에 있어야 합니다.
- 이 패치 디렉토리에는 각 패치의 버전이 한 가지만 있어야 합니다. 패치 디렉토리에 동일한 패치 버전이 여러 개 있으면 SunPlex Installer가 정확 한 패치 종속성 순서를 결정할 수 없습니다.
- 패치의 압축이 풀립니다.

**8. 다음 설치 워크시트를 작성합니다.**

**표 2–6** SunPlex Installer 설치 및 구성 워크시트

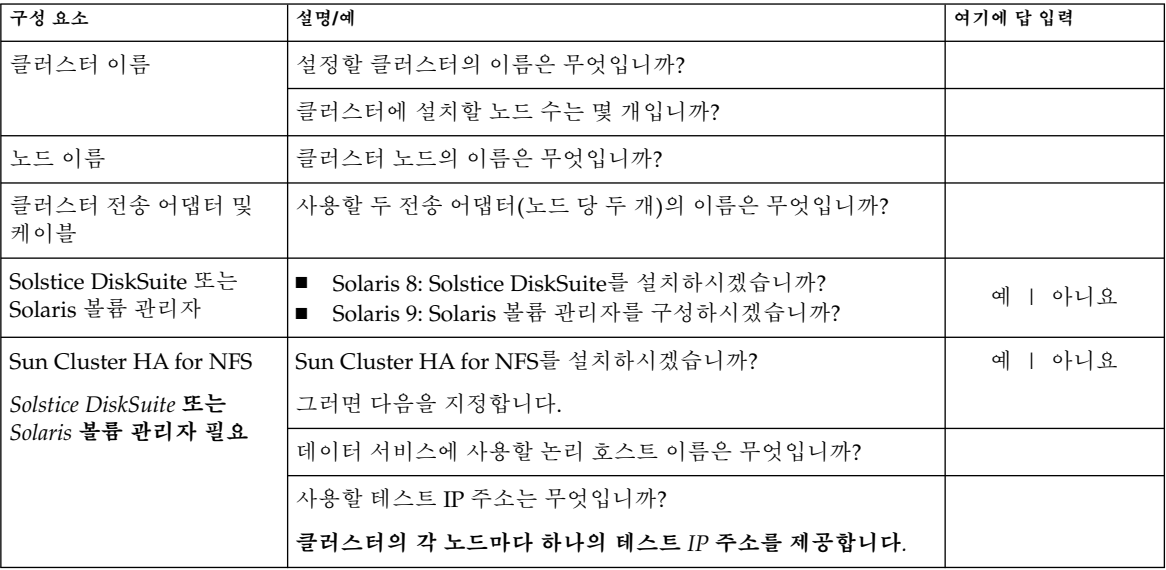

**표 2–6** SunPlex Installer 설치 및 구성 워크시트 *(***계속***)*

| 구성 요소                                                                                    | 설명/예                                         | 여기에 답 입력   |
|------------------------------------------------------------------------------------------|----------------------------------------------|------------|
| Sun Cluster HA for<br>Apache(확장 가능)<br><i>Solstice DiskSuite</i> 또는<br>Solaris 볼륨 관리자 필요 | 확장 가능 Sun Cluster HA for Apache를 설치하시겠습니까?   | 아니요<br>예 ㅣ |
|                                                                                          | 그러면 다음을 지정합니다.                               |            |
|                                                                                          | 데이터 서비스에 사용할 논리 호스트 이름은 무엇입니까?               |            |
|                                                                                          | 사용할 테스트 IP 주소는 무엇입니까?                        |            |
|                                                                                          | 클러스터의 각 노드마다 하나의 테스트 IP 주소를 제공합니다.           |            |
| CD-ROM 경로                                                                                | 설치할 다음 각 구성 요소에 대한 경로는 무엇입니까?                |            |
|                                                                                          | CD-ROM 경로는 .cdtoc 파일을 포함하는 디렉토리로 끝나야<br>합니다. |            |
|                                                                                          | Solstice DiskSuite:                          |            |
|                                                                                          | Sun Cluster(프레임워크):                          |            |
|                                                                                          | Sun Cluster 데이터 서비스(에이전트):                   |            |
|                                                                                          | 패치:                                          |            |
| 유효성 검사                                                                                   | sccheck 유틸리티를 실행하여 클러스터를 검증하시겠습니까?           | 아니요<br>예   |

**주 –** SunPlex Installer 설치에서는 기본 개인 네트워크 주소(172.16.0.0)와 넷 마스 크(255.255.0.0)를 자동으로 지정합니다. 다른 주소를 사용해야 하는 경우 SunPlex Installer를 사용하여 Sun Cluster 소프트웨어를 설치하지 마십시오. 대신 51 페이지 "Sun Cluster [소프트웨어 패키지 설치 방법](#page-50-0)" 및 52 페이지 "[모든 노드에](#page-51-0) Sun Cluster [소프트웨어를 구성하는 방법](#page-51-0)(scinstall)"의 절차를 사용하여 클러스 터를 설치 및 구성합니다.

scinstall 처리가 완료된 후에는 개인 네트워크 주소와 넷마스크를 변경할 수 없 습니다. 다른 개인 네트워크 주소 또는 넷 마스크를 사용해야 하고 노드가 여전히 설 치 모드인 경우 115 페이지 "Sun Cluster [소프트웨어를 제거하여 설치 문제를 해결하](#page-114-0) [는 방법](#page-114-0)"의 절차를 수행합니다. 그런 다음 이 절차를 반복하여 정확한 정보와 함께 노 드를 다시 설치하고 구성합니다.

계획 방법은 16 페이지 ["Solaris OS](#page-15-0) 계획" 및 20 페이지 ["Sun Cluster](#page-19-0) 환경 계획"을 참 조하십시오. 데이터 서비스 계획 지침은 *Sun Cluster Data Service Planning and Administration Guide for Solaris OS*를 참조하십시오.

- **9. SunPlex Installer를 시작합니다.**
	- **a. 관리 콘솔 또는 클러스터 외부의 다른 시스템에서 브라우저를 실행합니다.**
	- **b. 브라우저의 웹 프록시를 비활성화합니다.** SunPlex Installer 설치 기능은 웹 프록시와 호환되지 않습니다.

**68** Solaris OS용 Sun Cluster 소프트웨어 설치 안내서 • 2004년 9월, 개정판 A

- **c. 디스크 캐싱 및 메모리 캐싱 기능이 활성화되어야 합니다.** 디스크 캐시와 메모리 캐시 크기는 0보다 커야 합니다.
- **d. 브라우저에서 클러스터의 한 노드에 포트 3000으로 연결하십시오.**

**https://***node***:3000** Sun Cluster 설치 화면이 브라우저 창에 표시됩니다.

**주 –** SunPlex Installer가 Sun Cluster 설치 화면 대신 데이터 서비스 설치 화면을 표시하면 해당 노드에 Sun Cluster 프레임워크 소프트웨어가 이미 설치 및 구성된 것입니다. URL에 있는 노드 이름이 설치할 클러스터 노드의 이름이 맞는지 확인 하십시오.

**e. 브라우저에 New Site Certification 창이 표시되면 화면의 지시에 따라 인증서를 받으십시오.**

**10. 수퍼유저로 로그인합니다.**

**11. Sun Cluster 설치 화면에서 클러스터가 SunPlex Installer를 사용하기 위한 요구 사 항을 충족하는지 확인하십시오.**

모든 요구 사항이 충족되었으면 Next를 눌러 다음 화면으로 이동하십시오.

- **12. 메뉴 프롬프트에 따라 의 응답을 제공하십시오. [단계](#page-66-0) 8에서 작성한 워크시트입니다.**
- **13. Begin Installation을 눌러 설치 프로세스를 시작하십시오.**

다음 절차를 수행합니다.

- 설치 프로세스가 진행되는 동안에는 브라우저 창을 닫거나 URL을 변경하지 **마십 시오**.
- 브라우저에 New Site Certification 창이 표시되면 화면의 지시에 따라 인증서를 받으십시오.
- 브라우저에 로그인 정보를 묻는 메시지가 표시되면 연결할 노드에 필요한 수퍼유 저 ID와 암호를 입력하십시오.

SunPlex Installer가 모든 클러스터 노드를 설치 및 구성하고 클러스터를 재부트합니 다. 모든 노드가 성공적으로 클러스터에 부트했을 때 클러스터가 설정됩니다. Sun Cluster 설치 출력이 /var/cluster/logs/install/scinstall.log.*N* 파일에 기록됩니다.

설치 중에 클러스터 설치 프로세스의 상태에 대한 간략한 메시지가 화면에 표시됩니 다. 설치 및 구성이 완료되면 브라우저에 클러스터 모니터링 및 관리 GUI가 표시됩니 다.

SunPlex Installer 설치 출력이 /var/cluster/spm/messages 파일에 기록됩니다. Sun Cluster 설치 출력이 /var/cluster/logs/install/scinstall.log.*N* 파 일에 기록됩니다.

**14. 쿼럼 할당을 확인하고 필요한 경우 해당 할당을 수정합니다.**

<span id="page-69-0"></span>노드가 세 개 이상인 클러스터에서는 필요할 경우에 공유 쿼럼 장치를 사용할 수 있 습니다. SunPlex Installer는 해당 공유 디스크가 사용 가능한지 여부에 따라 쿼럼 장 치에 쿼럼 투표를 할당하지 않을 수도 있습니다. SunPlex Manager를 사용하여 쿼럼 장치를 지정하고 클러스터에 쿼럼 투표를 재할당할 수 있습니다. 자세한 내용은 *Solaris OS***용** *Sun Cluster* **시스템 관리 안내서**의 "쿼럼 관리"를 참조하십시오.

**15. Sun StorEdge QFS 파일 시스템 소프트웨어를 설치하십시오.**

*[Sun StorEdge QFS and Sun StorEdge SAM-FS Software Installation and Configuration](http://docs.sun.com/db/doc/817-7722-10) [Guide](http://docs.sun.com/db/doc/817-7722-10)*의 초기 설치 절차를 따르십시오.

- **16. (옵션) SPARC: VERITAS File System를 설치하려면 90 페이지 ["SPARC:](#page-89-0) [VERITAS File System](#page-89-0) 소프트웨어 설치 방법"으로 이동하십시오.**
- **17. 이름 서비스 조회 순서를 설정하십시오.**

91 페이지 "[이름 서비스 스위치를 구성하는 방법](#page-90-0)"으로 이동하십시오.

# ▼ Solaris 및 Sun Cluster 소프트웨어를 설치하는 방법 (JumpStart)

이 절차에서는 scinstall(1M) 사용자 정의 JumpStart 설치 방법을 설정하고 사용하는 방법을 설명합니다. 이 방법을 사용하면 한 번의 작업으로 모든 클러스터 노드에 Solaris OS 및 Sun Cluster 소프트웨어를 설치하고 클러스터를 구성합니다. 이 절차를 사용하여 기존 클러스터에 새 노드를 추가할 수도 있습니다.

**1. Solaris 소프트웨어를 설치하기 전에 하드웨어 설치가 완료되고 제대로 연결되었는 지 확인하십시오.**

하드웨어를 설치하는 방법은 *Sun Cluster Hardware Administration Collection*과 서버 및 저장 장치 설명서를 참조하십시오.

**2. 클러스터 구성 계획이 완료되었는지 확인하십시오.**

요구 사항 및 지침은 42 페이지 "[클러스터 소프트웨어 설치를 준비하는 방법](#page-41-0)"을 참조 하십시오.

- **3. 이름 지정 서비스를 사용하는 경우 클라이언트가 클러스터 서비스에 액세스하는 데 사용하는 이름 지정 서비스에 다음 정보를 추가합니다.**
	- 모든 공용 호스트 이름과 논리 주소에 대한 주소 대 이름 매핑
	- JumpStart 서버의 IP 주소 및 호스트 이름 계획 방법은 21 [페이지](#page-20-0) "IP 주소"를 참조하십시오. Solaris 이름 지정 서비스 사용에
- 대한 내용은 Solaris 시스템 관리 문서를 참조하십시오. **4. 새 노드를 기존 클러스터에 설치하는 경우 인증된 클러스터 노드 목록에 노드를 추가 합니다.**
	-
	- **a. 활성 상태인 다른 클러스터 노드에서 scsetup(1M)을 실행합니다.**
	- **b. scsetup 유틸리티를 사용하여 인증된 클러스터 노드 목록에 새 노드 이름을 추 가합니다.**

**<sup>70</sup>** Solaris OS용 Sun Cluster 소프트웨어 설치 안내서 • 2004년 9월, 개정판 A

자세한 내용은 *Solaris OS***용** *Sun Cluster* **시스템 관리 안내서**의 "클러스터 노드 추가 및 제거"에서 "권한이 부여된 노드 목록에 노드를 추가하는 방법"을 참조하십시오.

#### **5. JumpStart 설치 서버를 설정합니다.**

■ 소프트웨어 플랫폼의 해당 지침을 따릅니다.

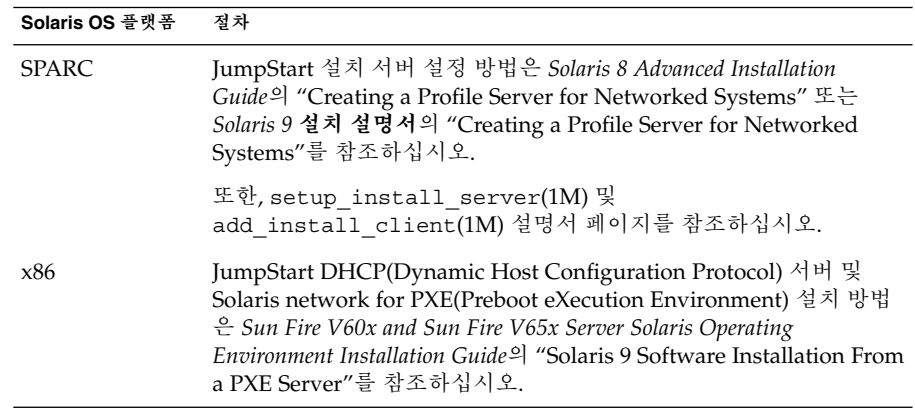

- JumpStart 설치 서버가 다음 요구 사항을 충족하는지 확인합니다.
	- 설치 서버가 클러스터 노드와 동일한 서브넷에 있어야 합니다.
	- 설치 서버 자체는 클러스터 노드가 아닙니다.
	- 설치 서버는 Sun Cluster 소프트웨어가 지원하는 Solaris OS 릴리스를 설치합 니다.
	- JumpStart를 사용하여 Sun Cluster 소프트웨어를 설치할 수 있도록 사용자 정 의 JumpStart 디렉토리가 있어야 합니다. 이 *jumpstart-dir* 디렉토리에 check (1M) 유틸리티 복사본이 포함되어 있어야 합니다. 또한, JumpStart 설치 서버 에서 읽을 수 있도록 내보낸 NFS가 있어야 합니다.
	- 새 클러스터 노드 각각이 사용자 정의 JumpStart 설치 클라이언트로 구성되어 Sun Cluster 설치를 위해 설정된 사용자 정의 JumpStart 디렉토리를 사용합니 다.
- **6. 클러스터 노드 또는 동일 서버 플랫폼의 다른 시스템에서 Solaris OS 및 Sun Web Console 소프트웨어의 플래시 아카이브를 준비합니다.**
	- **a. 47 페이지 "Solaris [소프트웨어를 설치하는 방법](#page-46-0)"에서 설명한 대로 Solaris OS를 설치합니다.**
	- **b. Sun Cluster 3.1 9/04 CD-ROM을 CD-ROM 드라이브에 넣으십시오.**
	- **c. /cdrom/cdrom0/Solaris\_***arch***/Product/sun\_web\_console/2.1/ 디렉 토리(여기서** *arch***는 sparc 또는 x86입니다.)로 변경하십시오.**
	- **d. setup 명령을 실행하십시오.**

# **./setup**

setup 명령은 Sun Web Console을 지원하는 모든 패키지를 설치합니다.

#### **e. CD-ROM에 상주하지 않는 디렉토리로 변경한 다음 CD-ROM을 꺼냅니다.**

# **eject cdrom**

- **f. 설치된 시스템의 플래시 아카이브를 만듭니다.**
	- # **flar create -n** *name archive*

-n *name* 플래시 아카이브에 지정할 이름입니다.

*archive* 플래시 아카이브에 지정할 파일 이름(전체 경로 포함)입니다. 일반적으 로 파일 이름은 .flar로 끝납니다.

*Solaris 8 Advanced Installation Guide*의 "Creating Web Start Flash Archives" 또는 *Solaris 9 9/04 Installation Guide*의 "Creating Solaris Flash Archives (Tasks)"에 있 는 절차를 수행합니다.

- **7. 플래시 아카이브를 JumpStart 설치 서버에 복사합니다.**
- **8. JumpStart 설치 서버에서 읽을 수 있도록 JumpStart 설치 서버의 플래시 아카이브가 NFS로 내보내졌는지 확인하십시오.**

자동 파일 공유에 대한 자세한 내용은 *System Administration Guide, Volume 3*의 "Solaris NFS Environment" 또는 *System Administration Guide: Resource Management and Network Services*의 "Managing Network File Systems (Overview)"를 참조하십 시오. 또한, share(1M) 및 dfstab(4) 설명서 페이지를 참조하십시오.

**9. JumpStart 설치 서버에 Sun Cluster 3.1 9/04 CD-ROM의 복사본을 저장할 디렉토리 를 만듭니다.**

다음 예에서 /export/suncluster/ 디렉토리는 이러한 목적을 위해 만드는 디렉 토리입니다.

# **mkdir -m 755 /export/suncluster/**

#### **10. Sun Cluster CD-ROM을 JumpStart 설치 서버에 복사하십시오.**

**a. JumpStart 설치 서버의 CD-ROM 드라이브에 Sun Cluster 3.1 9/04 CD-ROM을 넣습니다.**

볼륨 관리 데몬 vold(1M)가 실행 중이고 CD-ROM 장치를 관리하도록 구성되어 있으면 CD-ROM이 /cdrom/cdrom0/ 디렉토리에 자동으로 마운트됩니다.

**b. Solaris\_***arch***/Product/sun\_cluster/Solaris\_***ver***/Tools/ 디렉토리(여 기서** *arch***는 sparc 또는 x86이며,** *ver***는 8(Solaris 8) 또는 9(Solaris 9)입니다.) .**

# **cd /cdrom/cdrom0/Solaris\_***arch***/Product/sun\_cluster/Solaris\_***ver***/Tools/**

**c. CD-ROM을 JumpStart 설치 서버의 새 디렉토리에 복사하십시오.**

scinstall 명령을 사용하면 CD-ROM 파일을 복사할 때 설치 디렉토리를 새로 만듭니다. 다음 예에서는 설치 디렉토리 이름으로 /export/suncluster/sc31/을 사용합니다.

**72** Solaris OS용 Sun Cluster 소프트웨어 설치 안내서 • 2004년 9월, 개정판 A
# **./scinstall -a /export/suncluster/sc31/**

### <span id="page-72-0"></span>**d. CD-ROM에 상주하지 않는 디렉토리로 변경한 다음 CD-ROM을 꺼냅니다.**

# **eject cdrom**

**11. JumpStart 설치 서버에서 읽을 수 있도록 JumpStart 설치 서버의 Sun Cluster 3.1 9/04 CD-ROM 이미지가 NFS로 내보내졌는지 확인하십시오.**

자동 파일 공유에 대한 자세한 내용은 *System Administration Guide, Volume 3*의 "Solaris NFS Environment" 또는 *System Administration Guide: Resource Management and Network Services*의 "Managing Network File Systems (Overview)"를 참조하십 시오. 또한, share(1M) 및 dfstab(4) 설명서 페이지를 참조하십시오.

### **12. 다음 정보를 준비하십시오.**

- 각 클러스터 노드의 이더넷 주소
- T다음은 작성된 설치 워크시트입니다.

**표 2–7** JumpStart 설치 및 구성 워크시트

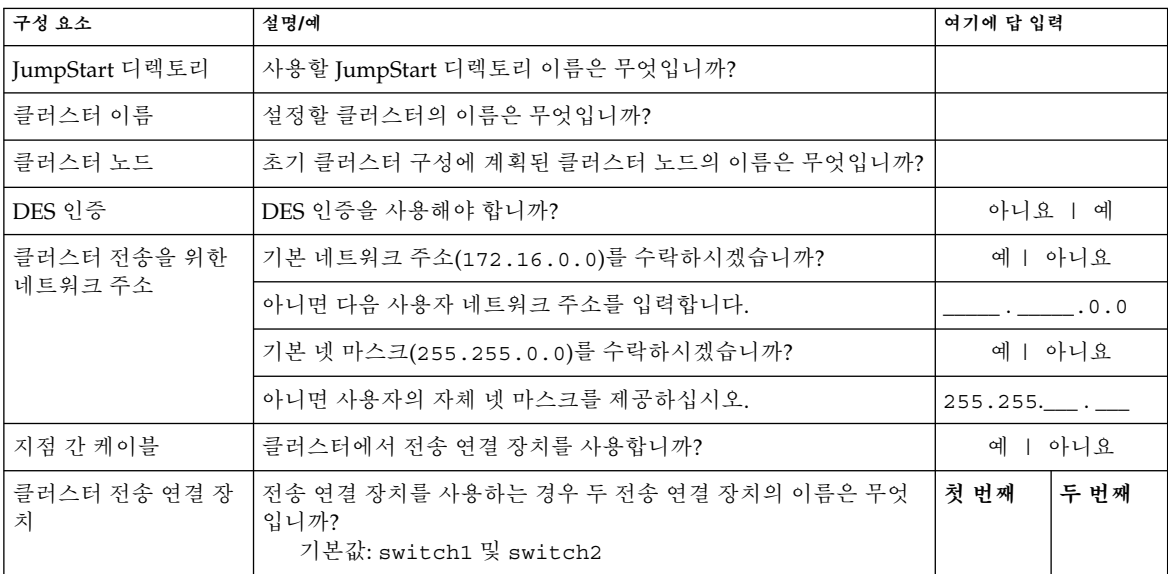

**표 2–7** JumpStart 설치 및 구성 워크시트 *(***계속***)*

| 구성요소                 | 설명/예                                                               | 여기에 답 입력                |             |
|----------------------|--------------------------------------------------------------------|-------------------------|-------------|
| 클러스터 전송 어댑터<br>및 케이블 | 첫 번째 노드 이름:                                                        |                         |             |
|                      |                                                                    | 첫 번째                    | 두 번째        |
|                      | 전송 어댑터:                                                            |                         |             |
|                      | 각 전송 어댑터의 연결 위치(전송 연결 장치 또는 기타 어댑터)는?<br>연결 기본값: switch1 및 switch2 |                         |             |
|                      | 전송 연결 장치의 경우 기본 포트 이름을 사용하시겠습니까?                                   | 예   아니<br>요             | 예   아니<br>요 |
|                      | 아니면 어떤 포트 이름을 사용하시겠습니까?                                            |                         |             |
|                      | 자동 검색을 사용하여 다른 노드에 사용 가능한 어댑터를 나열하시<br>겠습니까?                       |                         | 예   아니요     |
|                      | 아니면 각 추가 노드에 대해 다음 정보를 제공합니다.                                      |                         |             |
| 각 추가 노드에 대해 지<br>젓   | 노드 이름:                                                             |                         |             |
|                      |                                                                    | 첫 번째                    | 두 번째        |
|                      | 전송 어댑터:                                                            |                         |             |
|                      | 각 전송 어댑터의 연결 위치(전송 연결 장치 또는 기타 어댑터)는?<br>연결 기본값: switch1 및 switch2 |                         |             |
|                      | 전송 연결 장치의 경우 기본 포트 이름을 사용하시겠습니까?                                   | 예   아니<br>$\mathcal{L}$ | 예   아니<br>요 |
|                      | 아니면 어떤 포트 이름을 사용하시겠습니까?                                            |                         |             |
| 전역 장치 파일 시스템         | 전역 장치 파일 시스템의 기본 이름(/globaldevices)을 사용하                           | 예   아니요                 |             |
| (각 노드에 대해 지정)        | 겠습니까?                                                              |                         |             |
|                      | 아니면 기존 파일 시스템을 사용하시겠습니까?                                           |                         | 예   아니요     |
|                      | 파일 시스템의 이름은 무엇입니까?                                                 |                         |             |
| 소프트웨어 패치 설치          | scinstall을 사용하여 패치를 설치하시겠습니까?                                      |                         | 예   아니요     |
|                      | 그러면 패치 디렉토리의 이름은 무엇입니까?                                            |                         |             |
|                      | 패치 목록을 사용하시겠습니까?                                                   |                         | 예   아니요     |

계획 방법은 16 페이지 ["Solaris OS](#page-15-0) 계획" 및 20 페이지 ["Sun Cluster](#page-19-0) 환경 계획"을 참 조하십시오.

**주 –** scinstall 처리가 완료된 후에는 개인 네트워크 주소와 넷마스크를 변경할 수 없습니다. 다른 개인 네트워크 주소 또는 넷 마스크를 사용해야 하고 노드가 여전히 설치 모드인 경우 115 페이지 "Sun Cluster [소프트웨어를 제거하여 설치 문제를 해결](#page-114-0) [하는 방법](#page-114-0)"의 절차를 수행합니다. 그런 다음 이 절차를 반복하여 정확한 정보와 함께 노드를 다시 설치하고 구성합니다.

### **13. JumpStart 설치 서버에서 scinstall(1M) 유틸리티를 시작합니다.**

이 예에서는 앞에서 만든 /export/suncluster/sc31/을 설치 디렉토리로 사용 합니다. CD-ROM 경로에서 *arch*를 sparc 또는 x86으로 교체하고 *ver*를 8(Solaris 8) 또는 9(Solaris 9)로 교체합니다.

```
# cd /export/suncluster/sc31/Solaris_arch/Product/sun_cluster/ \
Solaris_ver/Tools/
# ./scinstall
```
**14. 이 지침에 따라 대화식 scinstall 유틸리티를 사용하십시오.**

- 대화식 scinstall를 사용하면 미리 입력할 수 있습니다. 따라서 다음 메뉴 화면 이 즉시 나타나지 않을 경우에 Return 키를 두 번 이상 누르지 마십시오.
- 다른 지시가 없을 경우에는 Control-D를 눌러 관련 질문의 시작 부분이나 주 메뉴 로 돌아갈 수 있습니다.
- 질문의 끝에 기본 응답이나 이전 세션에 대한 응답이 괄호([ ]) 안에 표시됩니다. Return 키를 누르면 별도의 입력 없이 괄호 안의 응답을 선택할 수 있습니다.

### **15. 주 메뉴에서 메뉴 항목을 선택하고 이 설치 서버에서 JumpStart하도록 클러스터를 구성합니다.**

이 옵션은 사용자 정의 JumpStart 완료 옵션을 구성하는 데 사용됩니다. JumpStart는

이 완료 스크립트를 사용하여 Sun Cluster 소프트웨어를 설치합니다.

\*\*\* Main Menu \*\*\*

Please select from one of the following (\*) options:

- \* 1) Install a cluster or cluster node
- \* 2) Configure a cluster to be JumpStarted from this install server
- 3) Add support for new data services to this cluster node
- \* 4) Print release information for this cluster node
- \* ?) Help with menu options
- \* q) Quit

Option: **2**

**주 –** JumpStart 옵션의 앞쪽에 별표가 없는 경우 옵션이 비활성 상태인 것입니다. 이 조건은 JumpStart 설정이 완료되지 않았거나 설정 오류가 발생했음을 나타냅니다. 이 러한 문제를 해결하려면 다음을 수행합니다.

a. scinstall 유틸리티를 종료합니다.

b. [단계](#page-70-0) 5에서 [단계](#page-71-0) 10까지를 반복하여 JumpStart 설정을 수정합니다.

c. scinstall 유틸리티를 다시 시작합니다.

### **16. 메뉴 프롬프트에 따라 의 응답을 제공하십시오. [단계](#page-72-0) 12에서 작성한 워크시트입니 다.**

scinstall 명령은 구성 정보를 저장하고 *jumpstart-dir* /autoscinstall.d/3.1/ 디렉토리에 다음 autoscinstall.class 기본 class 파일을 만듭니다.

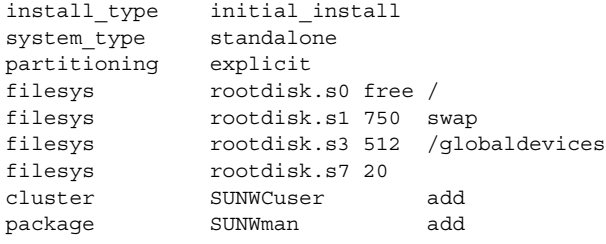

- **17. M기본 autoscinstall.class 파일을 조정하여 JumpStart가 플래시 아카이브를 설치하도록 구성합니다.**
	- **a. autoscinstall.class 파일에서 다음 항목을 변경합니다. 표의 마지막에 있는 새 항목에서** *archive***는 플래시 아카이브 파일의 위치를 나타냅니다.**

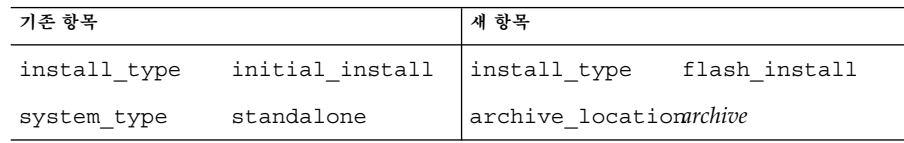

### **b. 특정 패키지를 설치하는 모든 항목을 제거합니다.**

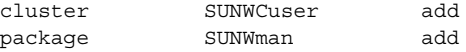

**18. Solaris 패치 디렉토리를 설정하십시오.**

**주 –** scinstall 유틸리티에 패치 디렉토리를 지정한 경우 Solaris 패치 디렉토리에 있는 패치는 설치되지 않습니다.

### **a. JumpStart 설치 서버에**

*jumpstart-dir***/autoscinstall.d/nodes/***node***/patches/ 디렉토리를 만드십 시오.**

클러스터의 각 노드마다 하나씩의 디렉토리를 만듭니다. 여기서 *node*는 클러스터 노드의 이름입니다. 대신 이 이름 지정 규칙을 사용하여 공유 패치 디렉토리에 대 한 기호 링크를 만들 수도 있습니다.

# **mkdir** *jumpstart-dir***/autoscinstall.d/nodes/***node***/patches/**

- **b. 모든 Solaris 패치 사본을 각 디렉토리에 넣으십시오.**
- **c. Solaris 소프트웨어가 설치된 후에 설치해야 하는 하드웨어 관련 패치 복사본도 각 디렉토리에 넣으십시오.**

### **19. 필요한 호스트 이름 정보가 포함된 파일을 각 노드에 설치하십시오.**

**a. JumpStart 설치 서버에서**

```
jumpstart-dir/autoscinstall.d/nodes/node/archive/etc/inet/hosts
파일을 만듭니다.
```
각 노드에 대하여 파일을 하나씩 만드십시오. 여기서 *node*는 클러스터 노드의 이 름입니다. 대신 이름 지정 규칙을 사용하여 공유 hosts 파일에 대한 기호 링크를 만들 수도 있습니다.

- **b. 다음 항목을 각 파일에 추가하십시오.**
	- Sun Cluster CD-ROM 이미지가 있는 NFS 서버의 IP 주소와 호스트 이름. NFS 서버는 JumpStart 설치 서버 또는 다른 시스템일 수 있습니다.
	- 클러스터에 있는 각 노드의 IP 주소와 호스트 이름.

### **20. 클러스터 관리 콘솔을 사용할 경우에는 클러스터의 각 노드에 대한 콘솔 화면을 표시 하십시오.**

■ 관리 콘솔에 CCP(Cluster Control Panel) 소프트웨어가 설치 및 구성되어 있는 경 우 cconsole(1M) 유틸리티를 사용하여 개별 콘솔 화면을 표시할 수 있습니다. 또한, cconsole 유틸리티는 마스터 창을 연 후 이 창에서 동시에 모든 개별 콘솔 창에 입력을 보낼 수 있습니다. 다음 명령을 사용하여 cconsole을 시작합니다.

# **/opt/SUNWcluster/bin/cconsole** *clustername* **&**

■ cconsole 유틸리티를 사용하지 않는 경우 각 노드의 콘솔에 개별적으로 연결합 니다.

**21. 각 노드를 종료합니다.**

# **shutdown -g0 -y -i0**

### **22. 각 노드를 부트하여 JumpStart 설치를 시작합니다.**

■ SPARC 기반 시스템에서는 다음을 수행합니다.

ok **boot net - install**

**주 –** 명령의 양쪽에 대시(-)를 표시하고 대시의 앞뒤를 한 칸씩 띄우십시오.

- x86 기반 시스템에서는 다음을 수행합니다.
	- a. BIOS 정보 화면이 표시되면 Esc 키를 누릅니다. 부트 장치 선택 화면이 나타납니다.
	- b. 부트 장치 선택 화면의 목록에서 JumpStart DHCP 설치 서버와 동일한 네트워 크에 연결되는 IBA를 선택합니다.

오른쪽에 가장 낮은 번호가 표시된 IBA 부트 선택 항목이 가장 낮은 번호의 이 더넷 포트에 해당합니다. IBA 부트 선택 항목의 오른쪽에 표시된 번호가 높을 수록 높은 번호의 이더넷 포트에 해당합니다.

노드가 재부트되고 Device Configuration Assistant가 나타납니다.

- c. Solaris 부트 화면에서 Net을 선택합니다.
- d. 다음 프롬프트에서 Custom JumpStart를 선택하고 Enter를 누릅니다.

Select the type of installation you want to perform:

1 Solaris Interactive 2 Custom JumpStart

Enter the number of your choice followed by the <ENTER> key.

If you enter anything else, or if you wait for 30 seconds, an interactive installation will be started.

e. 메시지가 표시되면 질문에 대답하고 화면의 지시를 따릅니다.

JumpStart가 각 노드에 Solaris OS와 Sun Cluster 소프트웨어를 설치합니다.

**주 –** 사용자가 /etc/inet/ntp.conf 파일을 설치하지 않았으면 scinstall 명령 이 기본 ntp.conf 파일을 설치합니다. 기본 파일에는 최대 노드 수에 대한 참조가 있 습니다. 따라서, xntpd(1M) 데몬은 부트 과정에서 이러한 참조 중 일부에 대한 오류 메시지를 표시할 수 있습니다.

이 메시지는 무시해도 됩니다. 정상적인 클러스터 조건에서 이러한 메시지가 표시되 지 않게 하는 방법은 108 페이지 ["NTP\(Network Time Protocol\)](#page-107-0)를 구성하는 방법"을 참조하십시오.

설치가 성공적으로 완료되면 각 노드가 새 클러스터 노드로 완전히 설치됩니다. Sun Cluster 설치 출력이 /var/cluster/logs/install/scinstall.log.*N* 파일에 기록됩니다.

scinstall 처리가 완료된 후에는 개인 네트워크 주소와 넷마스크를 변경할 수 없습 니다. 다른 개인 네트워크 주소 또는 넷 마스크를 사용해야 하고 노드가 여전히 설치 모드인 경우 115 페이지 "Sun Cluster 소프트웨어를 제거하여 설치 문제를 해결하는

[방법](#page-114-0)"의 절차를 수행합니다. 그런 다음 이 절차를 반복하여 정확한 정보와 함께 노드 를 다시 설치하고 구성합니다.

- **23. 기존 클러스터에 새 노드를 설치하는 경우 모든 기존 클러스터 파일 시스템에 대해 새 노드에 마운트 지점을 만듭니다.**
	- **a. 활성 상태인 다른 클러스터 노드에서 모든 클러스터 파일 시스템의 이름을 표시하 십시오.**

% **mount | grep global | egrep -v node@ | awk '{print \$1}'**

**b. 클러스터에 추가하는 노드에서 클러스터의 각 파일 시스템에 대한 마운트 지점을 만드십시오.**

% **mkdir -p** *mountpoint*

예를 들어, mount 명령에서 반환되는 파일 시스템 이름이 /global/dg-schost-1이면 클러스터에 추가하는 노드에서 **mkdir -p /global/dg-schost-1** 명령을 실행하십시오.

**주 –** 단계 26에서 클러스터를 재부트하고 나면 마운트 지점이 작동합니다.

**c. VERITAS Volume Manager(VxVM)가 클러스터의 기존 노드에 설치되어 있는 경우 VxVM 설치 노드에서 vxio 번호를 확인합니다.**

# **grep vxio /etc/name\_to\_major** vxio *NNN*

- 동일한 vxio 번호가 각 VxVM 설치 노드에서 사용되는지 확인합니다.
- 또한, VxVM이 설치되지 않은 각 노드에서 vxio 번호를 사용할 수 있는지 확 인하십시오.
- vxio 번호가 VxVM이 설치되지 않은 노드에서 이미 사용 중인 경우 해당 노드 에서 이 번호를 해제합니다. 다른 번호를 사용하도록 /etc/name\_to\_major 항목을 변경합니다.

### **24. (옵션) Sun Enterprise 10000 서버에서 동적 재구성을 사용하려면 /etc/system 파 일에 다음 항목을 추가합니다. 다음 항목을 클러스터의 각 노드에 추가합니다.**

set kernel\_cage\_enable=1

다음에 시스템을 재부트하면 이 항목이 적용됩니다. Sun Cluster 구성에서 동적 재구 성 작업을 수행하는 절차는 *Solaris OS***용** *Sun Cluster* **시스템 관리 안내서**를 참조하십 시오. 동적 재구성에 대한 자세한 내용은 서버 설명서를 참조하십시오.

**25. x86: 기본 부트 파일을 kadb로 설정합니다.**

### # **eeprom boot-file=kadb**

이 값 설정을 사용하면 로그인 프롬프트에 액세스할 수 없는 경우에 노드를 재부트할 수 있습니다.

**26. 클러스터 재부트가 필요한 작업을 수행한 경우 다음 단계에 따라 클러스터 재구성 재 부트를 수행합니다.**

다음은 재부트를 필요로 하는 몇 가지 작업입니다.

- 기존 클러스터에 새 노드 추가
- 노드 또는 클러스터 재부트를 필요로 하는 패치 설치
- 재부트해야만 적용되는 구성 변경
- **a. 하나의 노드에서 클러스터를 종료하십시오.**

### # **scshutdown**

**주 –** 클러스터를 **종료될 때까지** 첫 번째로 설치된 클러스터 노드를 재부트하지 마 십시오. 클러스터 설치 모드가 비활성화될 때까지 클러스터를 구성한 첫 번째 설 치 노드만 쿼럼 투표를 갖습니다. 설치 모드에 있는 설정된 클러스터에서 첫 번째 설치 노드가 재부트되기 전에 클러스터가 종료되지 않으면 나머지 클러스터 노드 가 쿼럼을 포함할 수 없습니다. 그러면 전체 클러스터 노드가 종료됩니다.

scsetup(1M) 명령을 처음 실행할 때까지는 클러스터 노드가 설치 모드로 유지됩 니다. 97 페이지 "[설치 후 설정 및 쿼럼 장치 구성 방법](#page-96-0)" 절차를 수행하는 중에 이 명령을 실행합니다.

### **b. 클러스터의 각 노드를 재부트하십시오.**

■ SPARC 기반 시스템에서는 다음을 수행합니다.

ok **boot**

■ x86 기반 시스템에서는 다음을 수행합니다.

```
<<< Current Boot Parameters >>>
Boot path: /pci@0,0/pci-ide@7,1/ata@1/cmdk@0,0:b
Boot args:
```
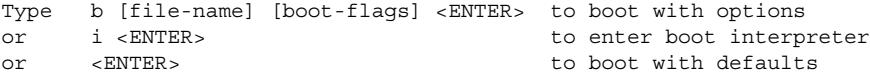

<<< timeout in 5 seconds >>>

Select (b)oot or (i)nterpreter: **b**

scinstall 유틸리티가 모든 클러스터 노드를 설치 및 구성하고 클러스터를 재부트 합니다. 모든 노드가 성공적으로 클러스터에 부트했을 때 클러스터가 설정됩니다. Sun Cluster 설치 결과가 /var/cluster/logs/install/scinstall.log.*N* 파 일에 기록됩니다.

**27. Sun StorEdge QFS 파일 시스템 소프트웨어를 설치하십시오.**

*[Sun StorEdge QFS and Sun StorEdge SAM-FS Software Installation and Configuration](http://docs.sun.com/db/doc/817-7722-10) [Guide](http://docs.sun.com/db/doc/817-7722-10)*의 초기 설치 절차를 따르십시오.

### **28. SPARC: VERITAS File System를 설치하려면 90 페이지 ["SPARC: VERITAS File](#page-89-0) System [소프트웨어 설치 방법](#page-89-0)"으로 이동하십시오.**

### **29. 이름 서비스 조회 순서를 설정하십시오.**

## 단일 노드 클러스터에 Sun Cluster 소프트웨어를 설 치하는 방법

scinstall 명령을 사용하여 단일 노드에 Sun Cluster 소프트웨어를 설치하고 클러스 터를 설정하려면 이 작업을 수행하십시오. 자세한 내용은 scinstall(1M) 설명서 페이 지를 참조하십시오.

**주 –** SunPlex Installer 또는 대화식 scinstall 유틸리티 형식을 사용하여 단일 노드 클 러스터에 Sun Cluster 소프트웨어를 설치할 수 없습니다.

scinstall -iFo 명령을 실행하면 설치 과정에서 기본적으로 다음 작업이 수행됩니다.

- 필수 장치 ID 만들기
- -G 옵션을 사용하여 전역 장치 파일 시스템을 지정하지 않은 경우 기본 /globaldevices 파일 시스템 사용
- -C 옵션을 사용하여 *clustername*을 지정하지 않은 경우 설치 중인 노드 이름과 동일한 기본 클러스터 이름 사용

다중 노드 클러스터 설치에 필요한 일부 단계는 단일 노드 클러스터 설치에 필요하지 않 습니다. 단일 노드 클러스터를 설치할 경우 다음 단계를 수행할 필요가 없습니다.

- 쿼럼을 구성할 필요가 없습니다.
- 상호 연결 어댑터 또는 연결 장치를 구성할 필요가 없습니다.

**정보 –** 클러스터에 두 번째 노드를 추가하려면 초기 클러스터 설치 중에 전송 상호 연결 을 구성할 수 있습니다. 그러면 전송 상호 연결을 나중에 사용할 수 있습니다. 자세한 내 용은 scinstall(1M) 설명서 페이지를 참조하십시오.

나중에 84 페이지 "[다른 추가 클러스터 노드에](#page-83-0) Sun Cluster 소프트웨어를 구성하는 방 법([scinstall](#page-83-0))"에 제공된 해당 절차에 따라 단일 노드 클러스터를 다중 노드 클러스터 로 확장할 수 있습니다.

### **1. Sun Cluster 소프트웨어를 지원하는 Solaris OS가 설치되어 있는지 확인하십시오.**

노드에 Solaris 소프트웨어가 이미 설치된 경우에도 설치된 Solaris 소프트웨어가 Sun Cluster 소프트웨어와 클러스터에 설치할 다른 소프트웨어의 요구 사항을 충족시켜 야 합니다. Sun Cluster 소프트웨어 요구 사항을 충족하도록 Solaris 소프트웨어를 설 치하는 방법에 대한 자세한 내용은 47 페이지 "Solaris [소프트웨어를 설치하는 방](#page-46-0) [법](#page-46-0)"을 참조하십시오.

- **2. 설치할 클러스터 노드에서 수퍼유저가 되십시오.**
- **3. Sun Web Console 패키지를 설치합니다.**

Sun Web Console을 사용하지 않더라도 이러한 패키지는 Sun Cluster 소프트웨어에 필요합니다.

- **a. Sun Cluster 3.1 9/04 CD-ROM을 CD-ROM 드라이브에 넣으십시오.**
- **b. /cdrom/cdrom0/Solaris\_***arch***/Product/sun\_web\_console/2.1/ 디렉 토리(여기서** *arch***는 sparc 또는 x86입니다.)로 변경하십시오.**
- **c. setup 명령을 실행하십시오.**

```
# ./setup
```
setup 명령은 Sun Web Console을 지원하는 모든 패키지를 설치합니다.

**4. On the Sun Cluster 3.1 9/04 CD-ROM, c**

**Solaris\_***arch***/Product/sun\_cluster/Solaris\_***ver***/Tools/ 디렉토리(여기서** *arch***는 sparc 또는 x86이며,** *ver***는 8(Solaris 8) 또는 9(Solaris 9)입니다.) 로 변경합 니다.**

# **cd /cdrom/cdrom0/Solaris\_***arch***/Product/sun\_cluster/Solaris\_***ver***/Tools/**

**5. scinstall 명령을 사용하여 Sun Cluster 소프트웨어와 필요한 패치를 설치합니다.**

# **./scinstall -iFo** [**-M patchdir=***dirname*]

-i

scinstall 명령의 설치 형식을 지정합니다. scinstall 명령을 실행하면 Sun Cluster 소프트웨어가 설치되고 노드가 새 클러스터로 초기화됩니다.

-F

노드를 새 클러스터의 첫 번째 노드로 설정합니다. 단일 노드 클러스터를 설치할 때 모든 -F 옵션을 사용할 수 있습니다.

 $-\Omega$ 

단일 노드 클러스터에 노드를 하나만 설치하도록 지정합니다. -o 옵션은 -i 및 -F 명령 형식을 모두 사용할 때만 유효합니다. -o 옵션을 사용하면 클러스터 설치 모 드가 사용 불가 상태로 설정됩니다.

-M patchdir=*dirname*[,patchlistfile=*filename*]

scinstall 명령을 사용하여 지정한 패치를 설치할 수 있도록 패치 정보에 대한 경로를 지정합니다. 패치 목록 파일을 지정하지 않은 경우 scinstall 명령을 실 행하면 *dirname* 디렉토리에 있는 모든 패치가 설치됩니다. 여기에는 tar, jar 및 zip을 사용하여 만든 패치가 포함됩니다.

-M 옵션은 scinstall -iFo 명령에는 필요하지 않습니다. -M 옵션은 단일 노드 클러스터 설치 과정에서 가장 효과적인 패치 설치 방법이기 때문에 이 절차에서 설명합니다. 그러나, 자신이 선호하는 패치 설치 방법을 사용할 수 있습니다.

### **6. CD-ROM에 상주하지 않는 디렉토리로 변경한 다음 CD-ROM을 꺼냅니다.**

#### # **eject cdrom**

**7. 노드를 재부트하십시오.**

Sun Cluster 소프트웨어 설치 후 재부트 과정에서 노드가 클러스터로 설정됩니다.

**8. (옵션) 클러스터 이름을 변경합니다.**

단일 노드 클러스터는 클러스터 노드와 동일한 이름으로 만들어집니다. 원하는 경우 클러스터 이름을 변경할 수 있습니다. scsetup 유틸리티를 사용하거나 다음 scconf 명령을 사용합니다.

# **/usr/cluster/bin/scconf -c -C cluster=***newclustername*

**9. scstat 명령을 사용하여 설치를 확인하십시오.**

# **/usr/cluster/bin/scstat -n**

명령 출력이 Online 상태인 클러스터 노드를 나열합니다. 자세한 내용은 scstat(1M) 설명서 페이지를 참조하십시오.

**10. 클러스터 설치 모드가 비활성화 상태인지 확인하십시오.**

# **/usr/cluster/bin/scconf -pv | grep "install mode"**

**11. (옵션) SPARC: VERITAS File System를 설치하려면 90 페이지 ["SPARC:](#page-89-0) [VERITAS File System](#page-89-0) 소프트웨어 설치 방법"으로 이동하십시오.**

### **12. 이름 서비스 조회 순서를 설정하십시오.**

91 페이지 "[이름 서비스 스위치를 구성하는 방법](#page-90-0)"으로 이동하십시오.

### 예—단일 노드 클러스터에 Sun Cluster 소프트웨어 설치

다음은 scinstall 및 scstat 명령을 사용하여 단일 노드 클러스터를 설치 및 확인하 는 방법에 대한 예입니다. 이 예에는 모든 패치를 설치하는 내용도 포함되어 있습니다. 자세한 내용은 scinstall(1M) 및 scstat(1M) 설명서 페이지를 참조하십시오.

#### # **scinstall -iFo -M patchdir=/var/cluster/patches/**

Checking device to use for global devices file system ... done \*\* Installing SunCluster 3.1 framework \*\* ...

Installing patches ... done

Initializing cluster name to "phys-schost-1" ... done Initializing authentication options ... done

Setting the node ID for "phys-schost-1" ... done (id=1)

Checking for global devices global file system ... done Updating vfstab ... done

Verifying that "cluster" is set for "hosts" in nsswitch.conf ... done Adding the "cluster" switch to "hosts" in nsswitch.conf ... done

Verifying that "cluster" is set for "netmasks" in nsswitch.conf ... done Adding the "cluster" switch to "netmasks" in nsswitch.conf ... done

Verifying that power management is NOT configured ... done

<span id="page-83-0"></span>Ensure that the EEPROM parameter "local-mac-address?" is set to "true" ... done Ensure network routing is disabled ... done Please reboot this machine. # **reboot** # **scstat -n** -- Cluster Nodes -- Node name Status --------- ------ Cluster node: phys-schost-1 Online # **scconf -pv | grep "install mode"** Cluster install mode: disabled

▼ 다른 추가 클러스터 노드에 Sun Cluster 소프트웨어 를 구성하는 방법(scinstall)

기존 클러스터에 새 노드를 추가하려면 이 절차를 수행하십시오.

### **1. 필요한 모든 하드웨어가 설치되어 있는지 확인합니다.**

- 호스트 어댑터가 새 노드에 설치되어 있는지 확인합니다. *Sun Cluster Hardware Administration Manual for Solaris OS*를 참조하십시오.
- 기존 클러스터 상호 연결이 새 노드를 지원할 수 있는지 확인합니다.

*Sun Cluster Hardware Administration Manual for Solaris OS*를 참조하십시오.

■ 추가 저장소가 설치되어 있는지 확인합니다.

Sun Cluster 3.x Hardware Administration Collection의 해당 설명서를 참조하십 시오.

**2. Sun Cluster 소프트웨어를 지원하는 Solaris OS가 설치되어 있는지 확인하십시오.**

노드에 Solaris 소프트웨어가 이미 설치된 경우에도 설치된 Solaris 소프트웨어가 Sun Cluster 소프트웨어와 클러스터에 설치할 다른 소프트웨어의 요구 사항을 충족시켜 야 합니다. Sun Cluster 소프트웨어 요구 사항을 충족하도록 Solaris 소프트웨어를 설 치하는 방법에 대한 자세한 내용은 47 페이지 "Solaris [소프트웨어를 설치하는 방](#page-46-0) [법](#page-46-0)"을 참조하십시오.

### **3. Sun Cluster 소프트웨어가 노드에 설치되는지 확인합니다.**

51 페이지 "Sun Cluster [소프트웨어 패키지 설치 방법](#page-50-0)"을 참조하십시오.

**4. 다음 구성 워크시트를 작성합니다.**

**표 2–8** 추가된 노드 구성 워크시트

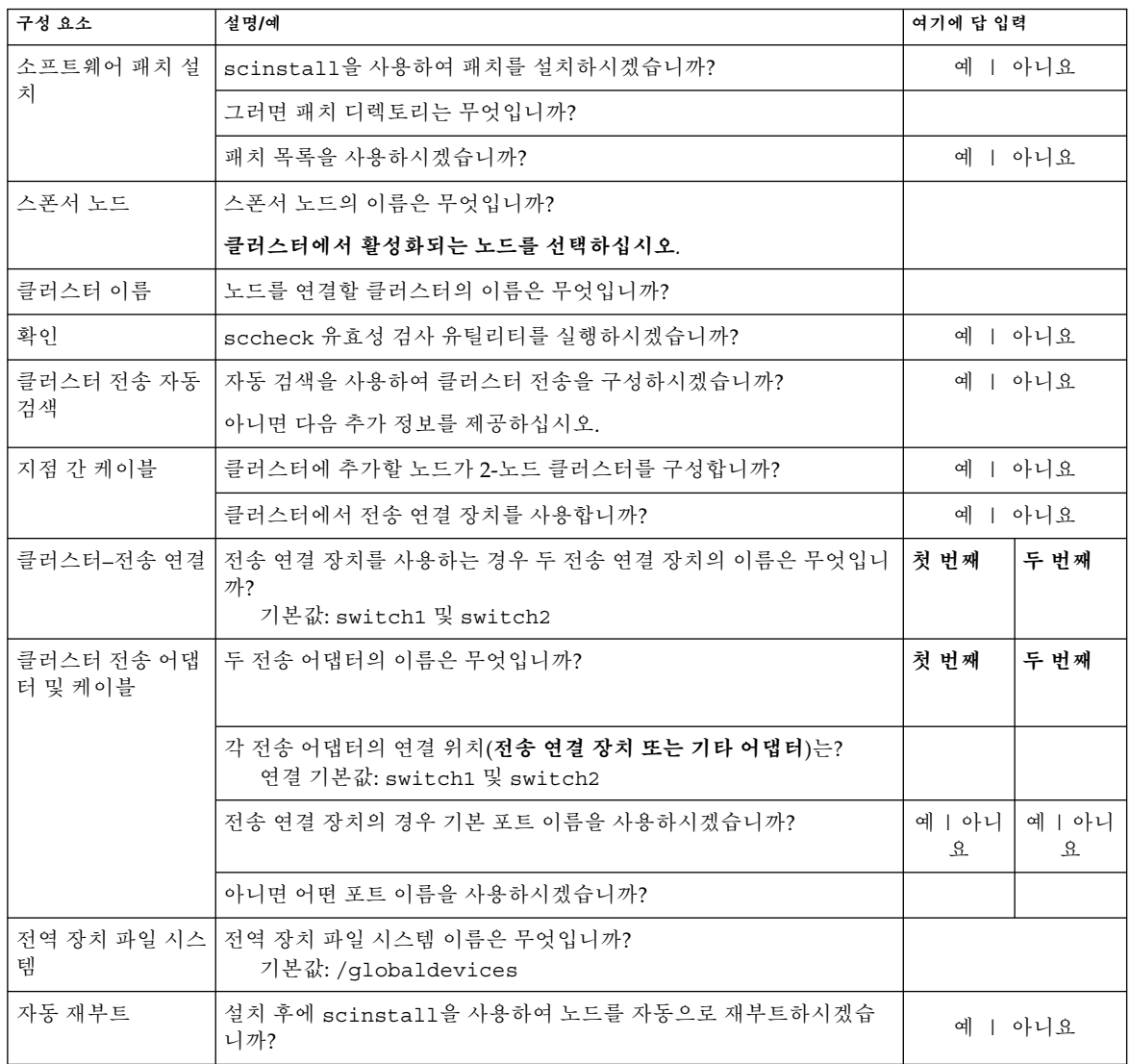

계획 방법은 16 페이지 ["Solaris OS](#page-15-0) 계획" 및 20 페이지 ["Sun Cluster](#page-19-0) 환경 계획"을 참 조하십시오.

**5. 이 노드를 단일 노드 클러스터에 추가하는 경우 두 클러스터 상호 연결이 이미 존재 하는지 여부를 확인합니다.**

노드를 추가하려면 적어도 두 개의 케이블 또는 두 개의 어댑터가 구성되어 있어야 합니다.

# **scconf -p | grep cable** # **scconf -p | grep adapter**

- 출력 화면에 두 케이블 또는 두 어댑터에 대한 구성 정보가 표시되면 단계 6으로 이동합니다.
- 출력 화면에 케이블 또는 어댑터에 대한 구성 정보가 표시되지 않거나 하나의 케 이블이나 어댑터에 대한 구성 정보만 표시되는 경우 새 클러스터 상호 연결을 구 성합니다.
- **a. 기존 클러스터 노드에서 scsetup(1M) 유틸리티를 시작합니다.**

# **scsetup**

- **b. 클러스터 상호 연결 메뉴 항목을 선택합니다.**
- **c. 전송 케이블 추가 메뉴 항목을 선택합니다.** 화면 지시에 따라 클러스터에 추가할 노드의 이름, 전송 어댑터 이름, 전송 연결 장치 사용 여부 등을 지정합니다.
- **d. 필요한 경우 단계 c를 반복하여 두 번째 클러스터 상호 연결을 구성합니다.** 구성이 완료되면 scsetup 유틸리티를 종료합니다.
- **e. 클러스터에 두 개의 클러스터 상호 연결이 구성되어 있는지 확인합니다.**

# **scconf -p | grep cable** # **scconf -p | grep adapter** 이 명령은 최소한 두 개의 클러스터 상호 연결에 대한 구성 정보를 출력해야 합니 다.

- **6. 이 노드를 기존 클러스터에 추가하는 경우 클러스터 인증 노드 목록에 새 노드를 추 가합니다.**
	- **a. 활성 클러스터 구성원에서 scsetup(1M) 유틸리티를 시작하십시오.**

# **scsetup** 주 메뉴가 표시됩니다.

- **b. 메뉴 항목에서 새 노드를 선택하십시오.**
- **c. 자체를 추가할 수 있는 시스템의 이름 지정 메뉴 항목을 선택하십시오.**
- **d. 화면에 표시되는 메시지에 따라 인식된 시스템 목록에 노드 이름을 추가합니다.** 작업이 오류 없이 완료된 경우 scsetup 유틸리티는 명령이 성공적으로 완료되 었습니다라는 메시지를 인쇄합니다.
- **e. scsetup 유틸리티를 종료합니다.**
- **7. 구성할 클러스터 노드에서 수퍼유저가 되십시오.**
- **8. Sun Web Console 패키지를 설치합니다.**
- **86** Solaris OS용 Sun Cluster 소프트웨어 설치 안내서 2004년 9월, 개정판 A

Sun Web Console을 사용하지 않더라도 이러한 패키지는 Sun Cluster 소프트웨어에 필요합니다.

- **a. Sun Cluster 3.1 9/04 CD-ROM을 CD-ROM 드라이브에 넣으십시오.**
- **b. /cdrom/cdrom0/Solaris\_***arch***/Product/sun\_web\_console/2.1/ 디렉토 리(여기서** *arch***는 sparc 또는 x86입니다.)로 변경하십시오.**
- **c. setup 명령을 실행하십시오.**

# **./setup**

setup 명령은 Sun Web Console을 지원하는 모든 패키지를 설치합니다.

- **9. 다음 기능을 사용하려면 추가 패키지를 설치하십시오.**
	- Remote Shared Memory Application Programming Interface(RSMAPI)
	- 상호 연결 전송을 위한 SCI-PCI 어댑터
	- RSMRDT 드라이버

**주 –** RSMRDT 드라이버는 RSM이 사용 가능한 Oracle9i 릴리스 2 SCI 구성을 실행하 는 클러스터에서만 사용할 수 있습니다. 자세한 설치 및 구성 지침은 Oracle9i 릴리스 2 사용자 설명서를 참조하십시오.

### **a. 설치해야 하는 패키지를 결정합니다.**

다음 표는 각 기능이 필요한 Sun Cluster 3.1 9/04 패키지와 각 패키지 그룹을 설 치하는 순서를 나열합니다. scinstall 유틸리티는 이러한 패키지를 자동으로 설치하지 않습니다.

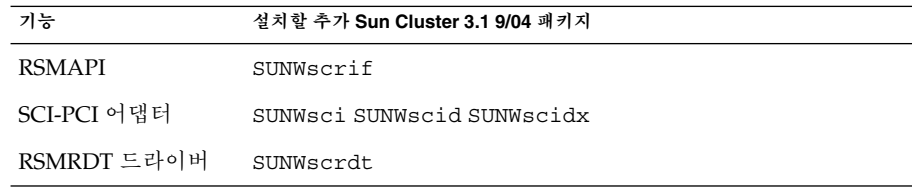

**b. 종속성 Solaris 패키지가 이미 설치되어 있는지 확인합니다.**

47 페이지 "Solaris [소프트웨어를 설치하는 방법](#page-46-0)"의 [단계](#page-49-0) 8을 참조하십시오.

**c. On the Sun Cluster 3.1 9/04 CD-ROM, c Solaris\_***arch***/Product/sun\_cluster/Solaris\_***ver***/Packages/ 디렉토리 (여기서** *arch***는 sparc 또는 x86이며,** *ver***은 8(Solaris 8) 또는 9(Solaris 9)입니다.) 로 변경합니다.**

# **cd /cdrom/cdrom0/Solaris\_***arch***/Product/sun\_cluster/Solaris\_***ver***/Packages/**

**d. 추가 패키지를 설치합니다.**

# **pkgadd -d .** *packages*

**e. 단일 노드 클러스터에 노드를 추가하는 경우 이 단계를 반복하여 원래 클러스터 노드에 동일한 패키지를 추가합니다.**

### **10. On the Sun Cluster 3.1 9/04 CD-ROM, c**

**Solaris\_***arch***/Product/sun\_cluster/Solaris\_***ver***/Tools/ 디렉토리(여기서** *arch***는 sparc 또는 x86이며,** *ver***는 8(Solaris 8) 또는 9(Solaris 9)입니다.) 로 변경합 니다.**

# **cd /cdrom/cdrom0/Solaris\_***arch***/Product/sun\_cluster/Solaris\_***ver***/Tools/**

### **11. scinstall 유틸리티를 시작하십시오.**

# **/usr/cluster/bin/scinstall**

### **12. 이 지침에 따라 대화식 scinstall 유틸리티를 사용하십시오.**

- 대화식 scinstall를 사용하면 미리 입력할 수 있습니다. 따라서 다음 메뉴 화면 이 즉시 나타나지 않을 경우에 Return 키를 두 번 이상 누르지 마십시오.
- 다른 지시가 없을 경우에는 Control-D를 눌러 관련 질문의 시작 부분이나 주 메뉴 로 돌아갈 수 있습니다.
- 질문의 끝에 기본 응답이나 이전 세션에 대한 응답이 괄호([ ]) 안에 표시됩니다. Return 키를 누르면 별도의 입력 없이 괄호 안의 응답을 선택할 수 있습니다.

### **13. 주 메뉴에서 메뉴 항목을 선택하고 클러스터 또는 클러스터 노드를 설치합니다.**

\*\*\* Main Menu \*\*\*

Please select from one of the following (\*) options:

- \* 1) Install a cluster or cluster node
- 2) Configure a cluster to be JumpStarted from this install server
- 3) Add support for new data services to this cluster node
- \* 4) Print release information for this cluster node
- \* ?) Help with menu options
- \* q) Quit

Option: **1**

- **14. 설치 메뉴에서 이 시스템을 기존 클러스터에 노드로 추가 메뉴 항목을 선택합니다.**
- **15. 메뉴 프롬프트에 따라 의 응답을 제공하십시오. [단계](#page-83-0) 4에서 작성한 워크시트입니다.** scinstall 유틸리티가 노드를 구성하고 노드를 클러스터로 부트합니다.
- **16. CD-ROM에 상주하지 않는 디렉토리로 변경한 다음 CD-ROM을 꺼냅니다.**

# **eject cdrom**

- **17. 추가 노드가 모두 구성될 때까지 클러스터에 추가할 다른 노드에 대해 이 절차를 반복 합니다.**
- **18. 활성 클러스터 구성원에서 다른 노드가 클러스터에 연결하지 못하게 합니다.**

# **/usr/cluster/bin/scconf -a -T node=.**

-a 추가

-T 인증 옵션을 지정합니다

node=. 노드 이름(.)을 지정하여 인증 목록에 추가하고 다른 노드가 클러 스터에 추가되지 않게 합니다.

대신 scsetup(1M) 유틸리티를 사용할 수 있습니다. 해당 절차는 *Solaris OS***용** *Sun Cluster* **시스템 관리 안내서**의 "클러스터 노드 추가 및 제거"에서 "권한이 부여된 노 트 목록에 노드를 추가하는 방법"을 참조하십시오.

### **19. 쿼럼 투표 수를 업데이트합니다.**

쿼럼 장치에 대한 노드 첨부 수를 늘리거나 줄이더라도 클러스터에서 쿼럼 투표 수를 자동으로 다시 계산하지 않습니다. 이 단계에서는 올바른 쿼럼 투표를 재설정합니다. scsetup 유틸리티를 사용하여 각 쿼럼 장치를 제거한 다음 구성에 다시 추가합니다. 이 작업은 한 번에 한 쿼럼 장치에 대해서만 수행합니다.

클러스터에 쿼럼 장치가 하나만 있는 경우 원래 쿼럼 장치를 제거했다가 다시 추가하 기 전에 두 번째 쿼럼 장치를 구성합니다. 그런 다음 두 번째 쿼럼 장치를 제거하여 클 러스터를 원래 구성으로 되돌립니다.

### **20. Sun StorEdge QFS 파일 시스템 소프트웨어를 설치하십시오.**

*[Sun StorEdge QFS and Sun StorEdge SAM-FS Software Installation and Configuration](http://docs.sun.com/db/doc/817-7722-10) [Guide](http://docs.sun.com/db/doc/817-7722-10)*의 초기 설치 절차를 따르십시오.

### **21. (옵션) SPARC: VERITAS File System를 설치하려면 90 페이지 ["SPARC:](#page-89-0) [VERITAS File System](#page-89-0) 소프트웨어 설치 방법"으로 이동하십시오.**

### **22. 이름 서비스 조회 순서를 설정하십시오.**

91 페이지 "[이름 서비스 스위치를 구성하는 방법](#page-90-0)"으로 이동하십시오.

### 예 – 추가 노드에 Sun Cluster 소프트웨어 구성

>>> Confirmation <<<

Your responses indicate the following options to scinstall:

```
scinstall -ik \
     -C sc-cluster \
     -N phys-schost-1 \
     -A trtype=dlpi,name=hme1 -A trtype=dlpi,name=hme3 \
     -m endpoint=:hme1,endpoint=switch1 \
     -m endpoint=:hme3,endpoint=switch2
```
Are these the options you want to use (yes/no) [yes]?

Do you want to continue with the install (yes/no) [yes]?

Checking device to use for global devices file system ... done

<span id="page-89-0"></span>Adding node "phys-schost-3" to the cluster configuration ... done Adding adapter "hme1" to the cluster configuration ... done Adding adapter "hme3" to the cluster configuration ... done Adding cable to the cluster configuration ... done Adding cable to the cluster configuration ... done

Copying the config from "phys-schost-1" ... done Copying the security keys from "phys-schost-1" ... done

Setting the node ID for "phys-schost-3" ... done (id=3)

Verifying the major number for the "did" driver with "phys-schost-1" ...done

Checking for global devices global file system ... done Updating vfstab ... done

Verifying that NTP is configured ... done Installing a default NTP configuration ... done Please complete the NTP configuration after scinstall has finished.

Verifying that "cluster" is set for "hosts" in nsswitch.conf ... done Adding the "cluster" switch to "hosts" in nsswitch.conf ... done

Verifying that "cluster" is set for "netmasks" in nsswitch.conf ... done Adding the "cluster" switch to "netmasks" in nsswitch.conf ... done

Verifying that power management is NOT configured ... done Unconfiguring power management ... done /etc/power.conf has been renamed to /etc/power.conf.61501001054 Power management is incompatible with the HA goals of the cluster. Please do not attempt to re-configure power management.

Ensure that the EEPROM parameter "local-mac-address?" is set to "true" ...done Ensure network routing is disabled ... done Network routing has been disabled on this node by creating /etc/notrouter. Having a cluster node act as a router is not supported by Sun Cluster. Please do not re-enable network routing.

Log file - /var/cluster/logs/install/scinstall.log.9853

Rebooting ...

### ▼ SPARC: VERITAS File System 소프트웨어 설치 방 법

클러스터의 각 노드에서 이 절차를 수행합니다.

**1. VxFS 설치 설명서의 절차에 따라 클러스터의 각 노드에 VxFS 소프트웨어를 설치하 십시오.**

<span id="page-90-0"></span>**2. VxFS를 지원하는 데 필요한 Sun Cluster 패치를 설치하십시오.**

패치 위치 및 설치 지침은 *Sun Cluster 3.1* **릴리스 정보**의 "패치 및 필수 펌웨어 수 준"을 참조하십시오.

**3. 각 노드의 /etc/system 파일에서 다음 값을 설정합니다.**

set rpcmod:svc\_default\_stksize=0x**8**000 set  $lwp$  default stksize=0x6000

- Sun Cluster 소프트웨어에서는 rpcmod:svc\_default\_stksize를 적어도 0x8000으로 설정해야 합니다. VxFS 설치에서는 rpcmod:svc\_default\_stksize 변수 값을 0x4000으로 설정하기 때문에 VxFS를 설치한 후에 값을 0x8000으로 수동으로 설정해야 합니다.
- /etc/system 파일의 lwp\_default\_stksize 변수가 VxFS의 기본값인 0x4000을 대체하도록 설정해야 합니다.
- **4. 이름 서비스 조회 순서를 설정하십시오.** 91 페이지 "이름 서비스 스위치를 구성하는 방법"으로 이동하십시오.

# ▼ 이름 서비스 스위치를 구성하는 방법

클러스터의 각 노드에서 다음 작업을 수행하십시오.

- **1. 클러스터 노드에서 수퍼유저가 되십시오.**
- **2. /etc/nsswitch.conf 파일을 편집하십시오.**
	- **a. cluster가 hosts 및 netmasks 데이터베이스 항목에 대한 첫 번째 소스 조회 인지 확인하십시오.**

Sun Cluster 소프트웨어가 제대로 작동하려면 이러한 순서가 필요합니다. 설치 중에 scinstall(1M) 명령이 cluster를 이 항목에 추가합니다.

- **b. (옵션) 이름 지정 서비스를 사용할 수 없을 때 데이터 서비스 가용성을 높이려면 다음 항목의 조회 순서를 변경하십시오.**
	- hosts 및 netmasks 데이터베이스 항목의 경우 cluster 뒤에 files를 지 정하십시오.
	- Sun Cluster HA for NFS의 경우에는 cluster files와 이름 서비스 사이에 [SUCCESS=return] 항목을 넣으십시오.

hosts: cluster files [SUCCESS=return] nis 이 조회 순서를 사용하면 해당 노드가 로컬에서 이름을 확인할 경우 표시된 이 름 서비스에는 연결되지 않습니다. 대신 노드가 바로 성공을 반환합니다.

■ 다른 데이터베이스의 경우에는 모두 files가 조회 순서의 첫 번째에 있어야 합니다.

■ 조회 순서를 변경한 후에 [NOTFOUND=return] 기준이 마지막 항목이 되면 더 이상 이 기준이 필요없습니다. [NOTFOUND=return] 기준을 항목에서 삭 제할 수도 있고 그대로 둘 수도 있습니다. 항목의 끝에 있는 [NOTFOUND=return] 기준은 무시됩니다.

### **c. 특정 데이터 서비스에 필요한 다른 사항을 변경합니다.**

설치한 데이터 서비스에 대한 자세한 내용은 해당 설명서를 참조하십시오.

다음 예는 /etc/nsswitch.conf 파일의 내용 일부입니다. hosts 및 netmasks 데이터베이스 항목에 대한 조회 순서는 첫 번째가 cluster이고 그 다음이 files입 니다. 기타 항목에 대한 조회는 files에서부터 시작합니다. [NOTFOUND=return] 기준은 항목에서 제거됩니다.

### # **vi /etc/nsswitch.conf**

... passwd: files nis group: files nis ... hosts: cluster files nis ... netmasks: cluster files nis ...

nsswitch.conf 파일 항목에 대한 자세한 설명은 nsswitch.conf(4) 설명서 페이 지를 참조하십시오.

### **3. 루트 사용자의 환경을 설정하십시오.**

92 페이지 "루트 환경을 설정하는 방법"으로 이동하십시오.

## ▼ 루트 환경을 설정하는 방법

**주 –** Sun Cluster 구성에서 다양한 쉘에 대한 사용자 초기화 파일이 대화식 쉘에서 실행 되어야 합니다. 이러한 파일은 단말기에 출력을 시도하기 전에 확인되어야 합니다. 초기 화 파일을 이렇게 정의하지 않으면 데이터 서비스에 예상하지 않은 작동이나 장애가 발 생할 수 있습니다. 자세한 내용은 *System Administration Guide, Volume 1*의 "Customizing a User's Work Environment"(Solaris 8) 또는 *System Administration Guide: Basic Administration*의 "Customizing a User's Work Environment"(Solaris 9)를 참조하십시오.

클러스터의 각 노드에서 이 절차를 수행하십시오.

- **1. 클러스터 노드에서 수퍼유저가 됩니다.**
- **2. .cshrc 또는 .profile 파일에서 PATH 및 MANPATH 항목을 수정하십시오.**
	- **a. /usr/sbin/ 및 /usr/cluster/bin/을 포함하도록 PATH를 설정하십시오.**

<span id="page-92-0"></span>**b. /usr/cluster/man/을 포함하도록 MANPATH를 설정하십시오.**

추가 파일 경로 설정에 대해서는 볼륨 관리자 설명서 및 다른 응용 프로그램 설명서 를 참조하십시오.

- **3. (옵션) 관리를 쉽게 하려면 각 노드에 루트 암호를 동일하게 설정하십시오.**
- **4. Sun Cluster 3.1 9/04 데이터 서비스 소프트웨어 패키지를 설치합니다.**
	- scinstall 유틸리티를 사용하려면 95 페이지 "[데이터 서비스 소프트웨어 패키](#page-94-0) [지를 설치하는 방법](#page-94-0)(scinstall)"으로 이동합니다.
	- installer 프로그램을 사용하려면 93 페이지 "데이터 서비스 소프트웨어 패키 지를 설치하는 방법(installer)"으로 이동합니다.
- ▼ 데이터 서비스 소프트웨어 패키지를 설치하는 방법 (installer)

Sun Cluster 3.1 9/04 릴리스에서 데이터 서비스를 설치하려면 installer 프로그램을 사용하여 패키지를 설치할 수 있습니다. Sun Cluster 3.1 이전 릴리스에서 데이터 서비스 를 설치하려면 95 페이지 "[데이터 서비스 소프트웨어 패키지를 설치하는 방법](#page-94-0) ([scinstall](#page-94-0))"의 절차를 따릅니다.

명령줄 인터페이스(CLI)나 그래픽 사용자 인터페이스(GUI)를 사용하여 installer 프 로그램을 실행할 수 있습니다. CLI 및 GUI의 내용과 명령 순서는 비슷합니다. installer 프로그램에 대한 자세한 내용은 installer(1M) 설명서 페이지를 참조하 십시오.

데이터 서비스를 실행할 클러스터의 각 노드에서 이 절차를 수행합니다.

- **1. 클러스터 노드에서 수퍼유저가 되십시오.**
- **2. (옵션) installer 프로그램을 GUI와 함께 사용하려면 DISPLAY 환경 변수를 설정 해야 합니다.**
- **3. CD-ROM 드라이브에 Sun Cluster 3.1 9/04 Agents CD-ROM을 넣습니다.** 볼륨 관리 데몬 vold(1M)가 실행 중이고 CD-ROM 장치를 관리하도록 구성되어 있 으면 CD-ROM이 /cdrom/cdrom0/ 디렉토리에 자동으로 마운트됩니다.
- **4. CD-ROM이 마운트되는 디렉토리로 변경하십시오.**

# **cd /cdrom/cdrom0/**

**5. installer 프로그램을 시작합니다.**

# **./installer**

**6. 프롬프트가 표시되면 설치 유형을 선택합니다.**

각 데이터 서비스에 사용할 수 있는 로켈 목록은 Sun Cluster 릴리스 노트를 참조하 십시오.

- CD-ROM에서 모든 데이터 서비스를 설치하려면 표준을 선택하십시오.
- CD-ROM에서 데이터 서비스의 하위 세트만 설치하려면 사용자 정의를 선택하십 시오.

### **7. 프롬프트가 표시되면 설치할 로켈을 선택하십시오.**

- C 로켈만 설치하려면 표준을 선택합니다.
- 다른 로켈을 설치하려면 사용자 정의를 선택합니다.
- **8. 화면의 지침에 따라 노드에 데이터 서비스 패키지를 설치하십시오.**

설치가 완료되면 installer 프로그램에서 설치 요약을 제공합니다. 이 요약에서 설 치 도중 프로그램에서 만든 로그를 확인할 수 있습니다. 이 로그는 /var/sadm/install/logs/ 디렉토리에 있습니다.

### **9. installer 프로그램을 종료합니다.**

### **10. CD-ROM에 상주하지 않는 디렉토리로 변경한 다음 CD-ROM을 꺼냅니다.**

# **eject cdrom**

### **11. Sun Cluster 데이터 서비스 패치가 있으면 설치하십시오.**

패치 위치 및 설치 지침은 *Sun Cluster 3.1* **릴리스 정보**의 "패치 및 필수 펌웨어 수 준"을 참조하십시오.

Sun Cluster 데이터 서비스 패치를 설치한 후에 재부트하라는 지시가 패치 관련 지시 사항에 없으면 재부트하지 않아도 됩니다. 패치 관련 지시에 재부트하라는 지시가 있 으면 다음 단계를 수행하십시오.

- **a. 한 노드에서 scshutdown(1M) 명령을 사용하여 클러스터를 종료합니다.**
- **b. 클러스터의 각 노드를 재부트하십시오.**

**주 –** 클러스터 설치 모드가 비활성화될 때까지 클러스터를 구성한 첫 번째 설치 노드 만 쿼럼 투표를 갖습니다. 설치 모드에 있는 설정된 다중 노드 클러스터에서 첫 번째 설치 노드를 재부트하기 전에 클러스터를 종료하지 않은 경우 나머지 클러스터 노드 가 쿼럼을 얻을 수 없습니다. 그러면 전체 클러스터 노드가 종료됩니다.

Cluster 노드는 사용자가 97 페이지 "[설치 후 설정 및 쿼럼 장치 구성 방법](#page-96-0)" 절차를 수행하는 중에 scsetup(1M) 명령을 실행할 때까지 설치 모드로 유지됩니다.

### **12. 다음 단계를 결정합니다.**

■ 다중 노드 클러스터일 경우에는 설치 후 설정을 수행하고 쿼럼 투표 수를 할당합 니다.

97 페이지 "[설치 후 설정 및 쿼럼 장치 구성 방법](#page-96-0)"으로 이동하십시오.

- <span id="page-94-0"></span>■ 단일 노드 클러스터일 경우에는 클러스터 설치가 완료됩니다. 이제 볼륨 관리 소 프트웨어를 설치하고 클러스터를 구성할 준비가 되었습니다.
	- Solstice DiskSuite 소프트웨어를 설치하거나 Solaris 볼륨 관리자 소프트웨어 를 구성하려면 121 페이지 ["Solstice DiskSuite](#page-120-0) 또는 Solaris 볼륨 관리자 소프 [트웨어 설치 및 구성](#page-120-0)"으로 이동하십시오.
	- SPARC: VERITAS Volume Manager 소프트웨어를 설치하려면 153 [페이지](#page-152-0) "SPARC: VxVM [소프트웨어 설치 및 구성](#page-152-0)"으로 이동하십시오.

# ▼ 데이터 서비스 소프트웨어 패키지를 설치하는 방법 (scinstall)

**주 –** SunPlex Installer를 사용하여 Sun Cluster HA for NFS 또는 Sun Cluster HA for Apache 또는 두 가지 모두 설치했고 다른 데이터 서비스를 설치하지 않을 경우 이 절차 를 수행할 필요가 없습니다. 대신 97 페이지 "[설치 후 설정 및 쿼럼 장치 구성 방법](#page-96-0)"으로 이동하십시오.

데이터 서비스를 설치할 각 클러스터에서 이 작업을 수행합니다. Sun Cluster 3.1 10/03 이전 릴리스 또는 호환 버전에서 데이터 서비스를 설치하는 경우 installer 프로그램 을 사용하여 패키지를 설치할 수도 있습니다. 93 페이지 "[데이터 서비스 소프트웨어 패](#page-92-0) [키지를 설치하는 방법](#page-92-0)(installer)"을 참조하십시오.

- **1. 클러스터 노드에서 수퍼유저가 되십시오.**
- **2. 노드의 CD-ROM 드라이브에 Sun Cluster 3.1 9/04 Agents CD-ROM을 넣습니다.** 볼륨 관리 데몬 vold(1M)가 실행 중이고 CD-ROM 장치를 관리하도록 구성되어 있 으면 CD-ROM이 /cdrom/cdrom0/ 디렉토리에 자동으로 마운트됩니다.
- **3. CD-ROM이 마운트되는 디렉토리로 변경하십시오.**

# **cd /cdrom/cdrom0/**

**4. scinstall(1M) 유틸리티를 시작합니다.**

# **scinstall**

- **5. 이 지침에 따라 대화식 scinstall 유틸리티를 사용하십시오.**
	- 대화식 scinstall를 사용하면 미리 입력할 수 있습니다. 따라서 다음 메뉴 화면 이 즉시 나타나지 않을 경우에 Return 키를 두 번 이상 누르지 마십시오.
	- 다른 지시가 없을 경우에는 Control-D를 눌러 관련 질문의 시작 부분이나 주 메뉴 로 돌아갈 수 있습니다.
	- 질문의 끝에 기본 응답이나 이전 세션에 대한 응답이 괄호([ ]) 안에 표시됩니다. Return 키를 누르면 별도의 입력 없이 괄호 안의 응답을 선택할 수 있습니다.

- **6. 주 메뉴에서 이 클러스터 노드에 새 데이터 서비스에 대한 지원 추가 메뉴 항목을 선 택합니다.**
- **7. 화면의 지시에 따라 설치할 데이터 서비스를 선택합니다.**

각 노드에 동일한 데이터 서비스 패키지 세트를 설치해야 합니다. 이 요구 사항은 설 치된 데이터 서비스에 대한 자원을 노드가 호스트하지 않는 경우에도 적용됩니다.

- **8. 데이터 서비스를 설치한 후 scinstall 유틸리티를 종료합니다.**
- **9. CD-ROM에 상주하지 않는 디렉토리로 변경한 다음 CD-ROM을 꺼냅니다.**

# **eject cdrom**

### **10. Sun Cluster 데이터 서비스 패치가 있으면 설치하십시오.**

패치 위치 및 설치 지침은 *Sun Cluster 3.1* **릴리스 정보**의 "패치 및 필수 펌웨어 수 준"을 참조하십시오.

Sun Cluster 데이터 서비스 패치를 설치한 후에 재부트하라는 지시가 패치 관련 지시 사항에 없으면 재부트하지 않아도 됩니다. 패치 관련 지시에 재부트하라는 지시가 있 으면 다음 단계를 수행하십시오.

- **a. 한 노드에서 scshutdown(1M) 명령을 사용하여 클러스터를 종료합니다.**
- **b. 클러스터의 각 노드를 재부트하십시오.**

**주 –** 클러스터 설치 모드가 비활성화될 때까지 클러스터를 구성한 첫 번째 설치 노드 만 쿼럼 투표를 갖습니다. 설치 모드에 있는 설정된 다중 노드 클러스터에서 첫 번째 설치 노드를 재부트하기 전에 클러스터를 종료하지 않은 경우 나머지 클러스터 노드 가 쿼럼을 얻을 수 없습니다. 그러면 쿼럼을 가져올 수 없기 때문에 전체 클러스터가 종료됩니다.

Cluster 노드는 사용자가 97 페이지 "[설치 후 설정 및 쿼럼 장치 구성 방법](#page-96-0)" 절차를 수행하는 중에 scsetup(1M) 명령을 실행할 때까지 설치 모드로 유지됩니다.

### **11. 다음 단계를 결정합니다.**

■ 다중 노드 클러스터일 경우에는 설치 후 설정을 수행하고 쿼럼 투표 수를 할당합 니다.

97 페이지 "[설치 후 설정 및 쿼럼 장치 구성 방법](#page-96-0)"으로 이동하십시오.

- 단일 노드 클러스터일 경우에는 클러스터 설치가 완료됩니다. 이제 볼륨 관리 소 프트웨어를 설치하고 클러스터를 구성할 준비가 되었습니다.
	- Solstice DiskSuite 소프트웨어를 설치하거나 Solaris 볼륨 관리자 소프트웨어 를 구성하려면 121 페이지 ["Solstice DiskSuite](#page-120-0) 또는 Solaris 볼륨 관리자 소프 [트웨어 설치 및 구성](#page-120-0)"으로 이동하십시오.
	- SPARC: VERITAS Volume Manager 소프트웨어를 설치하려면 153 [페이지](#page-152-0) "SPARC: VxVM [소프트웨어 설치 및 구성](#page-152-0)"으로 이동하십시오.

# <span id="page-96-0"></span>▼ 설치 후 설정 및 쿼럼 장치 구성 방법

**주 –** 다음 환경에서는 쿼럼 장치를 구성하지 않아도 됩니다.

- Sun Cluster 소프트웨어 구성 중에 자동 쿼럼 구성을 선택한 경우
- SunPlex Installer를 사용하여 클러스터를 설치한 경우SunPlex Installer가 쿼럼 투표 수를 할당하고 클러스터를 설치 모드에서 제거한 경우
- 단일 노드 클러스터를 설치한 경우
- 기존 클러스터에 노드를 추가했고 이미 충분한 쿼럼 투표 수가 할당되어 있는 경우

대신 99 페이지 "[쿼럼 구성 및 설치 모드 확인 방법](#page-98-0)"을 진행합니다.

이 절차는 클러스터가 완전히 생성된 후에 한 번만 수행하십시오. 이 절차를 사용하여 쿼 럼 투표 수를 할당한 다음 설치 모드에서 클러스터를 제거합니다.

### **1. 노드에서 모든 노드가 클러스터에 연결되어 있는지 확인합니다.**

scstat(1M) 명령을 실행하여 클러스터 노드 목록을 표시하십시오. 이 명령을 실행 하기 위해 수퍼유저로 로그인할 필요는 없습니다.

```
% scstat -n
```
다음과 비슷한 결과가 출력됩니다.

-- Cluster Nodes -- Node name Status --------- ------ Cluster node: phys-schost-1 Online Cluster node: phys-schost-2 Online

### **2. 각 노드에서 클러스터 노드에 대한 장치 연결을 확인하십시오.**

scdidadm(1M) 명령을 실행하여 시스템에서 검사한 모든 장치 목록을 표시합니다. 이 명령을 실행하기 위해 수퍼유저로 로그인할 필요는 없습니다.

#### % **scdidadm -L**

각 노드의 목록이 동일해야 합니다. 다음과 비슷한 결과가 출력됩니다.

1 phys-schost-1:/dev/rdsk/c0t0d0 /dev/did/rdsk/d1 2 phys-schost-1:/dev/rdsk/c1t1d0 /dev/did/rdsk/d2 2 phys-schost-2:/dev/rdsk/c1t1d0 /dev/did/rdsk/d2 3 phys-schost-1:/dev/rdsk/c1t2d0 /dev/did/rdsk/d3 3 phys-schost-2:/dev/rdsk/c1t2d0 /dev/did/rdsk/d3 ...

**3. 새 노드를 기존 클러스터에 추가하는 경우 클러스터의 새 구성을 수용하도록 쿼럼 구 성을 업데이트해야 하는지 여부를 결정합니다.**

새 클러스터인 경우 [단계](#page-97-0) 4로 이동합니다.

- <span id="page-97-0"></span>**a. 쿼럼에 대한 자세한 내용은** *Solaris OS***용** *Sun Cluster* **개요의 "쿼럼 장치" 및** *Solaris OS***용** *Sun Cluster* **개념 안내서를 참조하십시오.**
- **b. 쿼럼 구성을 변경해야 하는 경우** *Solaris OS***용** *Sun Cluster* **시스템 관리 안내서의 "쿼럼 관리" 절차를 따릅니다.**
- **c. 원하는 대로 쿼럼 구성이 수정되었으면 99 페이지 "[쿼럼 구성 및 설치 모드 확인](#page-98-0) [방법](#page-98-0)"으로 이동하십시오.**
- **4. 쿼럼 장치로 구성할 각 공유 디스크의 전역 장치 ID 이름을 결정하십시오.**

**주 –** 선택한 공유 디스크가 쿼럼 장치로 사용하는 데 적합해야 합니다. 쿼럼 장치 선택 과 관련한 자세한 내용은 28 페이지 "[쿼럼 장치](#page-27-0)"를 참조하십시오.

쿼럼 장치로 구성할 각 공유 디스크의 장치 ID 이름을 확인하려면 [단계](#page-96-0) 2에서 scdidadm 명령의 출력을 사용하십시오. 예를 들어, [단계](#page-96-0) 2의 출력은 전역 장치 d2를 phys-schost-1과 phys-schost-2가 공유함을 나타냅니다. 단계 7에서 이 정보 를 사용합니다.

- **5. 클러스터의 한 노드에서 수퍼유저가 되십시오.**
- **6. scsetup(1M) 유틸리티를 시작합니다.**

### # **scsetup**

Initial Cluster Setup 화면이 표시됩니다.

**주 –** 주 메뉴가 표시되면 이 절차가 이미 성공적으로 수행되었습니다. [단계](#page-98-0) 9로 이동 합니다.

- **7. Do you want to add any quorum disks? 프롬프트에 대답합니다.**
	- 클러스터가 2노드 클러스터인 경우 하나 이상의 공유 쿼럼 장치를 구성해야 합니 다. **Yes**를 입력하고 프롬프트의 지시에 따라 하나 이상의 쿼럼 장치를 구성합니 다.
	- 클러스터에 세 개 이상의 노드가 있으면 쿼럼 장치 구성은 선택 사항입니다. 추가 쿼럼 장치를 구성하지 않으려면 **No**를 입력하고 추가 쿼럼 장치를 구성하려면 **Yes**를 입력합니다.

<span id="page-98-0"></span>**정보 –** 나중에 쿼럼 장치에 대한 노드 연결 수를 늘리거나 줄일 경우 쿼럼 투표 수가 자동으로 재계산되지 않습니다. 각 쿼럼 장치를 제거하여 정확한 쿼럼 투표 수를 재 설정한 다음 한 번에 한 쿼럼씩 구성에 다시 추가할 수 있습니다.

2노드 클러스터의 경우 원래 쿼럼 장치를 제거했다가 다시 추가하기 전에 새 쿼럼 장 치를 임시로 추가합니다. 그런 다음 임시 쿼럼 장치를 제거합니다.

*Solaris OS***용** *Sun Cluster* **시스템 관리 안내서**의 "쿼럼 관리"에서 "쿼럼 장치 노드 목 록을 변경하는 방법" 절차를 참조하십시오.

**8. Is it okay to reset "installmode"? 프롬프트에서 Yes를 입력합니다.** scsetup 유틸리티가 클러스터에 대한 쿼럼 구성 및 투표 수를 설정하면 Cluster initialization is complete라는 메시지가 표시됩니다. 주 메뉴로 돌아갑니 다.

**정보 –** 쿼럼 설정 프로세스가 중단되거나 성공적으로 완료되지 않으면 scsetup을 다시 실행하십시오.

- **9. scsetup 유틸리티를 종료합니다.**
- **10. 쿼럼 구성을 확인하고 설치 모드가 비활성화되어 있는지 확인합니다.** 99 페이지 "쿼럼 구성 및 설치 모드 확인 방법"으로 이동합니다.
- ▼ 쿼럼 구성 및 설치 모드 확인 방법

이 절차를 수행하여 쿼럼 구성이 성공적으로 완료되었고 클러스터 설치 모드가 비활성 화되어 있는지 확인합니다.

**1. 한 노드에서 장치 및 노드 쿼럼 구성을 확인하십시오.**

% **scstat -q**

**2. 노드에서 클러스터 설치 모드가 비활성화되어 있는지 확인하십시오.**

이 명령을 실행하기 위해 수퍼유저로 로그인할 필요는 없습니다.

```
% scconf -p | grep "install mode"
Cluster install mode: disabled
클러스터 설치가 완료됩니다. 이제 볼륨 관리 소프트웨어를 설치하고 클러스터를 구
성할 준비가 되었습니다.
```
- Solstice DiskSuite 소프트웨어를 설치하거나 Solaris 볼륨 관리자 소프트웨어를 구성하려면 121 페이지 "Solstice DiskSuite 또는 Solaris [볼륨 관리자 소프트웨어](#page-120-0) [설치 및 구성](#page-120-0)"으로 이동하십시오.
- SPARC: VERITAS Volume Manager 소프트웨어를 설치하려면 153 [페이지](#page-152-0) "SPARC: VxVM [소프트웨어 설치 및 구성](#page-152-0)"으로 이동하십시오.

# 작업 맵: 클러스터 구성

다음 표는 클러스터를 구성하기 위해 수행할 작업 목록입니다. 이 작업을 수행하기 전에 다음 작업이 완료되었는지 확인하십시오.

- 42 페이지 "[소프트웨어 설치](#page-41-0)"에서 설명한 클러스터 프레임워크 설치
- 121 페이지 "Solstice DiskSuite 또는 Solaris [볼륨 관리자 소프트웨어 설치 및 구성](#page-120-0)" 또는 153 페이지 "SPARC: VxVM [소프트웨어 설치 및 구성](#page-152-0)"에서 설명한 볼륨 관리자 설치 및 구성

**표 2–9** 작업 맵: 클러스터 구성

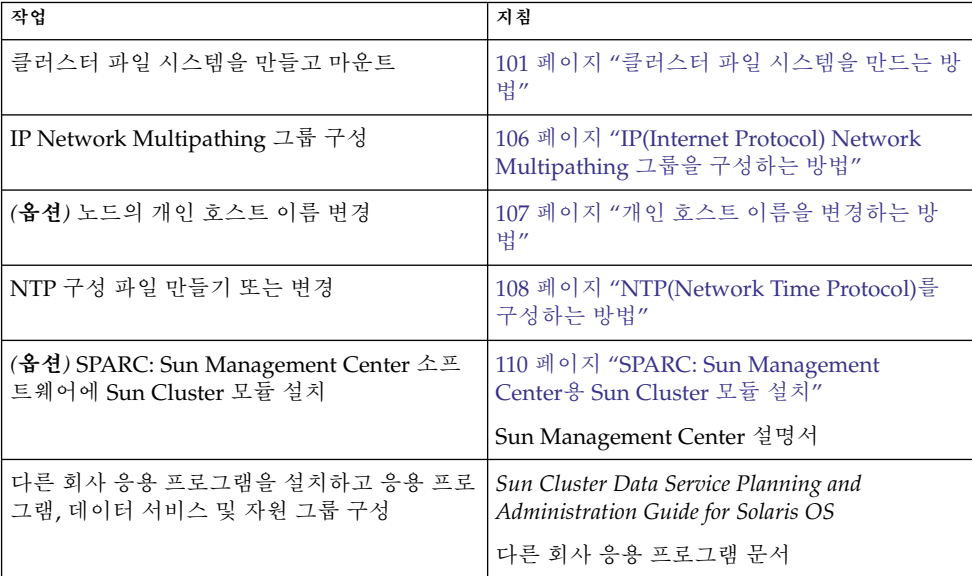

# <span id="page-100-0"></span>클러스터 구성

이 절에서는 클러스터에 설치된 소프트웨어를 구성하는 절차와 정보를 제공합니다.

# ▼ 클러스터 파일 시스템을 만드는 방법

클러스터 파일 시스템을 만들려면 이 절차를 수행합니다. 로컬 파일 시스템과 달리 클러 스터 파일 시스템은 클러스터의 모든 노드에서 액세스할 수 있습니다. SunPlex Installer를 사용하여 데이터 서비스를 설치한 경우 SunPlex Installer가 하나 이상의 클러 스터 파일 시스템을 이미 만들었을 수 있습니다.

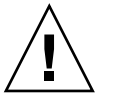

**주의 –** 파일 시스템을 만들면 디스크의 데이터가 모두 삭제됩니다. 정확한 디스크 장치 이름을 지정해야 합니다. 잘못된 장치 이름을 지정하면 삭제하지 말아야 할 데이터가 삭 제됩니다.

만들려는 각 클러스터 파일 시스템에 대해 이 절차를 수행하십시오.

- **1. 볼륨 관리자 소프트웨어를 설치하고 구성해야 합니다.** 볼륨 관리자 설치 절차는 121 페이지 ["Solstice DiskSuite](#page-120-0) 또는 Solaris 볼륨 관리자 소 [프트웨어 설치 및 구성](#page-120-0)" 또는 153 페이지 "SPARC: VxVM [소프트웨어 설치 및 구](#page-152-0) [성](#page-152-0)"을 참조하십시오.
- **2. 클러스터의 노드에서 수퍼유저가 됩니다.**

**정보 –** 더 빨리 파일 시스템을 만들려면 파일 시스템을 만드는 현재 기본 전역 장치에 서 수퍼유저가 됩니다.

### **3. 파일 시스템을 만드십시오.**

■ UFS 파일 시스템의 경우에는 newfs(1M) 명령을 사용합니다.

# **newfs** *raw-disk-device* 다음 표는 *raw-disk-device* 인자 이름의 예입니다. 이름 지정 규칙은 볼륨 관리자마 다 다릅니다.

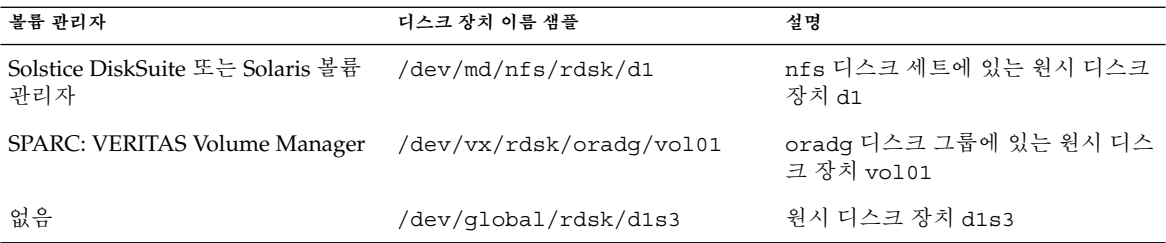

- Sun StorEdge QFS 파일 시스템의 경우 *[Sun StorEdge QFS and Sun StorEdge](http://docs.sun.com/db/doc/817-7722-10) [SAM-FS Software Installation and Configuration Guide](http://docs.sun.com/db/doc/817-7722-10)*의 구성 정의 절차를 수행합 니다.
- SPARC: VERITAS File System(VxFS) 파일 시스템의 경우 VxFS 설명서에 있는 절 차를 따르십시오.
- **4. 클러스터의 각 노드에서 클러스터 파일 시스템에 대한 마운트 지점 디렉토리를 만듭 니다.**

클러스터 파일 시스템이 액세스되지 않는 **각 노드**에도 마운트 지점이 필요합니다.

**정보 –** 관리 작업을 쉽게 하려면 /global/*device-group*/ 디렉토리에 마운트 지점을 만드십시오. 이 위치를 사용하면 로컬 파일 시스템에서 전역으로 사용하는 클러스터 파일 시스템을 쉽게 구별할 수 있습니다.

# **mkdir -p /global/***device-group***/***mountpoint***/**

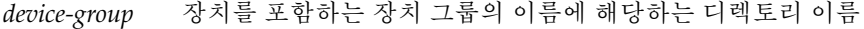

*mountpoint* 클러스터 파일 시스템을 마운트할 디렉토리 이름

**5. 클러스터의 각 노드에서 /etc/vfstab 파일에 마운트 지점에 대한 항목을 추가하십 시오.**

자세한 내용은 vfstab(4) 설명서 페이지를 참조하십시오.

**a. 각 항목에서 사용하는 파일 시스템 유형에 대한 필수 마운트 옵션을 지정합니다. 필수 마운트 옵션 목록은 표 [2–10,](#page-102-0) 표 [2–11](#page-102-0) 또는 표 [2–12](#page-103-0)를 참조하십시오.**

**주 –** Solstice DiskSuite 트랜잭션 메타 장치 또는 Solaris 볼륨 관리자 트랜잭션 볼 륨에 대해 logging 마운트 옵션을 사용하지 **마십시오**. 트랜잭션 메타 장치 및 트 랜잭션 볼륨은 자체 로깅을 제공합니다.

또한, Solaris 볼륨 관리자 transactional-volume logging(이전의 Solstice DiskSuite trans-metadevice logging)은 이후의 Solaris 릴리스에서는 Solaris OS에서 제거될 예정입니다. Solaris UFS logging은 시스템 관리 요구 사항과 오버 헤드는 줄이면서 기능은 동일하지만 보다 우수한 성능을 제공합니다.

### <span id="page-102-0"></span>**표 2–10** UFS 클러스터 파일 시스템에 대한 마운트 옵션

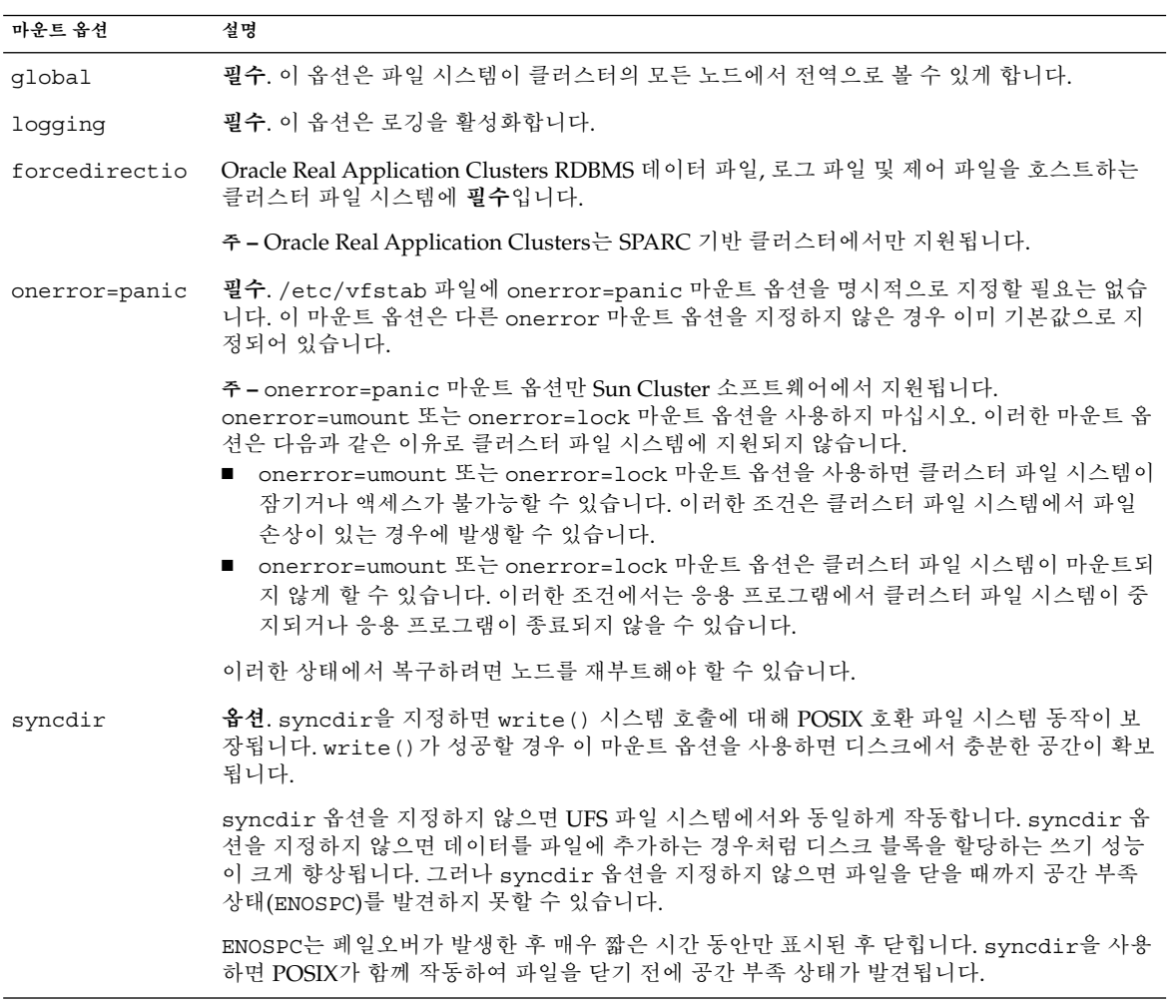

UFS 마운트 옵션에 대한 자세한 내용은 mount\_ufs(1M) 설명서 페이지를 참조 하십시오.

**표 2–11** SPARC: Sun StorEdge QFS 공유 파일 시스템에 대한 마운트 매개 변수

| 마운트 매개 변수 | 석명                                                                        |
|-----------|---------------------------------------------------------------------------|
| shared    | <b>필수. 이</b> 옵션은 이 시스템이 공유 파일 시스템이기 때문에 클러스터의 모든 노드에 전역적으로<br>표시됨을 지정합니다. |

<span id="page-103-0"></span>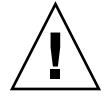

**주의 –** /etc/vfstab 파일의 설정이 /etc/opt/SUNWsamfs/samfs.cmd 파일 의 설정과 충돌하지 않는지 확인합니다. /etc/vfstab 파일의 설정이 /etc/opt/SUNWsamfs/samfs.cmd 파일의 설정을 대체합니다.

Sun Cluster Support for Oracle Real Application Clusters와 같은 특정 데이터 서 비스에는 QFS 마운트 매개 변수에 대한 추가 요구 사항과 지침이 있습니다. 추가 요구 사항은 해당 데이터 서비스 설명서를 참조하십시오.

QFS 마운트 매개 변수에 대한 자세한 내용은 mount\_samfs( 1M) 설명서 페이지 를 참조하십시오.

**주 –** 로깅은 /etc/vfstab 마운트 매개 변수에 의해 활성화되지 않습니다. 로깅 을 사용하려면 *[Sun StorEdge QFS and Sun StorEdge SAM-FS Software Installation](http://docs.sun.com/db/doc/817-7722-10) [and Configuration Guide](http://docs.sun.com/db/doc/817-7722-10)*의 절차를 수행합니다.

**표 2–12** SPARC: VxFS 클러스터 파일 시스템에 대한 마운트 옵션

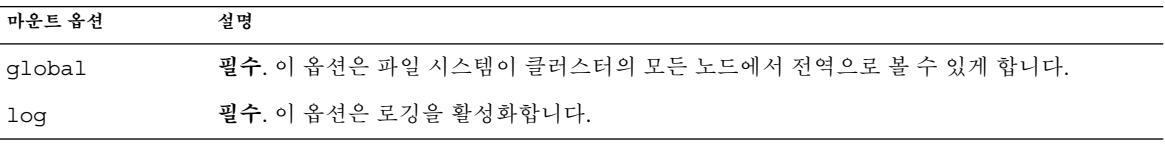

VxFS 마운트 옵션에 대한 자세한 내용은 VxFS mount\_vxfs 설명서 페이지 및 *Solaris OS***용** *Sun Cluster* **시스템 관리 안내서**의 "클러스터 파일 시스템 관리 개 요"를 참조하십시오.

- **b. 클러스터 파일 시스템을 자동으로 마운트하려면 mount at boot 필드를 yes로 설정하십시오.**
- **c. 각 클러스터 파일 시스템에 대해 각 노드에 있는 /etc/vfstab 항목의 정보가 동 일한지 확인하십시오.**
- **d. 각 노드의 /etc/vfstab 파일에 있는 장치 항목 순서가 동일한지 확인하십시오.**
- **e. 파일 시스템의 부트 순서 종속성을 확인하십시오.**

예를 들어, phys-schost-1이 /global/oracle/의 디스크 장치 d0을 마운트 하고 phys-schost-2가 /global/oracle/logs/의 디스크 장치 d1을 마운 트한다고 가정합니다. 이 구성에서는 phys-schost-1이 부트되어 /global/oracle/을 마운트한 후에만 phys-schost-2가 부트되어 /global/oracle/logs/를 마운트할 수 있습니다.

### **6. 클러스터의 노드에서 sccheck(1M) 유틸리티를 실행합니다.**

sccheck 유틸리티는 마운트 지점이 있는지 확인합니다. 또한 /etc/vfstab 파일 항목이 클러스터의 모든 노드에서 올바른지 확인합니다.

# **sccheck**

오류가 발생하지 않으면 아무 것도 반환되지 않습니다.

**7. 클러스터 파일 시스템을 마운트합니다.**

# **mount /global/***device-group***/***mountpoint***/**

- UFS 및 OFS의 경우 클러스터의 노드에서 클러스터 파일 시스템을 마운트합니다.
- SPARC: VxFS의 경우 *device-group*의 현재 마스터에서 클러스터 파일 시스템을 마 운트하여 파일 시스템이 성공적으로 마운트되도록 합니다. 또한, VxFS 파일 시스 템을 마운트 해제할 때도 *device-group*의 현재 마스터에서 파일 시스템을 마운트 해제하여 파일 시스템이 성공적으로 마운트 해제되도록 합니다.

**주 –** Sun Cluster 환경에서 VxFS 클러스터 파일 시스템을 관리하려면 VxFS 클러 스터 파일 시스템이 마운트되는 기본 노드에서만 관리 명령을 실행하십시오.

**8. 클러스터의 각 노드에서 클러스터 파일 시스템이 마운트되는지 확인합니다.**

df(1M) 또는 mount(1M) 명령을 사용하여 마운트된 파일 시스템 목록을 표시할 수 있습니다.

**9. IP Network Multipathing 그룹을 구성하십시오.**

106 페이지 ["IP\(Internet Protocol\) Network Multipathing](#page-105-0) 그룹을 구성하는 방법"으 로 이동하십시오.

예 – 클러스터 파일 시스템 만들기

다음은 Solstice DiskSuite 메타 장치 /dev/md/oracle/rdsk/d1에 UFS 클러스터 파 일 시스템을 만드는 예입니다.

# **newfs /dev/md/oracle/rdsk/d1** ... *(on each node)* # **mkdir -p /global/oracle/d1** # **vi /etc/vfstab** #device device mount FS fsck mount mount #to mount to fsck point type ; pass at boot options # **/dev/md/oracle/dsk/d1 /dev/md/oracle/rdsk/d1 /global/oracle/d1 ufs 2 yes global,logging** *(save and exit) (on one node)* # **sccheck** # **mount /global/oracle/d1** # **mount**

... /global/oracle/d1 on /dev/md/oracle/dsk/d1 read/write/setuid/global/logging/largefiles on Sun Oct 3 08:56:16 2000

### <span id="page-105-0"></span>▼ IP(Internet Protocol) Network Multipathing 그룹을 구성하는 방법

클러스터의 각 노드에서 이 작업을 수행하십시오. SunPlex Installer를 사용하여 Sun Cluster HA for Apache 또는 Sun Cluster HA for NFS를 설치한 경우 SunPlex Installer는 해당 데이터 서비스가 사용하는 공용 네트워크 어댑터에 대해 IP Network Multipathing 그룹을 구성합니다. 나머지 공용 네트워크 어댑터에 대해 IP Network Multipathing 그룹을 구성해야 합니다.

**주 –** 모든 공용 네트워크 어댑터가 IP Network Multipathing 그룹에 **반드시** 포함되어야 합니다.

- **1. 작성한 243 페이지 "[공용 네트워크 워크시트](#page-242-0)"를 사용하십시오.**
- **2. IP Network Multipathing 그룹을 구성하십시오.**

IPv4 주소 절차는 *IP Network Multipathing Administration Guide*의 "Deploying Network Multipathing" (Solaris 8) 또는*System Administration Guide: IP Services*의 "Administering Network Multipathing (Task)" (Solaris 9)를 참조하십시오. 추가 요구 사항에 따라 Sun Cluster 구성에 IP Network Multipathing 그룹을 구성하

십시오.

- 각 공용 네트워크 어댑터가 복수 경로 그룹에 포함되어야 합니다.
- 둘 이상의 어댑터가 포함된 복수 경로 그룹의 경우 그룹의 각 어댑터에 대해 테스 트 IP 주소를 구성해야 합니다. 복구 경로 그룹에 하나의 어댑터만 포함된 경우 테 스트 IP 주소를 구성하지 않아도 됩니다.
- 동일한 multipathing 그룹에 포함된 모든 어댑터의 테스트 IP 주소가 하나의 IP 서브넷에 속해야 합니다.
- 테스트 IP 주소는 가용성이 높지 않기 때문에 일반 응용 프로그램에서 사용하면 안 됩니다.
- /etc/default/mpathd 파일에서 TRACK INTERFACES ONLY WITH GROUPS의 값은 yes여야 합니다.
- Multipathing 그룹의 이름에는 요구 사항이나 제한 사항이 없습니다.
- **3. 개인 호스트 이름을 변경하려면 107 페이지 "[개인 호스트 이름을 변경하는 방법](#page-106-0)"으 로 이동합니다.**
- **4. Sun Cluster 소프트웨어를 설치하기 전에 사용자 고유의 /etc/inet/ntp.conf 파일을 설치하지 않은 경우 NTP 구성 파일을 설치하거나 만듭니다.** 108 페이지 ["NTP\(Network Time Protocol\)](#page-107-0)를 구성하는 방법"으로 이동하십시오.
- **5. SPARC 기반 시스템에서 Sun Cluster를 사용 중인 경우 Sun Management Center를 사용하여 클러스터를 모니터링하려면 Sun Management Center용 Sun Cluster 모듈을 설치합니다.**

<span id="page-106-0"></span>110 페이지 ["SPARC: Sun Management Center](#page-109-0)용 Sun Cluster 모듈 설치"로 이동합니 다.

**6. 타사 응용 프로그램을 설치하고, 자원 유형을 등록하고, 자원 그룹을 설정하고, 데이 터 서비스를 구성합니다.**

*Sun Cluster Data Services Planning and Solaris OS* 및 응용 프로그램 소프트웨어와 함 께 제공된 설명서의 절차를 따르십시오.

# ▼ 개인 호스트 이름을 변경하는 방법

Sun Cluster 소프트웨어를 설치할 때 기본적으로 할당되는 개인 호스트 이름 (clusternode*nodeid*-priv)을 사용하지 않으려면 이 작업을 수행하십시오.

**주 –** 응용 프로그램과 데이터 서비스가 구성되어 시작된 후에는 이 절차를 수행하지 **마 십시오**. 구성되어 시작된 후에 이 작업을 수행하면 개인 호스트 이름이 변경된 후에도 응 용 프로그램이나 데이터 서비스가 이전의 개인 호스트 이름을 계속 사용하게 되어 호스 트 이름 충돌이 발생할 수 있습니다. 실행하고 있는 응용 프로그램이나 데이터 서비스가 있으면 중지시킨 후에 이 절차를 수행하십시오.

클러스터의 한 활성 노드에 대해 이 절차를 수행합니다.

- **1. 클러스터의 노드에서 수퍼유저가 되십시오.**
- **2. scsetup(1M) 유틸리티를 시작합니다.**

# **scsetup**

- **3. 주 메뉴에서 개인 호스트 이름 메뉴 항목을 선택합니다.**
- **4. 개인 호스트 이름 메뉴에서 개인 호스트 이름 변경 메뉴 항목을 선택합니다.**
- **5. 화면의 지시에 따라 개인 호스트 이름을 변경하십시오.** 변경할 각 개인 호스트 이름에 대하여 반복하십시오.
- **6. 새 개인 호스트 이름을 확인합니다.**

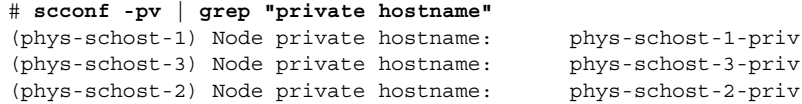

**7. Sun Cluster 소프트웨어를 설치하기 전에 사용자 고유의 /etc/inet/ntp.conf 파일을 설치하지 않은 경우 NTP 구성 파일을 설치하거나 만듭니다.**

108 페이지 ["NTP\(Network Time Protocol\)](#page-107-0)를 구성하는 방법"으로 이동하십시오.

**8. (옵션) SPARC: 클러스터를 모니터링하도록 Sun Management Center를 구성합니 다.**

<span id="page-107-0"></span>110 페이지 ["SPARC: Sun Management Center](#page-109-0)용 Sun Cluster 모듈 설치"로 이동합니 다.

**9. 타사 응용 프로그램을 설치하고, 자원 유형을 등록하고, 자원 그룹을 설정하고, 데이 터 서비스를 구성합니다.**

응용 프로그램 소프트웨어와 함께 제공된 설명서 및 *Sun Cluster Data Services Planning and Administration Guide for Solaris OS*를 참조하십시오.

# ▼ NTP(Network Time Protocol)를 구성하는 방법

Sun Cluster 소프트웨어를 설치한 후에 NTP 구성 파일을 만들거나 변경하려면 이 작업 을 수행하십시오. 기존의 클러스터에 노드를 추가하는 경우 또는 클러스터 노드의 개인 호스트 이름을 변경하는 경우 NTP 구성 파일을 변경해야 합니다. 단일 노드 클러스터에 노드를 추가한 경우 사용하는 NTP 구성 파일이 원본 클러스터 노드에 복사되는지 확인 해야 합니다.

클러스터에서 NTP를 구성할 때나 동기화 기능을 수행할 때는 기본적으로 모든 클러스 터 노드가 동일한 시간으로 동기화되어 있어야 합니다. 노드 사이의 시간 동기화 다음으 로 중요한 요구 사항은 각 노드 시간의 정확성입니다. 동기화에 대한 이러한 기본 요구 사항이 충족되면 사용자가 필요한 대로 NTP를 구성할 수 있습니다.

클러스터 시간에 대한 자세한 내용은 *Solaris OS***용** *Sun Cluster* **개념 안내서**를 참조하십 시오. Sun Cluster 구성을 위해 NTP를 구성하는 방법은 /etc/inet/ntp.cluster 템 플리트를 참조하십시오.

- **1. Sun Cluster 소프트웨어를 설치하기 전에 사용자 고유의 /etc/inet/ntp.conf 파일을 설치한 경우 ntp.conf 파일을 수정할 필요가 없습니다.** [단계](#page-108-0) 8로 이동하십시오.
- **2. 클러스터 노드에서 수퍼유저가 됩니다.**
- **3. 사용자 고유의 파일이 있는 경우 해당 파일을 클러스터의 각 노드에 복사합니다.**
- **4. 설치할 사용자 고유의 /etc/inet/ntp.conf 파일이 없는 경우 /etc/inet/ntp.conf.cluster 파일을 NTP 구성 파일로 사용합니다.**

**주 –** ntp.conf.cluster 파일의 이름을 ntp.conf로 변경하지 마십시오.

이 노드에 /etc/inet/ntp.conf.cluster 파일이 없을 경우에는 이전에 설치한 Sun Cluster 소프트웨어의 /etc/inet/ntp.conf 파일을 사용할 수 있습니다. Sun Cluster 소프트웨어는 /etc/inet/ntp.conf 파일이 노드에 아직 없는 경우 /etc/inet/ntp.conf.cluster 파일을 NTP 구성 파일로 만듭니다. 그러면 해당 ntp.conf 파일을 다음과 같이 수정하십시오.

### **a. 원하는 텍스트 편집기를 사용하여 편집할 클러스터의 한 노드에서 /etc/inet/ntp.conf.cluster 파일을 엽니다.**
- **b. 각 클러스터 노드의 개인 호스트 이름에 대한 항목이 있는지 확인하십시오.** 노드의 개인 호스트 이름을 변경했으면 NTP 구성 파일에 새로운 개인 호스트 이 름이 포함되어야 합니다.
- **c. 사용하지 않는 개인 호스트 이름은 제거하십시오.**

ntp.conf.cluster 파일에 존재하지 않는 개인 호스트 이름이 포함되어 있을 수 있습니다. 노드를 재부트하면 해당 노드가 이 존재하지 않는 개인 호스트 이름 에 연결하려고 시도할 경우 오류 메시지가 표시됩니다.

- **d. NTP 요구 사항을 충족시키기 위해 필요한 경우 다른 항목을 수정하십시오.**
- **5. NTP 구성 파일을 클러스터의 모든 노드에 복사하십시오.**

모든 클러스터 노드에서 NTP 구성 파일의 내용이 동일해야 합니다.

**6. 각 노드에서 NTP 데몬을 중지시키십시오.**

각 노드에서 중지 명령이 성공적으로 완료될 때까지 기다렸다가 단계 7로 이동하십 시오.

# **/etc/init.d/xntpd stop**

- **7. 각 노드에서 NTP 데몬을 다시 시작하십시오.**
	- ntp.conf.cluster 파일을 사용할 경우 다음 명령을 실행하십시오.

# **/etc/init.d/xntpd.cluster start** xntpd.cluster 시작 스크립트를 실행하면 먼저 /etc/inet/ntp.conf 파일 을 찾습니다. 이 파일이 있으면 NTP 데몬을 시작하지 않고 바로 스크립트가 종료 됩니다. ntp.conf 파일은 없지만 ntp.conf.cluster 파일이 있는 경우 스크 립트는 NTP 데몬을 시작합니다. 이 경우 스크립트는 ntp.conf.cluster 파일 을 NTP 구성 파일로 사용합니다.

■ ntp.conf 파일을 사용하는 경우 다음 명령을 실행하십시오.

# **/etc/init.d/xntpd start**

**8. (옵션) SPARC: 클러스터를 모니터링하도록 Sun Management Center를 구성합니 다.**

110 페이지 ["SPARC: Sun Management Center](#page-109-0)용 Sun Cluster 모듈 설치"로 이동합니 다.

**9. 타사 응용 프로그램을 설치하고, 자원 유형을 등록하고, 자원 그룹을 설정하고, 데이 터 서비스를 구성합니다.**

응용 프로그램 소프트웨어와 함께 제공된 설명서 및 *Sun Cluster Data Services Planning and Administration Guide for Solaris OS*를 참조하십시오.

2장 • Sun Cluster 소프트웨어 설치 및 구성 **109**

# <span id="page-109-0"></span>SPARC: 작업 맵: Sun Management Center용 Sun Cluster 모듈 설치

Sun Management Center용 Sun Cluster 모듈을 사용하여 Sun Management Center에서 클러스터를 모니터링할 수 있습니다. 다음 표는 Sun Management Center를 위해 Sun Cluster 모듈 소프트웨어를 설치하는 작업 목록입니다.

**표 2–13** 작업 맵: Sun Management Center용 Sun Cluster 모듈 설치

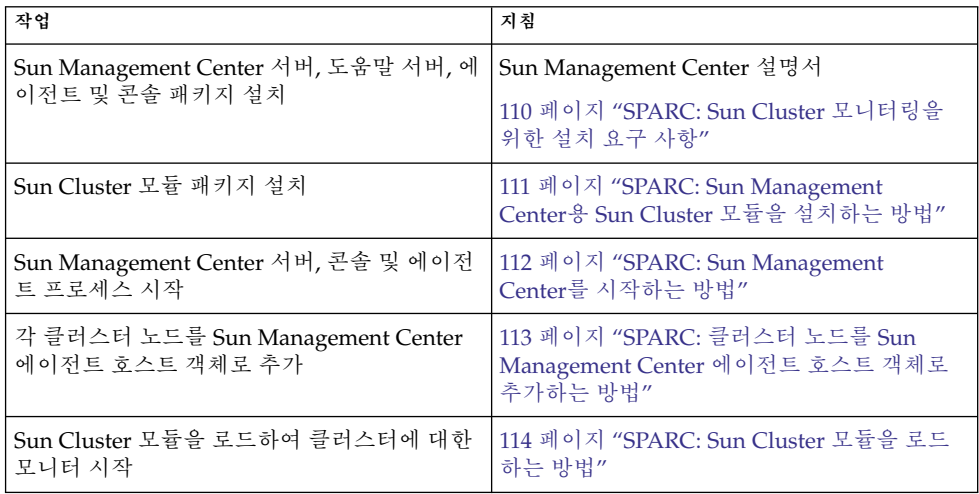

# SPARC: Sun Management Center & Sun Cluster 모듈 설치

이 절에서는 Sun Cluster 모듈을 Sun Management Center 소프트웨어에 설치하는 정보 와 절차에 대해 설명합니다.

## SPARC: Sun Cluster 모니터링을 위한 설치 요구 사 항

Sun Management Center용 Sun Cluster 모듈은 Sun Cluster 구성을 모니터하는 데 사용 됩니다. Sun Cluster 모듈 패키지를 설치하기 전에 다음 작업을 수행하십시오.

- <span id="page-110-0"></span>■ **공간 요구 사항 –** Sun Cluster 모듈 패키지의 각 노드에 25MB의 사용 가능한 공간이 있는지 확인합니다.
- Sun Management Center 패키지 Sun Management Center 서버, 도움말 서버 및 콘솔 패키지를 비클러스터 노드에 설치하고, Sun Management Center 에이전트 패 키지를 각 클러스터 노드에 설치해야 합니다.

관리 콘솔이나 다른 전용 시스템이 있으면 관리 콘솔에서 콘솔 프로세스를 실행하고 다른 시스템에서 서버 프로세스를 실행할 수 있습니다. 이 설치 방법은 Sun Management Center의 성능을 향상시킵니다.

Sun Management Center 패키지를 설치하려면 Sun Management Center 설명서의 절차를 따르십시오.

■ **SNMP(Simple Network Management Protocol) 포트 –** 에이전트 시스템(클러스터 노드)에 Sun Management Center를 설치할 때 에이전트(SNMP) 통신 포트로 기본값 161을 사용할 것인지 아니면 다른 번호를 사용할 것인지를 선택하십시오. 이 포트 번 호를 사용하여 서버가 이 에이전트와 통신을 합니다. 나중에 모니터링을 위해 클러스 터 노드를 구성할 때 참조할 수 있도록 포트 번호를 기록해 두십시오.

### ▼ SPARC: Sun Management Center <sup>§</sup> Sun Cluster 모 듈을 설치하는 방법

Sun Cluster 모듈 서버 및 도움말 서버 패키지를 설치하려면 이 절차를 수행하십시오.

**주 –** Sun Cluster 모듈 에이전트 패키지(SUNWscsal 및 SUNWscsam)는 Sun Cluster 소 프트웨어를 설치하는 동안 클러스터 노드에 이미 추가되었습니다.

**1. 모든 Sun Management Center 주요 패키지가 해당 시스템에 설치되었는지 확인하 십시오.**

이 단계에는 각 클러스터 노드에 Sun Management Center 에이전트 패키지를 설치 하는 과정이 포함됩니다. 설치 방법은 Sun Management Center 문서를 참조하십시 오.

- **2. 서버 시스템에서 Sun Cluster 모듈 서버 패키지 SUNWscssv를 설치하십시오.**
	- **a. 수퍼유저가 됩니다.**
	- **b. CD-ROM 드라이브에 Sun Cluster 3.1 9/04 CD-ROM을 넣습니다. 볼륨 관리 데 몬 vold(1M)가 실행 중이고 CD-ROM 장치를 관리하도록 구성되어 있으면 CD-ROM이 /cdrom/cdrom0/ 디렉토리에 자동으로 마운트됩니다.**
	- **c. Solaris\_***arch***/Product/sun\_cluster/Solaris\_***ver***/Packages/ 디렉토 리(여기서** *arch***는 sparc 또는 x86이며,** *ver***은 8(Solaris 8) 또는 9(Solaris 9)입니 다.)**

# **cd /cdrom/cdrom0/Solaris\_***arch***/Product/sun\_cluster/Solaris\_***ver***/Packages/**

2장 • Sun Cluster 소프트웨어 설치 및 구성 **111**

<span id="page-111-0"></span>**d. Sun Cluster 모듈 서버 패키지를 설치하십시오.**

# **pkgadd -d . SUNWscssv**

**e. CD-ROM에 상주하지 않는 디렉토리로 변경한 다음 CD-ROM을 꺼냅니다.**

# **eject cdrom**

**3. 도움말 서버 시스템에서 Sun Cluster 모듈 도움말 서버 패키지 SUNWscshl을 설치 하십시오.**

이전 단계와 동일한 절차를 사용하십시오.

- **4. Sun Cluster 모듈 패치가 있으면 설치하십시오.** 패치 위치 및 설치 지침은 *Sun Cluster 3.1* **릴리스 정보**의 "패치 및 필수 펌웨어 수 준"을 참조하십시오.
- **5. Sun Management Center를 시작하십시오.** 112 페이지 "SPARC: Sun Management Center를 시작하는 방법"으로 이동하십시오.

▼ SPARC: Sun Management Center를 시작하는 방법

Sun Management Center 서버, 에이전트 및 콘솔 프로세스를 시작하려면 이 절차를 수 행하십시오.

**1. Sun Management Center 서버 시스템에서 수퍼유저 권한으로 Sun Management Center 서버 프로세스를 시작하십시오.**

# **/opt/SUNWsymon/sbin/es-start -S**

**2. 각 Sun Management Center 에이전트 시스템(클러스터 노드)에서 수퍼유저 권한으 로 Sun Management Center 에이전트 프로세스를 시작하십시오.**

# **/opt/SUNWsymon/sbin/es-start -a**

**3. 각 Sun Management Center 에이전트 시스템(클러스터 노드)에서 scsymon\_srv 데몬이 실행되는지 확인하십시오.**

# **ps -ef | grep scsymon\_srv** scsymon\_srv 데몬을 실행하지 않는 클러스터 노드가 있으면 해당 노드에서 데몬을 시작하십시오.

# **/usr/cluster/lib/scsymon/scsymon\_srv**

**4. Sun Management Center 콘솔 시스템(관리 콘솔)에서 수퍼유저 권한으로 Sun Management Center 콘솔을 시작하십시오.** 콘솔 프로세스를 시작하기 위해 수퍼유저가 될 필요는 없습니다.

% **/opt/SUNWsymon/sbin/es-start -c**

- **5. 로그인 이름, 암호 및 서버 호스트 이름을 입력한 다음 로그인을 누릅니다.**
- **6. 클러스터 노드를 모니터된 호스트 객체로 추가하십시오.**

**112** Solaris OS용 Sun Cluster 소프트웨어 설치 안내서 • 2004년 9월, 개정판 A

<span id="page-112-0"></span>113 페이지 "SPARC: 클러스터 노드를 Sun Management Center 에이전트 호스트 객 체로 추가하는 방법"으로 이동하십시오.

## ▼ SPARC: 클러스터 노드를 Sun Management Center 에이전트 호스트 객체로 추가하는 방법

클러스터 노드에 대한 Sun Management Center 에이전트 호스트 객체를 만들려면 이 절 차를 수행하십시오.

**주 –** 클러스터 노드 호스트 객체 하나만 있으면 전체 클러스터를 위한 Sun Cluster 모듈 모니터링 및 구성 기능을 사용할 수 있습니다. 그러나 이 클러스터 노드를 사용할 수 없 게 되면 해당 호스트 객체를 통한 클러스터 연결도 사용할 수 없게 됩니다. 그러면 클러 스터에 다시 연결하기 위해 다른 클러스터 노드 호스트 객체가 필요합니다.

#### **1. Sun Management Center 기본 창에 있는 Sun Management Center Administrative Domains 풀다운 목록에서 도메인을 선택하십시오.**

만드는 Sun Management Center 에이전트 호스트 객체가 이 도메인에 포함됩니다. Sun Management Center 소프트웨어를 설치할 때 자동으로 기본 도메인이 만들어졌 습니다. 이 도메인을 사용하거나 다른 기존 도메인을 선택할 수도 있고 새 도메인을 만들 수도 있습니다.

Sun Management Center 도메인을 만드는 방법은 Sun Management Center 문서를 참조하십시오.

- **2. 풀다운 메뉴에서 Edit**⇒**Create an Object를 선택하십시오.**
- **3. Node 탭을 누르십시오.**
- **4. 풀다운 목록을 통한 모니터에서 Sun Management Center Agent Host를 선택하십 시오.**
- **5. Node Label and Hostname 텍스트 필드에 클러스터 노드의 이름(예: phys-schost-1)을 입력하십시오.** IP 텍스트 필드는 비워 두십시오. Description 필드는 옵션입니다.
- **6. Port 텍스트 필드에 Sun Management Center 에이전트 시스템을 설치할 때 선택한 포트 번호를 입력하십시오.**
- **7. 확인을 누릅니다.** 도메인에 Sun Management Center 에이전트 호스트 객체가 만들어집니다.
- **8. Sun Cluster 모듈을 로드하십시오.** 114 페이지 "SPARC: Sun Cluster [모듈을 로드하는 방법](#page-113-0)"으로 이동하십시오.

2장 • Sun Cluster 소프트웨어 설치 및 구성 **113**

## <span id="page-113-0"></span>▼ SPARC: Sun Cluster 모듈을 로드하는 방법

클러스터 모니터링을 시작하려면 이 절차를 수행하십시오.

- **1. Sun Management Center 주 창에서 클러스터 노드 아이콘을 마우스 오른쪽 버튼으 로 누르십시오.** 풀다운 메뉴가 표시됩니다.
- **2. Load Module을 선택하십시오.**

사용할 수 있는 Sun Management Center 모듈 목록과 모듈의 현재 로드 상태가 Load Module 창에 표시됩니다.

- **3. Sun Cluster: Not Loaded를 선택한 다음 OK를 누르십시오.** 현재 선택된 모듈에 대한 매개 변수 정보가 Module Loader 창에 표시됩니다.
- **4. 확인을 누릅니다.**

몇 분 후에 모듈이 로드됩니다. 그런 다음 Details 창에 Sun Cluster 아이콘이 표시됩 니다.

- **5. Details 창의 Operating System 범주에서 다음 두 가지 중 한 가지 방법으로 Sun Cluster 하위 트리를 확장하십시오.**
	- 창의 왼쪽에 있는 트리 계층에서 Sun Cluster 모듈 아이콘에 커서를 대고 마우스 왼쪽 버튼을 한 번 누르십시오.
	- 창의 오른쪽에 있는 토폴로지 뷰에서 Sun Cluster 모듈 아이콘에 커서를 대고 마 우스 왼쪽 버튼을 두 번 누르십시오.
- **6. Sun Cluster 모듈 기능 사용 방법에 대한 자세한 내용은 Sun Cluster 모듈 온라인 도 움말을 참조하십시오.**
	- 특정 Sun Cluster 모듈 항목에 대한 온라인 도움말을 보려면 커서를 항목 위에 놓 으십시오. 그런 다음 마우스 오른쪽 버튼을 눌러 팝업 메뉴에서 Help를 선택하십 시오.
	- Sun Cluster 모듈 온라인 도움말에 대한 홈 페이지에 액세스하려면 커서를 Cluster Info 아이콘 위에 놓으십시오. 그런 다음 마우스 오른쪽 버튼을 눌러 팝업 메뉴에서 Help를 선택하십시오.
	- Sun Cluster 모듈 온라인 도움말에 대한 홈 페이지에 직접 액세스하려면 Sun Management Center Help 버튼을 눌러 도움말 브라우저를 시작하십시오. 그런 후 다음 URL로 이동하십시오.

[file:/opt/SUNWsymon/lib/locale/C/help/main.top.html](http://file:/opt/SUNWsymon/lib/locale/C/help/main.top.html)

**주 –** Sun Management Center 브라우저에서 Help 버튼을 누르면 Sun Cluster 모듈의 해당 항목이 아니라 Sun Management Center에 대한 온라인 도움말에 액세스됩니 다.

Sun Management Center를 사용하는 방법은 Sun Management Center 온라인 도움 말과 Sun Management Center 문서를 참조하십시오.

**7. 타사 응용 프로그램을 설치하고, 자원 유형을 등록하고, 자원 그룹을 설정하고, 데이 터 서비스를 구성합니다.**

응용 프로그램 소프트웨어와 함께 제공된 설명서 및 *Sun Cluster Data Services Planning and Administration Guide for Solaris OS*를 참조하십시오.

# 소프트웨어 제거

이 절에서는 Sun Cluster 소프트웨어 제거를 위한 다음 절차를 설명합니다.

- 115 페이지 "Sun Cluster 소프트웨어를 제거하여 설치 문제를 해결하는 방법"
- 116 페이지 "SUNWscrdt [패키지 제거 방법](#page-115-0)"
- 117 페이지 "RSMRDT [드라이버를 수동으로 언로드하는 방법](#page-116-0)"

## ▼ Sun Cluster 소프트웨어를 제거하여 설치 문제를 해 결하는 방법

설치한 노드에 클러스터를 연결할 수 없거나 구성 정보를 수정해야 하는 경우 이 절차를 수행합니다. 예를 들어, 이 절차를 수행하여 전송 어댑터 또는 개인 네트워크 주소를 재 구성합니다.

**주 –** 노드가 이미 클러스터에 연결되어 더 이상 설치 모드가 아니면( 99 페이지 "[쿼럼 구](#page-98-0) [성 및 설치 모드 확인 방법](#page-98-0)"의 [단계](#page-98-0) 2 참조) 이 절차를 수행하지 마십시오. 대신 *Solaris OS***용** *Sun Cluster* **시스템 관리 안내서**의 "클러스터 노드 추가 및 제거"에 있는 "클러스 트 노드에 설치된 Sun Cluster 소프트웨어를 제거하는 방법"으로 이동합니다.

#### **1. 노드를 다시 설치해 보십시오.**

노드에서 Sun Cluster 소프트웨어 설치를 반복하여 설치 실패를 해결할 수 있습니다. 노드를 다시 설치해도 성공 메시지가 나오지 않으면 단계 2로 이동하여 노드에서 Sun Cluster 소프트웨어를 제거하십시오.

- **2. 제거할 노드 이외의 활성 클러스터 구성원에서 수퍼유저가 되십시오.**
- **3. 활성 클러스터 구성원에서 클러스터 노드 인증 목록에 제거할 노드를 추가합니다.** 단일 노드 클러스터를 제거할 경우 이 단계를 건너뜁니다.
	- # **/usr/cluster/bin/scconf -a -T node=***nodename*

-a 추가

2장 • Sun Cluster 소프트웨어 설치 및 구성 **115**

```
node=nodename 인증 목록에 추가할 노드 이름을 지정합니다
```
대신 scsetup(1M) 유틸리티를 사용할 수 있습니다. 해당 절차는 *Solaris OS***용** *Sun Cluster* **시스템 관리 안내서**의 "클러스터 노드 추가 및 제거"에서 "권한이 부여된 노 드 목록에 노드를 추가하는 방법"을 참조하십시오.

- **4. 제거할 노드에서 수퍼유저가 되십시오.**
- **5. 제거할 노드를 종료합니다.**

```
# shutdown -g0 -y -i0
```
- **6. 노드를 비클러스터 모드로 재부트하십시오.**
	- SPARC 기반 시스템에서는 다음을 수행합니다.

ok **boot -x**

■ x86 기반 시스템에서는 다음을 수행합니다.

```
<<< Current Boot Parameters >>>
Boot path: /pci@0,0/pci-ide@7,1/ata@1/cmdk@0,0:b
Boot args:
Type b [file-name] [boot-flags] <ENTER> to boot with options
or i <ENTER> to enter boot interpreter
```

```
or <ENTER> to boot with defaults
```

```
<<< timeout in 5 seconds >>>
Select (b)oot or (i)nterpreter: b -x
```
**7. Sun Cluster 패키지에 제공되는 파일이 들어 있지 않은 디렉토리(예: 루트(/) 디렉토 리)로 변경합니다.**

# **cd /**

**8. Sun Cluster 소프트웨어를 노드에서 제거합니다.**

```
# /usr/cluster/bin/scinstall -r
자세한 내용은 scinstall(1M) 설명서 페이지를 참조하십시오.
```
**9. Sun Cluster 소프트웨어를 노드에 다시 설치하고 구성합니다.** 모든 설치 작업 목록과 작업을 수행하는 순서는 표 [2–1](#page-39-0)을 참조하십시오.

▼ SUNWscrdt 패키지 제거 방법

클러스터의 각 노드에서 이 절차를 수행하십시오.

**1. 이 절차를 수행하기 전에 RSMRDT 드라이버를 사용 중인 응용 프로그램이 없는지 확인합니다.**

- <span id="page-116-0"></span>**2. SUNWscrdt 패키지를 제거할 노드에서 수퍼유저가 됩니다.**
- **3. SUNWscrdt 패키지를 제거합니다.**

# **pkgrm SUNWscrdt**

## ▼ RSMRDT 드라이버를 수동으로 언로드하는 방법

116 페이지 "SUNWscrdt [패키지 제거 방법](#page-115-0)" 완료 후에도 드라이버가 메모리에 로드된 상태로 남아 있는 경우 이 절차를 수행하여 드라이버를 수동으로 언로드합니다.

**1. adb 유틸리티를 시작합니다.**

# **adb -kw**

**2. clifrsmrdt\_modunload\_ok 커널 변수를 1로 설정합니다.**

physmem *NNNN* **clifrsmrdt\_modunload\_ok/W 1**

- **3. Ctrl-D를 눌러 adb 유틸리티를 종료합니다.**
- **4. clif\_rsmrdt 및 rsmrdt 모듈 ID를 찾습니다.**

# **modinfo | grep rdt**

**5. clif\_rsmrdt 모듈을 언로드합니다.** rsmrdt 모듈을 언로드하기 전에 clif\_rsmrdt 모듈을 언로드해야 합니다.

# **modunload -i** *clif\_rsmrdt\_id*

**정보 –** modunload 명령이 실패하는 경우 응용 프로그램이 드라이버를 사용 중일 수 있습니다. modunload를 다시 실행하기 전에 응용 프로그램을 종료합니다.

*clif\_rsmrdt\_id* 언로드할 모듈에 숫자 ID를 지정합니다.

**6. rsmrdt 모듈을 언로드합니다.**

# **modunload -i** *rsmrdt\_id*

*rsmrdt\_id* 언로드할 모듈에 숫자 ID를 지정합니다.

**7. 모듈이 성공적으로 언로드되었는지 확인합니다.**

# **modinfo | grep rdt**

2장 • Sun Cluster 소프트웨어 설치 및 구성 **117**

## 예—RSMRDT 드라이버 언로드

다음 예는 RSMRDT 드라이버를 수동으로 언로드한 후의 콘솔 출력입니다.

```
# adb -kw
physmem fc54
clifrsmrdt_modunload_ok/W 1
clifrsmrdtoperatorname{modu}load ok: 0x0 = 0x1
^{\wedge}D
# modinfo | grep rsm
88 f064a5cb 974 - 1 rsmops (RSMOPS module 1.1)
93 f08e07d4 b95 - 1 clif rsmrdt (CLUSTER-RSMRDT Interface module)
94 f0d3d000 13db0 194 1 rsmrdt (Reliable Datagram Transport dri)
# modunload -i 93
# modunload -i 94
# modinfo | grep rsm
88 f064a5cb 974 - 1 rsmops (RSMOPS module 1.1)
#
```
**118** Solaris OS용 Sun Cluster 소프트웨어 설치 안내서 • 2004년 9월, 개정판 A

# Solstice DiskSuite 또는 Solaris 볼륨 관 리자 소프트웨어 설치 및 구성

31 페이지 "[볼륨 관리 계획](#page-30-0)"에 있는 계획 정보와 함께 이 장의 절차를 사용하여 Solstice DiskSuite 또는 Solaris 볼륨 관리자 소프트웨어에 필요한 로컬 디스크 및 멀티 호스트 디 스크를 설치 및 구성합니다. 자세한 내용은 Solstice DiskSuite 또는 Solaris 볼륨 관리자 설명서를 참조하십시오.

**주 –** DiskSuite Tool(Solstice DiskSuite metatool) 및 Solaris Management Console (Solaris 볼륨 관리자)의 Enhanced Storage 모듈은 Sun Cluster 소프트웨어와 호환되지 않습니다. 명령줄 인터페이스 또는 Sun Cluster 유틸리티를 사용하여 Solstice DiskSuite 또는 Solaris 볼륨 관리자 소프트웨어를 구성하십시오.

이 장에서는 다음 정보와 절차를 설명합니다.

- 120 페이지 "작업 맵: Solstice DiskSuite 또는 Solaris [볼륨 관리자 소프트웨어 설치](#page-119-0) [및 구성](#page-119-0)"
- 122 페이지 "Solstice DiskSuite 또는 Solaris [볼륨 관리자 구성의 예](#page-121-0)"
- 123 페이지 "Solstice DiskSuite [소프트웨어를 설치하는 방법](#page-122-0)"
- 124 페이지 "[메타 장치나 볼륨 이름 및 디스크 세트 수를 설정하는 방법](#page-123-0)"
- 126 페이지 "[상태 데이터베이스 복제본을 만드는 방법](#page-125-0)"
- 128 페이지 "루트(/) [파일 시스템을 미러링하는 방법](#page-127-0)"
- 131 페이지 "[전역 이름 공간을 미러하는 방법](#page-130-0)"
- 134 페이지 "마운트 해제할 수 없는 루트(/) [이외의 파일 시스템을 미러하는 방법](#page-133-0)"
- 138 페이지 "[마운트 해제할 수 있는 파일 시스템을 미러하는 방법](#page-137-0)"
- 142 페이지 "[디스크 세트 작성 방법](#page-141-0)"
- 145 페이지 "[디스크 세트에 드라이브를 추가하는 방법](#page-144-0)"
- 146 페이지 "[디스크 세트의 드라이브를 다시 분할하는 방법](#page-145-0)"
- 147 페이지 "md.tab [파일을 만드는 방법](#page-146-0)"
- 148 페이지 "[메타 장치나 볼륨을 활성화하는 방법](#page-147-0)"
- 150 페이지 "[이중 문자열](#page-149-0) Mediator 요구 사항"
- 150 페이지 "Mediator [호스트를 추가하는 방법](#page-149-0)"
- 151 페이지 "Mediator [데이터의 상태를 검사하는 방법](#page-150-0)"
- 152 페이지 "잘못된 Mediator [데이터를 복구하는 방법](#page-151-0)"

# <span id="page-119-0"></span>작업 맵: Solstice DiskSuite 또는 Solaris 볼륨 관리자 소프트웨어 설치 및 구성

다음 표는 Sun Cluster 구성에 필요한 Solstice DiskSuite 또는 Solaris 볼륨 관리자 소프 트웨어를 설치하고 구성하기 위해 수행할 작업 목록입니다. 다음과 같은 조건에서는 특 정 절차를 생략할 수 있습니다.

- SunPlex Installer를 사용하여 Solstice DiskSuite 소프트웨어(Solaris 8)를 설치했으면 123 페이지 "Solstice DiskSuite [소프트웨어를 설치하는 방법](#page-122-0)"부터 126 [페이지](#page-125-0) "상태 [데이터베이스 복제본을 만드는 방법](#page-125-0)"까지의 절차가 이미 완료되었습니다. 계속 Solstice DiskSuite 소프트웨어를 구성하려면 127 페이지 "[루트 디스크 미러링](#page-126-0)" 또는 141 페이지 "[클러스터에 디스크 세트 만들기](#page-140-0)"로 이동하십시오.
- Solaris 9 소프트웨어를 설치한 경우 Solaris 볼륨 관리자가 이미 설치되어 있습니다. 124 페이지 "[메타 장치나 볼륨 이름 및 디스크 세트 수를 설정하는 방법](#page-123-0)"에서 구성을 시작할 수 있습니다.
- Oracle Real Application Clusters에서 사용할 Solaris Volume Manager for Sun Cluster 다수 소유자 디스크 세트를 만들려는 경우에는 142 페이지 "[디스크 세트 작](#page-141-0) [성 방법](#page-141-0)"에서 148 페이지 "[메타 장치나 볼륨을 활성화하는 방법](#page-147-0)"의 절차를 사용하여 다수 소유자 디스크 세트를 만들지 마십시오.

그 대신 *Sun Cluster Data Service for Oracle Real Application Clusters Guide for Solaris OS*의 "Creating a Multi-Owner Disk Set in Solaris Volume Manager for Sun Cluster for the Oracle Real Application Clusters Database"에 있는 절차를 수행하십시오.

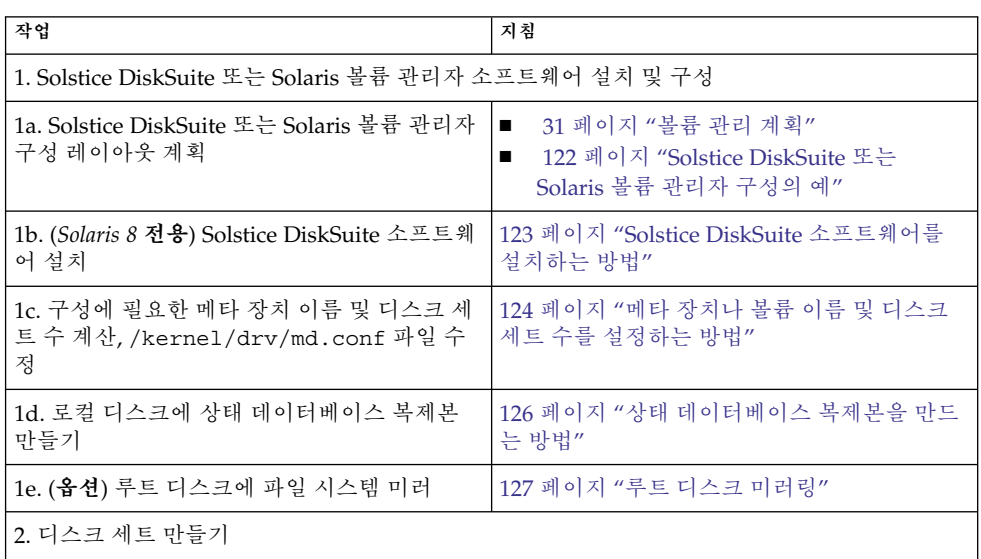

**표 3–1** 작업 맵: Solstice DiskSuite 또는 Solaris 볼륨 관리자 소프트웨어 설치 및 구성

**120** Solaris OS용 Sun Cluster 소프트웨어 설치 안내서 • 2004년 9월, 개정판 A

| 속)                                                                                                 |                                                                                             |
|----------------------------------------------------------------------------------------------------|---------------------------------------------------------------------------------------------|
| 작업                                                                                                 | 지침                                                                                          |
| 2a. metaset 명령을 사용하여 디스크 세트 만<br>들기                                                                | 142 페이지 "디스크 세트 작성 방법"                                                                      |
| 2b. 디스크 세트에 드라이브 추가                                                                                | 145 페이지 "디스크 세트에 드라이브를 추가하<br>는 방법"                                                         |
| 2c. (옵션) 디스크 세트에서 디스크 드라이브를<br>재분할하여 슬라이스 1에서 6까지에 공간 할당                                           | 146 페이지 "디스크 세트의 드라이브를 다시 분<br>할하는 방법"                                                      |
| 2d. /etc/1vm/md.tab 파일에 DID 의사 드라<br>이버 매핑 표시 및 메타 장치나 볼륨 정의                                       | 147 페이지 "md.tab 파일을 만드는 방법"                                                                 |
| 2e. md.tab 파일 초기화                                                                                  | 148 페이지 "메타 장치나 볼륨을 활성화하는 방<br>법"                                                           |
| 3. (이중 문자열 구성 전용)이중 문자열<br>mediator 호스트 구성, mediator 데이터 상태<br>확인 및 필요할 경우에 잘못된 mediator 데이터<br>수정 | 150 페이지 "Mediator 호스트를 추가하는<br>1.<br>방법"<br>- 151 페이지 "Mediator 데이터의 상태를 검<br>2.<br>사하는 방법" |
| 4. 클러스터 구성                                                                                         | 101 페이지 "클러스터 구성"                                                                           |

**표 3–1** 작업 맵: Solstice DiskSuite 또는 Solaris 볼륨 관리자 소프트웨어 설치 및 구성 *(***계**

# Solstice DiskSuite 또는 Solaris 볼륨 관리 자 소프트웨어 설치 및 구성

이 절에서는 Solstice DiskSuite 또는 Solaris 볼륨 관리자 소프트웨어 설치 및 구성에 대 한 다음 정보와 절차를 설명합니다.

- 122 페이지 "Solstice DiskSuite 또는 Solaris [볼륨 관리자 구성의 예](#page-121-0)"
- 123 페이지 "Solstice DiskSuite [소프트웨어를 설치하는 방법](#page-122-0)"
- 124 페이지 "[메타 장치나 볼륨 이름 및 디스크 세트 수를 설정하는 방법](#page-123-0)"
- 126 페이지 "[상태 데이터베이스 복제본을 만드는 방법](#page-125-0)"
- 128 페이지 "루트(/) [파일 시스템을 미러링하는 방법](#page-127-0)"
- 131 페이지 "[전역 이름 공간을 미러하는 방법](#page-130-0)"
- 134 페이지 "마운트 해제할 수 없는 루트(/) [이외의 파일 시스템을 미러하는 방법](#page-133-0)"
- 138 페이지 "[마운트 해제할 수 있는 파일 시스템을 미러하는 방법](#page-137-0)"

### <span id="page-121-0"></span>Solstice DiskSuite 또는 Solaris 볼륨 관리자 구성의 예

다음은 각 디스크 세트에 배치할 디스크 드라이브 수를 결정하는 프로세스를 설명하는 예입니다. 이 예에서는 세 개의 저장 장치가 사용됩니다. 기존 응용 프로그램은 NFS(각 각 5GB인 파일 시스템 2개) 및 2개의 ORACLE 데이터베이스(5GB 및 10GB)를 통해 실행 됩니다.

다음 표에서는 샘플 구성에 필요한 드라이브 수를 결정하는 계산 방법을 설명합니다. 세 개의 저장 장치가 있는 구성에서는 28개의 드라이브가 필요합니다. 디스크 드라이브는 세 개의 저장 장치 각각에 가능한 균등하게 분배되어야 합니다. 필요한 드라이브 수가 반 올림되었기 때문에 5GB 파일 시스템에 1GB 디스크 공간이 추가되었습니다.

**표 3–2** 구성에 필요한 드라이브 수 결정

| 사용             | 데이터  | 필요한 디스크 저장소                 | 필요한 드라이브 수 |
|----------------|------|-----------------------------|------------|
| nfs1           | 5GB  | 3x2.1GB 디스크 * 2 (미 6<br>러)  |            |
| nfs2           | 5GB  | 3x2.1GB 디스크 * 2 (미 6<br>러)  |            |
| SPARC: oracle1 | 5GB  | 3x2.1GB 디스크 * 2 (미 6<br>러)  |            |
| SPARC: oracle2 | 10GB | 5x2.1GB 디스크 * 2 (미 10<br>러) |            |

다음 표는 두 개의 디스크 세트와 네 가지 데이터 서비스에 드라이브를 할당하는 예입니 다.

**표 3–3** 디스크 세트 나누기

| 디스크 세트      | 데이터 서비스 드라이브     |    | 저장 장치 1 | 저장 장치 2 | 저장 장치 3 |
|-------------|------------------|----|---------|---------|---------|
| dq-schost-1 | nfs1,<br>oracle1 | 12 |         |         |         |
| dq-schost-2 | nfs2,<br>oracle2 | 16 | 5       |         |         |

처음에는 각 저장 장치마다 4개의 드라이브(총 12개 드라이브)가 dg-schost-1에 할당 되고 5개 또는 6개의 드라이브(총 16개 드라이브)가 dg-schost-2에 할당됩니다.

핫 스패어 디스크는 두 디스크 세트에 할당되지 않습니다. 각 디스크 세트의 저장 장치마 다 최소 하나의 핫 스페어 디스크를 남겨 두면 하나의 드라이브를 핫 스페어로 사용하여 완전한 양방향 미러링을 복원할 수 있습니다.

# <span id="page-122-0"></span>▼ Solstice DiskSuite 소프트웨어를 설치하는 방법

**주 –** 다음과 같은 경우에는 이 절차를 수행하지 마십시오.

- SunPlex Installer를 사용하여 Solstice DiskSuite 소프트웨어를 설치한 경우
	- 추가 디스크 세트를 만들 계획이면 124 페이지 "[메타 장치나 볼륨 이름 및 디스크](#page-123-0) [세트 수를 설정하는 방법](#page-123-0)"으로 이동하십시오.
	- 추가 디스크를 만들지 않을 계획이면 127 페이지 "[루트 디스크 미러링](#page-126-0)"으로 이동 하십시오.
- Solaris 9 소프트웨어를 설치한 경우 Solaris 볼륨 관리자 소프트웨어는 Solaris 9 소프트웨어와 함께 자동으로 설치됩니 다. 대신 124 페이지 "[메타 장치나 볼륨 이름 및 디스크 세트 수를 설정하는 방법](#page-123-0)"으 로 이동하십시오.

클러스터의 각 노드에서 다음 작업을 수행하십시오.

- **1. 다음 정보를 준비하십시오.**
	- 저장소 드라이브 매핑
	- 다음과 같은 완성된 구성 계획 워크시트. 계획 방법은 31 페이지 "[볼륨 관리 계](#page-30-0) [획](#page-30-0)"을 참조하십시오.
		- 241 페이지 "[로컬 파일 시스템 레이아웃 워크시트](#page-240-0)"
		- 247 페이지 "[디스크 장치 그룹 구성 워크시트](#page-246-0)"
		- 249 페이지 "볼륨 과리자 구성 워크시트"
		- 251 페이지 "[메타 장치 워크시트](#page-250-0)(Solstice DiskSuite 또는 Solaris 볼륨 관리자) ["](#page-250-0)
- **2. 클러스터 노드에서 수퍼유저가 되십시오.**
- **3. CD-ROM에서 설치하는 경우에는 Solaris 8 소프트웨어 CD-ROM 두 번째 장을 노 드의 CD-ROM 드라이브에 넣으십시오.**

이 단계에서는 볼륨 관리 데몬 vold(1M)가 실행되고 있고 CD-ROM 장치를 관리하 도록 구성되어 있다고 가정합니다.

**4. 다음 예에 표시된 순서로 Solstice DiskSuite 소프트웨어 패키지를 설치하십시오.**

# **cd /cdrom/sol\_8\_sparc\_2/Solaris\_8/EA/products/DiskSuite\_4.2.1/sparc/Packages** # **pkgadd -d . SUNWmdr SUNWmdu** [**SUNWmdx**] *optional-pkgs*

> **주 –** 설치할 Solstice DiskSuite 소프트웨어 패치가 있으면 Solstice DiskSuite 소프트 웨어를 설치한 후에 재부트하지 마십시오.

모든 Solstice DiskSuite 설치에 SUNWmdr 및 SUNWmdu 패키지가 필요합니다. 64비트 Solstice DiskSuite 설치에는 SUNWmdx 패키지도 필요합니다.

<span id="page-123-0"></span>옵션 소프트웨어 패키지에 대한 정보는 Solstice DiskSuite 설치 설명서를 참조하십시 오.

- **5. CD-ROM에서 설치한 경우에는 CD-ROM을 빼십시오.**
- **6. Solstice DiskSuite 패치가 있으면 설치하십시오.** 패치 위치 및 설치 지침은 *Sun Cluster 3.1* **릴리스 정보**의 "패치 및 필수 펌웨어 수 준"을 참조하십시오.
- **7. 클러스터의 다른 노드에서 [단계](#page-122-0) 1부터 단계 6까지 반복하십시오.**
- **8. 클러스터의 한 노드에서 직접 Solstice DiskSuite에 대한 전역 장치 이름 공간을 채 우십시오.**
	- # **scgdevs**

**주 –** scgdevs 명령은 다음과 비슷한 메시지를 반환할 수 있습니다.

Could not open /dev/rdsk/c0t6d0s2 to verify device id, Device busy

나열된 장치가 CD-ROM 장치이면 메시지를 무시해도 됩니다.

- **9. 클러스터에서 사용할 것으로 예상되는 메타 장치 이름과 디스크 세트 수를 설정하십 시오.** 124 페이지 "메타 장치나 볼륨 이름 및 디스크 세트 수를 설정하는 방법"으로 이동하 십시오.
- ▼ 메타 장치나 볼륨 이름 및 디스크 세트 수를 설정하 는 방법

**주 –** SunPlex Installer를 사용하여 Solstice DiskSuite 소프트웨어를 설치했으면 이 절차 를 수행하지 마십시오. 대신 127 페이지 "[루트 디스크 미러링](#page-126-0)"로 이동하십시오.

이 절차에서는 구성에 필요한 Solstice DiskSuite 메타 장치나 Solaris 볼륨 관리자 볼륨 이름 또는 디스크 세트의 수를 결정하는 방법을 설명합니다. 또한 /kernel/drv/md.conf 파일을 수정하여 이러한 개수를 지정하는 방법도 설명합니다. <span id="page-124-0"></span>**정보 –** 각 디스크 세트의 메타 장치나 볼륨 이름 개수 기본값은 128이지만 대부분의 구성 에서 기본값보다 많은 개수가 필요합니다. 구성을 구현하기 전에 이 개수를 늘리십시오. 그러면 나중에 관리 시간을 줄일 수 있습니다.

또한 nmd 필드 및 md\_nsets 필드의 값을 가능한 최소값으로 유지하십시오. nmd 및 md nsets에 의해 결정되는 가능한 모든 장치를 위한 메모리 구조가 해당 장치를 만들 지 않은 경우에도 존재합니다. 최적의 성능을 얻으려면 nmd 및 md\_nsets의 값을 사용 할 메타 장치나 볼륨 수보다 약간 높게 유지하십시오.

#### **1. 247 페이지 "[디스크 장치 그룹 구성 워크시트](#page-246-0)"를 준비하십시오.**

#### **2. 클러스터에서 필요할 것으로 예상되는 총 디스크 세트 수를 계산한 다음 개인 디스크 관리를 위한 디스크 세트 수 하나를 추가하십시오.**

클러스터의 최대 디스크 세트 수는 32개입니다. 31개는 일반 용도로 사용하는 디스크 세트이고 하나는 개인 디스크 관리에 사용하는 디스크 세트입니다. 기본 디스크 세트 수는 4입니다. 단계 4의 md\_nsets필드에 이 값을 입력합니다.

**3. 클러스터의 디스크 세트에서 필요할 것으로 예상되는 메타 장치나 볼륨 이름 중에서 가장 큰 값을 결정하십시오.**

각 디스크 세트에 최대 8192개까지 메타 장치나 볼륨 이름을 사용할 수 있습니다. 나 중에 단계 4에서 nmd 필드에 이 값을 입력합니다.

**a. 각 디스크 세트에 필요할 것으로 예상되는 메타 장치나 볼륨 이름의 수를 결정하 십시오.**

로컬 메타 장치나 볼륨을 사용하는 경우에는 각 로컬 메타 장치나 볼륨 이름이 전 체 클러스터에서 고유해야 하고 클러스터에 있는 다른 장치 ID 이름과 동일한 이 름을 사용하지 않아야 합니다.

**정보 –** 장치 ID 이름에만 사용할 번호 범위와 로컬 메타 장치나 볼륨 이름에만 사 용할 각 노드 범위를 선택하십시오. 예를 들어, 장치 ID 이름에 d1부터 d100까지 의 범위를 사용할 수 있습니다. 노드 1의 로컬 메타 장치 또는 볼륨은 범위가 d100부터 d199까지인 이름을 사용할 수 있습니다. 노드 2의 로컬 메타 장치 또는 볼륨은 d200부터 d299까지를 사용할 수 있습니다.

#### **b. 디스크 세트에 필요할 것으로 예상되는 메타 장치나 볼륨 이름 중에서 가장 큰 값 을 결정하십시오.**

메타 장치나 볼륨 이름의 개수는 **실제 개수**를 기반으로 하지 않고 메타 장치나 볼 륨 이름의 **값**을 기반으로 설정합니다. 예를 들어, 메타 장치나 볼륨의 이름 범위가 d950부터 d1000까지이면 Solstice DiskSuite 또는 Solaris 볼륨 관리자 소프트웨 어에서는 값을 50개가 아닌 1000개의 이름으로 설정해야 합니다.

**4. 각 노드에서 수퍼유저가 되어 /kernel/drv/md.conf 파일을 편집하십시오.**

<span id="page-125-0"></span>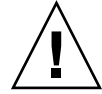

**주의 –** 각 노드에서 제공되는 디스크 세트 수와 관계없이 모든 클러스터 노드 또는 클 러스터 쌍 토폴로지에 포함된 클러스터 쌍에 동일한 /kernel/drv/md.conf 파일 이 있어야 합니다. 이 설명을 따르지 않으면 심각한 Solstice DiskSuite 또는 Solaris 볼 륨 관리자 오류가 발생하여 데이터를 잃을 수 있습니다.

- **a. md\_nsets 필드를 [단계](#page-124-0) 2에서 결정한 값으로 설정하십시오.**
- **b. nmd 필드를 [단계](#page-124-0) 3에서 결정한 값으로 설정하십시오.**
- **5. 각 노드에서 재구성 재부트를 수행하십시오.**
	- # **touch /reconfigure**
	- # **shutdown -g0 -y -i6**

재구성 재부트를 수행하고 나면 /kernel/drv/md.conf 파일의 변경 사항이 적용 됩니다.

- **6. 로컬 상태 데이터베이스 복제본을 만드십시오.** 126 페이지 "상태 데이터베이스 복제본을 만드는 방법"으로 이동하십시오.
- ▼ 상태 데이터베이스 복제본을 만드는 방법

**주 –** SunPlex Installer를 사용하여 Solstice DiskSuite 소프트웨어를 설치했으면 이 절차 를 수행하지 마십시오. 대신 127 페이지 "[루트 디스크 미러링](#page-126-0)"로 이동하십시오.

클러스터의 각 노드에서 이 절차를 수행하십시오.

- **1. 클러스터 노드에서 수퍼유저가 되십시오.**
- **2. 각 클러스터 노드에 대한 하나 이상의 로컬 장치에 상태 데이터베이스 복제본을 만드 십시오.**

사용할 슬라이스를 지정하는 데 장치 ID 이름(d*N*)이 아니라 물리적 이름 (c*N*t*X*d*Y*s*Z*)을 사용합니다.

# **metadb -af** *slice-1 slice-2 slice-3*

**정보 –** Solstice DiskSuite 또는 Solaris 볼륨 관리자 소프트웨어를 실행하기 위해 필요 한 상태 데이터를 보호하려면 각 노드에 대한 복제본을 세 개 이상 만드십시오. 또한 두 개 이상의 장치에 복제본을 만들면 장치 중 하나에 장애가 발생할 경우에도 보호 할 수 있습니다.

자세한 내용은 metadb(1M) 설명서 페이지와 Solstice DiskSuite 또는 Solaris 볼륨 관 리자 설명서를 참조하십시오.

**126** Solaris OS용 Sun Cluster 소프트웨어 설치 안내서 • 2004년 9월, 개정판 A

<span id="page-126-0"></span>**3. 복제본을 확인하십시오.**

# **metadb**

metadb 명령을 실행하면 복제본 목록이 표시됩니다.

**4. 루트 디스크에 파일 시스템을 미러하려면 127 페이지 "루트 디스크 미러링"으로 이 동하십시오.**

그렇지 않은 경우에는 141 페이지 "[클러스터에 디스크 세트 만들기](#page-140-0)"로 이동하여 Solstice DiskSuite 또는 Solaris 볼륨 관리자 디스크 세트를 만드십시오.

### 예: 상태 데이터베이스 복제본 만들기

다음 예에서는 3개의 Solstice DiskSuite 상태 데이터베이스 복제본을 보여 줍니다. 각 복 제본은 서로 다른 장치에 만들어집니다. Solaris 볼륨 관리자의 경우에는 복제본의 크기 가 더 큽니다.

```
# metadb -af c0t0d0s7 c0t1d0s7 c1t0d0s7
# metadb
flags first blk block count
  a u 16 1034 /dev/dsk/c0t0d0s7
  a u 16 1034 /dev/dsk/c0t1d0s7
  a u 16 1034 /dev/dsk/c1t0d0s7
```
### 루트 디스크 미러링

루트 디스크를 미러링하면 시스템 디스크 하나에 장애가 발생할 경우에도 클러스터 노 드가 종료되지 않습니다. 루트 디스크에 네 가지 유형의 파일 시스템을 만들 수 있습니 다. 각 파일 시스템 유형이 서로 다른 방법으로 미러됩니다.

다음 절차를 사용하여 각 유형의 파일 시스템을 미러링하십시오.

- 128 페이지 "루트(/) [파일 시스템을 미러링하는 방법](#page-127-0)"
- 131 페이지 "[전역 이름 공간을 미러하는 방법](#page-130-0)"
- 134 페이지 "마운트 해제할 수 없는 루트(/) [이외의 파일 시스템을 미러하는 방법](#page-133-0)"
- 138 페이지 "[마운트 해제할 수 있는 파일 시스템을 미러하는 방법](#page-137-0)"

**주 –** 이 미러링 절차의 단계 중 일부는 다음과 비슷한 오류 메시지를 표시할 수 있으며 시 스템을 손상시키지 않으므로 무시할 수 있습니다.

metainit: dg-schost-1: d1s0: not a metadevice

<span id="page-127-0"></span>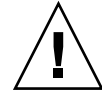

**주의 –** 로컬 디스크 미러링의 경우 디스크 이름을 지정할 때 경로로 /dev/global을 사 용하지 마십시오. 클러스터 파일 시스템이 아닌 시스템에 이 경로를 지정하면 시스템이 부트되지 않습니다.

## ▼ 루트(/) 파일 시스템을 미러링하는 방법

이 절차를 사용하여 루트(/) 파일 시스템을 미러합니다.

- **1. 노드에서 수퍼유저가 되십시오.**
- **2. metainit(1M) 명령을 사용하여 루트 슬라이스로 단일 슬라이스(단방향) 연결을 만 드십시오.**

루트 디스크 슬라이스의 물리 디스크 이름(c*N*t*X*d*Y*s*Z*)을 지정하십시오.

# **metainit -f** *submirror1* **1 1** *root-disk-slice*

**3. 두 번째 연결을 만드십시오.**

# **metainit** *submirror2* **1 1** *submirror-disk-slice*

**4. 하위 미러가 하나 있는 단방향 미러를 만드십시오.**

# **metainit** *mirror* **-m** *submirror1*

**주 –** 미러의 메타 장치 이름이나 볼륨 이름은 전체 클러스터에서 **반드시** 고유해야 합 니다.

#### **5. metaroot(1M) 명령을 실행하십시오.**

이 명령을 실행하면 메타 장치나 볼륨의 루트(/) 파일 시스템으로 부트할 수 있도록 /etc/vfstab 및 /etc/system 파일이 편집됩니다.

# **metaroot** *mirror*

**6. lockfs(1M) 명령을 실행하십시오.**

이 명령을 실행하면 로그에 기록된 모든 트랜잭션을 내보내서 마운트된 모든 UFS 파 일 시스템의 마스터 파일에 기록합니다.

# **lockfs -fa**

**7. 노드에서 자원 그룹 또는 장치 그룹을 이동하십시오.**

# **scswitch -S -h** *from-node*

-S 모든 자원 그룹과 장치 그룹을 이동합니다.

-h *from-node* 자원 또는 장치 그룹을 이동할 노드의 이름을 지정합니다.

- **8. 노드를 재부트하십시오.**
- **128** Solaris OS용 Sun Cluster 소프트웨어 설치 안내서 2004년 9월, 개정판 A

이 명령을 실행하면 새로 미러된 루트(/) 파일 시스템을 다시 마운트합니다.

# **shutdown -g0 -y -i6**

**9. metattach(1M) 명령을 사용하여 두 번째 하위 미러를 미러에 연결하십시오.**

# **metattach** *mirror submirror2*

**10. 루트 디스크를 미러하기 위해 사용된 디스크가 두 개 이상의 노드와 물리적으로 연결 된 경우(멀티 호스트)에는 localonly 등록 정보를 활성화하십시오.**

다음 단계를 수행하여 루트 디스크를 미러하는 데 사용되는 디스크에 대해 원시 디스 크 장치 그룹의 localonly 등록 정보를 활성화하십시오. 부트 장치가 여러 노드에 연결된 경우 부트 장치가 노드에 액세스하지 못하는 문제를 방지하기 위해 localonly 등록 정보를 활성화해야 합니다.

**a. 필요한 경우 scdidadm(1M) -L 명령을 사용하여 원시 디스크 장치 그룹의 전체 장치 ID 경로 이름을 표시하십시오.**

다음 예에서 원시 디스크 장치 그룹 이름 dsk/d2는 전체 장치 ID 경로 이름이 출 력되는 세 번째 열에 포함되어 있습니다.

# **scdidadm -L**

...

1 phys-schost-3:/dev/rdsk/c1t1d0 /dev/did/r**dsk/d2**

**b. 원시 디스크 장치 그룹의 노드 목록을 확인하십시오.**

다음과 같이 출력됩니다.

# **scconf -pvv | grep dsk/d2** Device group name: dsk/d2 ... (dsk/d2) Device group node list: phys-schost-1, phys-schost-3 ...

**c. 노드 목록에 두 개 이상의 이름이 포함된 경우에는 노드 목록에서 루트 디스크를 미러하는 노드를 제외한 모든 노드를 제거하십시오.**

루트 디스크를 미러하는 노드만 원시 디스크 장치 그룹의 노드 목록에 남아 있어 야 합니다.

# **scconf -r -D name=dsk/d***N***,nodelist=***node*

-D name=dsk/dN 원시 디스크 장치 그룹의 이름을 클러스터에서 고유하게 지정합니다.

nodelist=*node* 노드 목록에서 제거할 노드 이름을 지정합니다.

**d. scconf(1M) 명령을 사용하여 localonly 등록 정보를 활성화하십시오.**

localonly 등록 정보가 활성화된 경우 원시 디스크 장치 그룹은 해당 노드 목록 의 노드에서만 사용합니다. 따라서 부트 장치가 여러 노드에 연결된 경우에 노드 가 부트 장치에 액세스하지 못하는 문제가 발생하지 않습니다.

# **scconf -c -D name=***rawdisk-groupname***,localonly=true**

-D name=*rawdisk-groupname* 원시 디스크 장치 그룹의 이름을 지정합니다.

localonly 등록 정보에 대한 자세한 내용은 scconf\_dg\_rawdisk(1M) 설명서 페이지를 참조하십시오.

**11. 나중에 사용할 수 있도록 대체 부트 경로를 기록하십시오.**

기본 부트 장치에 장애가 발생하면 이 대체 부트 장치에서 부트할 수 있습니다. 대체 부트 장치에 대한 자세한 내용은 *Solstice DiskSuite 4.2.1 User's Guide*의

"Troubleshooting the System" 또는 *Solaris Volume Manager Administration Guide*의 "Mirroring root (/) Special Considerations"를 참조하십시오.

# **ls -l /dev/rdsk/***root-disk-slice*

**12. 클러스터의 다른 노드에서 [단계](#page-127-0) 1부터 단계 11까지 반복하십시오.**

미러에 대한 각 메타 장치 이름이나 볼륨 이름이 전체 클러스터에서 고유한지 확인하 십시오.

- **13. (옵션) 전역 이름 공간인 /global/.devices/node@***nodeid***를 미러하려면 131 [페이](#page-130-0) 지 "[전역 이름 공간을 미러하는 방법](#page-130-0)"으로 이동하십시오.**
- **14. (옵션) 마운트 해제할 수 없는 파일 시스템을 미러하려면 134 페이지 "[마운트 해제할](#page-133-0) 수 없는 루트(/) [이외의 파일 시스템을 미러하는 방법](#page-133-0)"으로 이동하십시오.**
- **15. (옵션) 사용자 정의 파일 시스템을 미러하려면 138 페이지 "[마운트 해제할 수 있는 파](#page-137-0) [일 시스템을 미러하는 방법](#page-137-0)"으로 이동하십시오.**
- **16. 디스크 세트를 만들려면 141 페이지 "[클러스터에 디스크 세트 만들기](#page-140-0)"로 이동하십시 오.**

### 예: 루트(/) 파일 시스템 미러링

다음 예는 노드 phys-schost-1에 d0 미러를 작성하는 것을 보여주며, c0t0d0s0 분 할 영역의 d10 하위 미러, c2t2d0s0 분할 영역의 d20 하위 미러로 구성됩니다. c2t2d0 장치는 멀티 호스트 디스크이므로 localonly 등록 정보가 활성화됩니다.

```
(Create the mirror)
# metainit -f d10 1 1 c0t0d0s0
d11: Concat/Stripe is setup
# metainit d20 1 1 c2t2d0s0
d12: Concat/Stripe is setup
# metainit d0 -m d10
d10: Mirror is setup
# metaroot d0
# lockfs -fa
    (Move resource groups and device groups from phys-schost-1)
```

```
# scswitch -S -h phys-schost-1
```
*(Reboot the node)* # **shutdown -g0 -y -i6**

*(Attach the second submirror)*

**130** Solaris OS용 Sun Cluster 소프트웨어 설치 안내서 • 2004년 9월, 개정판 A

```
# metattach d0 d20
d0: Submirror d20 is attached
   (Display the device-group node list)
# scconf -pvv | grep dsk/d2
Device group name: dsk/d2
...
  (dsk/d2) Device group node list: phys-schost-1, phys-schost-3
...
   (Remove phys-schost-3 from the node list)
# scconf -r -D name=dsk/d2,nodelist=phys-schost-3
   (Enable the localonly property)
# scconf -c -D name=dsk/d2,localonly=true
   (Record the alternate boot path)
# ls -l /dev/rdsk/c2t2d0s0
lrwxrwxrwx 1 root root 57 Apr 25 20:11 /dev/rdsk/c2t2d0s0
```
▼ 전역 이름 공간을 미러하는 방법

–> ../../devices/node@1/pci@1f,0/pci@1/scsi@3,1/disk@2,0:a,raw

전역 이름 공간 /global/.devices/node@/*nodeid*를 미러하려면 다음 절차를 사용하 십시오.

- **1. 클러스터의 노드에서 수퍼유저가 되십시오.**
- **2. 전역 이름 공간 슬라이스로 단일 슬라이스(단방향) 연결을 만드십시오.** 디스크 슬라이스의 물리적 디스크 이름(c*N*t*X*d*Y*s*Z*)을 사용하십시오.

# **metainit -f** *submirror1* **1 1** *diskslice*

**3. 두 번째 연결을 만드십시오.**

# **metainit** *submirror2* **1 1** *submirror-diskslice*

**4. 하위 미러가 하나 있는 단방향 미러를 만드십시오.**

```
# metainit mirror -m submirror1
```
**주 –** 미러의 메타 장치 이름이나 볼륨 이름은 전체 클러스터에서 **반드시** 고유해야 합 니다.

#### **5. 두 번째 하위 미러를 미러에 연결하십시오.**

이것을 연결하면 하위 미러 동기화가 시작됩니다.

# **metattach** *mirror submirror2*

**6. /etc/vfstab 파일에서 /global/.devices/node@***nodeid* **파일 시스템에 대한 항목을 편집하십시오.**

device to mount 및 device to fsck 열의 이름을 미러 이름으로 바꾸십시오.

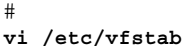

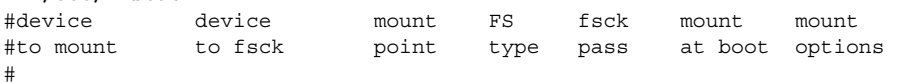

/dev/md/dsk/*mirror* /dev/md/rdsk/*mirror* /global/.devices/node@*nodeid* ufs 2 no global

- **7. 클러스터의 다른 노드에서 [단계](#page-130-0) 1부터 단계 6까지 반복하십시오.**
- **8. [단계](#page-130-0) 5에서 시작된 미러 동기화가 완료될 때까지 기다리십시오.** metastat(1M) 명령을 사용하여 미러 상태를 확인하고 미러 동기화가 완료되었는지 확인하십시오.

# **metastat** *mirror*

**9. 전역 이름 공간을 미러하는 데 사용되는 디스크가 두 개 이상의 노드에 물리적으로 연결된 경우(멀티 호스트)에는 localonly 등록 정보를 활성화하십시오.**

다음 단계를 수행하여 전역 이름 공간을 미러하는 데 사용되는 디스크에 대해 원시 디스크 장치 그룹의 localonly 등록 정보를 활성화하십시오. 부트 장치가 여러 노 드에 연결된 경우 부트 장치가 노드에 액세스하지 못하는 문제를 방지하기 위해 localonly 등록 정보를 활성화해야 합니다.

**a. 필요한 경우 scdidadm(1M) 명령을 사용하여 원시 디스크 장치 그룹의 전체 장 치 ID 경로 이름을 표시하십시오.**

다음 예에서 원시 디스크 장치 그룹 이름 dsk/d2는 전체 장치 ID 경로 이름이 출 력되는 세 번째 열에 포함되어 있습니다.

```
# scdidadm -L
```
...

1 phys-schost-3:/dev/rdsk/c1t1d0 /dev/did/r**dsk/d2**

**b. 원시 디스크 장치 그룹의 노드 목록을 확인하십시오.**

다음과 같이 출력됩니다.

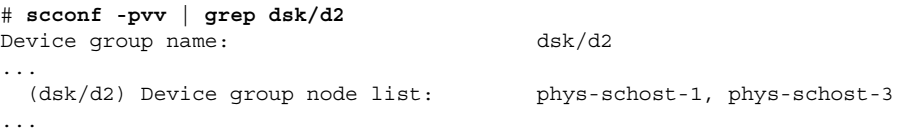

**c. 노드 목록에 두 개 이상의 노드 이름이 포함된 경우에는 디스크가 미러되는 노드 를 제외한 모든 노드를 노드 목록에서 제거하십시오.**

디스크가 미러되는 노드만 원시 디스크 장치 그룹의 노드 목록에 남아 있어야 합 니다.

# **scconf -r -D name=dsk/d***N***,nodelist=***node*

- -D name=dsk/d*N* 원시 디스크 장치 그룹의 이름을 클러스터에서 고유하게 지정합니다.
- nodelist=*node* 노드 목록에서 제거할 노드 이름을 지정합니다.

#### **d. scconf(1M) 명령을 사용하여 localonly 등록 정보를 활성화하십시오.**

localonly 등록 정보가 활성화된 경우 원시 디스크 장치 그룹은 해당 노드 목록 의 노드에서만 사용합니다. 따라서 부트 장치가 여러 노드에 연결된 경우에 노드 가 부트 장치에 액세스하지 못하는 문제가 발생하지 않습니다.

# **scconf -c -D name=***rawdisk-groupname***,localonly=true**

-D name=*rawdisk-groupname* 원시 디스크 장치 그룹의 이름을 지정합니다. localonly 등록 정보에 대한 자세한 내용은 scconf\_dg\_rawdisk(1M) 설명서 페이지를 참조하십시오.

- **10. (옵션) 마운트 해제할 수 없는 루트(/) 이외의 파일 시스템을 미러하려면 134 [페이지](#page-133-0) "마운트 해제할 수 없는 루트(/) [이외의 파일 시스템을 미러하는 방법](#page-133-0)"으로 이동하십 시오.**
- **11. (옵션) 사용자 정의 파일 시스템을 미러하려면 138 페이지 "[마운트 해제할 수 있는 파](#page-137-0) [일 시스템을 미러하는 방법](#page-137-0)"으로 이동하십시오.**

#### **12. 디스크 세트를 만들려면 141 페이지 "[클러스터에 디스크 세트 만들기](#page-140-0)"로 이동하십시 오.**

### 예: 전역 이름 공간 미러링

다음은 c0t0d0s3 분할 영역의 d111 하위 미러와 c2t2d0s3 분할 영역의 d121 하위 미러로 구성된 d101 미러를 만드는 예입니다. /etc/vfstab 파일에서 /global/.devices/node@1에 대한 항목이 미러 이름 d101을 사용하도록 업데이트 됩니다. c2t2d0 장치는 멀티 호스트 디스크이므로 localonly 등록 정보가 활성화됩 니다.

*(Create the mirror*) # **metainit -f d111 1 1 c0t0d0s3** d111: Concat/Stripe is setup # **metainit d121 1 1 c2t2d0s3** d121: Concat/Stripe is setup # **metainit d101 -m d111** d101: Mirror is setup # **metattach d101 d121** d101: Submirror d121 is attached *(Edit the /etc/vfstab file*) # **vi /etc/vfstab** #device device mount FS fsck mount mount #to mount to fsck point type pass at boot options #

<sup>/</sup>dev/md/dsk/**d101** /dev/md/rdsk/**d101** /global/.devices/node@1 ufs 2 no global

```
(View the sync status)
# metastat d101
d101: Mirror
      Submirror 0: d111
         State: Okay
      Submirror 1: d121
        State: Resyncing
      Resync in progress: 15 % done
...
   (Identify the device-ID name of the mirrored disk's raw-disk device group)
# scdidadm -L
...
1 phys-schost-3:/dev/rdsk/c2t2d0 /dev/did/rdsk/d2
   (Display the device-group node list)
# scconf -pvv | grep dsk/d2
Device group name: dsk/d2
...
  (dsk/d2) Device group node list: phys-schost-1, phys-schost-3
...
   (Remove phys-schost-3 from the node list)
```
# **scconf -r -D name=dsk/d2,nodelist=phys-schost-3**

```
(Enable the localonly property)
# scconf -c -D name=dsk/d2,localonly=true
```
## ▼ 마운트 해제할 수 없는 루트(/) 이외의 파일 시스템 을 미러하는 방법

/usr, /opt 또는 swap과 같이 정상적으로 시스템을 사용하는 동안 마운트 해제할 수 없는 루트(/) 이외의 파일 시스템을 미러하려면 이 절차를 사용하십시오.

- **1. 클러스터의 노드에서 수퍼유저가 되십시오.**
- **2. 마운트 해제할 수 있는 파일 시스템이 있는 슬라이스로 단일 슬라이스(단방향) 연결 을 만드십시오.**

디스크 슬라이스의 물리 디스크 이름(c*N*t*X*d*Y*s*Z*)을 지정하십시오.

# **metainit -f** *submirror1* **1 1** *diskslice*

**3. 두 번째 연결을 만드십시오.**

# **metainit** *submirror2* **1 1** *submirror-diskslice*

**4. 하위 미러가 하나 있는 단방향 미러를 만드십시오.**

# **metainit** *mirror* **-m** *submirror1*

**주 –** 이 미러의 메타 장치 이름이나 볼륨 이름은 전체 클러스터에서 고유하지 **않아도** 됩니다.

- **5. 미러할 나머지 마운트 해제할 수 있는 각 파일 시스템에 대해 [단계](#page-133-0) 1부터 [단계](#page-133-0) 4까지 반복하십시오.**
- **6. 각 노드의 /etc/vfstab 파일에서 미러한 마운트 해제할 수 있는 각 파일 시스템에 대한 항목을 편집하십시오.**

device to mount 및 device to fsck 열의 이름을 미러 이름으로 바꾸십시오.

# **vi /etc/vfstab**

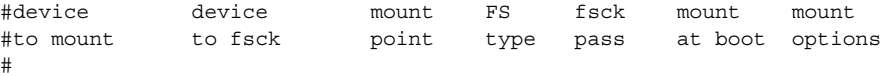

/dev/md/dsk/*mirror* /dev/md/rdsk/*mirror* /*filesystem* ufs 2 no global

**7. 노드에서 자원 그룹 또는 장치 그룹을 이동하십시오.**

# **scswitch -S -h** *from-node*

-S 모든 자원 그룹과 장치 그룹을 이동합니다.

-h *from-node* 자원 또는 장치 그룹을 이동할 노드의 이름을 지정합니다.

**8. 노드를 재부트하십시오.**

# **shutdown -g0 -y -i6**

**9. 두 번째 하위 미러를 각 미러에 연결하십시오.**

이것을 연결하면 하위 미러 동기화가 시작됩니다.

# **metattach** *mirror submirror2*

**10. 단계 9에서 시작된 미러 동기화가 완료될 때까지 기다리십시오.**

metastat(1M) 명령을 사용하여 미러 상태를 확인하고 미러 동기화가 완료되었는지 확인하십시오.

# **metastat** *mirror*

**11. 마운트 해제할 수 없는 파일 시스템을 미러하는 데 사용되는 디스크가 두 개 이상의 노드에 물리적으로 연결된 경우(멀티 호스트)에는 localonly 등록 정보를 활성화 하십시오.**

다음 단계를 수행하여 마운트 해제할 수 없는 파일 시스템을 미러하는 데 사용되는 디스크에 대해 원시 디스크 장치 그룹의 localonly 등록 정보를 활성화하십시오. 부트 장치가 여러 노드에 연결된 경우 부트 장치가 노드에 액세스하지 못하는 문제를 방지하기 위해 localonly 등록 정보를 활성화해야 합니다.

**a. 필요한 경우 scdidadm -L 명령을 사용하여 원시 디스크 장치 그룹의 전체 장치 ID 경로 이름을 표시하십시오.**

다음 예에서 원시 디스크 장치 그룹 이름 dsk/d2는 전체 장치 ID 경로 이름이 출 력되는 세 번째 열에 포함되어 있습니다.

# **scdidadm -L**

...

```
1 phys-schost-3:/dev/rdsk/c1t1d0 /dev/did/rdsk/d2
```
**b. 원시 디스크 장치 그룹의 노드 목록을 확인하십시오.**

다음과 같이 출력됩니다.

```
# scconf -pvv | grep dsk/d2
Device group name: dsk/d2
...
 (dsk/d2) Device group node list: phys-schost-1, phys-schost-3
...
```
**c. 노드 목록에 두 개 이상의 노드 이름이 포함된 경우에는 루트 디스크가 미러되는 노드를 제외한 모든 노드를 노드 목록에서 제거하십시오.**

루트 디스크가 미러되는 노드만 원시 디스크 장치 그룹의 노드 목록에 남아 있어 야 합니다.

- # **scconf -r -D name=dsk/d***N***,nodelist=***node*
- -D name=dsk/d*N* 원시 디스크 장치 그룹의 이름을 클러스터에서 고유하게 지정합니다.

nodelist=*node* 노드 목록에서 제거할 노드 이름을 지정합니다.

**d. scconf(1M) 명령을 사용하여 localonly 등록 정보를 활성화하십시오.**

localonly 등록 정보가 활성화된 경우 원시 디스크 장치 그룹은 해당 노드 목록 의 노드에서만 사용합니다. 따라서 부트 장치가 여러 노드에 연결된 경우에 노드 가 부트 장치에 액세스하지 못하는 문제가 발생하지 않습니다.

#### # **scconf -c -D name=***rawdisk-groupname***,localonly=true**

-D name=*rawdisk-groupname* 원시 디스크 장치 그룹의 이름을 지정합니다.

localonly 등록 정보에 대한 자세한 내용은 scconf\_dg\_rawdisk(1M) 설명서 페이지를 참조하십시오.

- **12. (옵션) 사용자 정의 파일 시스템을 미러하려면 138 페이지 "[마운트 해제할 수 있는 파](#page-137-0) [일 시스템을 미러하는 방법](#page-137-0)"으로 이동하십시오.**
- **13. 디스크 세트를 만들려면 141 페이지 "[클러스터에 디스크 세트 만들기](#page-140-0)"로 이동하십시 오.**

### 예: 마운트 해제할 수 없는 파일 시스템 미러링

다음은 c0t0d0s1에 있는 /usr을 미러하기 위해 노드 phys-schost-1에 미러 d1을 만드는 예입니다. 미러 d1은 c0t0d0s1 분할 영역에 있는 하위 미러 d11 및 c2t2d0s1 분할 영역에 있는 하위 미러 d21로 구성됩니다. /etc/vfstab 파일에서 /usr에 대한 항목이 미러 이름 d1을 사용하도록 업데이트됩니다. c2t2d0 장치는 멀티 호스트 디스 크이므로 localonly 등록 정보가 활성화됩니다.

```
(Create the mirror)
# metainit -f d11 1 1 c0t0d0s1
d11: Concat/Stripe is setup
# metainit d21 1 1 c2t2d0s1
d21: Concat/Stripe is setup
# metainit d1 -m d11
d1: Mirror is setup
   (Edit the /etc/vfstab file)
# vi /etc/vfstab
#device device mount FS fsck mount mount
#to mount to fsck point type pass at boot options
#
/dev/md/dsk/d1 /dev/md/rdsk/d1 /usr ufs 2 no global
   (Move resource groups and device groups from phys-schost-1)
# scswitch -S -h phys-schost-1
   (Reboot the node)
# shutdown -g0 -y -i6
   (Attach the second submirror)
# metattach d1 d21
d1: Submirror d21 is attached
   (View the sync status)
# metastat d1
d1: Mirror
      Submirror 0: d11
        State: Okay
      Submirror 1: d21
       State: Resyncing
     Resync in progress: 15 % done
...
   (Identify the device-ID name of the mirrored disk's raw-disk device group)
# scdidadm -L
...
1 phys-schost-3:/dev/rdsk/c2t2d0 /dev/did/rdsk/d2
   (Display the device-group node list)
# scconf -pvv | grep dsk/d2
Device group name: dsk/d2
...
 (dsk/d2) Device group node list: phys-schost-1, phys-schost-3
```
*(Remove phys-schost-3 from the node list)* # **scconf -r -D name=dsk/d2,nodelist=phys-schost-3**

*(Enable the localonly property)* # **scconf -c -D name=dsk/d2,localonly=true**

# ▼ 마운트 해제할 수 있는 파일 시스템을 미러하는 방법

마운트 해제할 수 있는 사용자 정의된 파일 시스템을 미러하려면 이 절차를 사용하십시 오. 이 절차에서는 노드를 재부트하지 않아도 됩니다.

- **1. 클러스터의 노드에서 수퍼유저가 되십시오.**
- **2. 미러할 파일 시스템을 마운트 해제하십시오.**

파일 시스템에 실행되고 있는 프로세스가 없어야 합니다.

```
# umount /mount-point
```
자세한 내용은 umount(1M) 설명서 페이지 및 *System Administration Guide: Basic Administration*의 "Mounting and Unmounting File Systems"를 참조하십시오.

**3. 마운트 해제할 수 있는 사용자 정의된 파일 시스템이 있는 슬라이스로 단일 슬라이스 (단방향) 연결을 만드십시오.**

디스크 슬라이스의 물리 디스크 이름(c*N*t*X*d*Y*s*Z*)을 지정하십시오.

# **metainit -f** *submirror1* **1 1** *diskslice*

**4. 두 번째 연결을 만드십시오.**

# **metainit** *submirror2* **1 1** *submirror-diskslice*

**5. 하위 미러가 하나 있는 단방향 미러를 만드십시오.**

# **metainit** *mirror* **-m** *submirror1*

**주 –** 이 미러의 메타 장치 이름이나 볼륨 이름은 전체 클러스터에서 고유하지 **않아도** 됩니다.

- **6. 미러하려는 마운트할 수 있는 각 파일 시스템에 대하여 단계 1부터 단계 5까지 반복 하십시오.**
- **7. 각 노드의 /etc/vfstab 파일에서 미러한 각 파일 시스템에 대한 항목을 편집하십 시오.**

device to mount 및 device to fsck 열의 이름을 미러 이름으로 바꾸십시오.

<span id="page-137-0"></span>...

#### # **vi /etc/vfstab**

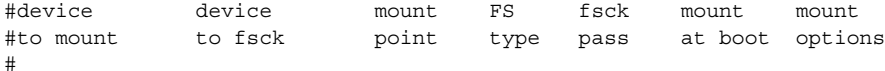

/dev/md/dsk/*mirror* /dev/md/rdsk/*mirror* /*filesystem* ufs 2 no global

**8. 두 번째 하위 미러를 미러에 연결하십시오.**

이것을 연결하면 하위 미러 동기화가 시작됩니다.

# **metattach** *mirror submirror2*

**9. 단계 8에서 시작된 미러 동기화가 완료될 때까지 기다리십시오.**

미러 상태를 보려면 metastat(1M) 명령을 사용하십시오.

# **metastat** *mirror*

**10. 사용자 정의 파일 시스템을 미러하는 데 사용되는 디스크가 두 개 이상의 노드에 물 리적으로 연결된 경우(멀티 호스트)에는 localonly 등록 정보를 활성화하십시오.**

다음 단계를 수행하여 사용자 정의 파일 시스템을 미러하는 데 사용되는 디스크에 대 해 원시 디스크 장치 그룹의 localonly 등록 정보를 활성화하십시오. 부트 장치가 여러 노드에 연결된 경우 부트 장치가 노드에 액세스하지 못하는 문제를 방지하기 위 해 localonly 등록 정보를 활성화해야 합니다.

**a. 필요한 경우 scdidadm -L 명령을 사용하여 원시 디스크 장치 그룹의 전체 장치 ID 경로 이름을 표시하십시오.**

다음 예에서 원시 디스크 장치 그룹 이름 dsk/d4는 전체 장치 ID 경로 이름이 출 력되는 세 번째 열에 포함되어 있습니다.

# **scdidadm -L**

...

1 phys-schost-3:/dev/rdsk/c1t1d0 /dev/did/r**dsk/d2**

**b. 원시 디스크 장치 그룹의 노드 목록을 확인하십시오.**

다음과 같이 출력됩니다.

# **scconf -pvv | grep dsk/d2** Device group name: dsk/d2 ... (dsk/d2) Device group node list: phys-schost-1, phys-schost-3 ...

**c. 노드 목록에 두 개 이상의 노드 이름이 포함된 경우에는 루트 디스크를 미러하는 노드를 제외한 모든 노드를 노드 목록에서 제거하십시오.**

루트 디스크를 미러하는 노드만 원시 디스크 장치 그룹의 노드 목록에 남아 있어 야 합니다.

# **scconf -r -D name=dsk/d***N***,nodelist=***node*

-D name=dsk/d*N* 원시 디스크 장치 그룹의 이름을 클러스터에서 고유하게 지정합니다.

nodelist=*node* 노드 목록에서 제거할 노드 이름을 지정합니다.

**d. scconf(1M) 명령을 사용하여 localonly 등록 정보를 활성화하십시오.**

localonly 등록 정보가 활성화된 경우 원시 디스크 장치 그룹은 해당 노드 목록 의 노드에서만 사용합니다. 따라서 부트 장치가 여러 노드에 연결된 경우에 노드 가 부트 장치에 액세스하지 못하는 문제가 발생하지 않습니다.

# **scconf -c -D name=***rawdisk-groupname***,localonly=true**

-D name=*rawdisk-groupname* 원시 디스크 장치 그룹의 이름을 지정합니다. localonly 등록 정보에 대한 자세한 내용은 scconf\_dg\_rawdisk(1M) 설명서 페이지를 참조하십시오.

#### **11. 미러된 파일 시스템을 마운트하십시오.**

```
# mount /mount-point
```
자세한 내용은 mount(1M) 설명서 페이지 및 *System Administration Guide: Basic Administration*의 "Mounting and Unmounting File Systems"를 참조하십시오.

**12. 디스크 세트를 만드십시오.**

141 페이지 "[클러스터에 디스크 세트 만들기](#page-140-0)"로 이동하십시오.

### 예: 마운트 해제할 수 있는 파일 시스템 미러링

다음은 c0t0d0s4에 있는 /export를 미러하기 위하여 미러 d4를 만드는 예입니다. 미 러 d4는 분할 영역 c0t0d0s4에 있는 하위 미러 d14와 분할 영역 c2t2d0s4에 있는 하 위 미러 d24로 구성됩니다. /etc/vfstab 파일에서 /export에 대한 항목이 미러 이름 d4를 사용하도록 업데이트됩니다. c2t2d0 장치는 멀티 호스트 디스크이므로 localonly 등록 정보가 활성화됩니다.

*(Unmount the file system)* # **umount /export**

*(Create the mirror*) # **metainit -f d14 1 1 c0t0d0s4** d14: Concat/Stripe is setup # **metainit d24 1 1 c2t2d0s4** d24: Concat/Stripe is setup # **metainit d4 -m d14** d4: Mirror is setup

*(Edit the /etc/vfstab file*) # **vi /etc/vfstab** #device device mount FS fsck mount mount #to mount to fsck point type pass at boot options # /dev/md/dsk/**d4** /dev/md/rdsk/**d4** /export ufs 2 no global

*(Attach the second submirror*)

#### # **metattach d4 d24**

**140** Solaris OS용 Sun Cluster 소프트웨어 설치 안내서 • 2004년 9월, 개정판 A

```
d4: Submirror d24 is attached
    (View the sync status)
# metastat d4
d4: Mirror
      Submirror 0: d14
         State: Okay
      Submirror 1: d24
        State: Resyncing
      Resync in progress: 15 % done
...
    (Identify the device-ID name of the mirrored disk's raw-disk device group)
# scdidadm -L
...
1 phys-schost-3:/dev/rdsk/c2t2d0 /dev/did/rdsk/d2
    (Display the device-group node list)
# scconf -pvv | grep dsk/d2
Device group name: dsk/d2
...
  (dsk/d2) Device group node list: phys-schost-1, phys-schost-3
...
    (Remove phys-schost-3 from the node list)
# scconf -r -D name=dsk/d2,nodelist=phys-schost-3
    (Enable the localonly property)
# scconf -c -D name=dsk/d2,localonly=true
```
*(Mount the file system)* # **mount /export**

# 클러스터에 디스크 세트 만들기

이 절에서는 클러스터 구성을 위해 디스크 세트를 만드는 방법을 설명합니다. 다음과 같 은 경우에는 디스크 세트를 만들 필요가 없을 수도 있습니다.

- SunPlex Installer를 사용하여 Solstice DiskSuite를 설치한 경우 1~3개 사이의 디스크 세트가 이미 있을 수 있습니다. SunPlex Installer에서 만든 메타 세트에 대한 자세한 내용은 58 페이지 ["SunPlex Installer](#page-57-0)를 사용하여 Sun Cluster 소프트웨어 설치"를 참 조하십시오.
- Oracle Real Application Clusters에서 사용할 Solaris Volume Manager for Sun Cluster 디스크 세트를 만들려면 이 절차를 사용하지 마십시오. 그 대신 *Sun Cluster Data Service for Oracle Real Application Clusters Guide for Solaris OS*의 "Creating a Multi-Owner Disk Set in Solaris Volume Manager for Sun Cluster for the Oracle Real Application Clusters Database"에 있는 절차를 수행하십시오.

<span id="page-141-0"></span>이 절에서 설명하는 절차는 다음과 같습니다.

- 142 페이지 "디스크 세트 작성 방법"
- 145 페이지 "[디스크 세트에 드라이브를 추가하는 방법](#page-144-0)"
- 146 페이지 "[디스크 세트의 드라이브를 다시 분할하는 방법](#page-145-0)"
- 147 페이지 "md.tab [파일을 만드는 방법](#page-146-0)"
- 148 페이지 "[메타 장치나 볼륨을 활성화하는 방법](#page-147-0)"

### ▼ 디스크 세트 작성 방법

이 절차를 수행하여 디스크 세트를 만드십시오.

- **1. 새 디스크 세트를 만들고 나면 클러스터의 디스크 세트가 4개 이상이 되는지 확인하 십시오.**
	- 클러스터에 있는 디스크 세트가 3개 이하인 경우에는 [단계](#page-142-0) 2로 이동하십시오.
	- 클러스터에 4개 이상의 디스크 세트가 있을 경우에는 다음 단계를 수행하여 클러 스터를 준비하십시오.

디스크 세트를 처음으로 설치하든 완전히 구성된 클러스터에 추가하든 관계없이 이 작업을 수행해야 합니다.

- **a. 클러스터의 노드에서 /kernel/drv/md.conf 파일에 있는 md\_nsets 변수의 값을 확인하십시오.**
- **b. 클러스터에 있는 전체 디스크 세트 수가 기존의 md\_nsets 값에서 1을 뺀 값보다 크면 각 노드에서 md\_nsets의 값을 원하는 값으로 크게 설정하십시오.**

디스크 세트 수의 최대값은 md\_nsets의 구성된 값보다 하나 작은 값까지 사용할 수 있습니다. md\_nsets의 최대 값은 32이므로 만들 수 있는 최대 디스크 세트 수 는 31개입니다.

**c. 클러스터의 각 노드에서 /kernel/drv/md.conf 파일이 동일한지 확인하십시 오.**

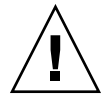

**주의 –** 이 설명을 따르지 않으면 심각한 Solstice DiskSuite 또는 Solaris 볼륨 관리 자 오류가 발생하여 데이터를 잃을 수 있습니다.

- **d. 어느 노드에서든 md.conf 파일을 변경한 경우에는 다음 단계를 수행하여 변경 사항이 적용되도록 하십시오.**
	- **i. 하나의 노드에서 클러스터를 종료하십시오.**

# **scshutdown -g0 -y**

**ii. 클러스터의 각 노드를 재부트하십시오.**

**142** Solaris OS용 Sun Cluster 소프트웨어 설치 안내서 • 2004년 9월, 개정판 A

ok> **boot**

<span id="page-142-0"></span>**e. 클러스터의 각 노드에서 devfsadm(1M) 명령을 실행하십시오.**

클러스터의 모든 노드에서 동시에 이 명령을 실행할 수 있습니다.

- **f. 클러스터의 한 노드에서 scgdevs(1M) 명령을 사용하여 전역 장치 이름 공간을 업데이트하십시오.**
- **g. 각 노드에서 디스크 세트를 만들기 전에 scgdevs 명령이 완료되었는지 확인하 십시오.**

scgdevs 명령이 한 노드에서 실행될 경우에도 이 명령은 모든 노드에 있는 동일 한 명령을 원격으로 호출합니다. scgdevs 명령이 프로세스를 완료했는지 확인하 려면 클러스터의 각 노드에서 다음 명령을 실행하십시오.

% **ps -ef | grep scgdevs**

- **2. 만들려는 디스크 세트가 다음 요구 사항 중 한 가지를 충족시켜야 합니다.**
	- 디스크 세트가 정확히 2개의 디스크 문자열로 구성된 경우 디스크 세트는 정확히 2개의 노드에 연결되어야 하며 정확히 2개의 mediator 호스트를 사용해야 합니 다. 이러한 mediator 호스트는 디스크 세트에 사용된 2개의 호스트와 같아야 합니 다. 이중 문자열 mediator 구성 방법은 150 페이지 "[이중 문자열](#page-149-0) Mediator 구 [성](#page-149-0)"을 참조하십시오.
	- 디스크 세트가 3개 이상의 디스크 문자열로 구성된 경우 임의로 선택한 2개의 디 스크 문자열 S1과 S2의 드라이브 총 수가 세 번째 문자열 S3의 드라이브 수보다 큰 지 확인합니다. 요구 사항을 공식으로 표현하면 개수(S1) + 개수(S2) > 개수(S3)이 됩니다.
- **3. 로컬 상태 데이터베이스 복제본이 있는지 확인하십시오.**

자세한 내용은 126 페이지 "[상태 데이터베이스 복제본을 만드는 방법](#page-125-0)"을 참조하십시 오.

**4. 디스크 세트를 마스터할 클러스터 노드에서 수퍼유저가 되십시오.**

#### **5. 디스크 세트를 만드십시오.**

다음 명령은 디스크 세트를 만들어 Sun Cluster 디스크 장치 그룹으로 등록합니다.

# **metaset -s** *setname* **-a -h** *node1 node2*

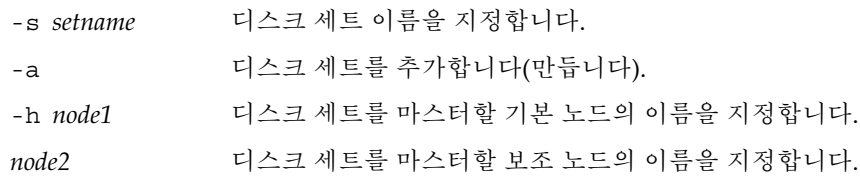

**주 –** metaset 명령을 사용하여 클러스터에 Solstice DiskSuite 또는 Solaris 볼륨 관리 자 장치 그룹을 구성하면 기본적으로 하나의 보조 노드가 지정됩니다. 장치 그룹이 만들어진 후에 scsetup(1M) 유틸리티를 사용하여 장치 그룹에서 보조 노드의 수를 원하는 대로 변경할 수 있습니다. numsecondaries 등록 정보를 변경하는 방법은 *Solaris OS***용** *Sun Cluster* **시스템 관리 안내서**의 "디스크 장치 그룹 관리"를 참조하십 시오.

- **6. 새 디스크 세트의 상태를 확인하십시오.**
	- # **metaset -s** *setname*
- **7. 디스크 세트에 드라이브를 추가하십시오.**

144 페이지 "디스크 세트에 드라이브 추가"로 이동하십시오.

### 예—디스크 세트 만들기

다음 명령을 실행하면 기본 노드가 될 수 있는 노드로 지정된 phys-schost-1 및 phys-schost-2 노드를 사용하여 두 개의 디스크 세트 dg-schost-1 및 dg-schost-2를 만듭니다.

# **metaset -s dg-schost-1 -a -h phys-schost-1 phys-schost-2** # **metaset -s dg-schost-2 -a -h phys-schost-1 phys-schost-2**

## 디스크 세트에 드라이브 추가

디스크 세트에 드라이브를 추가할 때 볼륨 관리 소프트웨어는 드라이브를 다음과 같이 다시 분할하여 디스크 세트의 상태 데이터베이스가 드라이브에 배치될 수 있도록 합니 다.

- 각 드라이브에서 작은 공간이 Solstice DiskSuite 또는 Solaris 볼륨 관리자 소프트웨 어에서 사용할 수 있도록 슬라이스 7에 예약됩니다. 각 드라이브의 나머지 공간은 슬 라이스 0에 할당됩니다.
- 슬라이스 7이 제대로 구성되지 않은 경우에만 드라이브가 디스크 세트에 추가될 때 다시 분할됩니다.
- 드라이브를 다시 분할하면 기존 데이터는 삭제됩니다.
- 슬라이스 7이 실린더 0에서 시작되고 드라이브 분할 영역이 상태 데이터베이스 복제 본을 포함할 수 있을 만큼 크면 드라이브가 다시 분할되지 않습니다.
## ▼ 디스크 세트에 드라이브를 추가하는 방법

- **1. 노드에서 수퍼유저가 되십시오.**
- **2. 디스크 세트가 만들어졌는지 확인하십시오.** 자세한 내용은 142 페이지 "[디스크 세트 작성 방법](#page-141-0)"을 참조하십시오.
- **3. DID 매핑을 나열하십시오.**
	- # **scdidadm -L**
	- 디스크 세트를 마스터하거나 마스터할 수도 있는 클러스터 노드가 공유하는 드라 이브를 선택하십시오.
	- 디스크 세트에 디스크 드라이브를 추가할 경우 전체 장치 ID 경로 이름을 사용하 십시오.

출력되는 첫 번째 열은 DID 인스턴스 번호이고, 두 번째 열은 전체 물리적 경로 이름 이고, 세 번째 열은 전체 장치 ID 경로 이름(의사 경로)입니다. 공유 드라이브에는 동 일한 DID 인스턴스 번호에 대하여 두 개 이상의 항목이 있습니다.

다음 예에서, DID 인스턴스 번호 2의 항목은 phys-schost-1과 phys-schost-2가 공유하는 드라이브를 가리키며, 전체 장치 ID 경로 이름은 /dev/did/rdsk/d2입니다.

1 phys-schost-1:/dev/rdsk/c0t0d0 /dev/did/rdsk/d1 2 phys-schost-1:/dev/rdsk/c1t1d0 /dev/did/rdsk/d2

2 phys-schost-2:/dev/rdsk/c1t1d0 /dev/did/rdsk/d2

3 phys-schost-1:/dev/rdsk/c1t2d0 /dev/did/rdsk/d3

- 3 phys-schost-2:/dev/rdsk/c1t2d0 /dev/did/rdsk/d3
- ...
- **4. 디스크 세트의 소유권을 가지십시오.**

# **metaset -s** *setname* **-t**

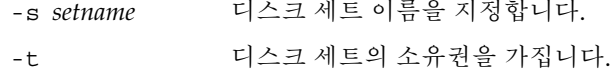

#### **5. 디스크 세트에 드라이브를 추가하십시오.**

전체 장치 ID 경로 이름을 사용하십시오.

```
# metaset -s setname -a drivename
```
-a 디스크 세트에 드라이브를 추가합니다.

*drivename* 공유 드라이브의 전체 장치 ID 경로 이름입니다.

**주 –** 드라이브를 디스크 세트에 추가할 때는 하위 수준 장치 이름(c*N*t*X*d*Y*)을 사용하 지 **마십시오**. 하위 수준 장치 이름은 로컬 이름이므로 전체 클러스터에서 고유하지 않기 때문에 이 이름을 사용하면 메타 세트가 스위치오버되지 않을 수도 있습니다.

3장 • Solstice DiskSuite 또는 Solaris 볼륨 관리자 소프트웨어 설치 및 구성 **145**

**6. 디스크 세트와 드라이브의 상태를 확인하십시오.**

# **metaset -s** *setname*

- **7. (옵션) 메타 장치 또는 볼륨에서 사용하기 위해 드라이브를 다시 분할하려면 146 페이 지 "디스크 세트의 드라이브를 다시 분할하는 방법"으로 이동하십시오.**
- **8. 147 페이지 "md.tab [파일을 만드는 방법](#page-146-0)"으로 이동하여 md.tab 파일에서 메타 장 치나 볼륨을 정의하십시오.**

### 예: 디스크 세트에 드라이브 추가

metaset 명령을 사용하면 드라이브 /dev/did/rdsk/d1 및 /dev/did/rdsk/d2가 디스크 세트 dg-schost-1에 추가됩니다.

# **metaset -s dg-schost-1 -a /dev/did/rdsk/d1 /dev/did/rdsk/d2**

## ▼ 디스크 세트의 드라이브를 다시 분할하는 방법

metaset(1M) 명령을 실행하면 디스크 세트에서 드라이브를 다시 분할하여 슬라이스 7에서 각 드라이브의 작은 공간을 Solstice DiskSuite 또는 Solaris 볼륨 관리자 소프트웨 어에 사용할 수 있도록 예약합니다. 각 드라이브의 나머지 공간은 슬라이스 0에 할당됩 니다. 드라이브를 더 효율적으로 사용하려면 이 절차를 사용하여 디스크 레이아웃을 변 경하십시오. 슬라이스 1부터 6까지 공간을 할당하면 Solstice DiskSuite 메타 장치나 Solaris 볼륨 관리자 볼륨을 설정할 때 이 슬라이스를 사용할 수 있습니다.

- **1. 클러스터 노드에서 수퍼유저가 되십시오.**
- **2. format 명령을 사용하여 디스크 세트의 각 드라이브에 대한 디스크 분할을 변경하 십시오.**

드라이브를 다시 분할할 때 metaset(1M) 명령이 드라이브를 다시 분할하지 않도록 하려면 다음과 같은 조건이 필요합니다.

- 실린더 0에서 시작하고 상태 데이터베이스 복제본을 저장할만큼 충분히 큰 슬라 이스 7을 만드십시오. Solstice DiskSuite 또는 Solaris 볼륨 관리자 관리 설명서를 참조하여 볼륨 관리자 소프트웨어 버전에 맞는 상태 데이터베이스 복제본 크기를 결정하십시오.
- 슬라이스 7의 Flaq 필드를 wu (읽기, 쓰기, 마운트 해제 가능)로 설정하십시오. 읽 기 전용으로 설정하지 마십시오.
- 슬라이스 7이 드라이브의 다른 슬라이스와 겹치지 않도록 하십시오.
- 자세한 내용은 format(1M) 설명서 페이지를 참조하십시오.
- **3. md.tab 파일을 사용하여 메타 장치나 볼륨을 정의하십시오.**

147 페이지 "md.tab [파일을 만드는 방법](#page-146-0)"으로 이동하십시오.

## <span id="page-146-0"></span>▼ md.tab 파일을 만드는 방법

클러스터의 각 노드에 /etc/lvm/md.tab 파일을 만드십시오. 만든 디스크 세트에 대 하여 Solstice DiskSuite 메타 장치나 Solaris 볼륨 관리자 볼륨을 정의하려면 md.tab 파 일을 사용하십시오.

**주 –** 로컬 메타 장치나 볼륨을 사용하는 경우에는 로컬 메타 장치나 볼륨의 이름이 디스 크 세트를 만드는 데 사용된 장치 ID 이름과 구별되어야 합니다. 예를 들어, /dev/did/dsk/d3이 디스크 세트에서 장치 ID 이름으로 사용되면 /dev/md/dsk/d3을 로컬 메타 장치나 볼륨의 이름으로 사용하지 마십시오. 이름 지정 규칙 /dev/md/*setname*/{r}dsk/d*#*을 사용하는 공유 메타 장치나 볼륨에는 이 요구 사 항이 적용되지 않습니다.

**정보 –** 클러스터 환경에서 로컬 메타 장치나 볼륨 사이의 혼동을 피하려면 전체 클러스터 에서 각 로컬 메타 장치나 볼륨의 이름이 고유하도록 지정하십시오. 예를 들어, 노드 1에 는 d100-d199 사이의 이름을 선택하고 노드 2에는 d200-d299 사이의 이름을 선택합니다.

**1. 클러스터 노드에서 수퍼유저가 되십시오.**

### **2. md.tab 파일을 만들 때 참조할 수 있도록 DID 매핑을 표시하십시오.**

md.tab 파일에 하위 수준 장치 이름(c*N*t*X*d*Y*) 대신 전체 장치 ID 경로 이름을 사용 하십시오.

#### # **scdidadm -L**

다음 예에서 출력되는 첫 번째 열은 DID 인스턴스 번호이고, 두 번째 열은 전체 경로 (물리적 경로)이고, 세 번째 열은 전체 장치 ID 경로 이름(의사 경로)입니다.

- 1 phys-schost-1:/dev/rdsk/c0t0d0 /dev/did/rdsk/d1
- 2 phys-schost-1:/dev/rdsk/c1t1d0 /dev/did/rdsk/d2
- 2 phys-schost-2:/dev/rdsk/c1t1d0 /dev/did/rdsk/d2
- 3 phys-schost-1:/dev/rdsk/c1t2d0 /dev/did/rdsk/d3
- 3 phys-schost-2:/dev/rdsk/c1t2d0 /dev/did/rdsk/d3 ...
- **3. /etc/lvm/md.tab 파일을 만들고 원하는 텍스트 편집기를 사용하여 직접 파일을 편집하십시오.**

md.tab 파일을 만드는 방법은 Solstice DiskSuite 또는 Solaris 볼륨 관리자 설명서와 md.tab(4) 설명서 페이지를 참조하십시오.

**주 –** 하위 미러에 사용될 드라이브에 기존 데이터가 있는 경우 메타 장치 또는 볼륨을 설정하기 전에 데이터를 백업해야 합니다. 그런 다음 데이터를 미러에 복원합니다.

3장 • Solstice DiskSuite 또는 Solaris 볼륨 관리자 소프트웨어 설치 및 구성 **147**

<span id="page-147-0"></span>**4. md.tab 파일에 정의된 메타 장치나 볼륨을 활성화하십시오.**

148 페이지 "메타 장치나 볼륨을 활성화하는 방법"으로 이동하십시오.

## 예: md.tab 파일 샘플

다음 샘플 md.tab 파일에서는 이름이 dg-schost-1인 디스크 세트를 정의합니다. md.tab 파일에서 행의 순서는 중요하지 않습니다.

dg-schost-1/d0 -m dg-schost-1/d10 dg-schost-1/d20 dg-schost-1/d10 1 1 /dev/did/rdsk/d1s0 dg-schost-1/d20 1 1 /dev/did/rdsk/d2s0

다음은 Solstice DiskSuite 용어를 사용하는 예입니다. Solaris 볼륨 관리자에서는 트랜스 메타 장치를 **트랜잭션 볼륨**이라고 하고 메타 장치를 **볼륨**이라고 합니다. 이외의 경우에 는 다음 프로세스가 두 가지 볼륨 관리자에 모두 사용됩니다.

md.tab 파일 샘플은 다음과 같이 구성되어 있습니다.

1. 첫 번째 줄에서는 장치 d0을 메타 장치 d10 및 d20의 미러로 정의합니다. -m 옵션은 이 장치가 미러 장치임을 지정합니다.

dg-schost-1/d0 -m dg-schost-1/d0 dg-schost-1/d20

2. 두 번째 줄에서는 메타 장치 d10(d0의 첫 번째 하위 미러)을 단방향 스트라이프로 정 의합니다.

dg-schost-1/d10 1 1 /dev/did/rdsk/d1s0

3. 세 번째 줄에서는 메타 장치 d20(d0의 두 번째 하위 미러)을 단방향 스트라이프로 정 의합니다.

```
dg-schost-1/d20 1 1 /dev/did/rdsk/d2s0
```
## ▼ 메타 장치나 볼륨을 활성화하는 방법

md.tab 파일에 정의된 Solstice DiskSuite 메타 장치나 Solaris 볼륨 관리자 볼륨을 활성 화하려면 이 절차를 수행하십시오.

- **1. 클러스터 노드에서 수퍼유저가 되십시오.**
- **2. md.tab 파일이 /etc/lvm 디렉토리에 있어야 합니다.**
- **3. 명령이 실행되는 노드의 디스크 세트에 대한 소유권이 있어야 합니다.**
- **4. 디스크 세트의 소유권을 가지십시오.**

# **metaset -s** *setname* **-t** -s *setname* 디스크 세트 이름을 지정합니다. **5. md.tab 파일에 정의된 디스크 세트의 메타 장치 또는 볼륨을 활성화하십시오.**

# **metainit -s** *setname* **-a**

-a md.tab 파일에 있는 모든 메타 장치를 활성화합니다.

**6. 각 마스터 및 로그 장치에 대하여 두 번째 하위 미러(***submirror2***)를 연결하십시오.** md.tab 파일에 정의된 메타 장치나 볼륨이 활성화되면 마스터 장치와 로그 장치의 첫 번째 하위 미러(*submirror1*)만 연결되므로 *submirror2*는 직접 연결해야 합니다.

# **metattach** *mirror submirror2*

**7. 클러스터의 각 디스크 세트에 대하여 [단계](#page-147-0) 3부터 단계 6까지 반복하십시오.**

필요한 경우 드라이브에 연결된 다른 노드에서 metainit(1M) 명령을 실행하십시 오. 클러스터 쌍 토폴로지의 경우에는 일부 노드에서 드라이브에 액세스하지 못할 수 도 있기 때문에 이 단계가 필요합니다.

**8. 메타 장치나 볼륨의 상태를 확인하십시오.**

# **metastat -s** *setname* 자세한 내용은 metastat(1M) 설명서 페이지를 참조하십시오.

**9. 클러스터에 정확히 디스크 외장 장치 2개와 노드 2개로 구성된 디스크 세트가 포함된 경우에는 이중 문자열 mediator를 추가하십시오.**

150 페이지 "[이중 문자열](#page-149-0) Mediator 구성"으로 이동하십시오.

**10. 101 페이지 "[클러스터 파일 시스템을 만드는 방법](#page-100-0)"으로 이동하여 클러스터 파일 시 스템을 만드십시오.**

## 예: md.tab 파일에 정의된 메타 장치나 볼륨 활성화

다음 예에서는 디스크 세트 dg-schost-1에 대하여 md.tab 파일에 정의된 모든 메타 장치가 활성화됩니다. 그런 다음 마스터 장치 dg-schost-1/d1과 로그 장치 dg-schost-1/d4의 두 번째 하위 미러가 활성화됩니다.

# **metainit -s dg-schost-1 -a**

- # **metattach dg-schost-1/d1 dg-schost-1/d3**
- # **metattach dg-schost-1/d4 dg-schost-1/d6**

# <span id="page-149-0"></span>이중 문자열 Mediator 구성

이 절에서는 다음 정보와 절차를 설명합니다.

- 150 페이지 "이중 문자열 Mediator 요구 사항"
- 150 페이지 "Mediator 호스트를 추가하는 방법"
- 151 페이지 "Mediator [데이터의 상태를 검사하는 방법](#page-150-0)"
- 152 페이지 "잘못된 Mediator [데이터를 복구하는 방법](#page-151-0)"

## 이중 문자열 Mediator 요구 사항

**이중 문자열** *mediator* 또는 mediator 호스트는 mediator 데이터를 저장하는 클러스터 노 드입니다. mediator 데이터는 다른 mediator의 위치에 대한 정보를 제공하고 데이터베 이스 복제본에 저장된 완결 계수와 동일한 완결 계수를 포함합니다. 이 완결 계수는 mediator 데이터가 데이터베이스 복제본의 데이터와 동기화되어 있는지 확인하는 데 사 용됩니다.

이중 문자열 mediator는 정확히 2개의 디스크 문자열과 2개의 클러스터 노드로 구성되 는 모든 Solstice DiskSuite 또는 Solaris 볼륨 관리자 디스크 세트에 필요합니다. **디스크 문자열**은 디스크 외장 장치, 포함된 물리적 드라이브, 외장 장치와 노드 사이의 케이블, 인터페이스 어댑터 카드 등으로 구성됩니다. mediator를 사용하면 이중 문자열 구성에 서 하나의 문자열에 장애가 발생할 경우에도 Sun Cluster 소프트웨어가 최신 데이터를 유지할 수 있습니다. mediator를 사용하는 이중 문자열 구성에는 다음 규칙이 적용됩니 다.

- 정확히 2개의 mediator 호스트로 디스크 세트를 구성해야 합니다. 이 두 mediator 호 스트는 디스크 세트에 사용되는 것과 동일한 두 클러스터 노드이어야 합니다.
- 디스크 세트에 mediator 호스트가 세 개 이상 있으면 안됩니다.
- 두 개의 문자열 및 두 개의 호스트 기준을 충족시키지 않는 디스크 세트에는 mediator를 구성할 수 없습니다.

전체 클러스터에 정확히 두 개의 노드가 있어야 이 규칙이 충족되는 것은 아닙니다. 두 디스크 문자열이 있는 디스크 세트만 정확히 두 노드에 연결되어야 합니다. 이 규칙에 따 라 N+1 클러스터 및 여러 가지 다른 토폴로지를 구성할 수 있습니다.

## ▼ Mediator 호스트를 추가하는 방법

구성에 이중 문자열 mediator가 필요한 경우 다음 절차를 수행하십시오.

**1. mediator 호스트를 추가할 대상 디스크 세트를 마스터하는 노드에서 수퍼유저가 되 십시오.**

<span id="page-150-0"></span>**2. metaset(1M) 명령을 실행하여 디스크 세트에 연결된 각 노드를 해당 디스크 세트에 대한 mediator 호스트로 추가하십시오.**

# **metaset -s** *setname* **-a -m** *mediator-host-list*

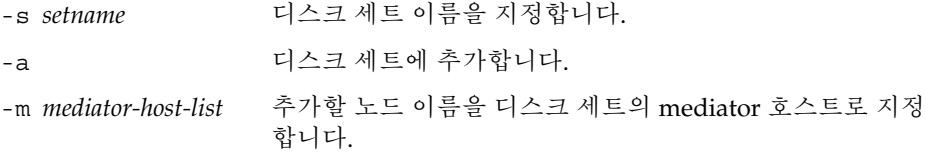

metaset 명령에 사용하는 mediator 관련 옵션에 대한 자세한 내용은 mediator(7D) 설명서 페이지를 참조하십시오.

**3. mediator 데이터의 상태를 확인하십시오.**

151 페이지 "Mediator 데이터의 상태를 검사하는 방법"으로 이동하십시오.

예: Mediator 호스트 추가

```
다음은 노드 phys-schost-1 및 phys-schost-2를 디스크 세트 dg-schost-1의
mediator 호스트로 추가하는 예입니다. 두 명령은 노드 phys-schost-1에서 실행됩니
다.
```

```
# metaset -s dg-schost-1 -a -m phys-schost-1
# metaset -s dg-schost-1 -a -m phys-schost-2
```
## ▼ Mediator 데이터의 상태를 검사하는 방법

- **1. 150 페이지 "Mediator [호스트를 추가하는 방법](#page-149-0)"의 설명에 따라 mediator 호스트를 추가하십시오.**
- **2. medstat 명령을 실행하십시오.**

```
# medstat -s setname
-s setname 디스크 세트 이름을 지정합니다.
자세한 내용은 medstat(1M) 설명서 페이지를 참조하십시오.
```
**3. medstat 출력의 상태 필드 값이 Bad이면 영향을 받은 mediator 호스트를 복구하십 시오.**

152 페이지 "잘못된 Mediator [데이터를 복구하는 방법](#page-151-0)"으로 이동하십시오.

**4. 101 페이지 "[클러스터 파일 시스템을 만드는 방법](#page-100-0)"으로 이동하여 클러스터 파일 시 스템을 만드십시오.**

# <span id="page-151-0"></span>▼ 잘못된 Mediator 데이터를 복구하는 방법

잘못된 mediator 데이터를 복구하려면 다음 절차를 수행하십시오.

- **1. 151 페이지 "Mediator [데이터의 상태를 검사하는 방법](#page-150-0)"의 설명에 따라 잘못된 mediator 데이터가 있는 모든 mediator 호스트를 확인하십시오.**
- **2. 영향을 받은 디스크 세트가 있는 노드에서 수퍼유저가 되십시오.**
- **3. 영향을 받은 모든 디스크 세트에서 잘못된 mediator 데이터가 있는 mediator 호스트 를 모두 제거하십시오.**

# **metaset -s** *setname* **-d -m** *mediator-host-list*

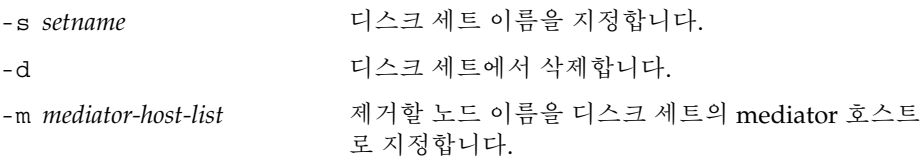

### **4. 단계 3에서 제거한 mediator 호스트를 각각 복원합니다.**

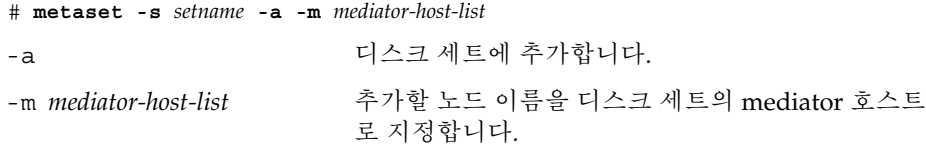

metaset 명령에 사용하는 mediator 관련 옵션에 대한 자세한 내용은 mediator(7D) 설명서 페이지를 참조하십시오.

### **5. 클러스터 파일 시스템을 만드십시오.**

101 페이지 "[클러스터 파일 시스템을 만드는 방법](#page-100-0)"으로 이동하십시오.

# SPARC: VERITAS Volume Manager 설 치 및 구성

31 페이지 "[볼륨 관리 계획](#page-30-0)"에 있는 계획 정보와 함께 이 장의 절차를 사용하여 VERITAS Volume Manager(VxVM) 소프트웨어에 필요한 로컬 디스크 및 멀티 호스트 디스크를 설치 및 구성합니다. 자세한 내용은 VxVM 문서를 참조하십시오.

이 장에서는 다음 정보와 절차를 설명합니다.

- 153 페이지 "SPARC: 작업 맵: VxVM 소프트웨어 설치 및 구성"
- 154 페이지 "SPARC: [루트 디스크 그룹 설정 개요](#page-153-0)"
- 155 페이지 "SPARC: VxVM [소프트웨어를 설치하고 루트 디스크를 캡슐화하는 방](#page-154-0) [법](#page-154-0)"
- 158 페이지 "SPARC: [캡슐화된 루트 디스크를 미러하는 방법](#page-157-0)"
- 160 페이지 ["SPARC: VERITAS Volume Manager](#page-159-0) 소프트웨어만 설치하는 방법"
- 162 페이지 "SPARC: [루트가 아닌 디스크에 루트 디스크 그룹을 만드는 방법](#page-161-0)"
- 163 페이지 "SPARC: [디스크 그룹을 만들어 등록하는 방법](#page-162-0)"
- 165 페이지 "SPARC: [디스크 장치 그룹에 새 부 번호를 할당하는 방법](#page-164-0)"
- 166 페이지 "SPARC: [디스크 그룹 구성을 확인하는 방법](#page-165-0)"
- 166 페이지 "SPARC: [루트 디스크 캡슐화를 해제하는 방법](#page-165-0)"

# SPARC: VxVM 소프트웨어 설치 및 구성

이 절에서는 Sun Cluster 구성에 VxVM 소프트웨어를 설치 및 구성하는 절차와 정보를 제공합니다.

## SPARC: 작업 맵: VxVM 소프트웨어 설치 및 구성

다음 표에는 Sun Cluster 구성에 필요한 VxVM 소프트웨어를 설치하고 구성하기 위해 수행할 작업 목록이 들어 있습니다.

<span id="page-153-0"></span>**표 4–1** SPARC: 작업 맵: VxVM 소프트웨어 설치 및 구성

| 작업                                                                                            | 지침                                                                                                    |
|-----------------------------------------------------------------------------------------------|----------------------------------------------------------------------------------------------------|
| 1. VxVM 구성 레이아웃 계획                                                                            | 31 페이지 "볼륨 관리 계획"                                                                                                    |
| 2. 각 노드에 루트 디스크 그룹을 만드는 방법<br>결정                                                              | 154 페이지 "SPARC: 루트 디스크 그룹 설정 개<br>$\frac{8}{3}$                                                                                  |
| 3. VxVM 3.5 이하의 경우 VxVM 소프트웨어 설치 및 루트 디스크 그룹 만들기. VxVM 4.0의 경우<br>루트 디스크 그룹 만들기는 옵션           |                                                                                                    |
| 방법 1 – scvxinstall 명령을 사용하여<br>VxVM 소프트웨어를 설치하고 루트 디스크<br>를 캡슐화하며, 필요한 경우 캡슐화된 루트<br>디스크를 미러링 | 155 페이지 "SPARC: VxVM 소프트웨어를<br>1.<br>설치하고 루트 디스크를 캡슐화하는 방법"<br>158 페이지 "SPARC: 캡슐화된 루트 디스크<br>2.<br>를 미러하는 방법"                   |
| 방법 2-VxVM 소프트웨어를 설치하고 필<br>요한 경우 루트 디스크 그룹을 루트가 아닌<br>로컬 디스크에 만들기                             | 160 페이지 "SPARC: VERITAS Volume<br>$1_{\cdot}$<br>Manager 소프트웨어만 설치하는 방법"<br>2. 162 페이지 "SPARC: 루트가 아닌 디스크에<br>루트 디스크 그룹을 만드는 방법" |
| 4. 디스크 그룹 및 볼륨 만들기                                                                            | 163 페이지 "SPARC: 디스크 그룹을 만들어 등<br>록하는 방법"                                                                                         |
| 5. 필요한 경우 새로운 부 번호를 할당하여 디스<br>크 장치 그룹 간의 부 번호 충돌 해결                                          | 165 페이지 "SPARC: 디스크 장치 그룹에 새 부<br>번호를 할당하는 방법"                                                                                   |
| 6. 디스크 그룹 및 볼륨 확인                                                                             | 166 페이지 "SPARC: 디스크 그룹 구성을 확인<br>하는 방법"                                                                                          |
| 7. 클러스터 구성                                                                                    | 101 페이지 "클러스터 구성"                                                                                                    |

## SPARC: 루트 디스크 그룹 설정 개요

VxVM 4.0인 경우, 루트 디스크 그룹 만들기는 옵션입니다. 루트 디스크 그룹을 만들지 않으려면 160 페이지 ["SPARC: VERITAS Volume Manager](#page-159-0) 소프트웨어만 설치하는 방 [법](#page-159-0)"으로 이동하십시오.

VxVM 3.5 이하인 경우에는 VxVM를 설치한 후 각 클러스터 노드에서 루트 디스크 그룹 을 만들어야 합니다. 이 디스크 그룹은 VxVM에서 구성 정보를 저장하는 데 사용되며 다 음과 같이 제한됩니다.

- 노드의 루트 디스크 그룹에 대한 액세스는 해당 노드로 제한되어야 합니다.
- 원격 노드는 다른 노드의 루트 디스크 그룹에 저장된 데이터에 액세스할 수 없습니 다.
- scconf(1M) 명령을 사용하여 루트 디스크 그룹을 디스크 장치 그룹으로 등록하지 마십시오.
- 가능하면 비공유 디스크에 각 노드에 대한 루트 디스크 그룹을 구성합니다.

<span id="page-154-0"></span>Sun Cluster 소프트웨어에서는 루트 디스크 그룹을 구성하기 위한 다음 방법을 지원합 니다.

- **노드의 루트 디스크 캡슐화 –** 이 방법을 사용하면 루트 디스크를 미러할 수 있으므 로 루트 디스크가 손상된 경우 부트 대안을 제공합니다. 루트 디스크를 캡슐화하려면 디스크 시작 부분이나 끝 부분에 빈 실린더와 두 개의 빈 디스크 슬라이스가 있어야 합니다.
- **루트가 아닌 로컬 디스크 사용 –** 이 방법은 루트 디스크를 캡슐화하는 대안을 제공 합니다. 노드의 루트 디스크를 캡슐화하면 Solaris OS 업그레이드나 재해 복구 절차 와 같은 일부 작업이 루트 디스크를 캡슐화하지 않은 경우보다 복잡해질 수 있습니 다. 이렇게 복잡성이 가중되는 문제를 방지하기 위해 루트가 아닌 로컬 디스크를 루 트 디스크 그룹으로 사용하도록 초기화하거나 캡슐화할 수 있습니다.

루트가 아닌 로컬 디스크에 만든 루트 디스크 그룹은 해당 노드에 로컬로 사용되기 때문에 전역으로 액세스할 수 없으며 가용성도 높지 않습니다. 루트 디스크처럼 루트 가 아닌 디스크를 캡슐화하려면 디스크 시작 부분이나 끝 부분에 빈 실린더와 두 개 의 빈 디스크 슬라이스가 있어야 합니다.

자세한 내용은 VxVM 설치 설명서를 참조하십시오.

## SPARC: 이 단계에서 수행할 수 있는 작업

루트 디스크 그룹을 만드는 방법에 따라 다음 설치 방법 중 한 가지를 사용하여 VxVM을 설치합니다.

- 루트 디스크를 캡슐화하려면 155 페이지 "SPARC: VxVM 소프트웨어를 설치하고 루 트 디스크를 캡슐화하는 방법"으로 이동하십시오.
- 루트가 아닌 로컬 디스크에 루트 디스크 그룹을 만들려면 160 페이지 ["SPARC:](#page-159-0) VERITAS Volume Manager [소프트웨어만 설치하는 방법](#page-159-0)"으로 이동하십시오.

## ▼ SPARC: VxVM 소프트웨어를 설치하고 루트 디스크 를 캡슐화하는 방법

이 절차에서는 scvxinstall(1M) 명령을 사용하여 한 번의 작업으로 VxVM 소프트웨 어를 설치하고 루트 디스크를 캡슐화합니다.

**주 –** 루트가 아닌 로컬 디스크에 루트 디스크 그룹을 만들려면 160 페이지 ["SPARC:](#page-159-0) VERITAS Volume Manager [소프트웨어만 설치하는 방법](#page-159-0)"으로 이동하십시오.

VxVM을 설치할 각 노드에서 이 절차를 수행하십시오. 클러스터의 모든 노드에 VxVM (VERITAS Volume Manager)을 설치할 수도 있고, VxVM으로 관리할 저장 장치에 물리 적으로 연결된 노드에만 설치할 수도 있습니다.

나중에 루트 디스크 캡슐화를 해제하려면 166 페이지 "SPARC: [루트 디스크 캡슐화를 해](#page-165-0) [제하는 방법](#page-165-0)"의 절차를 수행하십시오.

4장 • SPARC: VERITAS Volume Manager 설치 및 구성 **155**

- <span id="page-155-0"></span>**1. 클러스터가 다음 요구 사항을 충족시켜야 합니다.**
	- 클러스터의 모든 노드가 클러스터 모드로 실행되어야 합니다.
	- 설치하는 노드의 루트 디스크에 두 개의 빈(할당되지 않은) 부할 영역이 있어야 합니다.

### **2. 다음 정보를 준비하십시오.**

- 저장소 디스크 드라이브 매핑
- 다음과 같은 완성된 구성 계획 워크시트. 계획 방법은 31 페이지 "[볼륨 관리 계](#page-30-0) [획](#page-30-0)"을 참조하십시오.
	- 241 페이지 "[로컬 파일 시스템 레이아웃 워크시트](#page-240-0)"
	- 247 페이지 "[디스크 장치 그룹 구성 워크시트](#page-246-0)"
	- 249 페이지 "[볼륨 관리자 구성 워크시트](#page-248-0)"

### **3. VxVM을 설치할 노드에서 수퍼유저가 되십시오.**

- **4. VxVM CD-ROM을 노드의 CD-ROM 드라이브에 넣으십시오.**
- **5. 대화식 모드로 scvxinstall을 시작하십시오.**

scvxinstall 명령을 중단하려면 언제든지 Ctrl-C를 누르십시오.

### # **scvxinstall**

자세한 내용은 scvxinstall(1M) 설명서 페이지를 참조하십시오.

### **6. 루트를 캡슐화할 것인지 묻는 메시지가 표시되면 yes를 입력하십시오.**

Do you want Volume Manager to encapsulate root [no]? **y**

### **7. VxVM CD-ROM 위치를 묻는 메시지가 표시되면 해당 위치를 지정하십시오.**

■ 해당 VxVM CD-ROM을 찾으면 그 위치가 메시지의 일부로 괄호 안에 표시됩니 다. 기본 위치를 그대로 지정하려면 Enter 키를 누르십시오.

Where is the volume manager cdrom [*default*]?

■ VxVM CD-ROM을 찾을 수 없으면 기본 위치 없이 메시지가 표시됩니다. CD-ROM 또는 CD-ROM 이미지의 위치를 입력하십시오.

Where is the volume manager cdrom?

#### **8. VxVM 사용권 키를 묻는 메시지가 표시되면 해당 키를 입력하십시오.**

Please enter license key: *license* scvxinstall 명령을 실행하면 자동으로 다음 작업을 수행합니다.

- 필요한 VxVM 소프트웨어, 사용권 및 설명서 페이지 패키지를 설치하지만 GUI
	- 패키지는 설치하지 마십시오.
- 전체 클러스터 범위의 vxio 드라이버 주 번호를 선택합니다.
- 루트 디스크를 캡슐화하여 루트 디스크 그룹을 만듭니다
- /etc/vfstab 파일에서 /qlobal/.devices 항목을 업데이트합니다. 자세한 내용은 scvxinstall(1M) 설명서 페이지를 참조하십시오.

**주 –** 설치하는 동안 자동으로 두 번 재부트됩니다. 모든 설치 작업이 완료된 후에 메시 지가 표시될 때 Ctrl-C를 누르지 않으면 scvxinstall 명령이 자동으로 노드를 두 번 재부트합니다. Ctrl-C를 눌러 두 번째 재부트를 중지시키면 나중에 직접 노드를 재 부트해야 VxVM 설치가 완료됩니다.

- **9. VxVM 클러스터 기능을 활성화하려면 클러스터 기능 사용권 키를 입력하십시오.** 사용권을 추가하는 방법은 VxVM 문서를 참조하십시오.
- **10. (옵션) VxVM GUI를 설치합니다.** VxVM GUI 설치에 대한 자세한 내용은 VxVM 설명서를 참조하십시오.
- **11. CD-ROM을 빼십시오.**
- **12. VxVM 패치가 있으면 설치하십시오.**

패치 위치 및 설치 지침은 *Sun Cluster 3.1* **릴리스 정보**의 "패치 및 필수 펌웨어 수 준"을 참조하십시오.

**13. (옵션) 클러스터 노드에 VxVM 설명서 페이지가 있는 것을 원하지 않으면 설명서 페 이지 패키지를 제거하십시오.**

# **pkgrm VRTSvmman**

**14. [단계](#page-155-0) 3에서 단계 13을 반복하여 VxVM을 추가 노드에 설치하십시오.**

**주 –** VxVM 클러스터 기능을 활성화하려면 클러스터의 모든 노드에 VxVM을 **반드시** 설치해야 합니다.

- **15. VxVM를 하나 이상의 노드에 설치하지 않을 경우에는 VxVM이 아닌 각 노드에서 /etc/name\_to\_major 파일을 수정하십시오.**
	- **a. VxVM을 설치한 노드에서 vxio 주 번호 설정을 확인하십시오.**

# **grep vxio /etc/name\_to\_major**

- **b. VxVM을 설치하지 않을 노드에서 수퍼유저가 되십시오.**
- **c. /etc/name\_to\_major 파일을 편집하여 vxio 주 번호를 단계 a에서 확인한** *NNN***으로 설정하는 항목을 추가하십시오.**

# **vi /etc/name\_to\_major** vxio *NNN*

**d. vxio 항목을 초기화하십시오.**

# **drvconfig -b -i vxio -m** *NNN*

**e. VxVM을 설치하지 않을 모든 노드에 대하여 단계 b부터 단계 d까지 반복하십시 오.**

4장 • SPARC: VERITAS Volume Manager 설치 및 구성 **157**

완료되면 클러스터의 각 노드에 있는 /etc/name\_to\_major 파일에 동일한 vxio 항목이 있어야 합니다.

<span id="page-157-0"></span>**16. (옵션) 캡슐화된 루트 디스크를 미러하려면 158 페이지 "SPARC: 캡슐화된 루트 디스 크를 미러하는 방법"으로 이동하십시오.**

**17. 163 페이지 "SPARC: [디스크 그룹을 만들어 등록하는 방법](#page-162-0)"으로 이동하십시오.**

▼ SPARC: 캡슐화된 루트 디스크를 미러하는 방법

VxVM을 설치하고 루트 디스크를 캡슐화한 후 캡슐화된 루트 디스크를 미러하는 각 노 드에서 이 절차를 수행합니다.

### **1. 캡슐화된 루트 디스크를 미러하십시오.**

VxVM 설명서의 절차를 따르십시오. 가용성을 높이고 쉽게 관리하려면 로컬 디스크 를 사용하여 미러하십시오. 자세한 내용은 37 페이지 "[루트 디스크 미러링을 위한 지](#page-36-0) [침](#page-36-0)"을 참조하십시오.

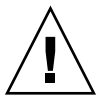

**주의 –** 루트 디스크 미러에 쿼럼 장치를 사용하지 마십시오. 쿼럼 장치를 사용하여 루 트 디스크를 미러하면 특정 환경의 루트 디스크 미러에서 노드가 부트되지 않을 수 있습니다.

#### **2. DID 매핑을 표시하십시오.**

# **scdidadm -L**

- **3. DID 매핑에서 루트 디스크를 미러하는 데 사용되는 디스크를 찾으십시오.**
- **4. 루트 디스크 미러의 DID 이름을 사용하여 원시 디스크 장치 그룹 이름을 만드십시 오.**

원시 디스크 장치 그룹 이름은 dsk/d*N* 규칙을 따릅니다. 여기서 *N*은 숫자입니다. 다 음 출력에서 원시 디스크 장치 그룹의 이름을 만드는 데 사용된 scdidadm 출력 줄 부분은 굵은 글꼴로 표시됩니다.

*N node*:/dev/rdsk/c*N*t*X*d*Y* /dev/did/r**dsk/d***N*

**5. 원시 디스크 장치 그룹의 노드 목록을 보십시오.** 다음과 같이 출력됩니다.

```
# scconf -pvv | grep dsk/dN
Device group name: dsk/dN
...
(dsk/dN) Device group node list: phys-schost-1, phys-schost-3
...
```
**6. 노드 목록에 두 개 이상의 노드 이름이 포함된 경우에는 루트 디스크를 미러하는 노 드를 제외한 모든 노드를 노드 목록에서 제거하십시오.**

루트 디스크를 미러하는 노드만 원시 디스크 장치 그룹의 노드 목록에 남아 있어야 합니다.

# **scconf -r -D name=dsk/d***N***,nodelist=***node*

-D name=dsk/d*N* 원시 디스크 장치 그룹의 이름을 클러스터에서 고유하게 지정 합니다.

nodelist=*node* 노드 목록에서 제거할 노드 이름을 지정합니다.

**7. 원시 디스크 장치 그룹의 localonly 등록 정보를 활성화하십시오.**

localonly 등록 정보가 활성화된 경우 원시 디스크 장치 그룹은 해당 노드 목록의 노드에서만 사용합니다. 따라서 부트 장치가 여러 노드에 연결된 경우에 노드가 부트 장치에 액세스하지 못하는 문제가 발생하지 않습니다.

# **scconf -c -D name=dsk/d***N***,localonly=true**

localonly 등록 정보에 대한 자세한 내용은 scconf\_dg\_rawdisk(1M) 설명서 페 이지를 참조하십시오.

- **8. 클러스터에서 캡슐화된 루트 디스크를 미러할 각 노드에 대하여 이 절차를 반복하십 시오.**
- **9. 디스크 그룹을 만드십시오.**

163 페이지 "SPARC: [디스크 그룹을 만들어 등록하는 방법](#page-162-0)"으로 이동하십시오.

### SPARC: 예: 캡슐화된 루트 디스크 미러

다음 예에서는 phys-schost-1노드의 루트 디스크로 미러를 만듭니다. 원시 디스크 장 치 그룹의 이름이 dsk/d2인 c1t1d0 디스크에 미러가 만들어집니다. c1t1d0 디스크는 멀티 호스트 디스크이므로 phys-schost-3 노드가 디스크의 노드 목록에서 제거되고 localonly 등록 정보가 활성화됩니다.

```
(DID 맵핑 표시)
# scdidadm -L
...
2 phys-schost-1:/dev/rdsk/c1t1d0 /dev/did/rdsk/d2
2 phys-schost-3:/dev/rdsk/c1t1d0 /dev/did/rdsk/d2
...
   (미러 디스크의 원시 디스크 장치 그룹의 노드 목록 표시)
# scconf -pvv | grep dsk/d2
Device group name: dsk/d2
...
 (dsk/d2) Device group node list: phys-schost-1, phys-schost-3
...
   (노드 목록에서 phys-schost-3 제거)
# scconf -r -D name=dsk/d2,nodelist=phys-schost-3
   (localonly 등록 정보 활성화)
# scconf -c -D name=dsk/d2,localonly=true
```
4장 • SPARC: VERITAS Volume Manager 설치 및 구성 **159**

## <span id="page-159-0"></span>▼ SPARC: VERITAS Volume Manager 소프트웨어만 설치하는 방법

이 절차에서는 scvxinstall 명령을 사용하여 VxVM(VERITAS Volume Manager) 소 프트웨어만 설치합니다.

**주 –** 루트 디스크를 캡슐화하여 루트 디스크 그룹을 만들려면 이 절차를 사용하지 마십 시오. 대신 155 페이지 "SPARC: VxVM [소프트웨어를 설치하고 루트 디스크를 캡슐화하](#page-154-0) [는 방법](#page-154-0)"으로 이동하여 한 번의 작업으로 VxVM 소프트웨어를 설치하고 루트 디스크를 캡슐화하십시오.

VxVM을 설치할 각 노드에서 이 절차를 수행하십시오. 클러스터의 모든 노드에 VxVM을 설치할 수도 있고 VxVM으로 관리할 저장 장치에 물리적으로 연결된 노드에만 설치할 수도 있습니다.

- **1. 클러스터의 모든 노드가 클러스터 모드로 실행되어야 합니다.**
- **2. 설치하는 데 필요한 VERITAS Volume Manager(VxVM) 사용권 키를 준비하십시 오.**
- **3. VxVM을 설치할 클러스터 노드에서 수퍼유저가 되십시오.**
- **4. VxVM CD-ROM을 노드의 CD-ROM 드라이브에 넣으십시오.**
- **5. 비대화식 설치 모드로 scvxinstall을 시작하십시오.**

```
# scvxinstall -i -L {license | none}
-i VxVM을 설치하지만 루트 디스크는 캡슐화하지 않습니다.
-L {license | none} 지정된 license를 설치합니다. none 인자는 추가 사용권 키
                를 추가하지 않도록 지정합니다.
```
scvxinstall 명령을 실행하면 자동으로 다음 작업을 수행합니다.

- 필요한 VxVM 소프트웨어, 사용권 및 설명서 페이지 패키지를 설치하지만 GUI 패키지는 설치하지 않습니다.
- 지정된 사용권 키를 설치합니다.
- 전체 클러스터 범위의 vxio 드라이버 주 번호를 선택하십시오.

자세한 내용은 scvxinstall(1M) 설명서 페이지를 참조하십시오.

### **6. (옵션) VxVM GUI를 설치합니다.**

VxVM GUI 설치에 대한 자세한 내용은 VxVM 설명서를 참조하십시오.

- **7. CD-ROM을 빼십시오.**
- **8. VxVM 패치가 있으면 설치하십시오.**

패치 위치 및 설치 지침은 *Sun Cluster 3.1* **릴리스 정보**의 "패치 및 필수 펌웨어 수 준"을 참조하십시오.

**9. (옵션) 클러스터 노드에 VxVM 설명서 페이지가 있는 것을 원하지 않으면 설명서 페 이지 패키지를 제거하십시오.**

# **pkgrm VRTSvmman**

**10. [단계](#page-159-0) 3에서 단계 9를 반복하여 VxVM를 추가 노드에 설치하십시오.**

**주 –** VxVM 클러스터 기능을 활성화하려면 클러스터의 모든 노드에 VxVM을 **반드시** 설치해야 합니다.

- **11. VxVM과 함께 하나 이상의 노드를 설치하지 않는 경우에는 VxVM이 아닌 각 노드에 서 /etc/name\_to\_major 파일을 수정하십시오.**
	- **a. VxVM이 설치된 노드에서 vxio 주 번호 설정을 확인하십시오.**

# **grep vxio /etc/name\_to\_major**

- **b. VxVM을 설치하지 않을 노드에서 수퍼유저가 되십시오.**
- **c. /etc/name\_to\_major 파일을 편집하여 vxio 주 번호를 단계 a에서 확인한** *NNN***으로 설정하는 항목을 추가하십시오.**

# **vi /etc/name\_to\_major** vxio *NNN*

**d. vxio 항목을 초기화하십시오.**

# **drvconfig -b -i vxio -m** *NNN*

**e. VxVM을 설치하지 않을 모든 노드에 대하여 단계 a부터 단계 c까지 반복하십시 오.**

완료되면 클러스터의 각 노드에 있는 /etc/name\_to\_major 파일에 동일한 vxio 항목이 있어야 합니다.

- **12. (옵션) 루트 디스크 그룹을 만들려면 162 페이지 "SPARC: [루트가 아닌 디스크에 루](#page-161-0) [트 디스크 그룹을 만드는 방법](#page-161-0)"으로 이동하십시오.**
- **13. 각 노드를 재부트하십시오.**

# **shutdown -g0 -y -i6**

**14. 디스크 그룹을 만드십시오.**

163 페이지 "SPARC: [디스크 그룹을 만들어 등록하는 방법](#page-162-0)"으로 이동하십시오.

4장 • SPARC: VERITAS Volume Manager 설치 및 구성 **161**

## <span id="page-161-0"></span>▼ SPARC: 루트가 아닌 디스크에 루트 디스크 그룹을 만드는 방법

이 절차를 사용하여 루트 디스크가 아닌 로컬 디스크를 캡슐화하거나 초기화하여 루트 디스크 그룹을 만듭니다.

- **1. 노드에서 수퍼유저가 되십시오.**
- **2. (옵션) 디스크를 캡슐화하려면 각 디스크에 실린더가 0인 슬라이스가 두 개 이상 있 어야 합니다.**

필요한 경우 format(1M) 명령을 사용하여 각 VxVM 슬라이스에 0 실린더를 할당하 십시오.

### **3. vxinstall 유틸리티를 시작하십시오.**

#### # **vxinstall**

메시지가 표시되면 다음 사항을 선택하거나 입력하십시오.

- VxVM 클러스터 기능을 활성화하려면 클러스터 기능 사용권 키를 입력하십시오.
- Custom Installation을 선택하십시오.
- 부트 디스크를 캡슐화하지 마십시오.
- 루트 디스크 그룹에 추가할 디스크를 선택하십시오.
- 자동으로 재부트하지 마십시오.

### **4. 만든 루트 디스크 그룹에 두 개 이상의 노드에 연결된 하나 이상의 디스크가 있는 경 우에는 localonly 등록 정보를 활성화하십시오.**

루트 디스크 그룹의 각 공유 디스크에 대한 원시 디스크 장치 그룹의 localonly 등 록 정보를 활성화하려면 다음 명령을 사용하십시오.

### # **scconf -c -D name=dsk/d***N***,localonly=true**

localonly 등록 정보가 활성화된 경우 원시 디스크 장치 그룹은 해당 노드 목록의 노드에서만 사용합니다. 이렇게 사용하면 해당 디스크가 여러 노드에 연결된 경우 루 트 디스크 그룹이 사용하는 장치에서 노드에 액세스하지 못하는 문제를 방지할 수 있 습니다.

localonly 등록 정보에 대한 자세한 내용은 scconf\_dg\_rawdisk(1M) 설명서 페 이지를 참조하십시오.

### **5. 노드에서 자원 그룹 또는 장치 그룹을 이동하십시오.**

# **scswitch -S -h** *from-node*

-S 모든 자원 그룹과 장치 그룹을 이동합니다.

-h *from-node* 자원 또는 장치 그룹을 이동할 노드의 이름을 지정합니다.

**6. 노드를 재부트하십시오.**

# **shutdown -g0 -y -i6**

**7. vxdiskadm 명령을 사용하여 여러 디스크를 루트 디스크 그룹에 추가합니다.**

<span id="page-162-0"></span>루트 디스크 그룹에 여러 디스크를 포함하면 디스크 하나에 장애가 발생해도 계속 작 동합니다. 자세한 절차는 VxVM 설명서를 참조하십시오.

### **8. 디스크 그룹을 만드십시오.**

163 페이지 "SPARC: 디스크 그룹을 만들어 등록하는 방법"으로 이동하십시오.

## ▼ SPARC: 디스크 그룹을 만들어 등록하는 방법

VxVM 디스크 그룹 및 볼륨을 만들려면 이 절차를 사용하십시오.

**주 –** 디스크 그룹이 클러스터에 디스크 장치 그룹으로 등록된 후에는 VxVM 명령을 사용 하여 VxVM 디스크 그룹을 가져오거나 내보내면 안 됩니다. Sun Cluster 소프트웨어는 디스크 그룹을 가져오거나 내보내야 하는 경우에 모든 작업을 처리할 수 있습니다. Sun Cluster 디스크 장치 그룹을 관리하는 방법에 대한 절차는 *Solaris OS***용** *Sun Cluster* **시스 템 관리 안내서**의 "디스크 장치 그룹 관리"를 참조하십시오.

추가하는 디스크 그룹을 구성하는 디스크에 물리적으로 연결되어 있는 노드에서 이 절 차를 수행하십시오.

- **1. 다음 정보를 준비하십시오.**
	- 저장소 디스크 드라이브 매핑저장 장치를 처음 설치하는 경우에는 *Sun Cluster Hardware Administration Collection*에서 해당 설명서를 참조하십시오.
	- 다음과 같은 완성된 구성 계획 워크시트.
		- 241 페이지 "[로컬 파일 시스템 레이아웃 워크시트](#page-240-0)"
		- 247 페이지 "[디스크 장치 그룹 구성 워크시트](#page-246-0)"
		- 249 페이지 "[볼륨 관리자 구성 워크시트](#page-248-0)"

계획 방법은 31 페이지 "[볼륨 관리 계획](#page-30-0)"을 참조하십시오.

- **2. 디스크 그룹의 소유권을 가질 노드에서 수퍼유저가 되십시오.**
- **3. VxVM 디스크 그룹 볼륨을 만듭니다.**

Oracle Real Application Clusters를 설치하는 경우에는 *VERITAS Volume Manager Administrator's Reference Guide*의 설명에 따라 VxVM의 클러스터 기능을 사용하여 공유 VxVM 디스크 그룹을 만드십시오. 아니면 VxVM 설명서에 있는 표준 절차를 사 용하여 VxVM 디스크 그룹을 만듭니다.

**주 –** 노드 장애가 발생할 경우에 DRL(Dirty Region Logging)을 사용하면 볼륨 복구 시간을 줄일 수 있습니다. 그러나 DRL을 사용하면 I/O 처리량이 줄어들 수 있습니 다.

4장 • SPARC: VERITAS Volume Manager 설치 및 구성 **163**

**4. VxVM 클러스터 기능이 활성화되지 않은 경우에는 디스크 그룹을 Sun Cluster 디스 크 장치 그룹으로 등록하십시오.**

VxVM 클러스터 기능이 활성화된 경우에는 공유 디스크 그룹을 Sun Cluster 디스크 장치 그룹으로 등록하지 **마십시오**. 그 대신 166 페이지 "SPARC: [디스크 그룹 구성을](#page-165-0) [확인하는 방법](#page-165-0)"으로 이동하십시오.

**a. scsetup(1M) 유틸리티를 시작하십시오.**

# **scsetup**

- **b. 장치 그룹 및 볼륨을 선택하십시오.**
- **c. VxVM 디스크 그룹 등록을 선택하십시오.**
- **d. 화면의 지시에 따라 Sun Cluster 디스크 장치 그룹으로 등록할 VxVM 디스크 장 치 그룹을 지정하십시오.**
- **e. 디스크 장치 그룹을 등록할 때 다음과 같은 오류 메시지가 표시되면 디스크 장치 그룹의 부 번호를 변경하십시오.**

scconf: Failed to add device group - in use 디스크 장치 그룹의 부 번호를 변경하려면 165 페이지 "SPARC: [디스크 장치 그룹](#page-164-0) [에 새 부 번호를 할당하는 방법](#page-164-0)"을 사용하십시오. 이 절차를 사용하면 기존 디스 크 장치 그룹이 사용하는 부 번호와 충돌하지 않도록 부 번호를 새로 지정할 수 있 습니다.

**f. 구성이 완료되면 scsetup 유틸리티를 종료합니다.**

### **g. 디스크 장치 그룹이 등록되는지 확인하십시오.**

다음 명령을 실행하여 새 디스크에 대한 디스크 장치 정보가 표시되는지 확인하 십시오.

# **scstat -D**

**정보 –** 디스크 장치 그룹을 온라인화할 때 스택 오버플로가 발생한 경우 스레드 스 택 크기의 기본값이 충분하지 않을 수 있습니다. 각 노드의 /etc/system 파일에 다음 항목을 추가합니다. 여기서 *size*는 기본 설정인 8000보다 큰 수입니다.

set cl\_comm:rm\_thread\_stacksize=0x*size*

**주 –** VxVM 디스크 그룹 또는 볼륨에 대한 구성 정보를 변경하는 경우 scsetup 유틸 리티를 사용하여 구성 변경을 등록해야 합니다. 등록해야 하는 구성 변경에는 볼륨 추가/제거 및 기존 볼륨의 그룹, 소유자 또는 권한 변경이 포함됩니다. 디스크 장치 그룹에 대한 구성 변경을 등록하는 절차는 *Solaris OS***용** *Sun Cluster* **시스템 관리 안내 서**의 "디스크 장치 그룹 관리"를 참조하십시오.

<span id="page-164-0"></span>**5. 166 페이지 "SPARC: [디스크 그룹 구성을 확인하는 방법](#page-165-0)"으로 이동하십시오.**

## ▼ SPARC: 디스크 장치 그룹에 새 부 번호를 할당하는 방법

다른 디스크 그룹과 부 번호가 충돌하여 디스크 장치 그룹이 등록되지 않으면 사용하지 않는 새 부 번호를 새 디스크 그룹에 할당해야 합니다. 이 절차를 수행하여 디스크 그룹 의 부 번호를 변경하십시오.

- **1. 클러스터의 노드에서 수퍼유저가 되십시오.**
- **2. 사용하는 부 번호를 확인하십시오.**

# **ls -l /global/.devices/node@1/dev/vx/dsk/\***

- **3. 사용하지 않은 다른 1000의 배수를 새로운 디스크 그룹의 기본 부 번호로 선택하십시 오.**
- **4. 디스크 그룹에 새 기본 부 번호를 할당하십시오.**

# **vxdg reminor** *diskgroup base-minor-number*

**5. 163 페이지 "SPARC: [디스크 그룹을 만들어 등록하는 방법](#page-162-0)"의 163 페이지 ["SPARC:](#page-162-0) [디스크 그룹을 만들어 등록하는 방법](#page-162-0)"으로 이동하여 디스크 그룹을 Sun Cluster 디 스크 장치 그룹으로 등록하십시오.**

SPARC: 예—디스크 장치 그룹에 새 부 번호를 할당하는 방 법

이 예에서는 16000-16002 및 4000-4001의 부 번호를 사용합니다. vxdg reminor 명령은 기본 주 번호 5000을 사용하기 위해 새 디스크 장치 그룹의 부 번호를 다시 지정합니다.

# **ls -l /global/.devices/node@1/dev/vx/dsk/\***

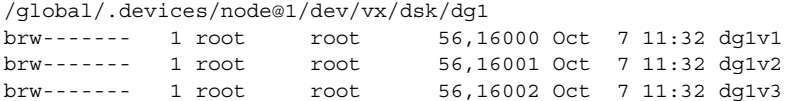

/global/.devices/node@1/dev/vx/dsk/dg2 brw------- 1 root root 56,4000 Oct 7 11:32 dg2v1 brw------- 1 root root 56,4001 Oct 7 11:32 dg2v2 # **vxdg reminor dg3 5000**

4장 • SPARC: VERITAS Volume Manager 설치 및 구성 **165**

## <span id="page-165-0"></span>▼ SPARC: 디스크 그룹 구성을 확인하는 방법

클러스터의 각 노드에 대해 이 절차를 수행합니다.

- **1. 루트 디스크 그룹에 로컬 디스크만 포함되어 있고 디스크 그룹을 현재 기본 노드에서 만 가져오는지 확인하십시오.**
	- # **vxdisk list**
- **2. 모든 볼륨이 시작되었는지 확인하십시오.**
	- # **vxprint**
- **3. 모든 디스크 그룹이 Sun Cluster 디스크 장치 그룹으로 등록되었고 온라인 상태인지 확인하십시오.**
	- # **scstat -D**
- **4. 클러스터를 구성하십시오.** 101 페이지 "[클러스터 구성](#page-100-0)"으로 이동하십시오.

## ▼ SPARC: 루트 디스크 캡슐화를 해제하는 방법

루트 디스크 캡슐화를 해제하려면 이 절차를 수행하십시오.

**1. 루트 디스크에 Solaris 루트 파일 시스템만 존재해야 합니다.**

Solaris 루트 파일 시스템은 루트(/), 스왑, 전역 장치 이름 공간, /usr, /var, /opt 및 /home입니다. 루트 디스크에 다른 파일 시스템이 있으면 백업하고 루트 디스크에 서 제거하십시오.

- **2. 캡슐화를 해제할 노드에서 수퍼유저가 되십시오.**
- **3. 자원 그룹과 장치 그룹을 모두 노드에서 이동하십시오.**

# **scswitch -S -h** *from-node* -S 모든 자원 그룹과 장치 그룹을 이동합니다. -h *from-node* 자원 또는 장치 그룹을 이동할 노드의 이름을 지정합니다.

**4. 노드의 NID 번호를 결정하십시오.**

# **clinfo -n***N*

**5. 이 노드에서 전역 장치 파일 시스템을 마운트 해제합니다. 여기서** *N***은 단계 4에서 반 환되는 노드 ID 번호입니다.**

# **umount /global/.devices/node@***N*

**6. /etc/vfstab 파일을 보고 전역 장치 파일 시스템에 해당하는 VxVM 볼륨을 확인 하십시오.**

<span id="page-166-0"></span>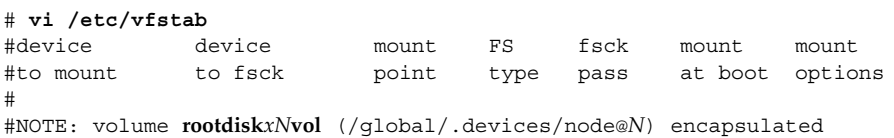

**7. 루트 디스크 그룹에서 전역 장치 파일 시스템에 해당하는 VxVM 볼륨을 제거하십시 오.**

■ VxVM 3.5 이하에서는 다음 명령을 사용하십시오.

# **vxedit -rf rm rootdisk***xN***vol**

■ VxVM 4.0에서는 다음 명령을 사용하십시오.

```
# vxedit -g rootdiskgroup
```
#partition c*N*t*X*d*Y*s*Z*

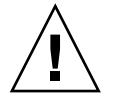

**주의 –** 전역 장치에 대한 장치 항목이 아닌 데이터는 전역 장치 파일 시스템에 저장하 지 마십시오. VxVM 볼륨을 제거할 때 전역 장치 파일 시스템의 모든 데이터가 삭제 됩니다. 루트 디스크 캡슐화가 해제된 후에는 전역 장치 항목과 관련된 데이터만 복 원됩니다.

**8. 루트 디스크 캡슐화를 해제하십시오.**

**주 –** 명령에서 종료 요청을 적용하지 **마십시오**.

# **/etc/vx/bin/vxunroot**

자세한 내용은 VxVM 설명서를 참조하십시오.

**9. format(1M) 명령을 사용하여 전역 장치 파일 시스템에 사용할 루트 디스크에 512MB 분할 영역을 추가하십시오.**

**정보 –** /etc/vfstab 파일에 지정된 대로 루트 디스크가 캡슐화되기 전에 전역 장치 파일 시스템에 할당된 동일한 슬라이스를 사용하십시오.

**10. 단계 9에서 만든 분할 영역에 파일 시스템을 설정하십시오.**

# **newfs /dev/rdsk/c***N***t***X***d***Y***s***Z*

**11. 루트 디스크의 DID 이름을 결정하십시오.**

# **scdidadm -l c***N***t***X***d***Y*

1 phys-schost-1:/dev/rdsk/c*N*t*X*d*Y* **/dev/did/rdsk/d***N*

4장 • SPARC: VERITAS Volume Manager 설치 및 구성 **167**

### **12. /etc/vfstab 파일에서 전역 장치 파일 시스템 항목에 있는 경로 이름을 [단계](#page-166-0) 11에 서 확인한 DID 경로로 교체하십시오.**

원래 항목은 다음과 같습니다.

# **vi /etc/vfstab**

/dev/vx/dsk/rootdisk*xN*vol /dev/vx/rdsk/rootdisk*xN*vol /global/.devices/node@*N* ufs 2 no global DID 경로를 사용하는 새 항목은 다음과 같습니다.

/dev/did/dsk/d*N*s*X* /dev/did/rdsk/d*N*s*X* /global/.devices/node@*N* ufs 2 no global

**13. 전역 장치 파일 시스템을 마운트하십시오.**

# **mount /global/.devices/node@***N*

**14. 클러스터의 한 노드에서 원시 디스크 및 Solstice DiskSuite 또는 Solaris 볼륨 관리 자 장치에 대한 장치 노드를 다시 전역 장치 파일 시스템에 채우십시오.**

# **scgdevs**

다음에 재부트하면 VxVM 장치가 다시 만들어집니다.

**15. 노드를 재부트하십시오.**

# **reboot**

**16. 클러스터의 각 노드에 대하여 이 절차를 반복하여 해당 노드의 루트 디스크 캡슐화를 해제하십시오.**

# Sun Cluster 소프트웨어 업그레이드

이 장에서는 Sun Cluster 3.x 구성을 Sun Cluster 3.1 9/04 소프트웨어로 업그레이드하는 다음과 같은 정보와 절차를 설명합니다.

- 170 페이지 "[업그레이드 요구 사항 및 지원 지침](#page-169-0)"
- 170 페이지 "Sun Cluster [업그레이드 방법 선택](#page-169-0)"
- 172 페이지 "작업 맵: Sun Cluster 3.19/04 [소프트웨어로 업그레이드](#page-171-0)(비롤링)"
- 172 페이지 "[비롤링 업그레이드를 위해 클러스터를 준비하는 방법](#page-171-0)"
- 177 페이지 "Solaris OS[의 비롤링 업그레이드 수행 방법](#page-176-0)"
- 180 페이지 "Sun Cluster 3.1 9/04 [소프트웨어의 비롤링 업그레이드 수행 방법](#page-179-0)"
- 186 페이지 "Sun Cluster 3.19/04 [소프트웨어에 대한 비롤링 업그레이드 완료 방법](#page-185-0)"
- 189 페이지 "작업 맵: Sun Cluster 3.19/04 [소프트웨어로 업그레이드](#page-188-0)(롤링)"
- 190 페이지 "[롤링 업그레이드를 위한 클러스터 노드 준비 방법](#page-189-0)"
- 194 페이지 "Solaris Maintenance Update[의 롤링 업그레이드 수행 방법](#page-193-0)"
- 195 페이지 "Sun Cluster 3.1 9/04 [소프트웨어의 롤링 업그레이드 수행 방법](#page-194-0)"
- 200 페이지 "Sun Cluster 3.19/04 [소프트웨어에 대한 롤링 업그레이드 완료 방법](#page-199-0)"
- 202 페이지 "[업그레이드하는 동안 저장소 재구성을 처리하는 방법](#page-201-0)"<br>■ 203 페이지 "업그레이드하는 동안 실수로 수행한 저장소 변경을 해'
- 203 페이지 "[업그레이드하는 동안 실수로 수행한 저장소 변경을 해결하는 방법](#page-202-0)"
- 204 페이지 ["SPARC: Sun Management Center](#page-203-0)에 대한 Sun Cluster 모듈 소프트웨어 [를 업그레이드하는 방법](#page-203-0)"
- 205 페이지 "SPARC: Sun Management Center [소프트웨어를 업그레이드하는 방법](#page-204-0)"

# Sun Cluster 구성 업그레이드 개요

이 절은 Sun Cluster 구성 업그레이드를 위한 다음과 같은 지침을 제공합니다.

- 170 페이지 "[업그레이드 요구 사항 및 지원 지침](#page-169-0)"
- 170 페이지 "Sun Cluster [업그레이드 방법 선택](#page-169-0)"

**5장**

## <span id="page-169-0"></span>업그레이드 요구 사항 및 지원 지침

Sun Cluster 3.1 9/04 소프트웨어로 업그레이드할 때 다음 요구 사항 및 지원 지침에 주 의하십시오.

- 클러스터는 최신 필수 패치를 포함하여 Solaris 8 2/02 이상의 소프트웨어에서 실행 하거나 그 이상의 소프트웨어로 업그레이드해야 합니다.
- 클러스터 하드웨어 구성을 Sun Cluster 3.1 9/04 소프트웨어에서 지원해야 합니다. 현재 지원되는 Sun Cluster 구성에 대한 정보는 Sun 담당자에게 문의하십시오.
- 모든 소프트웨어를 Sun Cluster 3.19/04 소프트웨어에서 지원하는 버전으로 업그레 이드해야 합니다. 예를 들어, 데이터 서비스가 Sun Cluster 3.0 소프트웨어에서는 지 원되지만 Sun Cluster 3.1 9/04 소프트웨어에서는 지원되지 않는 경우 Sun Cluster 3.1 9/04 소프트웨어에서 지원되는 데이터 서비스 버전으로 업그레이드해야 합니다. 특정 데이터 서비스에 대한 지원 정보는 *Sun Cluster 3.1 9/04 Release Notes for Solaris OS*의 "Supported Products"을 참조하십시오.
- 데이터 서비스의 관련 응용 프로그램이 Sun Cluster 3.19/04 소프트웨어에서 지원되 지 않으면 응용 프로그램을 지원되는 릴리스로 업그레이드해야 합니다.
- scinstall 업그레이드 유틸리티는 Sun Cluster 3.19/04 소프트웨어에 포함된 데 이터 서비스만 업그레이드합니다. 사용자 정의 데이터 서비스나 다른 회사 데이터 서 비스는 직접 업그레이드해야 합니다.
- Sun Cluster 3.0 릴리스를 업그레이드할 경우 NAFO 그룹을 IP(Internet Protocol) Network Multipathing 그룹으로 변환할 때 테스트 IP 주소를 공용 네트워크 어댑터 에서 사용 가능하게 해야 합니다. scinstall 업그레이드 유틸리티를 실행할 때 클 러스터의 각 공용 네트워크 어댑터에 대한 테스트 IP 주소를 묻는 메시지가 나옵니 다. 테스트 IP 주소는 어댑터의 기본 IP 주소와 동일한 서브넷에 있어야 합니다.

IP Network Multipathing 그룹의 테스트 IP 주소에 대한 자세한 내용은 *IP Network Multipathing Administration Guide* (Solaris 8) 또는 *System Administration Guide: IP Services* (Solaris 9)를 참조하십시오.

- Sun Cluster 3.1 9/04 소프트웨어는 Solaris 8 소프트웨어에서 Solaris 9 소프트웨어로 의 비롤링 업그레이드만 지원합니다.
- Sun Cluster 3.1 9/04 소프트웨어는 Sun Cluster 3.x 소프트웨어에서 직접 업그레이 드하는 경우만 지원합니다.
- Sun Cluster 3.19/04 소프트웨어는 Sun Cluster 소프트웨어의 다운그레이드를 지원 하지 않습니다.
- Sun Cluster 3.1 9/04 소프트웨어는 구조 간 업그레이드를 지원하지 않습니다.
- Sun Cluster 3.1 9/04 소프트웨어는 Sun Cluster 구성의 Solaris 소프트웨어 업그레이 드를 위한 라이브 업그레이드 방법을 지원하지 않습니다.

## Sun Cluster 업그레이드 방법 선택

클러스터를 Sun Cluster 3.1 9/04 소프트웨어로 업그레이드하려면 다음 중 하나의 방법 을 선택하십시오.

- **비롤링 업그레이드 – 비롤링 업그레이드***(nonrolling upgrade)*에서는 클러스터 노드를 업그레이드하기 전에 클러스터를 종료합니다. 모든 노드가 완전히 업그레이드되면 클러스터를 다시 작동합니다. 다음 중 하나 이상의 조건이 적용될 경우 비롤링 업그 레이드 방법을 **반드시** 사용해야 합니다.
	- Sun Cluster 3.0 소프트웨어에서 업그레이드하는 경우
	- Solaris 8 소프트웨어에서 Solaris 9 소프트웨어로 업그레이드하는 경우
	- 응용 프로그램, 데이터베이스 등 소프트웨어 제품을 업그레이드하려면 모든 클러 스터 노드에서 동일한 소프트웨어 버전이 동시에 실행 중이어야 합니다.
	- Sun Management Center용 Sun Cluster 모듈 소프트웨어를 업그레이드하는 경우
	- VxVM 또는 VxFS도 업그레이드하는 경우
- **롤링 업그레이드 –롤링 업그레이드***(rolling upgrade)*에서는 클러스터의 노드를 한 번 에 한 개씩 업그레이드합니다. 다른 노드에서 서비스가 실행 중이면 클러스터가 작동 상태로 유지됩니다. 다음 조건이 **모두** 적용되는 경우에만 롤링 업그레이드를 사용할 수 있습니다.
	- Sun Cluster 3.1 소프트웨어에서 업그레이드하는 경우
	- Solaris 운영 체제를 Solaris 업데이트로만 업그레이드하는 경우
	- 응용 프로그램 또는 데이터베이스를 업그레이드해야 하는 경우 실행 중인 클러스 터에 소프트웨어의 현재 버전과 업그레이드 버전이 함께 존재할 수 있습니다.

클러스터 구성이 롤링 업그레이드를 수행하기 위한 요구 사항을 충족하는 경우에도 비롤링 업그레이드를 수행하도록 선택할 수 있습니다. 클러스터를 잠시 작동 중지하 더라도 클러스터 제어판을 사용하여 모든 클러스터 노드에 동시에 명령을 전달하려 는 경우에는 롤링 업그레이드보다 비롤링 업그레이드를 선호할 수 있습니다.

Sun Cluster 3.1 9/04 구성을 계획하는 데 필요한 개략적인 설명은 1 [장을](#page-14-0) 참조하십시오.

# Sun Cluster 3.1 9/04 소프트웨어로 업그 레이드(비롤링)

Sun Cluster 3.x 소프트웨어에서 Sun Cluster 3.1 9/04 소프트웨어로 비롤링 업그레이드 를 수행하려면 이 절의 작업을 수행합니다. 비롤링 업그레이드에서는 클러스터 노드를 업그레이드하기 전에 전체 클러스터를 종료합니다. 이 절차를 사용하여 Solaris 8 소프트 웨어에서 Solaris 9 소프트웨어로 클러스터를 업그레이드할 수도 있습니다.

**주 –** Sun Cluster 3.1 9/04 소프트웨어로 롤링 업그레이드를 수행하려면 189 [페이지](#page-188-0) "Sun Cluster 3.1 9/04 [소프트웨어로 업그레이드](#page-188-0)(롤링)"에 설명된 절차를 따르십시오.

5장 • Sun Cluster 소프트웨어 업그레이드 **171**

## 작업 맵: Sun Cluster 3.1 9/04 소프트웨어로 업그레 이드(비롤링)

<span id="page-171-0"></span>**표 5–1** 작업 맵: Sun Cluster 3.1 9/04 소프트웨어로 업그레이드

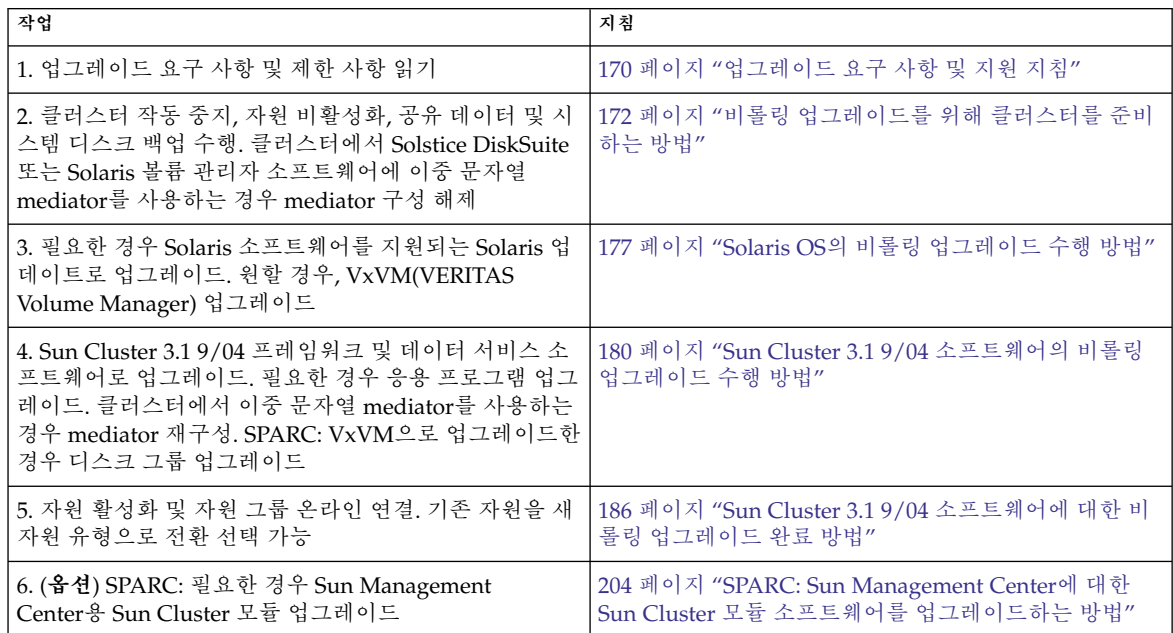

## ▼ 비롤링 업그레이드를 위해 클러스터를 준비하는 방 법

소프트웨어를 업그레이드하기 전에 다음 단계를 수행하여 클러스터 작동을 중지시키십 시오.

- **1. 구성이 업그레이드 요구 사항을 충족하는지 확인하십시오.** 170 페이지 "[업그레이드 요구 사항 및 지원 지침](#page-169-0)"를 참조하십시오.
- **2. 업그레이드하는 모든 소프트웨어 제품의 CD-ROM, 설명서 및 패치를 준비하십시 오.**
	- Solaris 8 or Solaris 9 OS
	- Sun Cluster 3.1 9/04 프레임워크
	- Sun Cluster 3.19/04 데이터 서비스(에이전트)
	- Sun Cluster 3.1 9/04 데이터 서비스 에이전트가 관리하는 응용 프로그램
	- SPARC: VERITAS Volume Manager

패치 위치 및 설치 지침은 *Sun Cluster 3.1* **릴리스 정보**의 "패치 및 필수 펌웨어 수 준"을 참조하십시오.

**3. (옵션) Sun Cluster 3.1 9/04 설명서를 설치하십시오.**

관리 콘솔, 설명서 서버 등 원하는 위치에 설명서 패키지를 설치하십시오. 설치 지침 에 액세스하려면 Sun Cluster 3.1 9/04 CD-ROM 의 최상위에 있는 index.html 파 일을 참조하십시오.

**4. Sun Cluster 3.0 소프트웨어에서 업그레이드하는 경우에는 테스트 IP 주소 목록을 준비하십시오.**

클러스터에 있는 각 공용 네트워크 어댑터는 적어도 하나의 테스트 IP 주소를 가져야 합니다. 이 요구 사항은 어댑터가 활성화된 어댑터인가 또는 그룹의 백업 어댑터인가 에 관계 없이 적용됩니다. 테스트 IP 주소는 IP Network Multipathing을 사용하기 위 하여 어댑터를 재구성하는 데 사용됩니다.

**주 –** 각 테스트 IP 주소는 공용 네트워크 어댑터에 사용되는 기존 IP 주소와 동일한 서 브넷에 있어야 합니다.

노드에 있는 공용 네트워크 어댑터 목록을 표시하려면 다음 명령을 실행하십시오.

% **pnmstat**

IP Network Multipathing의 테스트 IP 주소에 대한 자세한 내용은 *IP Network Multipathing Administration Guide* (Solaris 8) 또는 *System Administration Guide: IP Services* (Solaris 9)를 참조하십시오.

- **5. 업그레이드하는 동안 클러스터 서비스를 사용할 수 없음을 사용자에게 알리십시오.**
- **6. 클러스터가 정상적으로 작동하는지 확인하십시오.**
	- 클러스터의 현재 상태를 확인하려면 노드에서 다음 명령을 실행하십시오.

% **scstat** 자세한 내용은 scstat(1M) 설명서 페이지를 참조하십시오.

- 동일한 노드의 /var/adm/messages 로그에서 해결되지 않은 오류 메시지나 경 고 메시지를 확인하십시오.
- 볼륨 관리자 상태를 확인하십시오.

**7. 클러스터의 노드에서 수퍼유저가 되십시오.**

**8. scsetup(1m) 유틸리티를 시작하십시오.**

```
# scsetup
주 메뉴가 표시됩니다.
```
- **9. 각 자원 그룹을 오프라인으로 전환하십시오.**
	- **a. scsetup 주 메뉴에서 자원 그룹을 선택하십시오.**
	- **b. 자원 그룹 메뉴에서 자원 그룹 온라인/오프라인화 또는 스위치오버를 선택합니 다.**

5장 • Sun Cluster 소프트웨어 업그레이드 **173**

- <span id="page-173-0"></span>**c. 화면에 표시되는 메시지에 따라 모든 자원 그룹을 오프라인화하고 관리되지 않은 상태에 놓습니다.**
- **d. 모든 자원이 오프라인화되면 q를 입력하여 자원 그룹 메뉴로 돌아가십시오.**
- **10. 클러스터의 모든 자원을 비활성화하십시오.**

업그레이드하기 전에 자원을 비활성화하면 실수로 노드가 클러스터 모드로 재부트 될 경우에 클러스터가 자동으로 자원을 온라인 상태로 만드는 것을 방지할 수 있습니 다.

- **a. 자원 그룹 메뉴에서 자원 활성화/비활성화를 선택하십시오.**
- **b. 비활성화할 자원을 선택하고 화면에 표시되는 메시지를 따르십시오.**
- **c. 각 자원에 대해 단계 b를 반복하십시오.**
- **d. 모든 자원이 비활성화되면 q를 입력하여 자원 그룹 메뉴로 돌아가십시오.**
- **11. scsetup 유틸리티를 종료하십시오.**

**q**를 입력하여 각 하위 메뉴를 마치거나 **Ctrl-C**를 누르십시오.

**12. 모든 노드에서 모든 자원이 오프라인 상태이고 모든 자원 그룹이 관리 해제 상태인 지 확인합니다.**

# **scstat -g**

**13. 클러스터에서 Solstice DiskSuite 또는 Solaris 볼륨 관리자 소프트웨어에 이중 문자 열 mediator를 사용하는 경우 mediator 구성을 해제하십시오.**

자세한 내용은 150 페이지 "[이중 문자열](#page-149-0) Mediator 구성"을 참조하십시오.

**a. 다음 명령을 실행하여 어떤 조정자 데이터 문제점도 존재하지 않음을 확인하십시 오.**

# **medstat -s** *setname*

-s *setname* 디스크 세트 이름을 지정합니다.

상태 필드 값이 Bad인 경우 영향을 받는 mediator 호스트를 복구하십시오. [152](#page-151-0) 페 이지 "잘못된 Mediator [데이터를 복구하는 방법](#page-151-0)"의 절차를 따르십시오.

**b. 모든 조정자를 나열하십시오.**

186 페이지 "Sun Cluster 3.1 9/04 [소프트웨어에 대한 비롤링 업그레이드 완료 방](#page-185-0) [법](#page-185-0)" 절차 동안 mediator를 복원할 경우를 위해 이 정보를 저장하십시오.

**c. mediator를 사용하는 디스크 세트에 대해 소유권을 가진 노드가 없는 경우 디스 크 세트에 대한 소유권을 취하십시오.**

# **metaset -s** *setname* **-t**

-t 디스크 세트의 소유권을 취합니다.

**d. 디스크 세트에 대한 모든 mediator 구성을 해제하십시오.**

# **metaset -s** *setname* **-d -m** *mediator-host-list*

- -s *setname* 디스크 세트 이름을 지정합니다.
- -d 디스크 세트에서 삭제합니다.

-m *mediator-host-list* 제거할 노드 이름을 디스크 세트의 mediator 호스 트로 지정합니다.

metaset 명령에 사용하는 mediator 관련 옵션에 대한 자세한 내용은 mediator(7D) 설명서 페이지를 참조하십시오.

- **e. mediator를 사용하는 나머지 디스크 세트 각각에 [단계](#page-173-0) c에서 [단계](#page-173-0) d를 반복하십 시오.**
- **14. Sun Web Console 패키지가 이미 설치되어 있지 않은 경우에는 패키지를 설치합니 다.**

클러스터의 각 노드에서 이 단계를 수행하십시오. Sun Web Console을 사용하지 않 는 경우라도 이 패키지는 Sun Cluster 소프트웨어에서 필요합니다. .

- **a. Sun Cluster 3.1 9/04 CD-ROM을 CD-ROM 드라이브에 넣으십시오.**
- **b. /cdrom/cdrom0/Solaris\_***arch***/Product/sun\_web\_console/2.1/ 디렉 토리(여기서** *arch***는 sparc 또는 x86입니다.)로 변경하십시오.**
- **c. setup 명령을 실행하십시오.**

# **./setup**

setup 명령은 Sun Web Console을 지원하는 모든 패키지를 설치합니다.

**15. 2 노드 클러스터에서 Sun StorEdge Availability Suite 소프트웨어를 사용할 경우 가 용성 서비스를 위한 구성 데이터가 쿼럼 디스크에 있어야 합니다.**

구성 데이터가 쿼럼 디스크에 있어야만 클러스터 소프트웨어를 업그레이드한 후에 Sun StorEdge Availability Suite가 제대로 기능을 수행할 수 있습니다.

- **a. Sun StorEdge Availability Suite 소프트웨어를 실행하는 클러스터의 노드에서 수퍼 유저가 되십시오.**
- **b. 장치 ID와 Sun StorEdge Availability Suite 구성 파일에 의해 사용되는 슬라이 스를 식별하십시오.**

# **/usr/opt/SUNWscm/sbin/dscfg** /dev/did/rdsk/d*N*s*S* 이 출력 예에서 *N*은 장치 ID이고 *S*는 *N* 장치의 슬라이스입니다.

**c. 기존 쿼럼 장치를 식별하십시오.**

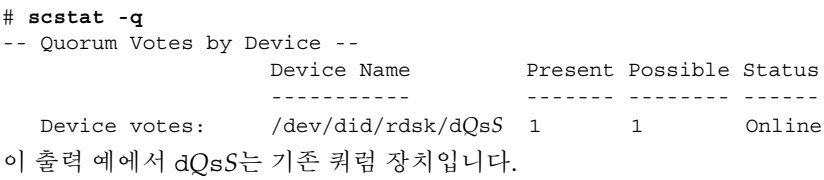

5장 • Sun Cluster 소프트웨어 업그레이드 **175**

- **d. 쿼럼 장치가 Sun StorEdge Availability Suite 구성 데이터 장치와 같지 않은 경 우에는 구성 데이터를 쿼럼 장치의 사용 가능한 슬라이스로 옮기십시오.**
	- # **dd if='/usr/opt/SUNWesm/sbin/dscfg' of=/dev/did/rdsk/d***Q***s***S*

**주 –** 블록 DID 장치 이름인 /dev/did/dsk/가 아니라 원시 DID 장치의 이름인 /dev/did/rdsk/를 사용해야 합니다 .

**e. 구성 데이터를 이동한 경우에는 새 위치를 사용하도록 Sun StorEdge Availability Suite 소프트웨어를 구성하십시오.**

수퍼 유저로서 Sun StorEdge Availability Suite 소프트웨어를 실행하는 각 노드에 서 다음 명령을 실행하십시오.

# **/usr/opt/SUNWesm/sbin/dscfg -s /dev/did/rdsk/d***Q***s***S*

**16. 클러스터의 각 노드에서 실행되는 응용 프로그램을 모두 중지하십시오.**

**17. 모든 공유 데이터가 백업되었는지 확인하십시오.**

**18. 한 노드에서 클러스터를 종료하십시오.**

# **scshutdown -g0 -y** 자세한 내용은 scshutdown(1M) 설명서 페이지를 참조하십시오.

**19. 각 노드를 비클러스터 모드로 부트하십시오.**

...

SPARC 기반 시스템에서는 다음 명령을 수행하십시오.

ok **boot -x** x86 기반 시스템에서는 다음 명령을 수행하십시오.

<<< Current Boot Parameters >>> Boot path: /pci@0,0/pci-ide@7,1/ata@1/cmdk@0,0:b Boot args: Type b [file-name] [boot-flags] <ENTER> to boot with options or i <ENTER> to enter boot interpreter

or <ENTER> to boot with defaults

<<< timeout in 5 seconds >>> Select (b)oot or (i)nterpreter: **b -x**

**20. 각 시스템 디스크가 백업되었는지 확인하십시오.**

**21. Sun Cluster 소프트웨어 또는 Solaris 운영 체제를 업그레이드하십시오.**

■ Sun Cluster 업그레이드를 수행하기 전에 Solaris 소프트웨어를 업그레이드하려 면 177 페이지 "Solaris OS[의 비롤링 업그레이드 수행 방법](#page-176-0)"으로 이동하십시오.

<span id="page-176-0"></span>Sun Cluster 3.1 9/04 소프트웨어가 현재 클러스터에서 실행 중인 Solaris OS의 릴 리스를 지원하지 않는 경우 Solaris 소프트웨어를 지원되는 릴리스로 업그레이드 해야 합니다. Sun Cluster 3.1 9/04 소프트웨어가 현재 클러스터에서 실행 중인 Solaris OS의 릴리스를 지원하는 경우 더 이상의 Solaris 소프트웨어 업그레이드 는 옵션입니다. 자세한 내용은 *Sun Cluster Release Notes for Solaris OS*의 "Supported Products"를 참조하십시오.

■ Sun Cluster 소프트웨어를 업그레이드하려면 180 페이지 ["Sun Cluster 3.1 9/04](#page-179-0) [소프트웨어의 비롤링 업그레이드 수행 방법](#page-179-0)"으로 이동하십시오.

## ▼ Solaris OS의 비롤링 업그레이드 수행 방법

Solaris OS를 업그레이드하려면 클러스터의 각 노드에서 이 절차를 수행하십시오. 클러 스터가 Sun Cluster 3.1 9/04 소프트웨어를 지원하는 Solaris OS 버전에서 이미 실행되는 경우 그 이상의 Solaris OS 업그레이드는 옵션입니다. Solaris OS를 업그레이드하지 않으 려면 180 페이지 "Sun Cluster 3.1 9/04 [소프트웨어의 비롤링 업그레이드 수행 방법](#page-179-0)"으 로 이동하십시오.

**주 –** 이미 Sun Cluster 3.1 9/04 소프트웨어를 지원하는 Solaris 8 또는 Solaris 9 OS에서 클러스터를 실행하고 있거나 필요한 최저 수준 이상으로 업그레이드해야 합니다. 자세 한 내용은 *Sun Cluster Release Notes for Solaris OS*의 "Supported Products"를 참조하십 시오.

- **1. 172 페이지 "[비롤링 업그레이드를 위해 클러스터를 준비하는 방법](#page-171-0)"의 모든 단계가 완료되는지 확인하십시오.**
- **2. 업그레이드할 클러스터 노드에서 수퍼유저가 되십시오.**
- **3. (옵션) VxFS를 업그레이드하십시오.** VxFS 설명서에 제공된 절차를 따르십시오.
- **4. 다음 Apache 링크가 이미 있는지 확인하고, 있으면 파일 이름에 대문자 K 또는 S가 포함되어 있는지 확인하십시오.**

/etc/rc0.d/K16apache /etc/rc1.d/K16apache /etc/rc2.d/K16apache /etc/rc3.d/S50apache /etc/rcS.d/K16apache

- 이러한 링크가 이미 있고 파일 이름에 대문자 K나 S가 포함되어 있으면 이 링크에 대한 작업을 더 이상 하지 않아도 됩니다.
- 이러한 링크가 없거나 링크는 있지만 파일 이름에 소문자 k나 s가 포함되어 있으 면 [단계](#page-178-0) 9에서 이러한 링크를 따로 보관합니다.

5장 • Sun Cluster 소프트웨어 업그레이드 **177**

- <span id="page-177-0"></span>**5. 노드의 /etc/vfstab 파일에서 전역으로 마운트된 파일 시스템에 대한 모든 항목을 주석으로 처리하십시오.**
	- **a. 나중에 참조할 수 있도록 이미 주석으로 처리된 모든 항목을 기록하십시오.**
	- **b. /etc/vfstab 파일에서 전역으로 마운트되는 파일 시스템의 모든 항목을 일시 적으로 주석 처리합니다.**

전역으로 마운트되는 파일 시스템의 항목에는 global 마운트 옵션이 포함되어 있습니다. 이러한 항목을 주석 처리하면 Solaris를 업그레이드할 때 전역 장치를 마운트하지 않게 됩니다.

**6. Solaris OS를 업그레이드하기 위해 어떤 절차를 수행할지 결정하십시오.**

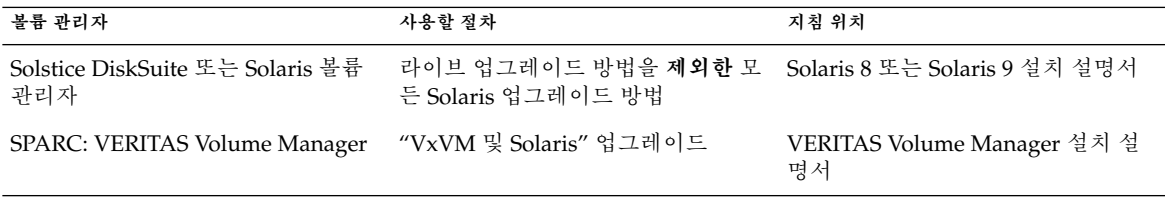

**주 –** 클러스터에 VxVM이 설치되어 있는 경우 기존 VxVM 소프트웨어를 다시 설치 하거나 Solaris 업그레이드 과정에서 VxVM 소프트웨어의 Solaris 9 버전으로 업그레 이드해야 합니다.

- **7. 단계 6에서 선택한 절차에 따라 Solaris 소프트웨어를 업그레이드하십시오.**
	- **a. 업그레이드 프로세스에서 노드를 재부트하라는 지시가 있으면 명령에 항상 -x 옵션을 추가하십시오. 또는 init S 명령을 실행하라는 지시가 있으면 reboot -- -xs 명령을 대신 사용하십시오.**

-x 옵션은 노드를 비클러스터 모드로 재부트합니다. 예를 들어, 다음 두 명령은 단일 사용자 비클러스터 모드로 노드를 부트합니다.

■ SPARC 기반 시스템에서는 다음 명령을 수행하십시오.

```
# reboot -- -xs
ok boot -xs
```
■ x86 기반 시스템에서는 다음 명령을 수행하십시오.

```
# reboot -- -xs
...
                   <<< Current Boot Parameters >>>
Boot path: /pci@0,0/pci-ide@7,1/ata@1/cmdk@0,0:b
Boot args:
Type b [file-name] [boot-flags] <ENTER> to boot with options
or i <ENTER> to enter boot interpreter
```
<span id="page-178-0"></span>or <ENTER> to boot with defaults

<<< timeout in 5 seconds >>> Select (b)oot or (i)nterpreter: **b -xs**

- **b. Solaris 소프트웨어 업그레이드 시 최종 재부트 지침을 수행하지 마십시오. 대신 이 절차로 돌아가서 단계 8 및 단계 9을 수행한 다음 단계 10에서 비클러스터 모드 로 재부트하여 Solaris 소프트웨어 업그레이드를 완료합니다.**
- **8. /a/etc/vfstab 파일에서 [단계](#page-177-0) 5에서 주석 처리한 전역으로 마운트된 파일 시스템 항목의 주석을 해제하십시오.**
- **9. 다음 조건 중 하나에 해당하는 경우 Solaris 소프트웨어를 업그레이드하기 전에 복원 된 Apache 링크를 따로 보관하십시오.**
	- [단계](#page-176-0) 4의 목록에 Apache 링크가 없는 경우

■ [단계](#page-176-0) 4에 Apache 링크가 **있고** 파일 이름에 소문자 k 또는 s가 포함되어 있는 경우 이름에 대문자 K 또는 S 포함하는 복원된 Apache 링크를 따로 보관하려면 다음 명령 을 사용하여 파일 이름을 소문자 k 또는 s로 변경합니다.

- # **mv /a/etc/rc0.d/K16apache /a/etc/rc0.d/k16apache**
- # **mv /a/etc/rc1.d/K16apache /a/etc/rc1.d/k16apache**
- # **mv /a/etc/rc2.d/K16apache /a/etc/rc2.d/k16apache**
- # **mv /a/etc/rc3.d/S50apache /a/etc/rc3.d/s50apache**
- # **mv /a/etc/rcS.d/K16apache /a/etc/rcS.d/k16apache**
- **10. 비클러스터 모드로 노드를 재부트하십시오.**

다음 명령에 대시 두 개(--)를 포함하십시오.

# **reboot -- -x**

**11. SPARC: 클러스터가 VxVM을 실행하는 경우 "VxVM 및 Solaris 업그레이드"의 나 머지 단계를 수행하여 VxVM을 다시 설치하거나 업그레이드하십시오.**

다음 특별 지침에 주의하십시오.

- **a. 재부트하기 전에 VxVM 업그레이드가 완료되면 /etc/vfstab 파일에서 해당 항목을 확인합니다. 단계 8에서 주석을 해제한 항목이 주석 처리되어 있는 경우 해 당 항목의 주석을 다시 해제합니다.**
- **b. VxVM 절차에서 -r 옵션을 사용하여 최종 재구성을 위한 재부트를 수행하라는 메시지가 표시되면 -x 옵션을 대신 사용하여 비클러스터 모드로 재부트합니다.**

# **reboot -- -x**

5장 • Sun Cluster 소프트웨어 업그레이드 **179**

<span id="page-179-0"></span>**주 –** 다음과 유사한 메시지가 표시되면 루트 암호를 입력하고 업그레이드를 계속합니 다. fsck 명령을 실행하거나 Ctrl-D를 입력하지 **마십시오**.

WARNING - Unable to repair the /global/.devices/node@1 filesystem. Run fsck manually (fsck -F ufs /dev/vx/rdsk/rootdisk\_13vol). Exit the shell when done to continue the boot process.

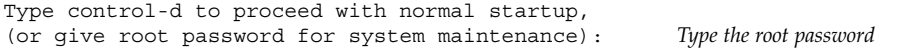

### **12. 필수 Solaris 소프트웨어 패치와 하드웨어 관련 패치를 설치하고, 하드웨어 패치에 필 요한 펌웨어가 포함되어 있으면 다운로드하십시오.**

Solstice DiskSuite 소프트웨어(Solaris 8)에는 Solstice DiskSuite 소프트웨어 패치도 설치합니다.

**주 –** 패치를 추가한 후에 재부트하지 마십시오. Sun Cluster 소프트웨어를 업그레이 드한 후에 노드를 재부트합니다.

패치 위치 및 설치 지침은 *Sun Cluster 3.1* **릴리스 정보**의 "패치 및 필수 펌웨어 수 준"을 참조하십시오.

### **13. Sun Cluster 3.1 9/04 소프트웨어 업그레이드**

180 페이지 "Sun Cluster 3.1 9/04 소프트웨어의 비롤링 업그레이드 수행 방법"으로 이동하십시오.

**주 –** Solaris 8 소프트웨어에서 Solaris 9 소프트웨어로 업그레이드하려면 클러스터가 Sun Cluster 3.1 9/04 소프트웨어의 Solaris 8 버전에서 이미 실행되고 있더라도 Sun Cluster 3.1 9/04 소프트웨어의 Solaris 9 버전으로 업그레이드해야 합니다.

## ▼ Sun Cluster 3.1 9/04 소프트웨어의 비롤링 업그레 이드 수행 방법

클러스터의 각 노드를 Sun Cluster 3.1 9/04 소프트웨어로 업그레이드하려면 이 절차를 수행하십시오. 클러스터를 Solaris 8 소프트웨어에서 Solaris 9 소프트웨어로 업그레이드 하는 경우에도 이 절차를 수행해야 합니다.

**정보 –** 동시에 둘 이상의 노드에서 이 절차를 수행할 수 있습니다.

**1. 172 페이지 "[비롤링 업그레이드를 위해 클러스터를 준비하는 방법](#page-171-0)"의 모든 단계가 완료되는지 확인하십시오.**
- **2. Solaris 8 소프트웨어에서 Solaris 9 소프트웨어로 업그레이드한 경우 177 [페이지](#page-176-0) "Solaris OS[의 비롤링 업그레이드 수행 방법](#page-176-0)"의 모든 단계를 완료해야 합니다.**
- **3. 모든 필수 Solaris 소프트웨어 패치와 하드웨어 관련 패치를 설치했는지 확인하십시 오.**

Solstice DiskSuite 소프트웨어(Solaris 8)의 경우 필요한 모든 Solstice DiskSuite 소프 트웨어 패치를 설치했는지 확인하십시오.

- **4. 클러스터의 노드에서 수퍼유저가 되십시오.**
- **5. 노드의 CD-ROM 드라이브에 Sun Java Enterprise System 1/05 2 of 2 CD-ROM을 넣으십시오.**

볼륨 관리 데몬 vold(1M)가 실행 중이고 CD-ROM 장치를 관리하도록 구성되어 있 으면 CD-ROM이 /cdrom/cdrom0/ 디렉토리에 자동으로 마운트됩니다.

**6. Sun Cluster 3.1 9/04 CD-ROM에서 Solaris\_***arch***/Product/sun\_cluster/Solaris\_***ver***/Tools/ 디렉토리(여기서** *arch***는 sparc 또는 x86이며,** *ver***는 8(Solaris 8) 또는 9(Solaris 9)입니다.) 로 변경하 십시오.**

# **cd /cdrom/cdrom0/Solaris\_***arch***/Product/sun\_cluster/Solaris\_***ver***/Tools**

**7. 클러스터 프레임워크 소프트웨어를 업그레이드하십시오.**

**주 –** 노드에 이미 설치되어 있는 경우 /usr/cluster/bin/scinstall 명령을 사 용하지 마십시오. Sun Cluster 3.1 9/04 CD-ROM에서 scinstall 명령을 사용해야 합니다.

■ Sun Cluster 3.0 소프트웨어에서 업그레이드하려면 다음 명령을 실행합니다.

# **./scinstall -u update -S interact** [**-M patchdir=***dirname***]**

 $-S$ 

NAFO 그룹을 IP Network Multipathing 그룹으로 변환하는 데 사용할 테스트 IP 주소를 지정합니다.

interact

scinstall 유틸리티가 필요한 각 테스트 IP 주소를 묻는 메시지를 표시하도 록 지정합니다.

-M patchdir=*dirname*[,patchlistfile=*filename*] scinstall 명령을 사용하여 지정한 패치를 설치할 수 있도록 패치 정보에 대 한 경로를 지정합니다. 패치 목록 파일을 지정하지 않은 경우 scinstall 명령 을 실행하면 tar, jar 및 zip을 사용하여 압축한 패치를 포함하여 모든 패치가 *dirname* 디렉토리에 설치됩니다.

-M은 필수 옵션이 아닙니다. 원하는 패치 설치 방법을 사용할 수 있습니다.

- Sun Cluster 3.1 소프트웨어에서 업그레이드하려면 다음 명령을 실행합니다.
	- # **./scinstall -u update** [**-M patchdir=***dirname***]**

-M patchdir=*dirname*[,patchlistfile=*filename*]

scinstall 명령을 사용하여 지정한 패치를 설치할 수 있도록 패치 정보에 대 한 경로를 지정합니다. 패치 목록 파일을 지정하지 않은 경우 scinstall 명령 을 실행하면 tar, jar 및 zip을 사용하여 압축한 패치를 포함하여 모든 패치가 *dirname* 디렉토리에 설치됩니다.

-M은 필수 옵션이 아닙니다. 원하는 패치 설치 방법을 사용할 수 있습니다.

패치 위치 및 설치 지침은 *Sun Cluster 3.1* **릴리스 정보**의 "패치 및 필수 펌웨어 수준"을 참조하십시오.

**주 –** Sun Cluster 3.1 9/04 소프트웨어에는 Sun Explorer 소프트웨어 3.5.1 버전 이상 이 필요합니다. Sun Cluster 소프트웨어 업그레이드에는 sccheck 유틸리티와 함께 사용될 Sun Explorer 데이터 컬렉터 소프트웨어 설치가 포함됩니다. Sun Cluster 소 프트웨어를 업그레이드하기 전에 다른 Sun Explorer 소프트웨어 버전이 이미 설치되 어 있는 경우 Sun Cluster 소프트웨어에 제공된 버전으로 교체됩니다. 사용자 아이디 및 데이터 전달과 같은 옵션은 그대로 보존되지만 crontab 항목은 수동으로 다시 만들어야 합니다.

Sun Cluster 업그레이드 중에 scinstall 유틸리티는 다음 구성 변경 중 하나 이상 을 수행할 수 있습니다.

■ NAFO 그룹을 IP Network Multipathing 그룹으로 변환하고 NAFO 그룹의 원래 이름은 그대로 유지합니다.

자세한 내용은 scinstall(1M) 설명서 페이지를 참조하십시오. IP Network Multipathing의 테스트 주소에 대한 자세한 내용은 *IP Network Multipathing Administration Guide* (Solaris 8) 또는 *System Administration Guide: IP Services* (Solaris 9)를 참조하십시오.

- ntp.conf.cluster 파일이 노드에 아직 없는 경우 ntp.conf 파일의 이름을 ntp.conf.cluster로 변경합니다.
- local-mac-address? 변수가 아직 true로 설정되어 있지 않은 경우 해당 값 으로 설정합니다.

시스템에 Completed Sun Cluster framework upgrade라는 메시지와 업그레 이드 로그 경로가 표시되면 업그레이드가 완료된 것입니다.

**8. CD-ROM에 상주하지 않는 디렉토리로 변경한 다음 CD-ROM을 꺼냅니다.**

#### # **eject cdrom**

**9. (옵션) Sun Cluster 데이터 서비스를 업그레이드하십시오.**

**주 –** Solaris 9 데이터 서비스를 위해 Sun Cluster HA for DNS 3.0 64–비트를 사용하 는 경우에는 Sun Cluster 3.1 9/04 버전으로 업그레이드해야 합니다.

Sun Cluster 3.1 9/04 소프트웨어로 업그레이드한 후에는 다른 Sun Cluster 3.0 데이 터 서비스를 계속 사용할 수 있습니다.

#### **a. 노드의 CD-ROM 드라이브에 Sun Cluster 3.1 9/04 Agents CD-ROM을 넣으십 시오.**

#### **b. 데이터 서비스 소프트웨어를 업그레이드합니다.**

다음 중 한 가지 방법을 사용하십시오.

■ 데이터 서비스를 하나 이상 지정하여 업그레이드하려면 다음 명령을 입력하 십시오.

# **scinstall -u update -s** *srvc*[**,***srvc*,...] **-d /cdrom/cdrom0**

- -u update 클러스터 노드를 높은 버전의 Sun Cluster 소프트웨어 릴 리스로 업그레이드합니다.
- -s *srvc* 지정한 데이터 서비스를 업그레이드합니다.
- -d CD-ROM 이미지의 대체 디렉토리 위치를 지정합니다.
- 현재 노드에 있는 모든 데이터 서비스를 업그레이드하려면 다음 명령을 입력 합니다.

#### # **scinstall -u update -s all -d /cdrom/cdrom0**

-s all ZE 데이터 서비스를 업그레이드합니다.

scinstall 명령을 실행할 때는 설치된 모든 데이터 서비스에 대한 업데이트가 갱신 릴리스에 있다고 가정합니다. 특정 데이터 서비스에 대한 업데이트가 갱신 릴리스에 없으면 해당 데이터 서비스가 업그레이드되지 않습니다.

시스템에 Completed upgrade of Sun Cluster data services agents라는 메시지와 업그레이드 로그 경로가 표시되면 업그레이드가 완료된 것입니다.

**c. CD-ROM에 상주하지 않는 디렉토리로 변경한 다음 CD-ROM을 꺼냅니다.**

# **eject cdrom**

- **10. 필요한 경우 Sun Cluster 3.1 9/04 Agents CD-ROM에 포함되지 않은 사용자 정의 데 이터 서비스를 직접 업그레이드하십시오.**
- **11. 각 데이터 서비스 업데이트가 성공적으로 설치되었는지 확인하십시오.** 업그레이드 출력 메시지의 끝에 나오는 업그레이드 로그 파일을 확인하십시오.
- **12. scinstall 명령을 사용하여 Sun Cluster 3.1 9/04 소프트웨어 패치를 이미 설치하 지 않은 경우에는 설치하십시오.**

- <span id="page-183-0"></span>**13. Sun Cluster 3.1 9/04 데이터 서비스 소프트웨어 패치가 있으면 설치하십시오.** 패치 위치 및 설치 지침은 *Sun Cluster 3.1* **릴리스 정보**의 "패치 및 필수 펌웨어 수 준"을 참조하십시오.
- **14. 클러스터에 설치되는 소프트웨어 응용 프로그램을 업그레이드하십시오.** 응용 프로그램 수준이 Sun Cluster 및 Solaris 소프트웨어의 현재 버전과 호환되는지 확인하십시오. 설치 방법은 응용 프로그램 설명서를 참조하십시오.
- **15. 모든 노드가 업그레이드되면 각 노드를 클러스터로 재부트하십시오.**

# **reboot**

- **16. 모든 업그레이드된 소프트웨어가 모든 업그레이드된 노드에서 동일한 버전인지 확인 하십시오.**
	- **a. 각 업그레이드된 노드에서 설치된 Sun Cluster 소프트웨어의 수준을 확인하십시 오.**

# **scinstall -pv**

출력 첫 행은 노드에서 실행하는 Sun Cluster 소프트웨어의 버전을 표시합니다. 이 버전과 방금 업그레이드한 버전이 일치해야 합니다.

**b. 한 노드에서 업그레이드된 모든 클러스터 노드가 클러스터 모드(Online)로 실행 되고 있는지 확인하십시오.**

# **scstat -n**

클러스터 상태를 표시하는 방법은 scstat(1M) 설명서 페이지를 참조하십시오.

- **17. Solaris 8에서 Solaris 9 소프트웨어로 업그레이드한 경우에는 저장소 구성의 일관성 을 확인하십시오.**
	- **a. 각 노드에서 다음 명령을 실행하여 저장소 구성의 일관성을 확인하십시오.**
		- # **scdidadm -c**
		- -c 일관성 검사를 수행합니다.

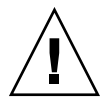

**주의 –** 구성이 이 일관성 검사를 통과할 때까지 [단계](#page-184-0) b로 이동하지 마십시오. 이 검 사를 통과하지 못하면 장치 식별 과정에서 오류가 발생하여 데이터가 손상될 수 있습니다.

다음 표는 scdidadm -c 명령을 실행할 때 표시될 수 있는 출력과 수행해야 하는 작업(있는 경우)의 목록입니다.

<span id="page-184-0"></span>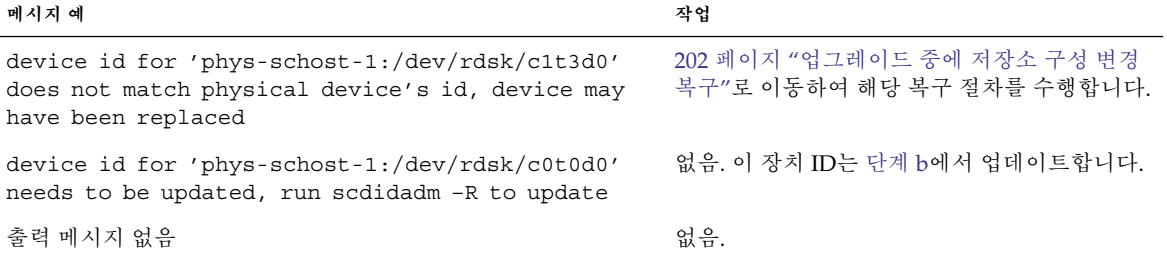

자세한 내용은 scdidadm(1M) 설명서 페이지를 참조하십시오.

**b. 각 노드에서 Sun Cluster 저장소 데이터베이스를 Solaris 9 장치 ID로 마이그레이 션하십시오.**

# **scdidadm -R all**

- -R 복구 절차를 수행합니다.
- all 모든 장치를 지정합니다.
- **c. 각 노드에서 다음 명령을 실행하여 Solaris 9 장치 ID로의 저장소 데이터베이스 마 이그레이션이 성공적으로 수행되었는지 확인하십시오.**

# **scdidadm -c**

- scdidadm 명령을 실행할 때 메시지가 표시되면 [단계](#page-183-0) a로 돌아가서 저장소 구 성 또는 저장소 데이터베이스를 추가로 수정합니다.
- scdidadm 명령을 실행할 때 메시지가 표시되지 않으면 장치 ID 마이그레이션 이 성공한 것입니다. 모든 클러스터 노드에서 장치 ID 마이그레이션이 확인되 면 [단계](#page-186-0) 4로 이동합니다.
- **18. 186 페이지 "Sun Cluster 3.1 9/04 [소프트웨어에 대한 비롤링 업그레이드 완료 방](#page-185-0) [법](#page-185-0)"으로 이동하십시오.**

예—Sun Cluster 3.0에서 Sun Cluster 3.1 9/04 소프트웨어 로 비롤링 업그레이드

다음은 Solaris 8 OS에서 Sun Cluster 3.0을 Sun Cluster 3.1 9/04 소프트웨어로 업그레이 드하는 2 노드 클러스터 비롤링 업그레이드의 프로세스를 보여주는 예입니다. 이 예에는 Sun Web Console 소프트웨어 설치와 Sun Cluster 3.1 9/04 Agents CD-ROM에 새로운 버전이 있는 모든 설치된 데이터 서비스의 업그레이드를 포함합니다. 클러스터 노드의 이름은 phys-schost-1과 phys-schost-2입니다.

*(***첫 번째 노드에** *Sun Web Console* **소프트웨어를** *Sun Cluster 3.1 9/04 CD-ROM***에서 설치***)* phys-schost-1# **cd /cdrom/cdrom0/Solaris\_sparc/Product/sun\_cluster/** \ **Solaris\_8/Misc** phys-schost-1# **./setup**

<span id="page-185-0"></span>*(***첫 번째 노드에** *Sun Web Console* **소프트웨어를** *Sun Cluster 3.1 9/04 CD-ROM***에서 업그레이드***)* phys-schost-1# **cd /cdrom/cdrom0/Solaris\_sparc/Product/sun\_cluster/Solaris\_8/Tools** phys-schost-1# **./scinstall -u update -S interact**

*(***첫 번째 노드에 프레임워크 소프트웨어를** *Sun Cluster 3.1 9/04 Agents CD-ROM***에서 업그레이드***)* phys-schost-1# **scinstall -u update -s all -d /cdrom/cdrom0**

*(***두 번째 노드에서** *Sun Web Console* **소프트웨어를** *Sun Cluster 3.1 9/04 CD-ROM***에서 설치***)* phys-schost-2# **cd /cdrom/cdrom0/Solaris\_sparc/Product/sun\_cluster/** \ **Solaris\_8/Misc** phys-schost-2# **./setup**

*(***두 번째 노드에서 프레임워크 소프트웨어를** *Sun Cluster 3.1 9/04 CD-ROM***에서 업그레이드***)* phys-schost-2# **cd /cdrom/cdrom0/Solaris\_sparc/Product/sun\_cluster/Solaris\_8/Tools** phys-schost-2# **./scinstall -u update -S interact**

*(***두 번째 노드에서 데이터 서비스를** *Sun Cluster 3.1 9/04 Agents CD-ROM***에서 업그레이드***)* phys-schost-2# **scinstall -u update -s all -d /cdrom/cdrom0**

```
(각 노드를 클러스터에 재부트)
phys-schost-1# reboot
phys-schost-2# reboot
```

```
(모든 노드에서 소프트웨어 버전이 같은 지 확인)
# scinstall -pv
```

```
(클러스터 구성원 확인)
```

```
# scstat -n
-- Cluster Nodes --
```
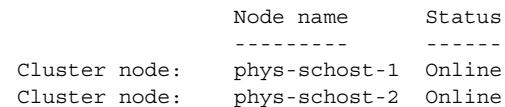

## ▼ Sun Cluster 3.1 9/04 소프트웨어에 대한 비롤링 업 그레이드 완료 방법

Sun Cluster 업그레이드를 완료하려면 이 절차를 수행하십시오. 먼저 업그레이드에서 새 버전을 얻은 모든 자원 유형을 재등록하십시오. 그 다음에 자원에서 사용하는 자원 유 형의 새 버전을 사용하도록 해당되는 자원을 수정하십시오. 세번째로 자원을 다시 활성 화하십시오. 마지막으로 자원 그룹을 다시 온라인화하십시오.

**주 –** 이후에 자원 유형의 버전을 업그레이드하려면 *Sun Cluster Data Service Planning and Administration Guide for Solaris OS*의 "Upgrading a Resource Type"을 참조하십시오.

#### **1. 180 페이지 "Sun Cluster 3.1 9/04 [소프트웨어의 비롤링 업그레이드 수행 방법](#page-179-0)"의 모 든 단계를 완료해야 합니다.**

<span id="page-186-0"></span>**2. Sun Cluster 3.1 9/04 Agents CD-ROM에 제공되지 않은 데이터 서비스를 업그레이 드한 경우 해당 데이터 서비스에 대해 새 자원 유형을 등록합니다.**

데이터 서비스와 함께 제공된 설명서를 참조하십시오.

**3. Sun Cluster HA for SAP liveCache를 Sun Cluster 3.0용 버전에서 Sun Cluster 3.1용 버전으로 업그레이드한 경우에는**

**/opt/SUNWsclc/livecache/bin/lccluster 구성 파일을 수정하십시오.** lccluster 파일에서 CONFDIR\_LIST="*put-Confdir\_list-here*" 항목의 *put-Confdir\_list-here* 값을 지정하십시오. 이 항목은 lccluster 파일의 Sun Cluster 3.0 버전에는 없습니다. *Sun Cluster Data Service for SAP liveCache Guide for Solaris OS*의 "Registering and Configuring the Sun Cluster HA for SAP liveCache"에 있는 지침을 따르십시오.

- **4. 구성에서 Solstice DiskSuite 또는 Solaris 볼륨 관리자 소프트웨어에 대해 이중 문자 열 mediator를 사용하는 경우 mediator 구성을 복원하십시오.**
	- **a. mediator 호스트를 추가할 디스크 세트에 대한 소유권이 있는 노드를 확인합니 다.**

# **metaset -s** *setname*

-s *setname* 디스크 세트 이름을 지정합니다.

**b. 소유권이 있는 노드가 없으면 디스크 세트에 대한 소유권을 받으십시오.**

```
# metaset -s setname -t
```
-t 디스크 세트의 소유권을 취합니다.

**c. mediator를 다시 만듭니다.**

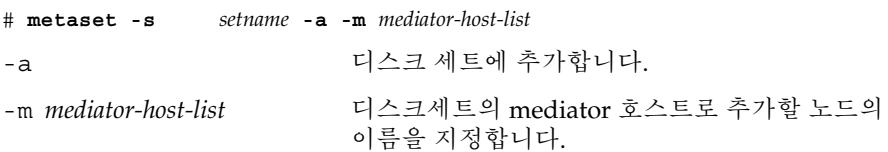

**d. mediator를 사용하는 클러스터의 각 디스크 세트에 대해 단계 a에서 단계 c를 반 복합니다.**

### **5. SPARC: VxVM에서 업그레이드한 경우 모든 디스크 그룹을 업그레이드합니다.**

설치된 VxVM 릴리스에서 지원하는 가장 높은 버전으로 디스크 그룹을 업그레이드 하려면 디스크 그룹의 기본 노드에서 다음 명령을 실행하십시오.

# **vxdg upgrade** *dgname* 디스크 그룹 업그레이드에 대한 자세한 내용은 VxVM 관리 설명서를 참조하십시오.

**6. 한 노드에서 scsetup(1M) 유틸리티를 시작하십시오.**

# **scsetup**

**7. 모든 비활성화된 자원을 재활성화하십시오.**

- **a. 자원 그룹 메뉴에서 자원 활성화/비활성화를 선택하십시오.**
- **b. 활성화할 자원을 선택하고 화면에 표시되는 메시지를 따르십시오.**
- **c. 비활성화된 각 자원에 대하여 단계 b를 반복하십시오.**
- **d. 모든 자원이 다시 활성화되면 q를 입력하여 자원 그룹 메뉴로 돌아가십시오.**
- **8. 각 자원 그룹을 다시 온라인화하십시오.**
	- **a. 자원 그룹 메뉴에서 자원 그룹 온라인/오프라인화 또는 스위치오버를 선택하십시 오.**
	- **b. 화면에 표시되는 메시지를 따라 각 자원 그룹을 관리 상태로 변경한 다음 해당 자 원 그룹을 온라인화하십시오.**
- **9. 모든 자원 그룹이 다시 온라인화되면 scsetup 유틸리티를 종료하십시오. q**를 입력하여 각 하위 메뉴를 마치거나 Ctrl-C를 누르십시오.
- **10. (옵션) 자원을 새 자원 유형 버전으로 마이그레이션하십시오.**

명령줄을 사용하는 절차가 포함된 *Sun Cluster Data Services Planning and Administration Guide for Solaris OS*의"Upgrading a Resource Type"을 참조하십시오. 또는 scsetup 유틸리티의 자원 그룹 메뉴를 사용하여 같은 작업을 수행할 수 있습 니다. 이 프로세스에서는 다음 작업을 수행합니다.

- 새 자원 유형을 등록합니다.
- 모든 해당 자원을 해당 자원 유형의 새 버전으로 이전합니다.
- 자원 유형의 확장 등록 정보를 관련 데이터 서비스 설명서에 지정된 대로 수정합 니다.
- **11. SPARC 기반 시스템이 있고 Sun Management Center를 사용하여 클러스터를 모니 터하려면 204 페이지 ["SPARC: Sun Management Center](#page-203-0)에 대한 Sun Cluster 모듈 [소프트웨어를 업그레이드하는 방법](#page-203-0)"으로 이동하십시오.**

클러스터 업그레이드가 완료되었습니다.

# Sun Cluster 3.1 9/04 소프트웨어로 업그 레이드(롤링)

이 절에서는 Sun Cluster 3.1 소프트웨어에서 Sun Cluster 3.1 9/04 소프트웨어로 롤링 업그레이드를 수행하는 절차를 설명합니다. 롤링 업그레이드에서는 다른 클러스터 노드 는 작동 상태를 유지하면서 클러스터 노드를 한 번에 하나씩 업그레이드합니다. 모든 노 드가 업그레이드되고 클러스터에 다시 들어간 후에는 클러스터를 새 소프트웨어 버전에 완결해야 새 기능을 사용할 수 있습니다.

Sun Cluster 3.0 소프트웨어를 업그레이드하려면 171 페이지 ["Sun Cluster 3.1 9/04](#page-170-0) 소프 [트웨어로 업그레이드](#page-170-0)(비롤링)"의 절차를 따르십시오.

**주 –** Sun Cluster 3.1 9/04 소프트웨어는 Solaris 8 소프트웨어에서 Solaris 9 소프트웨어 로의 롤링 업그레이드를 지원하지 않습니다. Sun Cluster 롤링 업그레이드 중에 Solaris 소프트웨어를 갱신 릴리스로 업그레이드할 수 있습니다. Sun Cluster 구성을 Solaris 8 소프트웨어에서 Solaris 9 소프트웨어로 업그레이드하려면 171 페이지 ["Sun Cluster 3.1](#page-170-0) 9/04 [소프트웨어로 업그레이드](#page-170-0)(비롤링)"의 절차를 수행하십시오.

## 작업 맵: Sun Cluster 3.1 9/04 소프트웨어로 업그레 이드(롤링)

롤링 업그레이드를 수행하려면 표 5–2의 작업을 따르십시오.

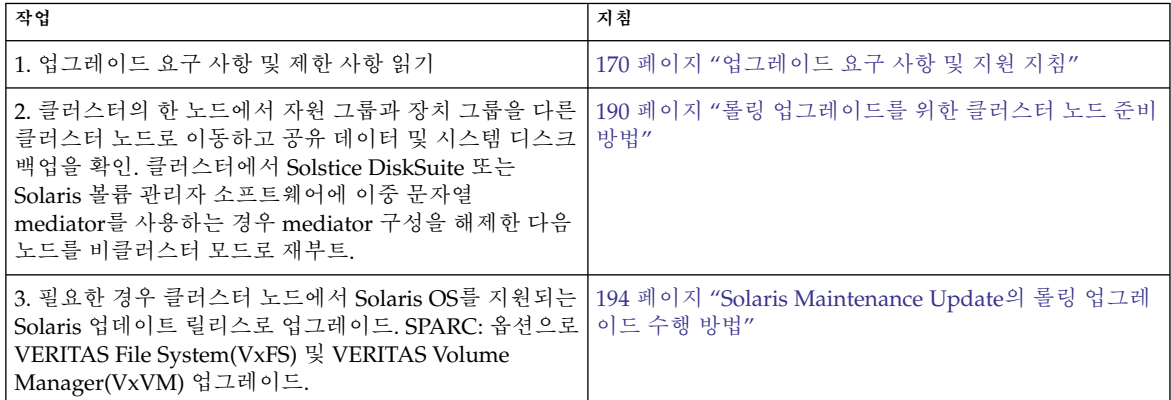

**표 5–2** 작업 맵: Sun Cluster 3.1 9/04 소프트웨어로 업그레이드

<span id="page-189-0"></span>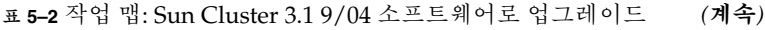

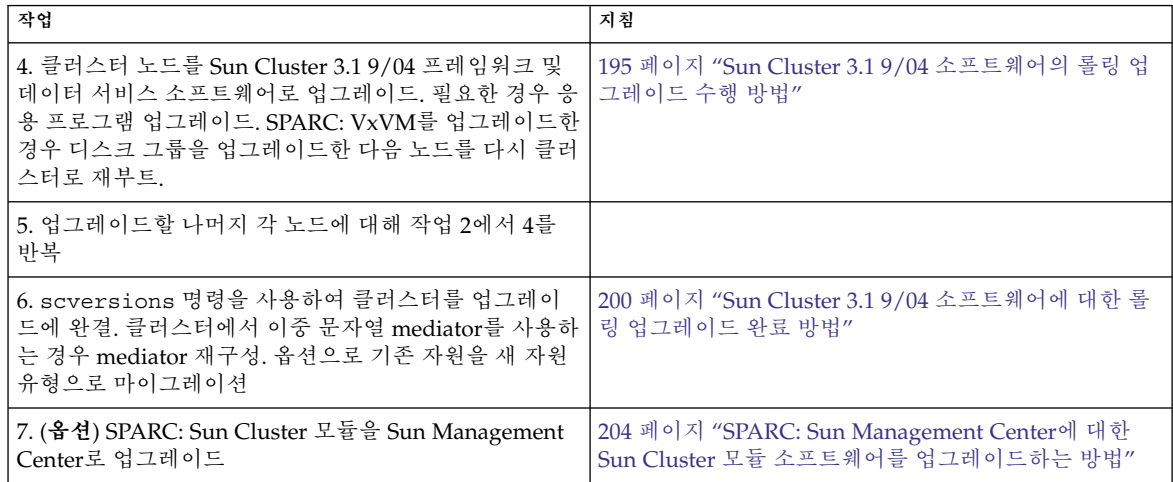

▼ 롤링 업그레이드를 위한 클러스터 노드 준비 방법

한 번에 하나씩 각 노드에 대하여 이 절차를 수행하십시오. 나머지 노드가 계속 활성화된 클러스터 구성원으로 기능을 수행하고 업그레이드한 노드는 클러스터에서 빼냅니다.

**주 –** 롤링 업그레이드를 수행할 때는 다음 지침을 따르십시오.

- 모든 클러스터 노드의 롤링 업그레이드를 완료하는 데 걸리는 시간을 제한하십시오. 노드를 업그레이드한 후 가능한 빨리 다음 클러스터 노드의 업그레이드를 시작하십 시오. 장시간 동안 혼합 버전 클러스터를 실행하면 성능 문제 및 기타 문제가 발생할 수 있습니다.
- 업그레이드하는 동안 새 데이터 서비스를 설치하거나 관리 구성 명령을 실행하지 않 도록 하십시오.
- 클러스터의 모든 노드가 성공적으로 업그레이드되고 업그레이드가 완결될 때까지는 새 릴리스에서 소개된 새로운 기능을 사용하지 못할 수도 있습니다.
- **1. 구성이 업그레이드 요구 사항을 충족하는지 확인하십시오.** 170 페이지 "[업그레이드 요구 사항 및 지원 지침](#page-169-0)"을 참조하십시오.
- **2. 클러스터 업그레이드를 시작하기 전에 업그레이드하는 모든 소프트웨어 제품의 CD-ROM, 설명서 및 패치를 준비하십시오.**
	- Solaris 8 또는 Solaris 9 OS
	- Sun Cluster 3.1 9/04 프레임워크
	- Sun Cluster 3.19/04 데이터 서비스(에이전트)
	- Sun Cluster 3.1 9/04 데이터 서비스 에이전트가 관리하는 응용 프로그램

**<sup>190</sup>** Solaris OS용 Sun Cluster 소프트웨어 설치 안내서 • 2004년 9월, 개정판 A

패치 위치 및 설치 지침은 *Sun Cluster 3.1* **릴리스 정보**의 "패치 및 필수 펌웨어 수 준"을 참조하십시오.

**3. (옵션) Sun Cluster 3.1 9/04 설명서를 설치하십시오.**

관리 콘솔, 설명서 서버 등 원하는 위치에 설명서 패키지를 설치하십시오. 설치 지침 에 액세스하려면 Sun Cluster 3.1 9/04 CD-ROM의 최상위 위치에 있는 index.html 파일을 참조하십시오.

- **4. 업그레이드할 클러스터 노드에서 수퍼유저가 되십시오.**
- **5. Sun Web Console 패키지가 이미 설치되어 있지 않은 경우에는 패키지를 설치합니 다.**

Sun Web Console을 사용하지 않는 경우라도 이 패키지는 Sun Cluster 소프트웨어에 서 필요합니다. .

- **a. Sun Cluster 3.1 9/04 CD-ROM을 CD-ROM 드라이브에 넣으십시오.**
- **b. /cdrom/cdrom0/Solaris\_***arch***/Product/sun\_web\_console/2.1/ 디렉 토리(여기서** *arch***는 sparc 또는 x86입니다.)로 변경하십시오.**
- **c. setup 명령을 실행하십시오.**

# **./setup**

setup 명령은 Sun Web Console을 지원하는 모든 패키지를 설치합니다.

**6. 2 노드 클러스터에서 Sun StorEdge Availability Suite 소프트웨어를 사용할 경우 가 용성 서비스를 위한 구성 데이터가 쿼럼 디스크에 있어야 합니다.**

구성 데이터가 쿼럼 디스크에 있어야만 클러스터 소프트웨어를 업그레이드한 후에 Sun StorEdge Availability Suite가 제대로 기능을 수행할 수 있습니다.

- **a. Sun StorEdge Availability Suite 소프트웨어를 실행하는 클러스터의 노드에서 수퍼 유저가 되십시오.**
- **b. 장치 ID와 Sun StorEdge Availability Suite 구성 파일에 의해 사용되는 슬라이 스를 식별하십시오.**

# **/usr/opt/SUNWscm/sbin/dscfg** /dev/did/rdsk/d*N*s*S* 이 출력 예에서 *N*은 장치 ID이고 *S*는 *N* 장치의 슬라이스입니다.

**c. 기존 쿼럼 장치를 식별하십시오.**

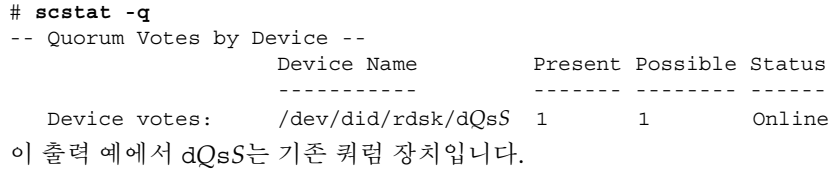

**d. 쿼럼 장치가 Sun StorEdge Availability Suite 구성 데이터 장치와 같지 않은 경 우에는 구성 데이터를 쿼럼 장치의 사용 가능한 슬라이스로 옮기십시오.**

<span id="page-191-0"></span># **dd if='/usr/opt/SUNWesm/sbin/dscfg' of=/dev/did/rdsk/d***Q***s***S*

**주 –** 블록 DID 장치 이름인 /dev/did/dsk/가 아니라 원시 DID 장치의 이름인 /dev/did/rdsk/를 사용해야 합니다 .

**e. 구성 데이터를 이동한 경우에는 새 위치를 사용하도록 Sun StorEdge Availability Suite 소프트웨어를 구성하십시오.**

수퍼 유저로서 Sun StorEdge Availability Suite 소프트웨어를 실행하는 각 노드에 서 다음 명령을 실행하십시오.

# **/usr/opt/SUNWesm/sbin/dscfg -s /dev/did/rdsk/d***Q***s***S*

#### **7. 노드에서 클러스터의 현재 상태를 보십시오.**

나중에 비교 기준으로 사용할 수 있도록 출력 결과를 저장하십시오.

```
% scstat
% scrgadm -pv[v]
```
자세한 내용은 scstat(1M) 및 scrgadm(1M) 설명서 페이지를 참조하십시오.

**8. 업그레이드할 노드에서 실행 중인 모든 자원 그룹과 장치 그룹을 이동하십시오.**

# **scswitch -S -h** *from-node*

-S 모든 자원 그룹과 장치 그룹을 이동합니다.

-h *from-node* 자원 그룹과 장치 그룹을 이동할 원본 노드의 이름을 지정합니 다.

자세한 내용은 scswitch(1M) 설명서 페이지를 참조하십시오.

**9. 이동이 성공적으로 완료되었는지 확인하십시오.**

#### # **scstat -g -D**

- -g 모든 자원 그룹의 상태를 표시합니다.
- -D 모든 디스크 장치 그룹의 상태를 표시합니다.
- **10. 시스템 디스크, 응용 프로그램 및 모든 데이터가 백업되었는지 확인하십시오.**
- **11. 클러스터에서 Solstice DiskSuite 또는 Solaris 볼륨 관리자 소프트웨어에 이중 문자 열 mediator를 사용하는 경우 mediator 구성을 해제하십시오.**

자세한 내용은 150 페이지 "[이중 문자열](#page-149-0) Mediator 구성"을 참조하십시오.

- **a. 다음 명령을 실행하여 어떤 mediator 데이터 문제점도 존재하지 않음을 확인하십 시오.**
	- # **medstat -s** *setname*

-s *setname* 디스크 세트 이름을 지정합니다.

상태 필드 값이 Bad인 경우 영향을 받는 mediator 호스트를 복구합니다. 152 [페이](#page-151-0) 지 "잘못된 Mediator [데이터를 복구하는 방법](#page-151-0)"의 절차를 따르십시오.

**192** Solaris OS용 Sun Cluster 소프트웨어 설치 안내서 • 2004년 9월, 개정판 A

**b. 모든 mediator를 나열하십시오.**

200 페이지 "Sun Cluster 3.1 9/04 [소프트웨어에 대한 롤링 업그레이드 완료 방](#page-199-0) [법](#page-199-0)"의 절차에서 mediator를 복원할 때를 위해 이 정보를 저장하십시오.

**c. mediator를 사용하는 디스크 세트에 대해 소유권을 가진 노드가 없는 경우 디스 크 세트에 대한 소유권을 취하십시오.**

# **metaset -s** *setname* **-t**

- -t 디스크 세트의 소유권을 취합니다.
- **d. 디스크 세트에 대한 모든 mediator 구성을 해제하십시오.**

# **metaset -s** *setname* **-d -m** *mediator-host-list*

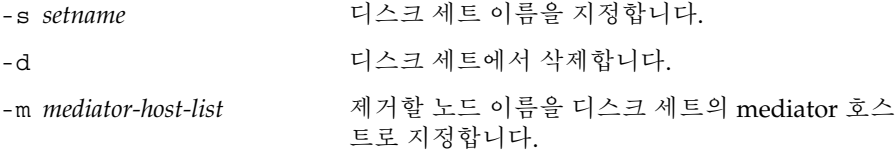

metaset 명령에 사용하는 mediator 관련 옵션에 대한 자세한 내용은 mediator(7D) 설명서 페이지를 참조하십시오.

**e. mediator를 사용하는 나머지 디스크 세트에 각각에 단계 c에서 단계 d를 반복하십 시오.**

#### **12. 업그레이드할 노드를 종료한 다음 비클러스터 모드로 부트하십시오.**

SPARC 기반 시스템에서는 다음 명령을 수행하십시오.

```
# shutdown -y -g0
ok boot -x
x86 기반 시스템에서는 다음 명령을 수행하십시오.
# shutdown -y -g0
...
                   <<< Current Boot Parameters >>>
```

```
Boot path: /pci@0,0/pci-ide@7,1/ata@1/cmdk@0,0:b
Boot args:
```
Type b [file-name] [boot-flags] <ENTER> to boot with options or i <ENTER> to enter boot interpreter or <ENTER> to boot with defaults

<<< timeout in 5 seconds >>> Select (b)oot or (i)nterpreter: **b -x** 클러스터의 다른 노드는 계속해서 활성 클러스터 구성원 역할을 합니다.

**13. Solaris 소프트웨어를 Maintenance Update 릴리스로 업그레이드하려면 194 [페이지](#page-193-0) ["Solaris Maintenance Update](#page-193-0)의 롤링 업그레이드 수행 방법"으로 이동하십시오.**

<span id="page-193-0"></span>**주 –** Sun Cluster 3.1 9/04 소프트웨어를 지원하기 위해 필요한 최소 수준의 Solaris OS에서 이미 클러스터를 실행하고 있거나 그 이상으로 업그레이드해야 합니다. 지원 되는 Solaris OS 릴리스에 대한 자세한 내용은 *Sun Cluster Release Notes for Solaris OS*를 참조하십시오.

**14. 195 페이지 "Sun Cluster 3.1 9/04 [소프트웨어의 롤링 업그레이드 수행 방법](#page-194-0)"으로 이 동하십시오.**

Solaris Maintenance Update의 롤링 업그레이드 수 행 방법

Solaris 8 또는 Solaris 9 OS를 지원되는 Maintenance Update 릴리스로 업그레이드하려 면 이 절차를 수행하십시오.

**주 –** Sun Cluster 소프트웨어를 함께 업그레이드하는지 여부에 관계없이 Solaris 8 소프 트웨어에서 Solaris 9 소프트웨어로 클러스터를 업그레이드하려면 비롤링 업그레이드를 수행해야 합니다. 171 페이지 "Sun Cluster 3.1 9/04 [소프트웨어로 업그레이드](#page-170-0)(비롤링) ["](#page-170-0)로 이동하십시오.

- **1. 190 페이지 "[롤링 업그레이드를 위한 클러스터 노드 준비 방법](#page-189-0)"의 모든 단계가 완료 되었는지 확인하십시오.**
- **2. 노드의 /etc/vfstab 파일에서 전역으로 마운트된 파일 시스템의 모든 항목을 일시 적으로 주석으로 처리하십시오.**

이 단계를 수행하면 Solaris를 업그레이드할 때 전역 장치를 마운트하지 않습니다.

**3. Solaris 유지 보수 업데이트 설치 설명서의 지침에 따라 Maintenance Update 릴리 스를 설치합니다.**

**주 –** 설치 과정의 마지막에서 재부트하라는 메시지가 표시되더라도 노드를 재부트하 지 마십시오.

- **4. 단계 2에서 주석 처리한 /a/etc/vfstab 파일 내의 전역으로 마운트된 모든 파일 시스템 항목의 주석을 해제하십시오.**
- **5. 필수 Solaris 소프트웨어 패치와 하드웨어 관련 패치를 설치하고, 하드웨어 패치에 필요한 펌웨어가 포함되어 있으면 다운로드하십시오.**

<span id="page-194-0"></span>**주 –** 단계 6까지는 노드를 재부트하지 마십시오.

**6. 비클러스터 모드로 노드를 재부트하십시오.**

다음 명령에 대시 두 개(--)를 포함하십시오.

# **reboot -- -x**

- **7. Sun Cluster 소프트웨어를 업그레이드하십시오.** 195 페이지 "Sun Cluster 3.1 9/04 소프트웨어의 롤링 업그레이드 수행 방법"으로 이 동하십시오.
- ▼ Sun Cluster 3.1 9/04 소프트웨어의 롤링 업그레이 드 수행 방법

나머지 클러스터 노드가 클러스터 모드인 상태로 노드를 Sun Cluster 3.1 9/04 소프트웨 어로 업그레이드하려면 이 절차를 수행하십시오.

**주 –** 클러스터의 모든 노드가 업그레이드되고 업그레이드가 완결될 때까지 새 릴리스에 서 소개된 새로운 기능을 사용할 수 없을 수 있습니다.

- **1. 190 페이지 "[롤링 업그레이드를 위한 클러스터 노드 준비 방법](#page-189-0)"의 모든 단계가 완료 되었는지 확인하십시오.**
- **2. Solaris OS를 Maintenance Update 릴리스로 업그레이드한 경우 194 [페이지](#page-193-0) ["Solaris Maintenance Update](#page-193-0)의 롤링 업그레이드 수행 방법"의 모든 절차가 완료되 었는지 확인하십시오.**
- **3. 모든 필수 Solaris 소프트웨어 패치와 하드웨어 관련 패치를 설치했는지 확인하십시 오.**

Solstice DiskSuite 소프트웨어(Solaris 8)의 경우 필요한 모든 Solstice DiskSuite 소프 트웨어 패치를 설치했는지 확인하십시오.

- **4. 클러스터의 노드에서 수퍼유저가 되십시오.**
- **5. Sun Web Console 패키지를 설치하십시오.** 클러스터의 각 노드에서 이 단계를 수행하십시오. Sun Web Console을 사용하지 않 는 경우라도 이 패키지는 Sun Cluster 소프트웨어에서 필요합니다. .
	- **a. Sun Cluster 3.1 9/04 CD-ROM을 CD-ROM 드라이브에 넣으십시오.**

- **b. /cdrom/cdrom0/Solaris\_***arch***/Product/sun\_web\_console/2.1/ 디렉 토리(여기서** *arch***는 sparc 또는 x86입니다.)로 변경하십시오.**
- **c. setup 명령을 실행하십시오.**

```
# ./setup
```
setup 명령은 Sun Web Console을 지원하는 모든 패키지를 설치합니다.

**6. Sun Cluster 3.1 9/04 CD-ROM에서**

**Solaris\_***arch***/Product/sun\_cluster/Solaris\_***ver***/Tools/ 디렉토리(여기서** *arch***는 sparc 또는 x86이며,** *ver***는 8(Solaris 8) 또는 9(Solaris 9)입니다.) 로 변경하 십시오.**

# **cd /cdrom/cdrom0/Solaris\_***arch***/Product/sun\_cluster/Solaris\_***ver***/Tools**

**7. 클러스터 프레임워크 소프트웨어를 업그레이드하십시오.**

**주 –** 노드에 이미 설치되어 있는 경우 /usr/cluster/bin/scinstall 명령을 사 용하지 마십시오. Sun Cluster 3.1 9/04 CD-ROM에서 scinstall 명령을 사용해야 합니다.

# **./scinstall -u update**[**-M patchdir=***dirname***]**

-M patchdir=*dirname*[,patchlistfile=*filename*] scinstall 명령을 사용하여 지정한 패치를 설치할 수 있도록 패치 정보에 대한 경로를 지정합니다. 패치 목록 파일을 지정하지 않은 경우 scinstall 명령을 실 행하면 tar, jar 및 zip을 사용하여 압축한 패치를 포함하여 모든 패치가 *dirname* 디 렉토리에 설치됩니다.

-M은 필수 옵션이 아닙니다. 원하는 패치 설치 방법을 사용할 수 있습니다.

패치 위치 및 설치 지침은 *Sun Cluster 3.1* **릴리스 정보**의 "패치 및 필수 펌웨어 수 준"을 참조하십시오.

**주 –** Sun Cluster 3.1 9/04 소프트웨어에는 Sun Explorer 소프트웨어 3.5.1 버전 이상 이 필요합니다. Sun Cluster 소프트웨어 업그레이드에는 sccheck 유틸리티와 함께 사용될 Sun Explorer 데이터 컬렉터 소프트웨어 설치가 포함됩니다. Sun Cluster 소 프트웨어를 업그레이드하기 전에 다른 Sun Explorer 소프트웨어 버전이 이미 설치되 어 있는 경우 Sun Cluster 소프트웨어에 제공된 버전으로 교체됩니다. 사용자 아이디 및 데이터 전달과 같은 옵션은 그대로 보존되지만 crontab 항목은 수동으로 다시 만들어야 합니다.

시스템에 Completed Sun Cluster framework upgrade라는 메시지와 업그레 이드 로그 경로가 표시되면 업그레이드가 완료된 것입니다.

#### **8. CD-ROM에 상주하지 않는 디렉토리로 변경한 다음 CD-ROM을 꺼냅니다.**

# **eject cdrom**

#### **9. (옵션) Sun Cluster 데이터 서비스를 업그레이드하십시오.**

**주 –** Solaris 9 데이터 서비스를 위해 Sun Cluster HA for DNS 3.0 64–비트를 사용하 는 경우에는 Sun Cluster 3.1 9/04 버전으로 업그레이드해야 합니다.

Sun Cluster 3.1 9/04 소프트웨어로 업그레이드한 후에는 다른 Sun Cluster 3.0 데이 터 서비스를 계속 사용할 수 있습니다.

#### **a. 노드의 CD-ROM 드라이브에 Sun Cluster 3.1 9/04 Agents CD-ROM를 넣으십 시오.**

#### **b. 데이터 서비스 소프트웨어를 업그레이드하십시오.**

다음 중 한 가지 방법을 사용하십시오.

■ 데이터 서비스를 하나 이상 지정하여 업그레이드하려면 다음 명령을 입력하십 시오.

```
# scinstall -u update -s srvc[,srvc,...] -d /cdrom/cdrom0
```
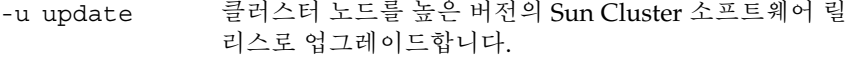

-s *srvc* 지정한 데이터 서비스를 업그레이드합니다.

-d CD-ROM 이미지의 대체 디렉토리 위치를 지정합니다.

■ 현재 노드에 있는 모든 데이터 서비스를 업그레이드하려면 다음 명령을 입력 합니다.

```
# scinstall -u update -s all -d /cdrom/cdrom0
```
-s all 모든 데이터 서비스를 업그레이드합니다.

scinstall 명령을 실행할 때는 설치된 모든 데이터 서비스에 대한 업데이트가 업데이트 릴리스에 있다고 가정합니다. 특정 데이터 서비스에 대한 업데이트가 업 데이트 릴리스에 없으면 해당 데이터 서비스가 업그레이드되지 않습니다.

시스템에 Completed upgrade of Sun Cluster data services agents라는 메시지와 업그레이드 로그 경로가 표시되면 업그레이드가 완료된 것 입니다.

**c. CD-ROM에 상주하지 않는 디렉토리로 변경한 다음 CD-ROM을 꺼냅니다.**

# **eject cdrom**

**10. 필요한 경우 Sun Cluster 3.1 9/04 Agents CD-ROM에 포함되지 않은 사용자 정의 데 이터 서비스를 직접 업그레이드하십시오.**

#### **11. 각 데이터 서비스 업데이트가 성공적으로 설치되었는지 확인하십시오.**

업그레이드 출력 메시지의 끝에 나오는 업그레이드 로그 파일을 확인하십시오.

- **12. scinstall 명령을 사용하여 Sun Cluster 3.1 9/04 소프트웨어 패치를 이미 설치하지 않은 경우에는 설치하십시오.**
- **13. Sun Cluster 3.1 9/04 데이터 서비스 소프트웨어 패치가 있으면 설치하십시오.**

패치 위치 및 설치 지침은 *Sun Cluster 3.1* **릴리스 정보**의 "패치 및 필수 펌웨어 수 준"을 참조하십시오.

**14. 클러스터에 설치된 소프트웨어 응용 프로그램을 업그레이드하십시오.**

응용 프로그램 수준이 Sun Cluster 및 Solaris 소프트웨어의 현재 버전과 호환되는지 확인하십시오. 설치 방법은 응용 프로그램 설명서를 참조하십시오. 또한 이 절차에 따 라 응용 프로그램을 Sun Cluster 3.1 9/04 구성으로 업그레이드하십시오.

- 응용 프로그램이 공유 디스크에 저장되어 있으면, 응용 프로그램을 업그레이드하 기 전에 관련 디스크 그룹을 마스터하고 관련 파일 시스템을 직접 마운트해야 합 니다.
- 업그레이드 프로세스 중에 노드를 재부트하라는 지시가 있으면 명령에 항상 -x 옵 션을 추가합니다.

-x 옵션은 노드를 비클러스터 모드로 재부트합니다. 예를 들어, 다음 두 명령은 단 일 사용자 비클러스터 모드로 노드를 부트합니다.

SPARC 기반 시스템에서는 다음 명령을 수행하십시오.

```
# reboot -- -xs
ok boot -xs
```
x86 기반 시스템에서는 다음 명령을 수행하십시오.

```
# reboot -- -xs
...
                  <<< Current Boot Parameters >>>
Boot path: /pci@0,0/pci-ide@7,1/ata@1/cmdk@0,0:b
Boot args:
Type b [file-name] [boot-flags] <ENTER> to boot with options
or i <ENTER> to enter boot interpreter
or <ENTER> to boot with defaults
              <<< timeout in 5 seconds >>>
Select (b)oot or (i)nterpreter: b -xs
```
**주 –** 응용 프로그램의 새 버전이 클러스터에서 이전 버전과 함께 공존할 수 없는 경우 에는 응용 프로그램을 업그레이드하지 마십시오.

**15. 노드를 클러스터로 재부트하십시오.**

# **reboot**

**16. 업그레이드된 노드에서 다음 명령을 실행하여 Sun Cluster 3.1 9/04 소프트웨어가 성 공적으로 설치되었는지 확인하십시오.**

**198** Solaris OS용 Sun Cluster 소프트웨어 설치 안내서 • 2004년 9월, 개정판 A

```
# scinstall -pv
```
출력 첫 행은 노드에서 실행하는 Sun Cluster 소프트웨어의 버전을 표시합니다. 이 버 전은 방금 업그레이드한 버전과 일치해야 합니다.

**17. 노드에서 클러스터 구성의 상태를 확인하십시오.**

% **scstat** % **scrgadm -pv**[**v**]

출력이 190 페이지 "[롤링 업그레이드를 위한 클러스터 노드 준비 방법](#page-189-0)"의 [단계](#page-191-0) 7과 동 일해야 합니다.

- **18. 업그레이드할 다른 노드가 있는 경우 190 페이지 "[롤링 업그레이드를 위한 클러스터](#page-189-0) [노드 준비 방법](#page-189-0)"으로 돌아와 업그레이드할 다음 노드에서 모든 업그레이드 절차를 반 복하십시오.**
- **19. 클러스터에 있는 노드가 모두 업그레이드되면 200 페이지 ["Sun Cluster 3.1 9/04](#page-199-0) 소프 [트웨어에 대한 롤링 업그레이드 완료 방법](#page-199-0)"으로 이동하십시오.**

예—Sun Cluster 3.1에서 Sun Cluster 3.1 9/04 소프트웨어 로 롤링 업그레이드

다음은 Solaris 8 OS에서 클러스터 노드를 Sun Cluster 3.1에서 Sun Cluster 3.1 9/04 소 프트웨어로 롤링 업그레이드하는 과정을 보여주는 예입니다 . 이 예에는 Sun Web Console 소프트웨어 설치와 Sun Cluster 3.1 9/04 Agents CD-ROM에 새로운 버전이 있 는 모든 설치된 데이터 서비스의 업그레이드를 포함합니다. 클러스터 노드 이름은 phys-schost-1입니다.

```
(Sun Cluster 3.1 9/04 CD-ROM에서 Sun Web Console 소프트웨어 설치)
phys-schost-1# cd /cdrom/cdrom0/Solaris_sparc/Product/sun_cluster/ \
Solaris_8/Misc
phys-schost-1# ./setup
```
*(Sun Cluster 3.1 9/04 CD-ROM***에서 프레임워크 소프트웨어 업그레이드***)* phys-schost-1# **cd /cdrom/cdrom0/Solaris\_sparc/Product/sun\_cluster/Solaris\_8/Tools** phys-schost-1# **./scinstall -u update -S interact**

*(Sun Cluster 3.1 9/04 Agents CD-ROM***에서 데이터 서비스 업그레이드***)* phys-schost-1# **scinstall -u update -s all -d /cdrom/cdrom0**

*(***노드를 클러스터에 재부트***)* phys-schost-1# **reboot**

*(***소프트웨어 업그레이드 성공 확인***)* # **scinstall -pv**

*(***클러스터 상태 확인***)* # **scstat** # **scrgadm -pv**

- <span id="page-199-0"></span>▼ Sun Cluster 3.1 9/04 소프트웨어에 대한 롤링 업그 레이드 완료 방법
	- **1. 업그레이드할 모든 클러스터 노드에 대해 모든 업그레이드 절차를 완료했는지 확인 하십시오.**
	- **2. 한 노드에서 클러스터의 업그레이드 상태를 확인하십시오.**

# **scversions**

**3. 다음 표에서 단계 2의 출력 메시지에 표시되는 작업을 수행하십시오.**

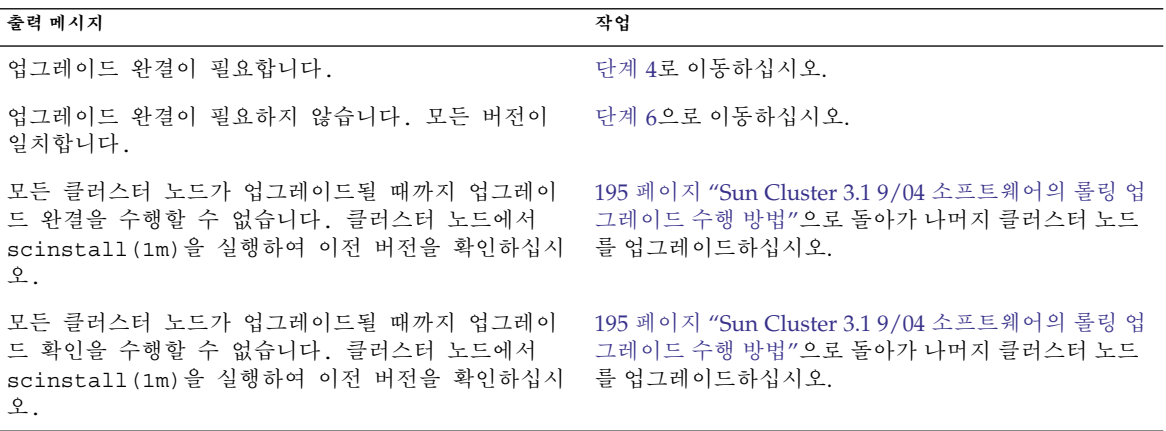

**4. 모든 노드가 클러스터에 다시 결합된 후 한 노드에서 클러스터를 업그레이드 완결하 십시오.**

**5. 한 노드에서 클러스터 업그레이드 완결이 성공적으로 수행되었는지 확인하십시오.**

```
# scversions
업그레이드 완결이 필요하지 않습니다. 모든 버전이 일치합니다.
```
- **6. 구성에서 Solstice DiskSuite 또는 Solaris 볼륨 관리자 소프트웨어에 대해 이중 문자 열 mediator를 사용하는 경우 mediator 구성을 복원하십시오.**
	- **a. mediator 호스트를 추가하는 디스크 세트에 대한 소유권이 있는 노드를 확인하십 시오.**
		- # **metaset -s** *setname*

-s *setname* 디스크 세트 이름을 지정합니다.

**b. 소유권이 있는 노드가 없으면 디스크 세트에 대한 소유권을 받으십시오.**

<sup>#</sup> **scversions -c** 업그레이드를 완결하면 클러스터에서 새 소프트웨어의 모든 기능을 사용할 수 있습 니다. 새 기능은 업그레이드 완결을 수행한 후에만 사용할 수 있습니다.

**<sup>200</sup>** Solaris OS용 Sun Cluster 소프트웨어 설치 안내서 • 2004년 9월, 개정판 A

# **metaset -s** *setname* **-t** -t 디스크 세트의 소유권을 취합니다.

**c. mediator를 다시 만드십시오.**

# **metaset -s** *setname* **-a -m** *mediator-host-list*

-a 디스크 세트에 추가합니다.

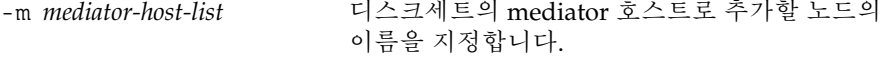

- **d. mediator를 사용하는 클러스터의 각 디스크 세트에 대해 [단계](#page-199-0) a에서 단계 c를 반 복하십시오.**
- **7. Sun Cluster 3.1 9/04 Agents CD-ROM에 제공되지 않은 데이터 서비스를 업그레이 드한 경우 해당 데이터 서비스에 대해 새 자원 유형을 등록합니다.** 데이터 서비스와 함께 제공된 설명서를 참조하십시오.
- **8. (옵션) 각 자원 그룹과 장치 그룹을 다시 원래 노드로 전환하십시오.**

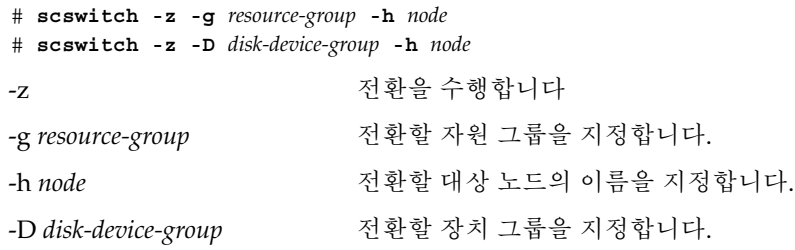

#### **9. 응용 프로그램을 다시 시작하십시오.**

공급업체 설명서에 있는 설명을 참조하십시오.

**10. (옵션) 자원을 새 자원 유형 버전으로 마이그레이션하십시오.**

명령줄을 사용하는 절차가 포함된 *Sun Cluster Data Services Planning and Administration Guide for Solaris OS*의"Upgrading a Resource Type"을 참조하십시오. 또는 scsetup 유틸리티의 자원 그룹 메뉴를 사용하여 같은 작업을 수행할 수 있습니 다. 이 프로세스에서는 다음 작업을 수행합니다.

- 새 자원 유형을 등록합니다.
- 모든 해당 자원을 해당 자원 유형의 새 버전으로 이전합니다.
- 자원 유형의 확장 등록 정보를 관련 데이터 서비스 설명서에 지정된 대로 수정합니 다.
- **11. SPARC 기반 시스템이 있고 Sun Management Center를 사용하여 클러스터를 모니 터하려면 204 페이지 ["SPARC: Sun Management Center](#page-203-0)에 대한 Sun Cluster 모듈 [소프트웨어를 업그레이드하는 방법](#page-203-0)"으로 이동하십시오.**

클러스터 업그레이드가 완료되었습니다.

# <span id="page-201-0"></span>업그레이드 중에 저장소 구성 변경 복구

이 절에서는 업그레이드하는 동안 실수로 저장소 구성을 변경한 경우에 따라야 할 복구 절차를 제공합니다.

- 202 페이지 "업그레이드하는 동안 저장소 재구성을 처리하는 방법"
- 203 페이지 "[업그레이드하는 동안 실수로 수행한 저장소 변경을 해결하는 방법](#page-202-0)"

## ▼ 업그레이드하는 동안 저장소 재구성을 처리하는 방 법

Sun Cluster 명령 실행을 포함하여 저장소 토폴로지에 대한 변경은 클러스터를 Solaris 9 소프트웨어로 업그레이드하기 이전에 완료해야 합니다. 그러나 업그레이드하는 동안 저 장소 토폴로지를 변경한 경우 다음 절차를 수행하십시오. 이 절차를 사용하면 새 저장소 구성이 올바른지 확인하고 재구성되지 않은 기존 저장소가 실수로 대체되지 않게 할 수 있습니다.

#### **1. 저장소 토폴로지가 올바른지 확인하십시오.**

교체 가능한 것으로 플래그가 지정된 장치가 실제로 교체된 장치에 매핑되는지를 확 인하십시오. 장치가 교체되지 않은 경우 잘못된 케이블 연결 등과 같이 잘못된 구성 변경을 검사하여 수정하십시오.

**2. 확인되지 않은 장치에 연결된 노드에서 수퍼유저가 되십시오.**

#### **3. 확인되지 않은 장치를 수동으로 업데이트하십시오.**

#### # **scdidadm -R** *device*

-R *device* 지정된 *device*에서 복구 절차를 수행합니다. 자세한 내용은 scdidadm(1M) 설명서 페이지를 참조하십시오.

#### **4. DID 드라이버를 업데이트하십시오.**

# **scdidadm -ui**

#### # **scdidadm -r**

- -u 장치 ID 구성 테이블을 커널로 로드합니다.
- -i DID 드라이버를 초기화합니다.
- -r 데이터베이스를 재구성합니다.
- **5. 확인되지 않은 장치에 연결된 모든 다른 노드에서 단계 2부터 단계 4까지 반복하십시 오.**
- **6. 남은 업그레이드 작업으로 돌아가십시오.**

**202** Solaris OS용 Sun Cluster 소프트웨어 설치 안내서 • 2004년 9월, 개정판 A

- <span id="page-202-0"></span>■ 비롤링 업그레이드의 경우 180 페이지 "Sun Cluster 3.19/04 소프트웨어의 비롤 [링 업그레이드 수행 방법](#page-179-0)"의 [단계](#page-183-0) a로 이동하십시오.
- 롤링 업그레이드의 경우 195 페이지 ["Sun Cluster 3.1 9/04](#page-194-0) 소프트웨어의 롤링 업 [그레이드 수행 방법](#page-194-0)"의 [단계](#page-199-0) 4로 이동하십시오.
- ▼ 업그레이드하는 동안 실수로 수행한 저장소 변경을 해결하는 방법

업그레이드하는 동안 저장소 케이블 연결을 실수로 변경한 경우 다음 절차를 수행하여 저장소 구성을 올바른 상태로 다시 변경하십시오.

**주 –** 이 절차에서는 실수로 변경된 물리적 저장소가 없는 것으로 가정합니다. 물리 저장 장치 또는 논리 저장 장치가 변경되거나 교체된 경우 202 페이지 "[업그레이드하는 동안](#page-201-0) [저장소 재구성을 처리하는 방법](#page-201-0)"의 절차를 사용하십시오.

#### **1. 저장소 토폴로지를 원래의 구성으로 다시 변경하십시오.**

케이블 연결을 포함하여 교체 가능한 것으로 플래그가 지정된 장치의 구성을 확인하 십시오.

#### **2. 수퍼유저의 권한으로 각 클러스터 노드에서 DID 드라이버를 업데이트하십시오.**

# **scdidadm -ui**# **scdidadm -r**

- -u 장치 ID 구성 테이블을 커널로 로드합니다.
- -i DID 드라이버를 초기화합니다.
- -r 데이터베이스를 재구성합니다.

자세한 내용은 scdidadm(1M) 설명서 페이지를 참조하십시오.

- **3. 단계 2에서 scdidadm 명령이 오류 메시지와 함께 반환된 경우에는 단계 1로 돌아가 서 저장소 구성을 수정한 다음 단계 2를 반복하십시오.**
- **4. 남은 업그레이드 작업으로 돌아가십시오.**
	- 비롤링 업그레이드의 경우 180 페이지 "Sun Cluster 3.19/04 소프트웨어의 비롤 [링 업그레이드 수행 방법](#page-179-0)"의 [단계](#page-183-0) a로 이동하십시오.
	- 롤링 업그레이드의 경우 195 페이지 "Sun Cluster 3.19/04 소프트웨어의 롤링 업 [그레이드 수행 방법](#page-194-0)"의 [단계](#page-199-0) 4로 이동하십시오.

## <span id="page-203-0"></span>SPARC: Sun Management Center 소프트 웨어 업그레이드

이 절에서는 Sun Management Center 소프트웨어에 대한 Sun Cluster 모듈을 업그레이 드하는 절차와 Sun Management Center 소프트웨어와 Sun Cluster 모듈 소프트웨어를 모두 업그레이드하는 절차를 제공합니다.

## ▼ SPARC: Sun Management Center에 대한 Sun Cluster 모듈 소프트웨어를 업그레이드하는 방법

Sun Management Center 서버 시스템, 도움말 서버 시스템 및 콘솔 시스템에서 Sun Cluster 모듈 소프트웨어를 업그레이드하려면 다음 단계를 수행합니다.

**주 –** Sun Management Center 소프트웨어 자체를 업그레이드하려면 이 절차를 수행하지 마십시오. 그 대신 205 페이지 ["SPARC: Sun Management Center](#page-204-0) 소프트웨어를 업그레 [이드하는 방법](#page-204-0)"으로 이동하여 Sun Management Center 소프트웨어와 Sun Cluster 모듈 을 업그레이드하십시오.

#### **1. 수퍼유저의 권한으로 기존 Sun Cluster 모듈 패키지를 제거하십시오.**

pkgrm(1M) 명령을 사용하여 다음 표에 나열된 모든 위치에서 모든 Sun Cluster 모듈 패키지를 제거하십시오.

# **pkgrm** *module-package*

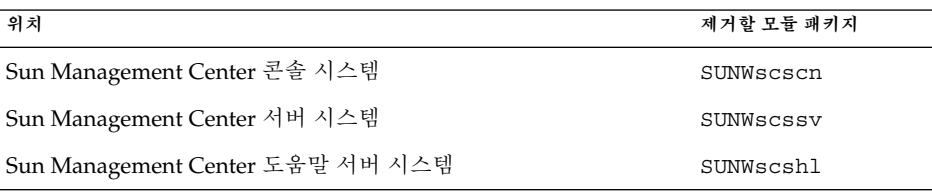

**주 –** 클러스터 노드의 Sun Cluster 모듈 소프트웨어가 클러스터 프레임워크 업그레이 드 중에 이미 업그레이드되었습니다.

#### **2. 수퍼유저의 권한으로 Sun Cluster 3.1 9/04 CD-ROM에서 Sun Cluster 모듈 패키지 를 다음 표에 나열된 위치에 다시 설치하십시오.**

<span id="page-204-0"></span>CD-ROM 경로에서 *arch*의 값은 **sparc** 또는 **x86**이고 *ver*의 값은 **8**(Solaris 8) 또는 **9** (Solaris 9)입니다.

# **cd /cdrom/cdrom0/Solaris\_***arch***/Product/sun\_cluster/Solaris\_***ver***/Packages/** # **pkgadd -d .** *module-package*

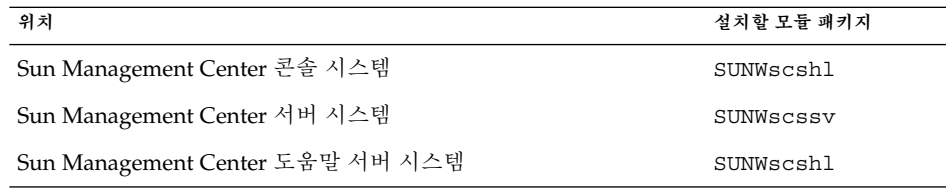

도움말 서버 패키지 SUNWscshl을 콘솔 시스템과 도움말 서버 시스템에 모두 설치하 는 것에 주의하십시오. 또한 콘솔 시스템에서는 새 SUNWscscn 패키지로 업그레이드 하지 않습니다.

## ▼ SPARC: Sun Management Center 소프트웨어를 업 그레이드하는 방법

Sun Management Center 2.1.1에서 Sun Management Center 3.0 소프트웨어 또는 Sun Management Center 3.5 소프트웨어로 업그레이드하려면 다음 단계를 수행하십시오.

- **1. 다음 항목을 준비하십시오.**
	- **Sun Cluster 3.1 9/04 CD-ROM 또는 CD-ROM 이미지 경로**

Sun Management Center 소프트웨어를 업그레이드한 후 CD-ROM을 사용하여 Sun Cluster 모듈 패키지의 Sun Cluster 3.1 9/04 버전을 재설치하십시오.

- **Sun Management Center 설명서**
- **Sun Management Center 패치 및 Sun Cluster 모듈 패치(있는 경우)** 패치 위치 및 설치 지침은 *Sun Cluster 3.1* **릴리스 정보**의 "패치 및 필수 펌웨어 수 준"을 참조하십시오.
- **2. Sun Management Center 프로세스를 모두 중지시키십시오.**
	- **a. Sun Management Center 콘솔이 실행되고 있으면 콘솔을 종료하십시오.** 콘솔 창의 파일 메뉴에서 종료를 선택하십시오.
	- **b. 각 Sun Management Center 에이전트 시스템(클러스터 노드)에서 Sun Management Center 에이전트 프로세스를 중지시키십시오.**
		- # **/opt/SUNWsymon/sbin/es-stop -a**
	- **c. Sun Management Center 서버 시스템에서 Sun Management Center 서버 프로 세스를 중지시키십시오.**
		- # **/opt/SUNWsymon/sbin/es-stop -S**

**3. 수퍼유저의 권한으로 Sun Cluster 모듈 패키지를 제거하십시오.**

pkgrm(1M) 명령을 사용하여 다음 표에 나열된 모든 위치에서 모든 Sun Cluster 모듈 패키지를 제거하십시오.

# **pkgrm** *module-package*

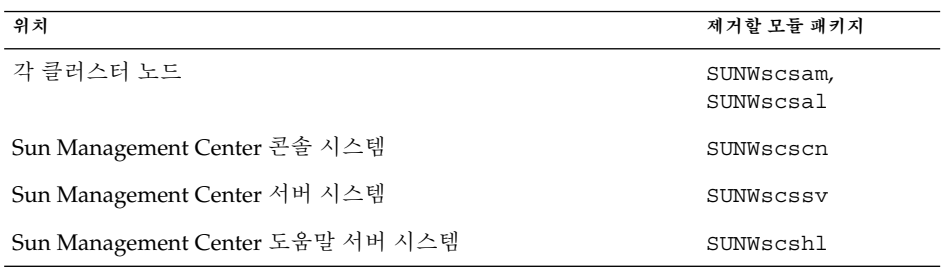

나열된 패키지를 제거하지 않으면 패키지 종속성 문제로 인해 Sun Management Center 소프트웨어가 업그레이드되지 않을 수 있습니다. 이러한 패키지는 Sun Management Center 소프트웨어를 업그레이드한 후 단계 5에서 재설치합니다.

#### **4. Sun Management Center 소프트웨어를 업그레이드하십시오.**

Sun Management Center 설명서에 있는 업그레이드 절차를 따르십시오.

**5. 수퍼유저의 권한으로 Sun Cluster 3.1 9/04 CD-ROM에서 Sun Cluster 모듈 패키지 를 다음 표에 나열된 위치에 다시 설치하십시오.**

CD-ROM 경로에서 *arch*의 값은 **sparc** 또는 **x86**이고 *ver*의 값은 **8**(Solaris 8) 또는 **9** (Solaris 9)입니다.

# **cd /cdrom/cdrom0/Solaris\_***arch***/Product/sun\_cluster/Solaris\_***ver***/Packages/** # **pkgadd -d .** *module-package*

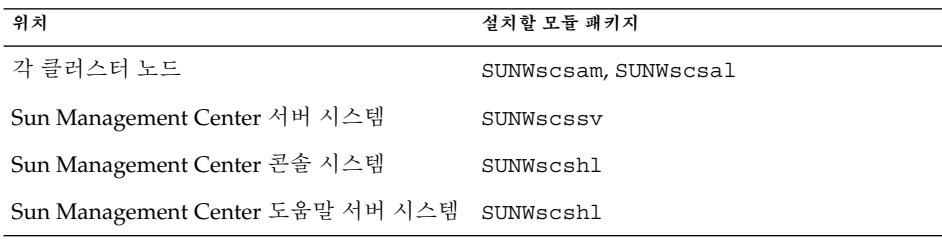

도움말 서버 패키지 SUNWscshl을 콘솔 시스템과 도움말 서버 시스템 모두에 설치합 니다.

- **6. 클러스터의 각 노드에 Sun Management Center 패치와 Sun Cluster 모듈 패치를 모 두 적용하십시오.**
- **7. Sun Management Center 에이전트, 서버 및 콘솔 프로세스를 다시 시작하십시오.**

**206** Solaris OS용 Sun Cluster 소프트웨어 설치 안내서 • 2004년 9월, 개정판 A

112 페이지 ["SPARC: Sun Management Center](#page-111-0)를 시작하는 방법"의 절차를 수행하십 시오.

### **8. Sun Cluster 모듈을 로드하십시오.**

114 페이지 "SPARC: Sun Cluster [모듈을 로드하는 방법](#page-113-0)"의 절차를 수행하십시오. 전에 Sun Cluster 모듈을 로드했으면 모듈을 언로드한 다음 다시 로드하여 서버에 캐 시된 알림 정의를 모두 삭제하십시오. 모듈을 언로드하려면 콘솔의 세부 정보 창에서 모듈 메뉴의 모듈 언로드를 선택하십시오.

Solaris OS용 Sun Cluster 소프트웨어 설치 안내서 • 2004년 9월, 개정판 A

# Sun StorEdge Availability Suite 3.1 소 프트웨어로 데이터 복제 구성

이 장에서는 Sun StorEdge Availability Suite 3.1 소프트웨어를 사용하여 클러스터 간 데 이터 복제를 구성하는 방법을 설명합니다.

또한 Sun StorEdge Availability Suite 3.1 소프트웨어를 사용하여 NFS 응용 프로그램의 데이터 복제를 구성하는 방법에 대한 예도 제공합니다. 이 예에서는 특정 클러스터 구성 을 사용하며 개별 작업을 수행하는 방법에 대한 자세한 정보를 제공합니다. 하지만, 다른 응용 프로그램이나 클러스터 구성에 필요한 단계가 모두 포함되어 있지는 않습니다.

이 장은 다음 내용으로 구성되어 있습니다.

- 210 페이지 "[데이터 복제 소개](#page-209-0)"
- 213 페이지 "[데이터 복제 구성 지침](#page-212-0)"
- 218 페이지 "[구성 예](#page-217-0)"

이 장에서 설명하는 절차는 다음과 같습니다.

- 222 페이지 "[기본 클러스터에서 디스크 장치 그룹을 구성하는 방법](#page-221-0)"
- 223 페이지 "[보조 클러스터에서 디스크 장치 그룹을 구성하는 방법](#page-222-0)"
- 223 페이지 "NFS [응용 프로그램에서 기본 클러스터 파일 시스템을 구성하는 방법](#page-222-0)"
- 225 페이지 "NFS [응용 프로그램에서 보조 클러스터 파일 시스템을 구성하는 방법](#page-224-0)"
- 225 페이지 "[기본 클러스터에서 복제 자원 그룹을 만드는 방법](#page-224-0)"
- 226 페이지 "[보조 클러스터에서 복제 자원 그룹을 만드는 방법](#page-225-0)"
- 226 페이지 "[기본 클러스터에서 응용 프로그램 자원 그룹을 만드는 방법](#page-225-0)"
- 228 페이지 "[보조 클러스터에서 응용 프로그램 자원 그룹을 만드는 방법](#page-227-0)"
- 229 페이지 "[기본 클러스터에서 복제 활성화 방법](#page-228-0)"
- 230 페이지 "[보조 클러스터에서 복제 활성화 방법](#page-229-0)"
- 231 페이지 "[원격 미러 복제 수행 방법](#page-230-0)"
- 232 페이지 "[포인트 인 타임 스냅샷 수행 방법](#page-231-0)"
- 233 페이지 "[복제가 올바로 구성되어 있는지 확인하는 방법](#page-232-0)"
- 235 페이지 "[스위치오버 호출 방법](#page-234-0)"
- 236 페이지 "DNS [항목 업데이트 방법](#page-235-0)"
- 237 페이지 "[응용 프로그램이 보조 볼륨을 읽고 쓸 수 있도록 구성하는 방법](#page-236-0)"

# <span id="page-209-0"></span>데이터 복제 소개

이 절에서는 재난 복구의 개념을 소개하고 Sun StorEdge Availability Suite 소프트웨어 에서 사용하는 데이터 복제에 대해 설명합니다.

## 재난 복구 개념

재난 복구는 시스템에서 기본 클러스터가 실패하면 대체 클러스터에서 응용 프로그램을 복원하는 능력입니다. 재난 복구는 **데이터 복제** 및 **페일오버**를 기반으로 합니다.

데이터 복제는 기본 클러스터에서 백업이나 보조 클러스터로 데이터를 복사하는 것입니 다. 보조 클러스터는 데이터 복제를 통해 기본 클러스터에 있는 데이터의 최신 복사본을 갖습니다. 보조 클러스터는 기본 클러스터에서 멀리 떨어진 곳에 있을 수 있습니다.

페일오버는 기본 클러스터에서 보조 클러스터로 자원 그룹이나 장치 그룹을 자동으로 전환하는 것입니다. 기본 클러스터가 실패하면 자동으로 보조 클러스터에서 응용 프로 그램 및 데이터를 사용할 수 있습니다.

## Sun StorEdge Availability Suite 소프트웨어의 데이 터 복제 방법

이 절에서는 Sun StorEdge Availability Suite 소프트웨어에서 사용하는 원격 미러 복제 방법 및 포인트 인 타임 스냅샷 방법에 대해 설명합니다. 이 소프트웨어에서는 sndradm(1RPC) 및 iiadm(1II) 명령을 사용하여 데이터를 복제합니다. 이 명령에 대한 자세한 내용은 *Sun Cluster 3.0 and Sun StorEdge Software Integration Guide*를 참조하십시 오.

### 원격 미러 복제

원격 미러 복제는 [그림](#page-210-0) 6–1에 설명되어 있습니다. 기본 디스크의 마스터 볼륨 데이터가 TCP/IP 연결을 통해 보조 디스크의 마스터 볼륨으로 복제됩니다. 원격 미러 비트맵은 기본 디스크의 마스터 볼륨과 보조 디스크의 마스터 볼륨 간의 차이점을 추적합니다.

<span id="page-210-0"></span>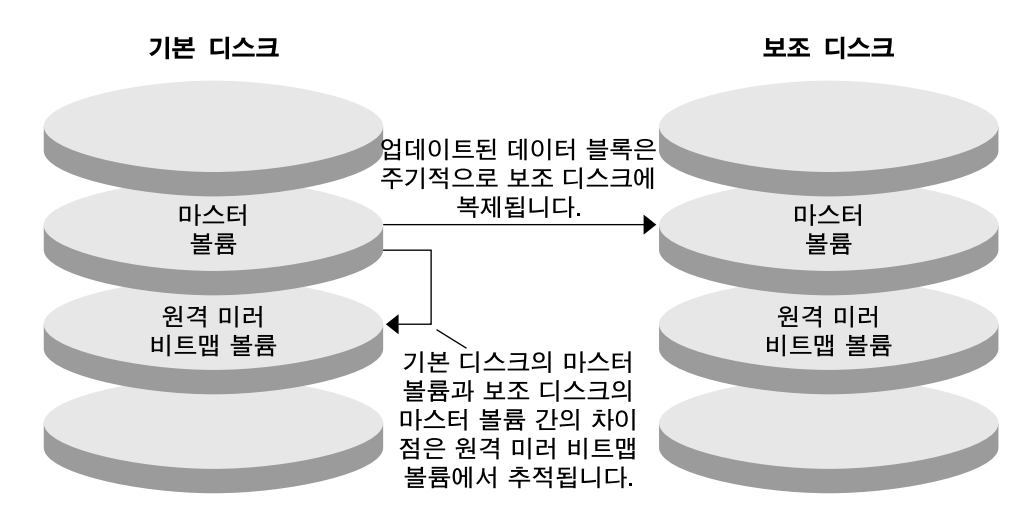

**그림 6–1** 원격 미러 복제

원격 미러 복제는 실시간 동기식 또는 비동기식으로 수행될 수 있습니다. 각 클러스터에 설정된 볼륨 각각은 동기식 복제나 비동기식 복제로 개별 구성될 수 있습니다.

동기식 데이터 복제에서는 원격 볼륨이 업데이트될 때까지 쓰기 작업이 완료된 것으로 확정되지 않습니다.

비동기식 데이터 복제에서는 원격 볼륨이 업데이트되기 전에 쓰기 작업이 완료된 것으 로 확정됩니다. 비동기식 데이터 복제는 원거리 및 낮은 대역폭 환경에서 보다 융통성있 게 활용할 수 있습니다.

### 포인트 인 타임 스냅샷

포인트 인 타임 스냅샷은 [그림](#page-211-0) 6–2에 설명되어 있습니다. 각 디스크의 마스터 볼륨 데이 터가 동일한 디스크의 섀도우 볼륨으로 복사됩니다. 포인트 인 타임 비트맵은 마스터 볼 륨과 섀도우 볼륨 간의 차이점을 추적합니다. 섀도우 볼륨에 데이터가 복사되면 포인트 인 타임 비트맵이 다시 설정됩니다.

<span id="page-211-0"></span>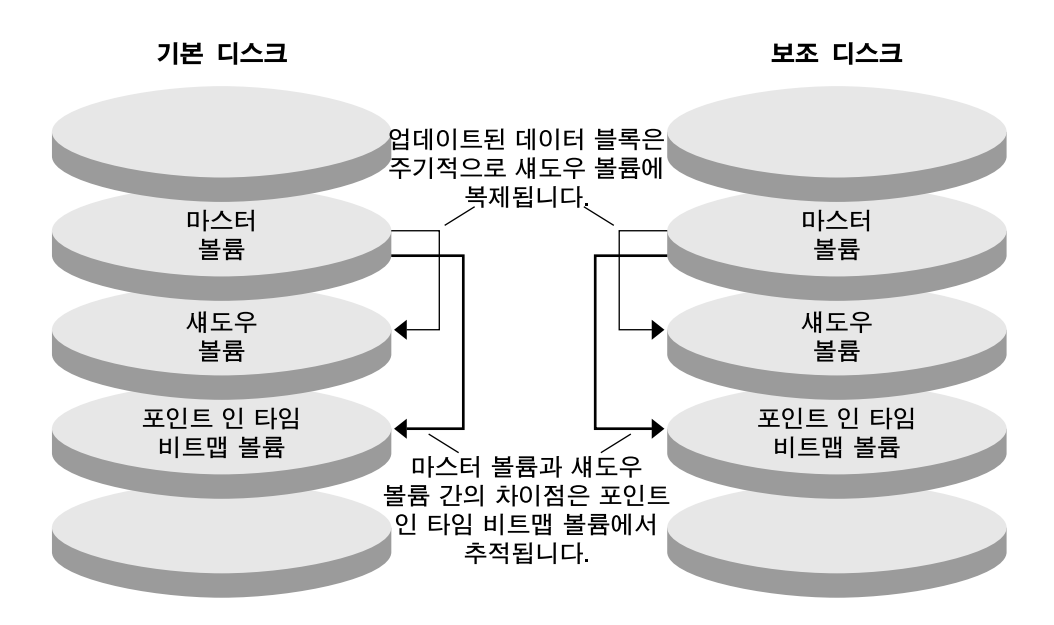

**그림 6–2** 포인트 인 타임 스냅샷

구성 예에서의 복제

다음 그림에서는 218 페이지 "[구성 예](#page-217-0)"에서 원격 미러 복제 및 포인트 인 타임 스냅샷이 어떻게 사용되는지 보여 줍니다.

**212** Solaris OS용 Sun Cluster 소프트웨어 설치 안내서 • 2004년 9월, 개정판 A

<span id="page-212-0"></span>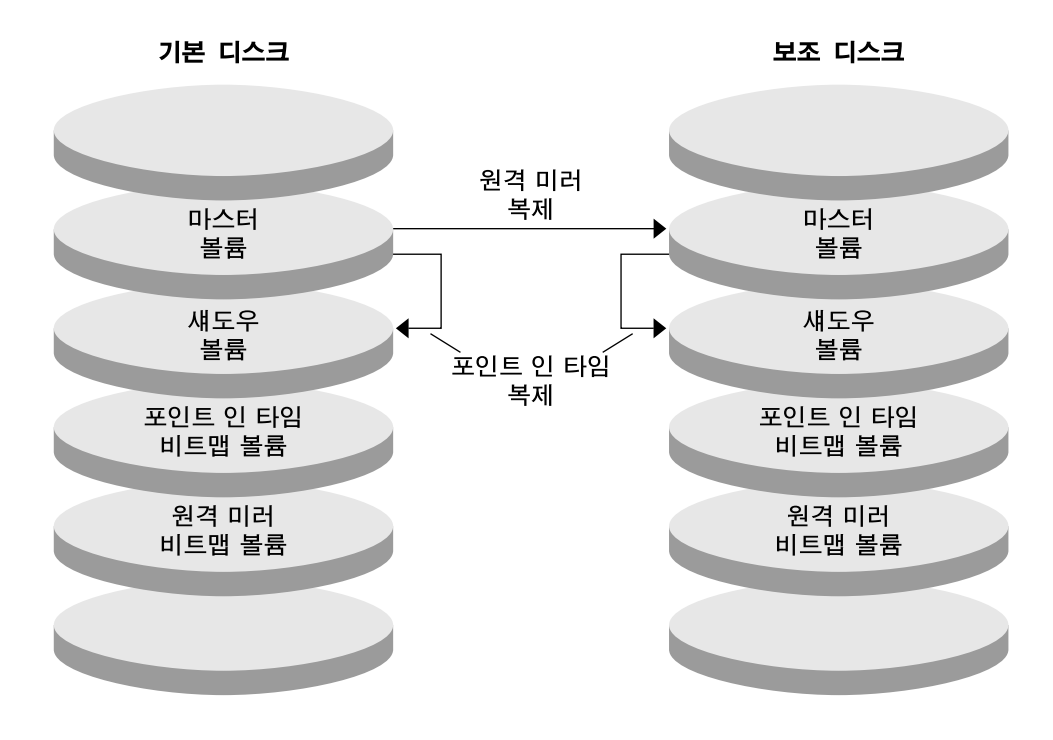

**그림 6–3** 구성 예에서의 복제

# 데이터 복제 구성 지침

이 절에서는클러스터간 데이터 복제 구성에 대한 지침을 제공합니다. 또한 복제 자원 그 룹 및 응용 프로그램 자원 그룹 구성에 대한 팁을 제공합니다. 클러스터에서 데이터 복제 를 구성할 때 이 지침을 사용합니다.

이 절에서는 다음 내용을 설명합니다.

- 214 페이지 "[복제 자원 그룹 구성](#page-213-0)"
- 214 페이지 "[응용 프로그램 자원 그룹 구성](#page-213-0)"
- 215 페이지 "[페일오버 응용 프로그램에서 자원 그룹 구성](#page-214-0)"
- 216 페이지 "[확장 가능 응용 프로그램에서 자원 그룹 구성](#page-215-0)"
- 217 페이지 "[페일오버 또는 스위치오버 관리 지침](#page-216-0)"

6장 • Sun StorEdge Availability Suite 3.1 소프트웨어로 데이터 복제 구성 **213**

## <span id="page-213-0"></span>복제 자원 그룹 구성

복제 자원 그룹은 논리 호스트 이름 자원을 사용하여 Sun StorEdge Availability Suite 소 프트웨어 제어 하에 장치 그룹을 배치합니다. 복제 자원 그룹은 다음과 같은 특징을 가져 야 합니다.

■ 페일오버 자원 그룹 만들기

페일오버 자원은 한 번에 한 노드에서만 실행할 수 있습니다. 페일오버가 발생하면 페일오버 자원이 페일오버에 참여합니다.

■ 논리 호스트 이름 자원을 갖습니다.

논리 호스트 이름은 기본 클러스터에서 호스트해야 합니다. 페일오버나 스위치오버 가 수행된 후에는 보조 클러스터에서 논리 호스트 이름을 호스트해야 합니다. DNS (Domain Name System)는 논리 호스트 이름과 클러스터를 연결시킬 때 사용합니다.

■ HAStoragePlus 자원 소유

HAStoragePlus 자원은 복제 자원 그룹이 스위치오버 또는 페일오버될 때 장치 그룹 의 스위치오버를 적용합니다. Sun Cluster 소프트웨어 역시 장치 그룹이 스위치오버 될 때 복제 자원 그룹의 스위치오버를 적용합니다. 이런 식으로 복제 자원 그룹과 장 치 그룹은 항상 동일한 노드에서 코로케이션되거나 마스터됩니다.

다음 확장 등록 정보가 HAStoragePlus 자원에 정의되어야 합니다.

- *GlobalDevicePaths*. 이 확장 등록 정보는 볼륨이 속한 장치 그룹을 정의합니다.
- *AffinityOn property* = True. 이 확장 등록 정보는 복제 자원 그룹이 스위치오버 또 는 페일오버될 때 해당 자원 그룹을 스위치오버 또는 페일오버합니다. 이 기능을 **유사 스위치오버**라고 합니다.

HAStoragePlus에 대한 자세한 내용은 SUNW.HAStoragePlus(5) 설명서 페이지를 참조하십시오.

- 함께 코로케이션된 장치 그룹의 이름을 지정하고 그 뒤에 -stor-rg를 붙입니다. 예를 들어, *devicegroup*-stor-rg입니다.
- 기본 클러스터 및 보조 클러스터 모두에서 온라인화

## 응용 프로그램 자원 그룹 구성

가용성을 높이려면 응용 프로그램이 응용 프로그램 자원 그룹의 자원으로 관리되어야 합니다. 응용 프로그램 자원 그룹은 페일오버 응용 프로그램이나 확장 가능 응용 프로그 램으로 구성할 수 있습니다.

기본 클러스터에서 구성된 응용 프로그램 자원 및 응용 프로그램 자원 그룹은 보조 클러 스터에서도 구성되어야 합니다. 또한 응용 프로그램 자원에서 액세스하는 데이터는 보 조 클러스터에 복제되어야 합니다.

이 절에서는 다음 응용 프로그램 자원 그룹 구성에 대한 지침을 제공합니다.

- 215 페이지 "[페일오버 응용 프로그램에서 자원 그룹 구성](#page-214-0)"
- 216 페이지 "[확장 가능 응용 프로그램에서 자원 그룹 구성](#page-215-0)"

<span id="page-214-0"></span>페일오버 응용 프로그램에서 자원 그룹 구성

페일오버 응용 프로그램에서는 하나의 응용 프로그램이 한 번에 한 노드에서 실행됩니 다. 해당 노드가 실패하면 응용 프로그램은 동일한 클러스터의 다른 노드로 페일오버됩 니다. 페일오버 응용 프로그램의 자원 그룹은 다음과 같은 특징을 가져야 합니다.

■ 응용 프로그램 자원 그룹이 스위치오버 또는 페일오버될 때 장치 그룹 스위치오버를 적용할 HAStoragePlus 자원 소유

장치 그룹은 복제 자원 그룹 및 응용 프로그램 자원 그룹과 함께 코로케이션됩니다. 따라서 응용 프로그램 자원 그룹이 스위치오버되면 장치 그룹 및 복제 자원 그룹도 스위치오버됩니다. 응용 프로그램 자원 그룹, 복제 자원 그룹 및 장치 그룹은 동일한 노드에서 마스터됩니다.

그러나 장치 그룹이나 복제 자원 그룹이 스위치오버 또는 페일오버되어도 응용 프로 그램 자원 그룹이 스위치오버되거나 페일오버되지 않습니다.

- 응용 프로그램 데이터가 전역으로 마운트되는 경우 응용 프로그램 자원 그룹에 반드시 HAStoragePlus 자원이 있어야 하는 것은 아니지만 있는 것이 좋습니다.
- 응용 프로그램 데이터가 로컬로 마운트되는 경우 응용 프로그램 자원 그룹에는 반드시 HAStoragePlus 자원이 있어야 합니다.

HAStoragePlus 자원이 없으면 응용 프로그램 자원 그룹의 스위치오버나 페일오 버가 복제 자원 그룹 및 장치 그룹의 스위치오버나 페일오버를 트리거하지 않습 니다. 스위치오버나 페일오버가 수행된 후에는 응용 프로그램 자원 그룹, 복제 자 원 그룹 및 장치 그룹이 동일한 노드에서 마스터되지 않습니다.

HAStoragePlus에 대한 자세한 내용은 SUNW.HAStoragePlus(5) 설명서 페이지를 참조하십시오.

- 기본 클러스터에서는 온라인, 보조 클러스터에서는 오프라인이어야 함 보조 클러스터가 기본 클러스터를 대신하는 경우 응용 프로그램 자원 그룹은 보조 클
- 러스터에서 온라인화되어야 합니다.

다음 그림에서는 페일오버 응용 프로그램에서 응용 프로그램 자원 그룹과 복제 자원 그 룹의 구성을 보여 줍니다.

<span id="page-215-0"></span>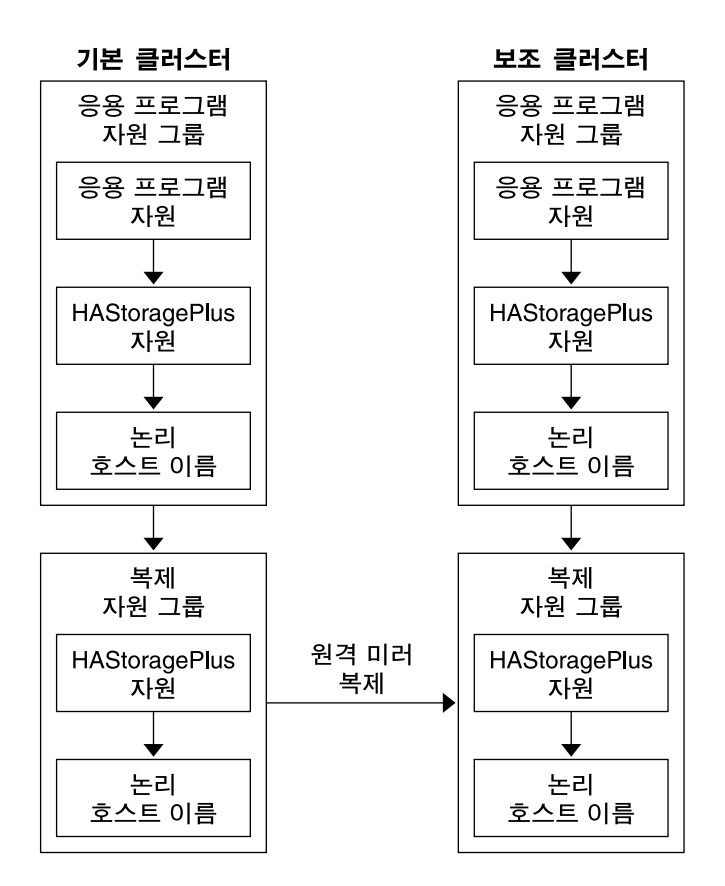

**그림 6–4** 페일오버 응용 프로그램에서 자원 그룹 구성

### 확장 가능 응용 프로그램에서 자원 그룹 구성

확장 가능 응용 프로그램에서는 하나의 응용 프로그램이 여러 노드에서 실행되어 단일 한 논리 서비스를 만듭니다. 확장 가능 응용 프로그램을 실행하는 노드가 실패할 경우 페 일오버가 발생하지 않습니다. 응용 프로그램은 다른 노드에서 계속 실행됩니다.

확장 가능 응용 프로그램이 응용 프로그램 자원 그룹의 자원으로 관리될 때는 응용 프로 그램 자원 그룹을 장치 그룹과 함께 코로케이션할 필요가 없습니다. 따라서 응용 프로그 램 자원 그룹에 대해 HAStoragePlus 자원을 만들지 않아도 됩니다.

확장 가능 응용 프로그램의 자원 그룹은 다음과 같은 특징을 가져야 합니다.

- 공유 주소 자원 그룹에 대한 종속성 보유
	- 공유 주소는 확장 가능 응용 프로그램을 실행 중인 노드에서 수신 데이터를 배포할 때 사용합니다.
- 기본 클러스터에서는 온라인, 보조 클러스터에서는 오프라인이어야 함

**<sup>216</sup>** Solaris OS용 Sun Cluster 소프트웨어 설치 안내서 • 2004년 9월, 개정판 A
다음 그림에서는 확장 가능 응용 프로그램에서의 자원 그룹 구성을 보여 줍니다.

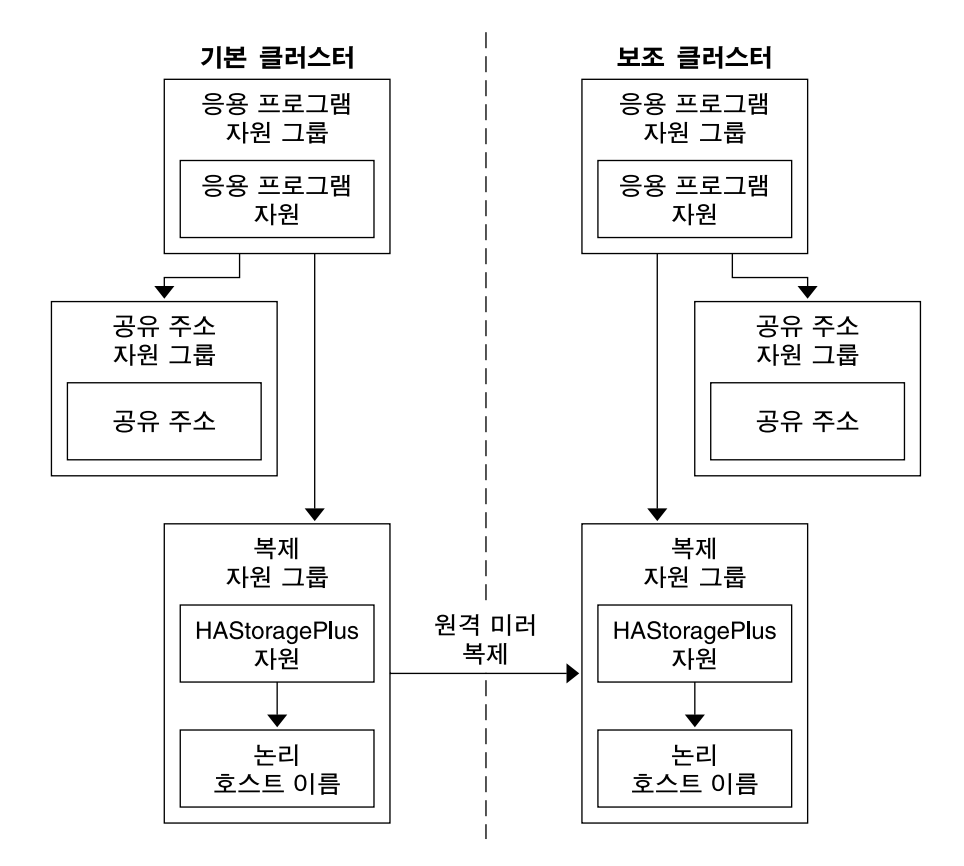

**그림 6–5** 확장 가능 응용 프로그램에서 자원 그룹 구성

### 페일오버 또는 스위치오버 관리 지침

기본 클러스터가 실패할 경우 응용 프로그램은 가능한 빨리 보조 클러스터로 스위치오 버되어야 합니다. 보조 클러스터로 스위치오버하려면 DNS를 업데이트해야 합니다. 또 한 보조 볼륨이 응용 프로그램 파일 시스템의 마운트 지점 디렉토리에 마운트되어야 합 니다.

DNS는 클라이언트와 응용 프로그램의 논리 호스트 이름을 연결합니다. 페일오버나 스 위치오버를 수행한 후에는 기본 클러스터에 대한 DNS 매핑이 제거되고 보조 클러스터 에 대한 DNS 매핑이 만들어져야 합니다. 다음 그림은 DNS가 클라이언트를 클러스터에 매핑하는 방법을 보여 줍니다.

<span id="page-217-0"></span>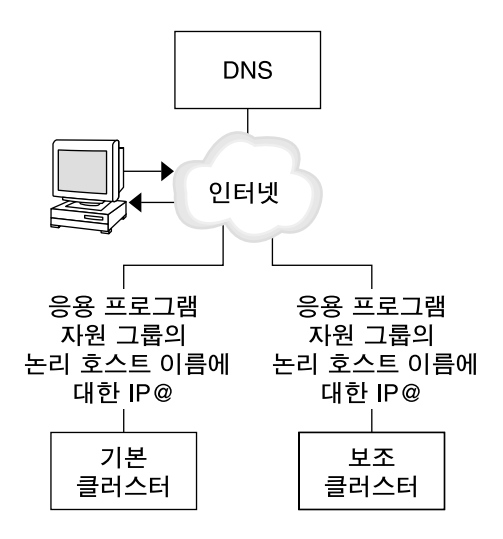

**그림 6–6** 클라이언트를 클러스터에 DNS 매핑

DNS를 업데이트하려면 nsupdate 명령을 사용합니다. 자세한 내용은 nsupdate(1M) 설명서 페이지를 참조하십시오. 페일오버나 스위치오버 처리 방법의 예는 235 [페이지](#page-234-0) "[페일오버 또는 스위치오버 처리 방법의 예](#page-234-0)"를 참조하십시오.

복구 후에는 기본 클러스터를 다시 온라인화할 수 있습니다. 원래의 기본 클러스터로 다 시 스위치백하려면 다음 단계를 수행합니다.

- 1. 기본 클러스터를 보조 클러스터와 동기화하여 기본 볼륨이 최신이 되게 합니다.
- 2. 클라이언트가 기본 클러스터의 응용 프로그램에 액세스할 수 있도록 DNS를 업데이 트합니다.
- 3. 기본 볼륨을 응용 프로그램 파일 시스템의 마운트 지점 디렉토리로 마운트합니다.

# 구성 예

이 절에서는 Sun StorEdge Availability Suite 소프트웨어를 사용하여 NFS 응용 프로그 램의 데이터 복제를 구성하는 방법에 대한 예를 단계적으로 보여 줍니다.

### 클러스터 연결 및 설치

[그림](#page-218-0) 6–7에서는 구성 예에서 사용하는 클러스터 구성을 보여 줍니다. 이 구성 예에서 보 조 클러스터는 단일 노드를 포함하지만 다른 클러스터 구성도 사용할 수 있습니다.

<span id="page-218-0"></span>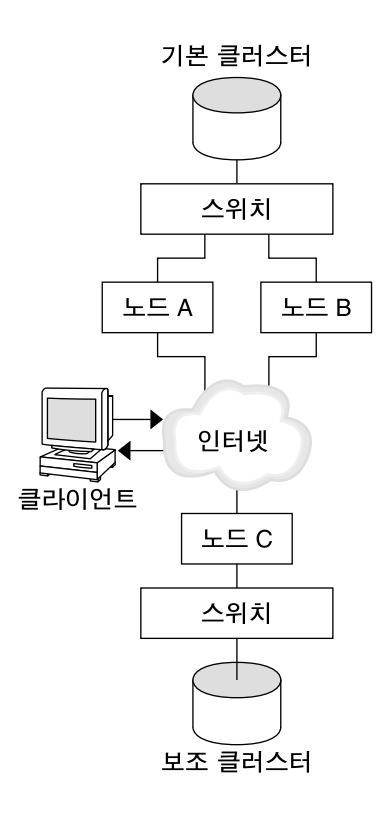

**그림 6–7** 클러스터 구성 예

표 6–1에서는 구성 예에서 필요한 하드웨어 및 소프트웨어를 요약합니다. Sun StorEdge Availability Suite 소프트웨어 및 패치를 설치하기 **전에** Solaris OS, Sun Cluster 소프트 웨어 및 볼륨 관리자 소프트웨어가 클러스터 노드에 설치되어야 합니다.

**표 6–1** 필수 하드웨어 및 소프트웨어

| 하드웨어 또는 소프트웨어 | 요구 사항                                                                           |
|---------------|---------------------------------------------------------------------------------|
| 노드 하드웨어       | Sun StorEdge Availability Suite 소프트웨어는 Solaris OS를 사용하<br>는 모든 서버에서 지원됩니다.      |
|               | 사용할 하드웨어에 대한 자세한 내용은 Sun Cluster 3.x Hardware<br>Administration Manual을 참조하십시오. |
| 디스크 공간        | 약 11 MB                                                                         |

### **표 6–1** 필수 하드웨어 및 소프트웨어 *(***계속***)*

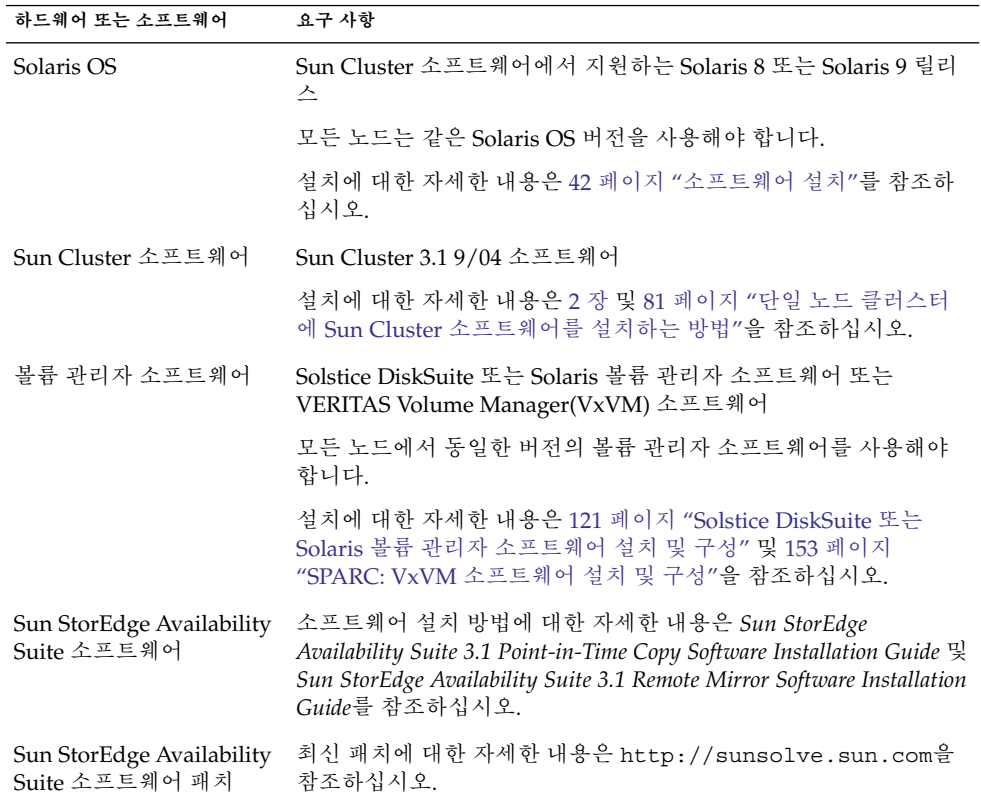

## 장치 그룹 및 자원 그룹 구성 방법의 예

이 장에서는 NFS 응용 프로그램에서 디스크 장치 그룹 및 자원 그룹을 구성하는 방법에 대해 설명합니다. 다음 표에서는 구성 예를 제공하기 위해 만든 그룹 및 자원 이름을 나 열합니다.

**표 6–2** 구성 예의 그룹 및 자원 요약

| 그룹 또는 자원      | \u635e\u629a                         | 설명                                         |
|---------------|--------------------------------------|--------------------------------------------|
| 디스크 장치 그룹     | devicegroup                          | 디스크 장치 그룹                                  |
| 복제 자원 그룹 및 자원 | devicegroup-stor-rg                  | 복제 자원 그룹                                   |
|               | lhost-reprg-prim,<br>lhost-reprg-sec | 기본 클러스터 및 보조 클러스터에서 복제<br>자원 그룹의 논리 호스트 이름 |
|               | devicegroup-stor                     | 복제 자원 그룹의 HAStoragePlus 자원                 |

**220** Solaris OS용 Sun Cluster 소프트웨어 설치 안내서 • 2004년 9월, 개정판 A

**표 6–2** 구성 예의 그룹 및 자원 요약 *(***계속***)*

| 그룹 또는 자원               | \u635e\u629a                         | 설명                                              |
|------------------------|--------------------------------------|-------------------------------------------------|
| 응용 프로그램 자원 그<br>룹 및 자원 | nfs-rg                               | 응용 프로그램 자원 그룹                                   |
|                        | lhost-nfsrg-prim,<br>lhost-nfsrg-sec | 기본 클러스터 및 보조 클러스터에서 응용<br>프로그램 자원 그룹의 논리 호스트 이름 |
|                        | $nfs-dg-rs$                          | 응용 프로그램의 HAStoragePlus 자원                       |
|                        | $nfs-rs$                             | NFS 자원                                          |

*devicegroup*-stor-rg 이외에 그룹 및 자원의 이름은 예로 든 것이며 필요한 경우 변경 할 수 있습니다. 복제 자원 그룹은 *devicegroup*-stor-rg 형식의 이름을 가져야 합니다.

### 디스크 장치 그룹 구성

이 절에서는 기본 클러스터 및 보조 클러스터에서 디스크 장치 그룹을 구성하는 방법에 대해 설명합니다. 이 구성 예에서는 VxVM 소프트웨어를 사용합니다. Solstice DiskSuite 또는 Solaris 볼륨 관리자 소프트웨어에 대한 자세한 내용은 3 [장을](#page-118-0) 참조하십시오.

다음 그림에서는 디스크 장치 그룹에 만들어진 볼륨을 보여 줍니다.

<span id="page-221-0"></span>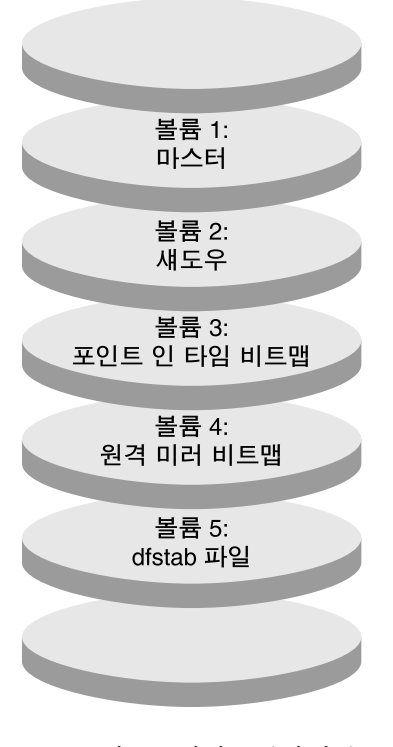

**그림 6–8** 디스크 장치 그룹의 볼륨

**주 –** 이 절에 정의된 볼륨에서는 실린더 0과 같은 디스크 레이블 개인 영역을 포함할 수 없습니다. VxVM 소프트웨어는 이 제약 조건을 자동으로 관리합니다.

### ▼ **기본 클러스터에서 디스크 장치 그룹을 구성하는 방법**

- **1. 볼륨 1에서 볼륨 4까지 4개의 볼륨으로 구성된 디스크 그룹을 만듭니다.** VxVM 소프트웨어를 사용한 디스크 그룹 구성에 대한 자세한 내용은 4 [장을](#page-152-0) 참조하 십시오.
- **2. 수퍼유저로 nodeA에 액세스합니다.**

nodeA는 기본 클러스터의 첫 번째 노드입니다. 어떤 노드가 nodeA인지 확인하려면 [그림](#page-218-0) 6–7을 참조하십시오.

**3. 디스크 그룹을 구성하여 디스크 장치 그룹을 만듭니다.**

*nodeA*# **/usr/cluster/bin/scconf -a -D type=vxvm,name=***devicegroup* \ **,nodelist=***nodeA*:*nodeB* 디스크 장치 그룹을 *devicegroup*이라고 합니다.

**222** Solaris OS용 Sun Cluster 소프트웨어 설치 안내서 • 2004년 9월, 개정판 A

<span id="page-222-0"></span>**4. 디스크 장치 그룹을 시작합니다.**

*nodeA*# **/usr/cluster/bin/scswitch -z -D** *devicegroup* **-h** *nodeA*

**5. 디스크 장치 그룹을 Sun Cluster 소프트웨어와 동기화합니다.**

*nodeA*# **/usr/cluster/bin/scconf -c -D name=***devicegroup***,sync**

**6. 디스크 장치 그룹의 파일 시스템을 만듭니다.**

```
nodeA# /usr/sbin/newfs /dev/vx/rdsk/devicegroup/vol01 < /dev/null
nodeA# /usr/sbin/newfs /dev/vx/rdsk/devicegroup/vol02 < /dev/null
nodeA# /usr/sbin/newfs /dev/vx/rdsk/devicegroup/vol03 < /dev/null
nodeA# /usr/sbin/newfs /dev/vx/rdsk/devicegroup/vol04 < /dev/null
```
**7. nodeA 및 nodeB의 /.rhosts 파일에 다음 엔티티를 추가하여 기본 클러스터 노드 와 보조 클러스터 노드 사이에 원격 액세스를 활성화합니다.**

```
nodeC +
+ root
```
#### ▼ **보조 클러스터에서 디스크 장치 그룹을 구성하는 방법**

- **222 페이지 "[기본 클러스터에서 디스크 장치 그룹을 구성하는 방법](#page-221-0)"의 절차를 수행 합니다. 예외 사항은 다음과 같습니다.**
	- nodeA를 nodeC로 교체합니다.
	- $\blacksquare$  node<br>B를 사용하지 마십시오.
	- [단계](#page-221-0) 3에서는 노드 목록에 nodeC만 포함합니다. 예를 들면 다음과 같습니다.

*nodeC*# **/usr/cluster/bin/scconf -a -D type=vxvm,name=***devicegroup* \ **,nodelist=***nodeC*

■ 단계 7에서는 nodeC의 /.rhosts파일에만 다음 엔티티를 추가합니다.

```
nodeA +
nodeB +
+ root
```
NFS 응용 프로그램에서 파일 시스템 구성

이 절에서는 NFS 응용 프로그램의 파일 시스템 구성 방법을 설명합니다.

### ▼ *NFS* **응용 프로그램에서 기본 클러스터 파일 시스템을 구성하는 방법**

**1. nodeA 및 nodeB에서 NFS 파일 시스템을 위한 마운트 지점 디렉토리를 만듭니다.** 예를 들면 다음과 같습니다.

*nodeA*# **mkdir /global/***mountpoint*

**2. nodeA 및 nodeB에서 마스터 볼륨이 해당 마운트 지점에 자동으로 마운트되도록 구 성합니다.**

6장 • Sun StorEdge Availability Suite 3.1 소프트웨어로 데이터 복제 구성 **223**

nodeA 및 nodeB의 /etc/vfstab 파일에 다음 텍스트를 추가 또는 교체합니다. 텍 스트는 한 줄이어야 합니다.

/dev/vx/dsk/*devicegroup*/vol01 /dev/vx/rdsk/*devicegroup*/vol01 \ /global/*mountpoint* ufs 3 no global,logging 디스크 장치 그룹에 사용되는 볼륨 이름 및 볼륨 번호를 확인하려면 [그림](#page-221-0) 6–8을 참조 하십시오.

**3. nodeA에 Sun StorEdge Availability Suite 소프트웨어에서 사용하는 파일 시스템 정보에 대한 볼륨을 만듭니다.**

*nodeA*# **/usr/sbin/vxassist -g** *devicegroup* **make vol05 120m** *disk1* 볼륨 5는 Sun StorEdge Availability Suite 소프트웨어에서 사용하는 파일 시스템 정 보를 포함합니다.

**4. nodeA에서 해당 장치 그룹을 Sun Cluster 소프트웨어와 재동기화합니다.**

*nodeA*# **/usr/cluster/bin/scconf -c -D name=***devicegroup***,sync**

**5. nodeA에 볼륨 5에 대한 파일 시스템을 만듭니다.**

*nodeA*# **/usr/sbin/newfs /dev/vx/rdsk/***devicegroup***/vol05**

**6. nodeA 및 nodeB에 볼륨 5를 위한 마운트 지점을 만듭니다.** 예를 들면 다음과 같습니다.

*nodeA*# **mkdir /global/etc**

**7. nodeA 및 nodeB에서 볼륨 5가 해당 마운트 지점에 자동으로 마운트되도록 구성합 니다.**

nodeA 및 nodeB의 /etc/vfstab 파일에 다음 텍스트를 추가 또는 교체합니다. 텍 스트는 한 줄이어야 합니다.

/dev/vx/dsk/*devicegroup*/vol05 /dev/vx/rdsk/*devicegroup*/vol05 \ /global/etc ufs 3 yes global,logging

**8. nodeA에 볼륨 5를 마운트합니다.**

*nodeA*# **mount /global/etc**

- **9. 볼륨 5가 원격 시스템에 액세스할 수 있게 합니다.**
	- **a. nodeA에 /global/etc/SUNW.nfs라는 이름의 디렉토리를 만듭니다.**

*nodeA*# **mkdir -p /global/etc/SUNW.nfs**

**b. /global/etc/SUNW.nfs/dfstab.nfs-rs 파일을 nodeA에 만듭니다.**

*nodeA*# **touch /global/etc/SUNW.nfs/dfstab.nfs-rs**

**c. nodeA의 /global/etc/SUNW.nfs/dfstab.nfs-rs 파일에 다음 행을 추가 합니다.**

share -F nfs -o rw -d "HA NFS" /global/*mountpoint*

**<sup>224</sup>** Solaris OS용 Sun Cluster 소프트웨어 설치 안내서 • 2004년 9월, 개정판 A

- <span id="page-224-0"></span>▼ *NFS* **응용 프로그램에서 보조 클러스터 파일 시스템을 구성하는 방법**
	- **223 페이지 "NFS [응용 프로그램에서 기본 클러스터 파일 시스템을 구성하는 방](#page-222-0) [법](#page-222-0)"의 절차를 반복합니다. 예외 사항은 다음과 같습니다.**
		- nodeA를 nodeC로 교체합니다.
		- $\blacksquare$  nodeB를 사용하지 마십시오.

### 복제 자원 그룹 만들기

이 절에서는 기본 클러스터와 보조 클러스터에서 복제 자원 그룹을 만드는 방법에 대해 설명합니다.

### ▼ **기본 클러스터에서 복제 자원 그룹을 만드는 방법**

- **1. 수퍼유저로 nodeA에 액세스합니다.**
- **2. SUNW.HAStoragePlus를 자원 유형으로 등록합니다.**

*nodeA*# **/usr/cluster/bin/scrgadm -a -t SUNW.HAStoragePlus**

**3. 디스크 자원 그룹의 복제 자원 그룹을 만듭니다.**

*nodeA*# **/usr/cluster/bin/scrgadm -a -g** *devicegroup***-stor-rg -h** *nodeA***,***nodeB*

*devicegroup* 디스크 자원 그룹의 이름입니다.

#### *devicegroup***-stor-rg** 복제 자원 그룹의 이름입니다.

```
-h nodeA, nodeB
 복제 자원 그룹을 마스터할 수 있는 클러스터 노드를 지정합니다.
```
**4. 복제 자원 그룹에 SUNW.HAStoragePlus 자원을 추가합니다.**

*nodeA*# **/usr/cluster/bin/scrgadm -a -j** *devicegroup-stor* \

- **-g** *devicegroup***-stor-rg -t SUNW.HAStoragePlus \**
- **-x GlobalDevicePaths=***devicegroup* \
- **-x AffinityOn=True**

*devicegroup-stor*

복제 자원 그룹의 HAStoragePlus 자원

#### **-x GlobalDevicePaths=**

Sun StorEdge Availability Suite 소프트웨어가 의존하는 확장 등록 정보를 지정합 니다.

#### **-x AffinityOn=True**

SUNW.HAStoragePlus 자원이 -x GlobalDevicePaths=에 정의된 전역 장치 및 클러스터 파일 시스템에 대한 유사 스위치오버를 반드시 수행하도록 지정합니 다. 따라서 복제 자원 그룹이 페일오버하거나 스위치오버되면 관련 장치 그룹도

6장 • Sun StorEdge Availability Suite 3.1 소프트웨어로 데이터 복제 구성 **225**

스위치오버됩니다.

<span id="page-225-0"></span>이 확장 등록 정보에 대한 자세한 내용은 SUNW.HAStoragePlus(5) 설명서 페이지 를 참조하십시오.

**5. 복제 자원 그룹에 논리 호스트 이름 자원을 추가합니다.**

```
nodeA# /usr/cluster/bin/scrgadm -a -L \
-j lhost-reprg-prim -g devicegroup-stor-rg -l lhost-reprg-prim
여기서 lhost-reprg-prim은 기본 클러스터에서 복제 자원 그룹의 논리 호스트 이름입니
다.
```
**6. 자원을 활성화하고 자원 그룹을 관리 및 온라인화합니다.**

```
nodeA# /usr/cluster/bin/scswitch -Z -g devicegroup-stor-rg
nodeA# /usr/cluster/bin/scswitch -z -g devicegroup-stor-rg -h nodeA
```
**7. 자원 그룹이 온라인 상태인지 확인합니다.**

```
nodeA# /usr/cluster/bin/scstat -g
자원 그룹 상태 필드를 검사하여 복제 자원 그룹이 nodeA 및 nodeB에서 온라인 상
태인지 확인합니다.
```
### - 보조 클러스터에서 복제 자원 그룹을 만드는 방법

- **225 페이지 "[기본 클러스터에서 복제 자원 그룹을 만드는 방법](#page-224-0)"의 절차를 반복합니 다. 예외 사항은 다음과 같습니다.**
	- nodeA를 nodeC로 교체합니다.
	- $\blacksquare$  node<br>B를 사용하지 마십시오.
	- lhost-reprg-prim에 대한 참조를 lhost-reprg-sec로 교체합니다.

### 응용 프로그램 자원 그룹 만들기

이 절에서는 NFS 응용 프로그램에서 응용 프로그램 자원 그룹을 만드는 방법에 대해 설 명합니다. 이 절의 절차는 이 응용 프로그램에만 해당됩니다. 다른 유형의 응용 프로그램 에는 이 절차를 사용할 수 없습니다.

### ▼ **기본 클러스터에서 응용 프로그램 자원 그룹을 만드는 방법**

- **1. 수퍼유저로 nodeA에 액세스합니다.**
- **2. SUNW.nfs를 자원 유형으로 등록합니다.**

*nodeA*# **scrgadm -a -t SUNW.nfs**

**3. SUNW.HAStoragePlus가 자원 유형으로 등록되지 않았다면 등록하십시오.**

*nodeA*# **scrgadm -a -t SUNW.HAStoragePlus**

**226** Solaris OS용 Sun Cluster 소프트웨어 설치 안내서 • 2004년 9월, 개정판 A

<span id="page-226-0"></span>**4.** *devicegroup***의 응용 프로그램 자원 그룹을 만듭니다.**

*nodeA*# **scrgadm -a -g** *nfs-rg* \ **-y Pathprefix=/global/etc** \ **-y Auto\_start\_on\_new\_cluster=False** \

**-y RG\_dependencies=***devicegroup***-stor-rg**

```
nfs-rg
```
응용 프로그램 자원 그룹의 이름입니다.

```
Pathprefix=/global/etc
```
그룹의 자원에서 관리 파일을 기록할 수 있는 디렉토리를 지정합니다.

**Auto\_start\_on\_new\_cluster=False**

응용 프로그램 자원 그룹이 자동으로 시작되지 않도록 지정합니다.

#### **RG\_dependencies=***devicegroup***-stor-rg**

응용 프로그램 자원 그룹이 종속되는 자원 그룹을 지정합니다. 이 예에서 응용 프 로그램 자원 그룹은 복제 자원 그룹에 의존합니다.

응용 프로그램 자원 그룹이 새로운 기본 노드로 스위치오버될 경우 복제 자원 그 룹은 자동으로 스위치오버됩니다. 그러나 복제 자원 그룹이 새 기본 노드로 스위 치오버될 경우 응용 프로그램 자원 그룹은 수동으로 스위치오버해야 합니다.

#### **5. SUNW.HAStoragePlus 자원을 응용 프로그램 자원 그룹에 추가합니다.**

```
nodeA# scrgadm -a -j nfs-dg-rs -g nfs-rg \
-t SUNW.HAStoragePlus \
-x FileSystemMountPoints=/global/mountpoint \
-x AffinityOn=True
```
*nfs-dg-rs*

NFS 응용 프로그램의 HAStoragePlus 자원 이름입니다.

```
-x FileSystemMountPoints=/global/
 파일 시스템의 마운트 지점을 전역으로 지정합니다.
```
#### **-t SUNW.HAStoragePlus**

자원 유형을 SUNW.HAStoragePlus로 지정합니다.

#### **-x AffinityOn=True**

응용 프로그램 자원이 -x GlobalDevicePaths=에 정의된 전역 장치와 클러스 터 파일 시스템에 대한 유사 스위치오버를 반드시 수행하도록 지정합니다. 따라서 응용 프로그램 자원 그룹이 페일오버하거나 스위치오버되면 관련 장치 그룹도 스 위치오버됩니다.

이 확장 등록 정보에 대한 자세한 내용은 SUNW.HAStoragePlus(5) 설명서 페이지 를 참조하십시오.

#### **6. 응용 프로그램 자원 그룹에 논리 호스트 이름 자원을 추가합니다.**

*nodeA*# **/usr/cluster/bin/scrgadm -a -L -j** *lhost-nfsrg-prim* **-g** *nfs-rg* \ **-l** *lhost-nfsrg-prim*

여기서 *lhost-nfsrg-prim*은 기본 클러스터에서 응용 프로그램 자원 그룹의 논리 호스트 이름입니다.

6장 • Sun StorEdge Availability Suite 3.1 소프트웨어로 데이터 복제 구성 **227**

- **7. 자원을 활성화하고 응용 프로그램 자원 그룹을 관리 및 온라인화합니다.**
	- **a. NFS 응용 프로그램의 HAStoragePlus 자원을 온라인화합니다.**

*nodeA*# **/usr/cluster/bin/scrgadm -a -g** *nfs-rg* \ **-j** *nfs-rs* **-t SUNW.nfs -y Resource\_dependencies=***nfs-dg-rs*

**b. nodeA에서 응용 프로그램 자원 그룹을 온라인화합니다.**

*nodeA*# **/usr/cluster/bin/scswitch -Z -g** *nfs-rg nodeA*# **/usr/cluster/bin/scswitch -z -g** *nfs-rg* **-h** *nodeA*

**8. 응용 프로그램 자원 그룹이 온라인 상태인지 확인합니다.**

*nodeA*# **/usr/cluster/bin/scstat -g**

자원 그룹 상태 필드를 검사하여 응용 프로그램 자원 그룹이 nodeA 및 nodeB에서 온라인 상태인지 확인합니다.

#### ▼ **보조 클러스터에서 응용 프로그램 자원 그룹을 만드는 방법**

- **1. 226 페이지 "[기본 클러스터에서 응용 프로그램 자원 그룹을 만드는 방법](#page-225-0)"의 [단](#page-225-0) [계](#page-225-0) 1부터 [단계](#page-226-0) 6에 설명된 대로 응용 프로그램 그룹 자원을 만듭니다. 예외 사항은 다 음과 같습니다.**
	- nodeA를 nodeC로 교체합니다.
	- nodeB에 대한 참조를 무시합니다.
	- *lhost-nfsrg-prim*에 대한 참조를 *lhost-nfsrg-sec*로 교체합니다.
- **2. nodeC에서 응용 프로그램 자원 그룹이 온라인화되지 않도록 합니다.**

```
nodeC# /usr/cluster/bin/scswitch -n -j nfs-rs
nodeC# /usr/cluster/bin/scswitch -n -j nfs-dg-rs
nodeC# /usr/cluster/bin/scswitch -n -j lhost-nfsrg-sec
nodeC# /usr/cluster/bin/scswitch -z -g nfs-rg -h ""
Auto_start_on_new_cluster=False이므로 재부트 후 자원 그룹은 오프라인 상태를 유지
합니다.
```
**3. 전역 볼륨이 기본 클러스터에 마운트되는 경우 보조 클러스터에서 전역 볼륨을 마운 트 해제합니다.**

*nodeC*# **umount /global/***mountpoint* 보조 클러스터에 볼륨이 마운트되는 경우 동기화는 실패합니다.

### 데이터 복제 활성화 방법 예

이 절에서는 구성 예에서 데이터 복제를 활성화하는 방법에 대해 설명합니다. 이 절에서 는 Sun StorEdge Availability Suite 소프트웨어 명령인 sndradm과 iiadm을 사용합니 다. 이 명령에 대한 자세한 내용은 *Sun Cluster 3.0 and Sun StorEdge Software Integration Guide*를 참조하십시오.

- ▼ 기본 클러스터에서 복제 활성화 방법
	- **1. 수퍼유저로 nodeA에 액세스합니다.**
	- **2. 모든 트랜잭션을 비웁니다.**

*nodeA*# **/usr/sbin/lockfs -a -f**

**3. 논리 호스트 이름** *lhost-reprg-prim***과** *lhost-reprg-sec***가 온라인 상태인지 확인합니다.**

*nodeA*# **/usr/cluster/bin/scstat -g** 자원 그룹의 상태 필드를 검사합니다.

**4. 기본 클러스터에서 보조 클러스터로의 원격 미러 복제를 활성화합니다.**

이 단계에서는 기본 클러스터 마스터 볼륨에서 보조 클러스터 마스터 볼륨으로의 복 제를 활성화합니다. 또한 이 단계에서는 볼륨 4의 원격 미러 비트맵으로의 복제를 활 성화합니다.

■ 기본 클러스터와 보조 클러스터가 비동기화되는 경우 다음 명령을 실행합니다.

```
nodeA# /usr/opt/SUNWesm/sbin/sndradm -n -e lhost-reprg-prim \
/dev/vx/rdsk/devicegroup/vol01 \
/dev/vx/rdsk/devicegroup/vol04 lhost-reprg-sec \
/dev/vx/rdsk/devicegroup/vol01 \
/dev/vx/rdsk/devicegroup/vol04 ip sync
```
■ 기본 클러스터와 보조 클러스터가 동기화되는 경우 다음 명령을 실행합니다.

*nodeA*# **/usr/opt/SUNWesm/sbin/sndradm -n -E** *lhost-reprg-prim* \ **/dev/vx/rdsk/***devicegroup***/vol01** \ **/dev/vx/rdsk/***devicegroup***/vol04** *lhost-reprg-sec* \ **/dev/vx/rdsk/***devicegroup***/vol01** \ **/dev/vx/rdsk/***devicegroup***/vol04 ip sync**

### **5. 자동 동기화를 활성화합니다.**

*nodeA*# **/usr/opt/SUNWesm/sbin/sndradm -n -a on** *lhost-reprg-prim* \ **/dev/vx/rdsk/***devicegroup***/vol01** \ **/dev/vx/rdsk/***devicegroup***/vol04** *lhost-reprg-sec* \ **/dev/vx/rdsk/***devicegroup***/vol01** \ **/dev/vx/rdsk/***devicegroup***/vol04 ip sync** 이 단계에서는 자동 동기화를 활성화합니다. 자동 동기화 활성 상태가 on으로 설정 될 때 시스템이 재부트하거나 장애가 발생하면 볼륨 세트가 재동기화됩니다.

#### **6. 클러스터가 로깅 모드인지 확인합니다.**

*nodeA*# **/usr/opt/SUNWesm/sbin/sndradm -P** 다음과 같이 출력됩니다.

/dev/vx/rdsk/*devicegroup*/vol01 -> *lhost-reprg-sec*:/dev/vx/rdsk/*devicegroup*/vol01 autosync: off, max q writes:4194304, max q fbas:16384, mode:sync,ctag: *devicegroup*, state: logging 로깅 모드에서 상태는 logging이고 자동 동기화의 활성 상태는 off입니다. 디스크 의 데이터 볼륨에 기록될 때 동일한 디스크의 비트맵 파일이 업데이트됩니다.

6장 • Sun StorEdge Availability Suite 3.1 소프트웨어로 데이터 복제 구성 **229**

```
7. 포인트 인 타임 스냅샷을 활성화합니다.
```

```
nodeA# /usr/opt/SUNWesm/sbin/iiadm -e ind \
/dev/vx/rdsk/devicegroup/vol01 \
/dev/vx/rdsk/devicegroup/vol02 \
/dev/vx/rdsk/devicegroup/vol03
nodeA# /usr/opt/SUNWesm/sbin/iiadm -w \
/dev/vx/rdsk/devicegroup/vol02
이 단계에서는 기본 디스크의 마스터 볼륨을 동일한 디스크의 섀도우 볼륨으로 복사
할 수 있습니다. 이 예에서 마스터 볼륨은 볼륨 1, 섀도우 볼륨은 볼륨 2, 포인트 인 타
임 비트맵 볼륨은 볼륨 3입니다.
```
**8. 포인트 인 타임 스냅샷을 원격 미러 세트에 추가합니다.**

```
nodeA# /usr/opt/SUNWesm/sbin/sndradm -I a \
/dev/vx/rdsk/devicegroup/vol01 \
/dev/vx/rdsk/devicegroup/vol02 \
/dev/vx/rdsk/devicegroup/vol03
이 단계에서는 포인트 인 타임 스냅샷을 원격 미러 볼륨 세트와 연결합니다. Sun
StorEdge Availability Suite 소프트웨어에서는 원격 미러 복제를수행하기 전에 포인
트 인 타임 스냅샷이 만들졌는지 확인합니다.
```
▼ 보조 클러스터에서 복제 활성화 방법

- **1. 수퍼유저로 nodeC에 액세스합니다.**
- **2. 모든 트랜잭션을 비웁니다.**

오.

*nodeC*# **/usr/sbin/lockfs -a -f**

**3. 기본 클러스터에서 보조 클러스터로의 원격 미러 복제를 활성화합니다.**

```
nodeC# /usr/opt/SUNWesm/sbin/sndradm -n -e lhost-reprg-prim \
/dev/vx/rdsk/devicegroup/vol01 \
/dev/vx/rdsk/devicegroup/vol04 lhost-reprg-sec \
/dev/vx/rdsk/devicegroup/vol01 \
/dev/vx/rdsk/devicegroup/vol04 ip sync
기본 클러스터는 보조 클러스터를 감지하고 동기화를 시작합니다. 클러스터 상태에
대한 자세한 내용은 시스템 로그 파일 /var/opt/SUNWesm/ds.log를 참조하십시
```

```
4. 독립 포인트 인 타임 스냅샷을 활성화합니다.
```

```
nodeC# /usr/opt/SUNWesm/sbin/iiadm -e ind \
/dev/vx/rdsk/devicegroup/vol01 \
/dev/vx/rdsk/devicegroup/vol02 \
/dev/vx/rdsk/devicegroup/vol03
nodeC# /usr/opt/SUNWesm/sbin/iiadm -w \
/dev/vx/rdsk/devicegroup/vol02
```
**5. 포인트 인 타임 스냅샷을 원격 미러 세트에 추가합니다.**

*nodeC*# **/usr/opt/SUNWesm/sbin/sndradm -I a** \ **/dev/vx/rdsk/***devicegroup***/vol01** \

**/dev/vx/rdsk/***devicegroup***/vol02** \ **/dev/vx/rdsk/***devicegroup***/vol03**

### 데이터 복제 수행 방법의 예

이 절에서는 구성 예에서 데이터 복제를 수행하는 방법에 대해 설명합니다. 이 절에서는 Sun StorEdge Availability Suite 소프트웨어 명령인 sndradm과 iiadm을 사용합니다. 이 명령에 대한 자세한 내용은 *Sun Cluster 3.0 and Sun StorEdge Software Integration Guide*를 참조하십시오.

### ▼ 워격 미러 복제 수행 방법

이 절차에서 기본 디스크의 마스터 볼륨이 보조 디스크의 마스터 볼륨으로 복제됩니다. 마스터 볼륨은 볼륨 1이고 원격 미러 비트맵 볼륨은 볼륨 4입니다.

- **1. 수퍼유저로 nodeA에 액세스합니다.**
- **2. 클러스터가 로깅 모드인지 확인합니다.**

*nodeA*# **/usr/opt/SUNWesm/sbin/sndradm -P** 다음과 같이 출력됩니다.

/dev/vx/rdsk/*devicegroup*/vol01 -> *lhost-reprg-sec*:/dev/vx/rdsk/*devicegroup*/vol01 autosync: off, max q writes:4194304, max q fbas:16384, mode:sync,ctag: *devicegroup*, state: logging 로깅 모드에서 상태는 logging이고 자동 동기화의 활성 상태는 off입니다. 디스크 의 데이터 볼륨에 기록될 때 동일한 디스크의 비트맵 파일이 업데이트됩니다.

**3. 모든 트랜잭션을 비웁니다.**

*nodeA*# **/usr/sbin/lockfs -a -f**

- **4. nodeC에서 단계 1부터 단계 3을 반복합니다.**
- **5. nodeA의 마스터 볼륨을 nodeC의 마스터 볼륨으로 복사합니다.**

*nodeA*# **/usr/opt/SUNWesm/sbin/sndradm -n -m** *lhost-reprg-prim* \ **/dev/vx/rdsk/***devicegroup***/vol01** \ **/dev/vx/rdsk/***devicegroup***/vol04** *lhost-reprg-sec* \ **/dev/vx/rdsk/***devicegroup***/vol01** \ **/dev/vx/rdsk/***devicegroup***/vol04 ip sync**

**6. 복제가 완료되고 볼륨이 동기화될 때까지 기다립니다.**

*nodeA*# **/usr/opt/SUNWesm/sbin/sndradm -n -w** *lhost-reprg-prim* \ **/dev/vx/rdsk/***devicegroup***/vol01** \ **/dev/vx/rdsk/***devicegroup***/vol04** *lhost-reprg-sec* \ **/dev/vx/rdsk/***devicegroup***/vol01** \

6장 • Sun StorEdge Availability Suite 3.1 소프트웨어로 데이터 복제 구성 **231**

**/dev/vx/rdsk/***devicegroup***/vol04 ip sync**

**7. 클러스터가 복제 모드에 있는지 확인합니다.**

*nodeA*# **/usr/opt/SUNWesm/sbin/sndradm -P** 다음과 같이 출력됩니다.

```
/dev/vx/rdsk/devicegroup/vol01 ->
lhost-reprg-sec:/dev/vx/rdsk/devicegroup/vol01
autosync: on, max q writes:4194304, max q fbas:16384, mode:sync,ctag:
devicegroup, state: replicating
복제 모드에서 상태는 replicating이고 자동 동기화의 활성 상태는 on입니다. 기
본 볼륨에 기록할 때 보조 볼륨은 Sun StorEdge Availability Suite 소프트웨어에 의해
업데이트됩니다.
```
### ▼ 포인트 인 타임 스냅샷 수행 방법

이 절차에서 포인트 인 타임 스냅샷은 기본 클러스터의 섀도우 볼륨을 기본 클러스터의 마스터 볼륨과 동기화하는 데 사용되었습니다. 마스터 볼륨은 볼륨 1, 섀도우 볼륨은 볼 륨 2입니다.

- **1. 수퍼유저로 nodeA에 액세스합니다.**
- **2. nodeA에 실행 중인 응용 프로그램을 중단합니다.**

*nodeA*# **/usr/cluster/bin/scswitch -n -j** *nfs-rs*

**3. 기본 클러스터를 로깅 모드로 바꿉니다.**

```
nodeA# /usr/opt/SUNWesm/sbin/sndradm -n -l lhost-reprg-prim \
/dev/vx/rdsk/devicegroup/vol01 \
/dev/vx/rdsk/devicegroup/vol04 lhost-reprg-sec \
/dev/vx/rdsk/devicegroup/vol01 \
/dev/vx/rdsk/devicegroup/vol04 ip sync
디스크의 데이터 볼륨에 기록될 때 동일한 디스크의 비트맵 파일이 업데이트됩니다.
복제는 수행되지 않습니다.
```
**4. 기본 클러스터의 섀도우 볼륨을 기본 클러스터의 마스터 볼륨과 동기화합니다.**

*nodeA*# **/usr/opt/SUNWesm/sbin/iiadm -u s /dev/vx/rdsk/***devicegroup***/vol02** *nodeA*# **/usr/opt/SUNWesm/sbin/iiadm -w /dev/vx/rdsk/***devicegroup***/vol02**

**5. 보조 클러스터의 섀도우 볼륨을 보조 클러스터의 마스터 볼륨과 동기화합니다.**

*nodeC*# **/usr/opt/SUNWesm/sbin/iiadm -u s /dev/vx/rdsk/***devicegroup***/vol02** *nodeC*# **/usr/opt/SUNWesm/sbin/iiadm -w /dev/vx/rdsk/***devicegroup***/vol02**

**6. nodeA에서 응용 프로그램을 다시 시작합니다.**

*nodeA*# **/usr/cluster/bin/scswitch -e -j** *nfs-rs*

#### <span id="page-232-0"></span>**7. 보조 볼륨을 기본 볼륨과 재동기화합니다.**

*nodeA*# **/usr/opt/SUNWesm/sbin/sndradm -n -u** *lhost-reprg-prim* \ **/dev/vx/rdsk/***devicegroup***/vol01** \ **/dev/vx/rdsk/***devicegroup***/vol04** *lhost-reprg-sec* \ **/dev/vx/rdsk/***devicegroup***/vol01** \ **/dev/vx/rdsk/***devicegroup***/vol04 ip sync**

### 복제가 올바로 구성되어 있는지 확인하는 방법의 예

이 절에서는 구성 예에서 복제 구성을 확인하는 방법에 대해 설명합니다.

### ▼ 복제가 올바로 구성되어 있는지 확인하는 방법

### **1. 기본 클러스터가 복제 모드에 있고 자동 동기화가 켜져 있는지 확인합니다.**

*nodeA*# **/usr/opt/SUNWesm/sbin/sndradm -P** 다음과 같이 출력됩니다.

/dev/vx/rdsk/*devicegroup*/vol01 -> *lhost-reprg-sec*:/dev/vx/rdsk/*devicegroup*/vol01 autosync: on, max q writes:4194304, max q fbas:16384, mode:sync,ctag: *devicegroup*, state: replicating 복제 모드에서 상태는 replicating이고 자동 동기화의 활성 상태는 on입니다. 기 본 볼륨에 기록할 때 보조 볼륨은 Sun StorEdge Availability Suite 소프트웨어에 의해 업데이트됩니다.

기본 클러스터가 복제 모드에 있지 않으면 다음을 수행하여 복제 모드로 바꿉니다.

*nodeA*# **/usr/opt/SUNWesm/sbin/sndradm -n -u** *lhost-reprg-prim* \ **/dev/vx/rdsk/***devicegroup***/vol01** \ **/dev/vx/rdsk/***devicegroup***/vol04** *lhost-reprg-sec* \ **/dev/vx/rdsk/***devicegroup***/vol01** \ **/dev/vx/rdsk/***devicegroup***/vol04 ip sync**

- **2. 클라이언트 시스템에 디렉토리를 만듭니다.**
	- **a. 수퍼유저로 클라이언트 시스템에 로그인합니다.** 다음 프롬프트가 표시됩니다.

*client-machine*#

**b. 클라이언트 시스템에 디렉토리를 만듭니다.**

*client-machine*# **mkdir /***dir*

- **3. 기본 클러스터에서 응용 프로그램으로 디렉토리를 마운트하고 마운트된 디렉토리를 표시합니다.**
	- **a. 기본 클러스터에서 응용 프로그램으로 디렉토리를 마운트합니다.**

*client-machine*# **mount -o rw** *lhost-nfsrg-prim***:/global/***mountpoint* **/***dir*

6장 • Sun StorEdge Availability Suite 3.1 소프트웨어로 데이터 복제 구성 **233**

**b. 마운트된 디렉토리를 표시합니다.**

*client-machine*# **ls /***dir*

- **4. 보조 클러스터에서 응용 프로그램으로 디렉토리를 마운트하고 마운트된 디렉토리를 표시합니다.**
	- **a. 기본 클러스터에서 응용 프로그램으로 디렉토리를 마운트 해제합니다.**

*client-machine*# **umount /***dir*

**b. 기본 클러스터에서 응용 프로그램 자원 그룹을 오프라인화합니다.**

```
nodeA# /usr/cluster/bin/scswitch -n -j nfs-rs
nodeA# /usr/cluster/bin/scswitch -n -j nfs-dg-rs
nodeA# /usr/cluster/bin/scswitch -n -j lhost-nfsrg-prim
nodeA# /usr/cluster/bin/scswitch -z -g nfs-rg -h ""
```
**c. 기본 클러스터를 로깅 모드로 바꿉니다.**

```
nodeA# /usr/opt/SUNWesm/sbin/sndradm -n -l lhost-reprg-prim \
/dev/vx/rdsk/devicegroup/vol01 \
/dev/vx/rdsk/devicegroup/vol04 lhost-reprg-sec \
/dev/vx/rdsk/devicegroup/vol01 \
/dev/vx/rdsk/devicegroup/vol04 ip sync
디스크의 데이터 볼륨에 기록될 때 동일한 디스크의 비트맵 파일이 업데이트됩니
다. 복제는 수행되지 않습니다.
```
**d. 보조 클러스터에서 응용 프로그램 자원 그룹을 온라인화합니다.**

*nodeC*# **/usr/cluster/bin/scswitch -Z -g** *nfs-rg*

**e. 수퍼유저로 클라이언트 시스템에 액세스합니다.**

다음 프롬프트가 표시됩니다.

*client-machine*#

**f. [단계](#page-232-0) 2에서 만든 디렉토리를 보조 클러스터의 응용 프로그램으로 마운트합니다.**

*client-machine*# **mount -o rw** *lhost-nfsrg-sec***:/global/***mountpoint* **/***dir*

**g. 마운트된 디렉토리를 표시합니다.**

*client-machine*# **ls /***dir*

- **5. [단계](#page-232-0) 3에 표시되는 디렉토리는 단계 4에 표시되는 디렉토리와 같아야 합니다.**
- **6. 기본 클러스터의 응용 프로그램을 마운트된 디렉토리로 반환합니다.**
	- **a. 보조 클러스터에서 응용 프로그램 자원 그룹을 오프라인화합니다.**

```
nodeC# /usr/cluster/bin/scswitch -n -j nfs-rs
nodeC# /usr/cluster/bin/scswitch -n -j nfs-dg-rs
nodeC# /usr/cluster/bin/scswitch -n -j lhost-nfsrg-sec
nodeC# /usr/cluster/bin/scswitch -z -g nfs-rg -h ""
```
**234** Solaris OS용 Sun Cluster 소프트웨어 설치 안내서 • 2004년 9월, 개정판 A

<span id="page-234-0"></span>**b. 전역 볼륨이 보조 클러스터에서 마운트 해제되도록 합니다.**

*nodeC*# **umount /global/***mountpoint*

**c. 기본 클러스터에서 응용 프로그램 자원 그룹을 온라인화합니다.**

*nodeA*# **/usr/cluster/bin/scswitch -Z -g** *nfs-rg*

**d. 기본 클러스터를 복제 모드로 바꿉니다.**

*nodeA*# **/usr/opt/SUNWesm/sbin/sndradm -n -u** *lhost-reprg-prim* \ **/dev/vx/rdsk/***devicegroup***/vol01** \ **/dev/vx/rdsk/***devicegroup***/vol04** *lhost-reprg-sec* \ **/dev/vx/rdsk/***devicegroup***/vol01** \ **/dev/vx/rdsk/***devicegroup***/vol04 ip sync** 기본 볼륨에 기록할 때 보조 볼륨은 Sun StorEdge Availability Suite 소프트웨어 에 의해 업데이트됩니다.

### 페일오버 또는 스위치오버 처리 방법의 예

이 절에서는 스위치오버가 호출되고 응용 프로그램이 보조 클러스터로 전송된 방법에 대해 설명합니다. 스위치오버나 페일오버가 수행된 후에는 DNS 항목을 업데이트하여 응용 프로그램이 보조 볼륨을 읽고 쓸 수 있도록 구성해야 합니다.

### ▼ 스위치오버 호출 방법

**1. 기본 클러스터를 로깅 모드로 바꿉니다.**

```
nodeA# /usr/opt/SUNWesm/sbin/sndradm -n -l lhost-reprg-prim \
/dev/vx/rdsk/devicegroup/vol01 \
/dev/vx/rdsk/devicegroup/vol04 lhost-reprg-sec \
/dev/vx/rdsk/devicegroup/vol01 \
/dev/vx/rdsk/devicegroup/vol04 ip sync
디스크의 데이터 볼륨에 기록될 때 동일한 디스크의 비트맵 파일이 업데이트됩니다.
복제는 수행되지 않습니다.
```
- **2. 기본 클러스터와 보조 클러스터가 로깅 모드에 있고 자동 동기화가 꺼져 있는지 확인 합니다.**
	- **a. nodeA에서 다음 명령을 실행합니다.**

*nodeA*# **/usr/opt/SUNWesm/sbin/sndradm -P** 다음과 같이 출력됩니다.

/dev/vx/rdsk/*devicegroup*/vol01 -> *lhost-reprg-sec*:/dev/vx/rdsk/*devicegroup*/vol01 autosync:off, max q writes:4194304,max q fbas:16384,mode:sync,ctag: *devicegroup*, state: logging

**b. nodeC에서 다음 명령을 실행합니다.**

*nodeC*# **/usr/opt/SUNWesm/sbin/sndradm -P**

6장 • Sun StorEdge Availability Suite 3.1 소프트웨어로 데이터 복제 구성 **235**

다음과 같이 출력됩니다.

```
/dev/vx/rdsk/devicegroup/vol01 <-
lhost-reprg-prim:/dev/vx/rdsk/devicegroup/vol01
autosync:off, max q writes:4194304,max q fbas:16384,mode:sync,ctag:
devicegroup, state: logging
```
nodeA와 nodeC의 경우 상태는 logging이고 자동 동기화의 활성 상태는 off가 되 어야 합니다.

**3. 보조 클러스터가 기본 클러스터를 대신할 준비가 되어 있는지 확인합니다.**

*nodeC*# **/usr/sbin/fsck -y /dev/vx/rdsk/***devicegroup***/vol01**

**4. 보조 클러스터로 스위치오버합니다.**

```
nodeC# scswitch -Z -g nfs-rg
nodeC# scswitch -Z -g nfs-rg -h nodeC
```

```
\nabla DNS 항목 업데이트 방법
```
DNS가 클라이언트를 클러스터에 매핑하는 방법에 대해서는 [그림](#page-217-0) 6–6을 참조하십시오.

**1. nsupdate 명령을 시작합니다.**

자세한 내용은 nsupdate(1M) 설명서 페이지를 참조하십시오.

- **2. 클라이언트 시스템과 기본 클러스터의 응용 프로그램 자원 그룹 논리 호스트 이름 간 의 현재 DNS 매핑을 제거합니다.**
	- > **update delete** *client-machine* **A**
	- > **update delete** *IPaddress1***.in-addr.arpa** *TTL* **PTR** *client machine*
	- *client-machine*

```
클라이언트의 전체 이름입니다. 예를 들면, mymachine.mycompany.com입니
다.
```
- *IPaddress1* 논리 호스트 이름 lhost-nfsrg-prim의 IP 주소를 역순으로 표시한 것입니다.
- *TTL*

수명을 초 단위로 표시한 것입니다. 기본값은 3600입니다.

**3. 클라이언트 시스템과 보조 클러스터의 응용 프로그램 자원 그룹 논리 호스트 이름 간 에 새로운 DNS 매핑을 만듭니다.**

```
> update add client-machine TTL A IPaddress2
> update add IPaddress3.in-addr.arpa TTL PTR client-machine
IPaddress2
  논리 호스트 이름 lhost-nfsrg-sec의 IP 주소를 순서대로 표시한 것입니다.
IPaddress3
  논리 호스트 이름 lhost-nfsrg-sec의 IP 주소를 역순으로 표시한 것입니다.
```
- ▼ 응용 프로그램이 보조 볼륨을 읽고 쓸 수 있도록 구성하는 방법
	- **1. 보조 볼륨이 NFS 파일 시스템의 마운트 지점 디렉토리에 마운트되도록 구성합니다.**

*client-machine*# **mount -o rw** *lhost-nfsrg-sec***:/global/***mountpoint* **/xxx** 223 페이지 "NFS [응용 프로그램에서 기본 클러스터 파일 시스템을 구성하는 방](#page-222-0) [법](#page-222-0)"의 [단계](#page-222-0) 1에 마운트 지점이 만들어 졌습니다.

**2. 보조 클러스터가 마운트 지점에 대해 읽기 권한을 가지는지 확인합니다.**

*client-machine*# **touch /xxx/data.1** *client-machine*# **umount /xxx**

Solaris OS용 Sun Cluster 소프트웨어 설치 안내서 • 2004년 9월, 개정판 A

# **부록 A**

# Sun Cluster 설치 및 구성 워크시트

이 부록에는 클러스터 구성의 여러 가지 구성 요소를 계획하는 워크시트와 참조할 수 있 는 완성된 워크시트의 예가 있습니다. 자원, 자원 유형 및 자원 그룹의 구성 워크시트는 *Sun Cluster Data Service Planning and Administration Guide for Solaris OS*의 "설치 및 구 성 워크시트"를 참조하십시오.

# 설치 및 구성 워크시트

필요한 경우 클러스터 구성의 구성 요소를 모두 포함할 수 있도록 워크시트 사본을 추가 로 만드십시오. 1 [장의](#page-14-0) 계획 지침에 따라 다음 워크시트를 완성하십시오. 그런 다음 클러 스터를 설치하고 구성할 때 완성된 워크시트를 참조하십시오.

**주 –** 워크시트 예에서 사용한 데이터는 단지 설명하기 위한 것입니다. 예의 구성이 작동 하는 클러스터의 완전한 구성을 나타내는 것은 아닙니다.

다음 표에는 이 부록에서 제공한 계획 워크시트와 그 예, 그리고 관련 계획 지침이 포함 된 1 [장의](#page-14-0) 절 제목이 나열되어 있습니다.

**표 A–1** 클러스터 설치 워크시트 및 관련 계획 지침

| 워크시트                                       | 예                                          | 관련 계획 지침의 절 제목                                                                                                    |
|--------------------------------------------|--------------------------------------------|----------------------------------------------------------------------------------------------------|
| 241 페이지 "로컬 파일 시스템 레이아                     | 242 페이지 "예: 로컬 파일 시스템 레                    | 17 페이지 "시스템 디스크 분할 영역"                                                                                              |
| 웃 워크시트"                                    | 이아웃 워크시트(미러된 루트가 있는<br>경우와 없는 경우)"         | 37 페이지 "루트 디스크 미러링을 위<br>한 지침"                                                                                      |
| 243 페이지 "공용 네트워크 워크시                       | 244 페이지 "예: 공용 네트워크 워크                     | 22 페이지 "공용 네트워크"                                                                                                    |
| E''                                        | 시트"                                        | 27 페이지 "IP Network Multipathing<br>그룹"                                                                              |
| 245 페이지 "로컬 장치 워크시트"                       | 246 페이지 "예: 로컬 장치 워크시트"                    |                                                                                                    |
| 247 페이지 "디스크 장치 그룹 구성<br>워크시트"             | 248 페이지 "예: 디스크 장치 그룹 구                    | 30 페이지 "디스크 장치 그룹"                                                                                                  |
|                                            | 성 워크시트"                                    | 31 페이지 "볼륨 관리 계획"                                                                                                   |
| 249 페이지 "볼륨 관리자 구성 워크시<br>E''              | 250 페이지 "예: 볼륨 관리자 구성 워                    | 31 페이지 "볼륨 관리 계획"                                                                                                   |
|                                            | 크시트"                                       | 볼륨 관리자 설명서                                                                                                    |
| 251 페이지 "메타 장치 워크시트                        | 252 페이지 "예: 메타 장치 워크시트                     | 31 페이지 "볼륨 관리 계획"                                                                                                   |
| (Solstice DiskSuite 또는 Solaris 볼륨<br>관리자)" | (Solstice DiskSuite 또는 Solaris 볼륨<br>관리자)" | Solstice DiskSuite 4.2.1 Installation and<br><i>Product Notes 또는 Solaris Volume</i><br>Manager Administration Guide |

## <span id="page-240-0"></span>로컬 파일 시스템 레이아웃 워크시트

노드 이름: \_\_\_\_\_\_\_\_\_\_\_\_\_\_\_\_\_\_\_\_\_\_\_\_\_\_\_\_\_\_\_\_\_\_\_\_\_\_\_\_

#### **표 A–2** 미러된 루트 워크시트가 있는 로컬 파일 시스템

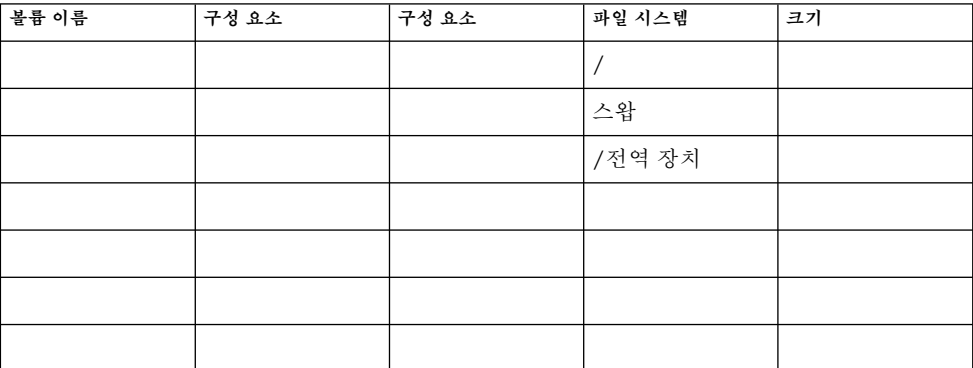

### **표 A–3** 미러되지 않은 루트 워크시트가 있는 로컬 파일 시스템

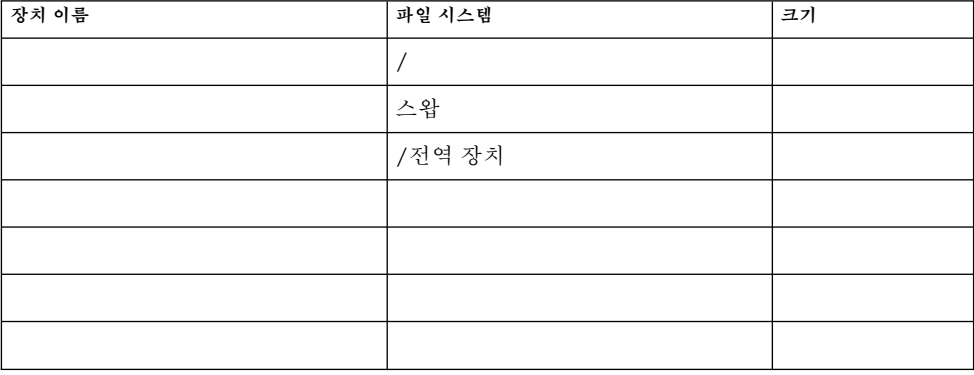

부록 A • Sun Cluster 설치 및 구성 워크시트 **241**

### <span id="page-241-0"></span>예: 로컬 파일 시스템 레이아웃 워크시트(미러된 루트가 있 는 경우와 없는 경우)

노드 이름: **phys-schost-1**

**표 A–4** 예: 미러된 루트 워크시트가 있는 로컬 파일 시스템

| 볼륨 이름 | 구성 요소     | 구성 요소    | 파일 시스템      | 크기     |
|-------|-----------|----------|-------------|--------|
| d1    | c0t0d0s0  | c1t0d0s0 |             | 6.75GB |
| d2    | cd0t0d0s1 | c1t0d0s1 | 스왑          | 750MB  |
| d3    | c0t0d0s3  | c1t0d0s3 | /전역 장치      | 512MB  |
|       |           |          |             |        |
|       |           |          |             |        |
|       |           |          |             |        |
| d7    | c0t0d0s7  | c1t0d0s7 | SDS replica | 20MB   |

**표 A–5** 예: 미러되지 않은 루트 워크시트가 있는 로컬 파일 시스템

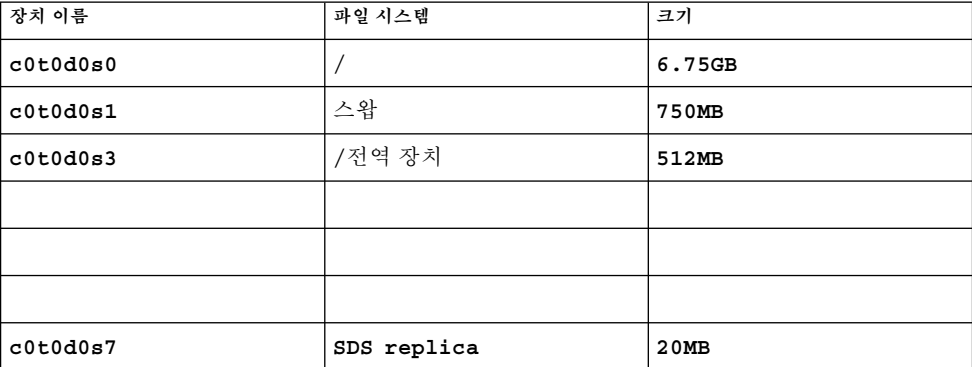

# <span id="page-242-0"></span>공용 네트워크 워크시트

**표 A–6** 공용 네트워크 워크시트

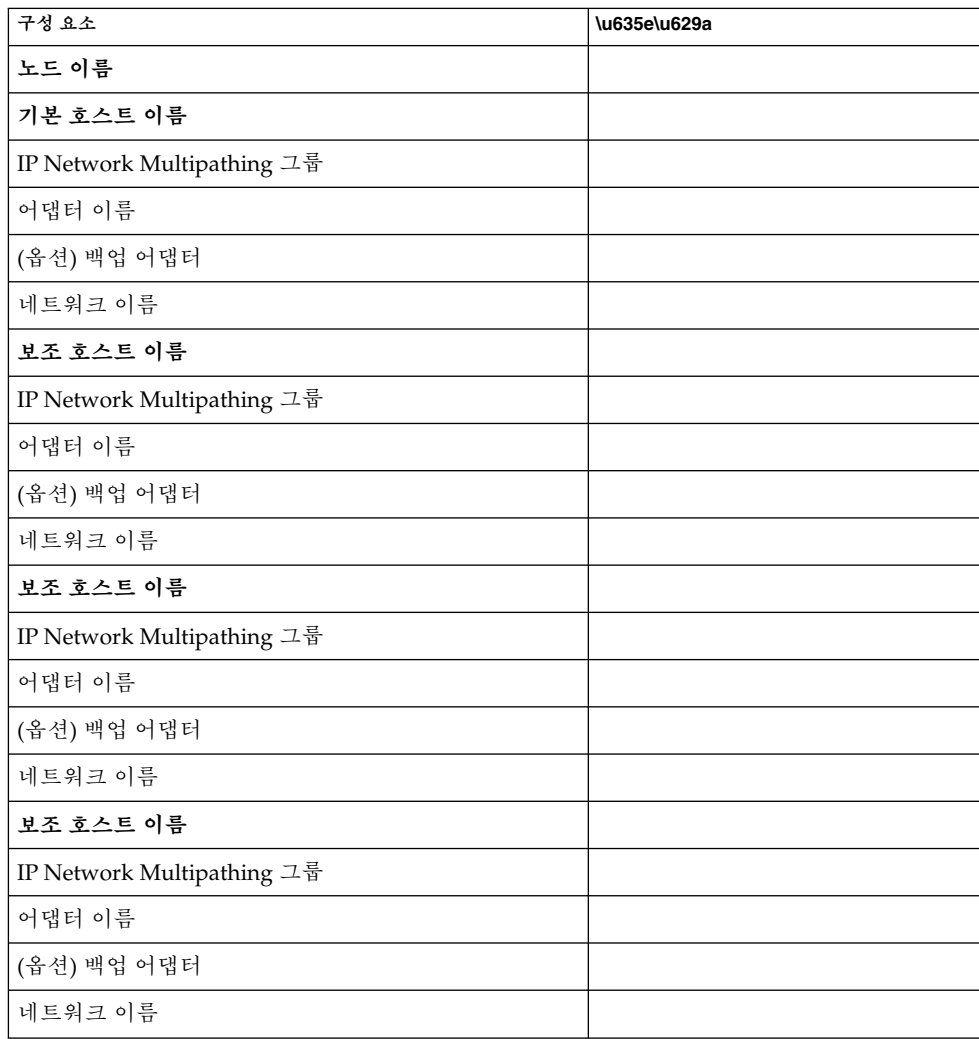

부록 A • Sun Cluster 설치 및 구성 워크시트 **243**

## <span id="page-243-0"></span>예: 공용 네트워크 워크시트

**표 A–7** 예: 공용 네트워크 워크시트

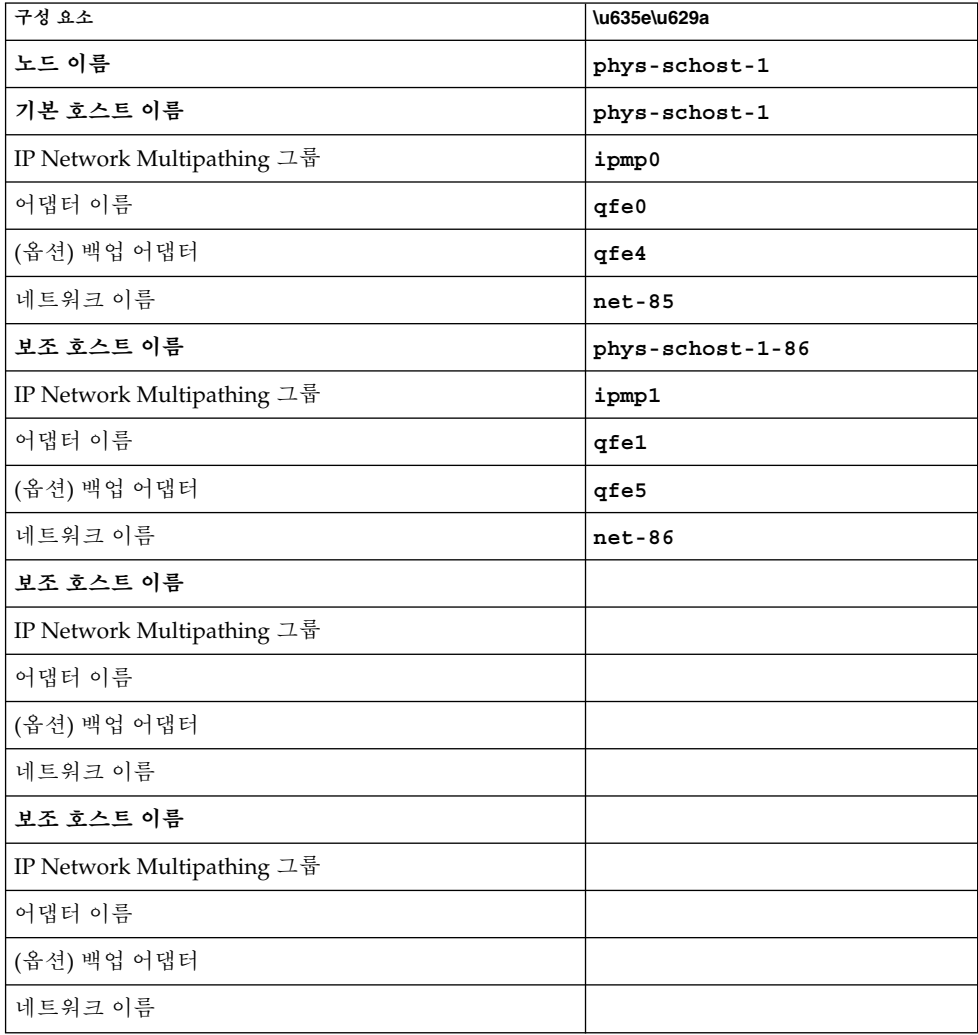

# <span id="page-244-0"></span>로컬 장치 워크시트

노드 이름:\_\_\_\_\_\_\_\_\_\_\_\_\_\_\_\_\_\_\_\_\_\_\_\_\_\_\_\_\_\_

**표 A–8** 로컬 디스크 워크시트

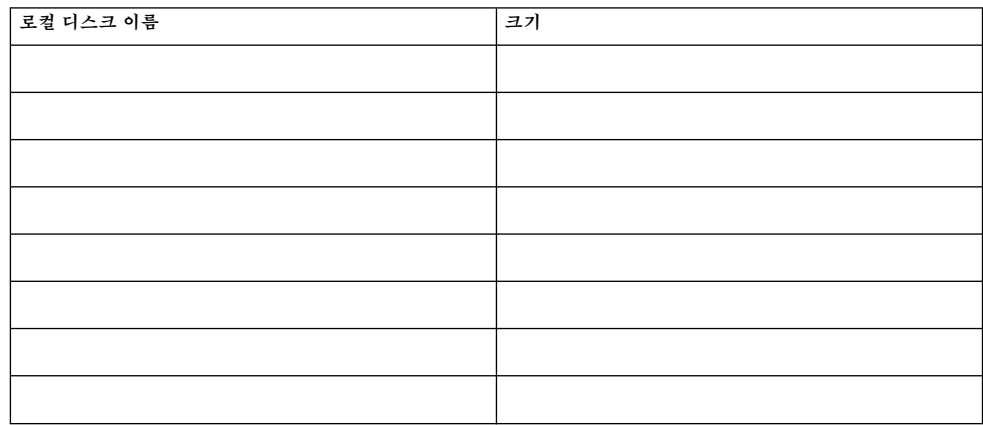

**표 A–9** 기타 로컬 장치 워크시트

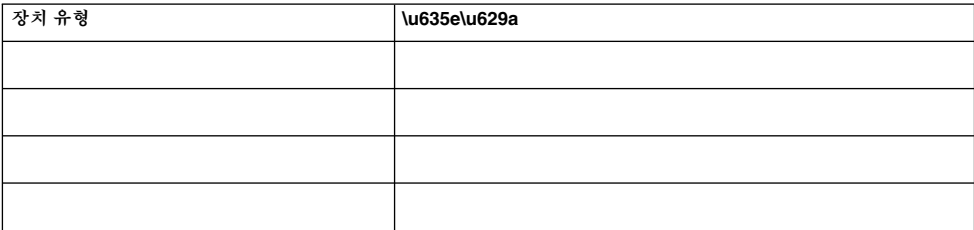

부록 A • Sun Cluster 설치 및 구성 워크시트 **245**

## <span id="page-245-0"></span>예: 로컬 장치 워크시트

### 노드 이름: **phys-schost-1**

### **표 A–10** 예: 로컬 디스크 워크시트

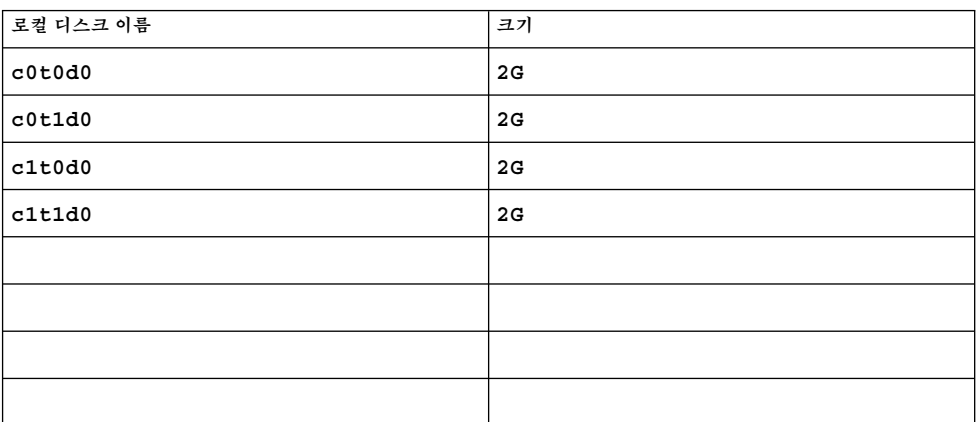

### **표 A–11** 예: 기타 로컬 장치 워크시트

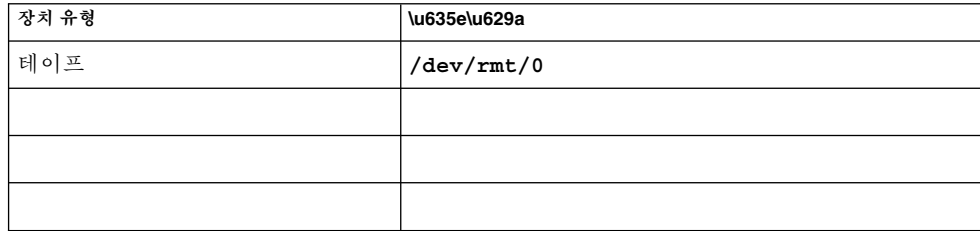

# <span id="page-246-0"></span>디스크 장치 그룹 구성 워크시트

볼륨 관리자(하나 선택):

Solstice DiskSuite | Solaris 볼륨 관리자 | VxVM

**표 A–12** 디스크 장치 그룹 워크시트

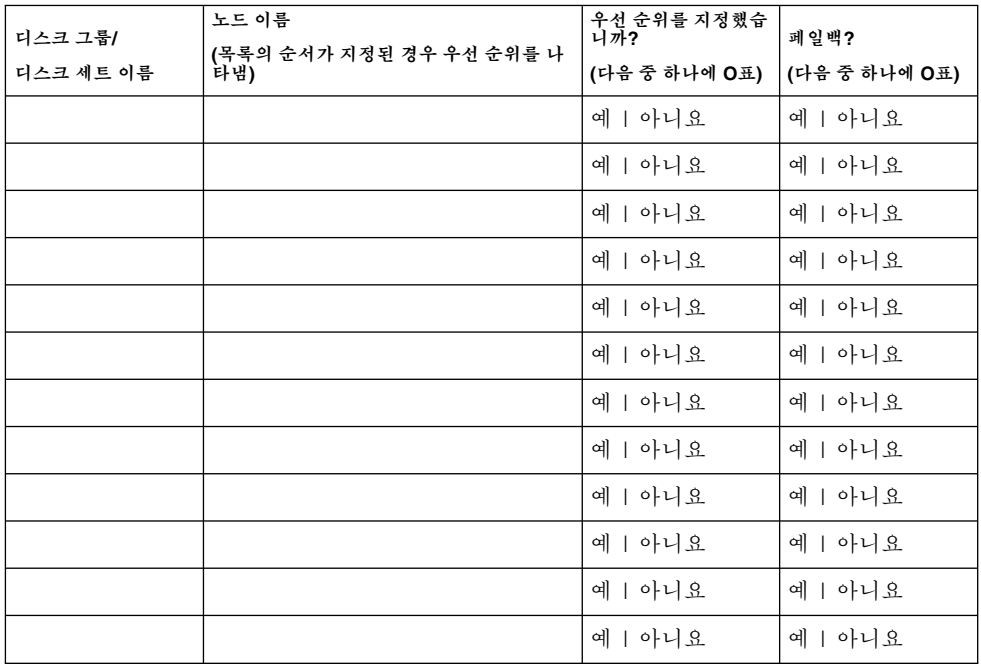

부록 A • Sun Cluster 설치 및 구성 워크시트 **247**

## <span id="page-247-0"></span>예: 디스크 장치 그룹 구성 워크시트

볼륨 관리자(하나 선택):

#### **Solstice DiskSuite**

**표 A–13** 예: 디스크 장치 그룹 구성 워크시트

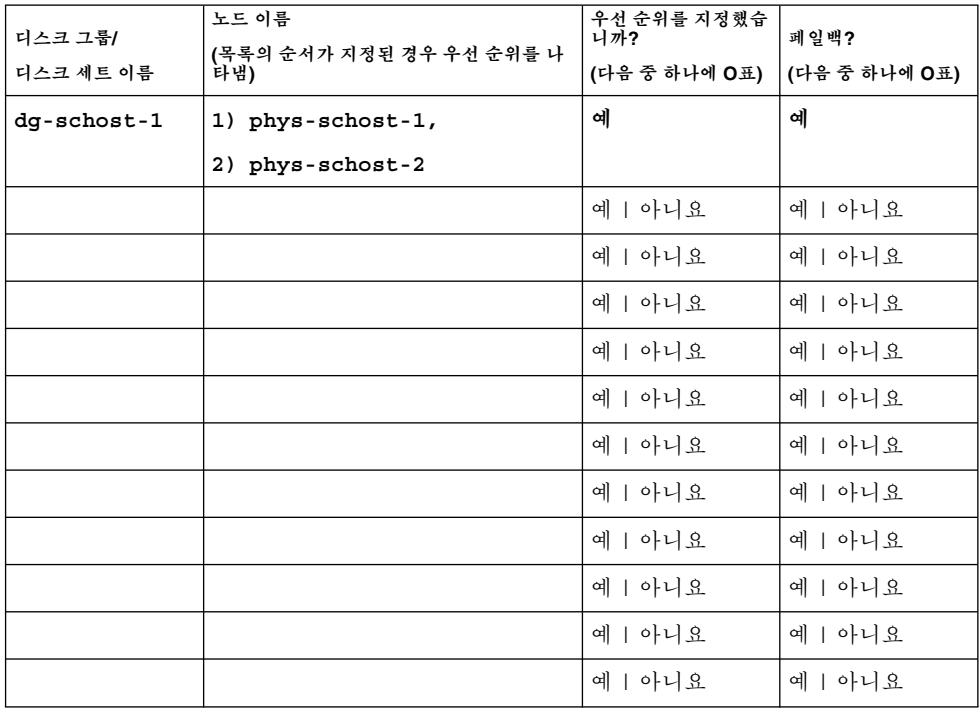

# <span id="page-248-0"></span>볼륨 관리자 구성 워크시트

볼륨 관리자(하나 선택):

Solstice DiskSuite | Solaris 볼륨 관리자 | VxVM

**표 A–14** 볼륨 관리자 구성 워크시트

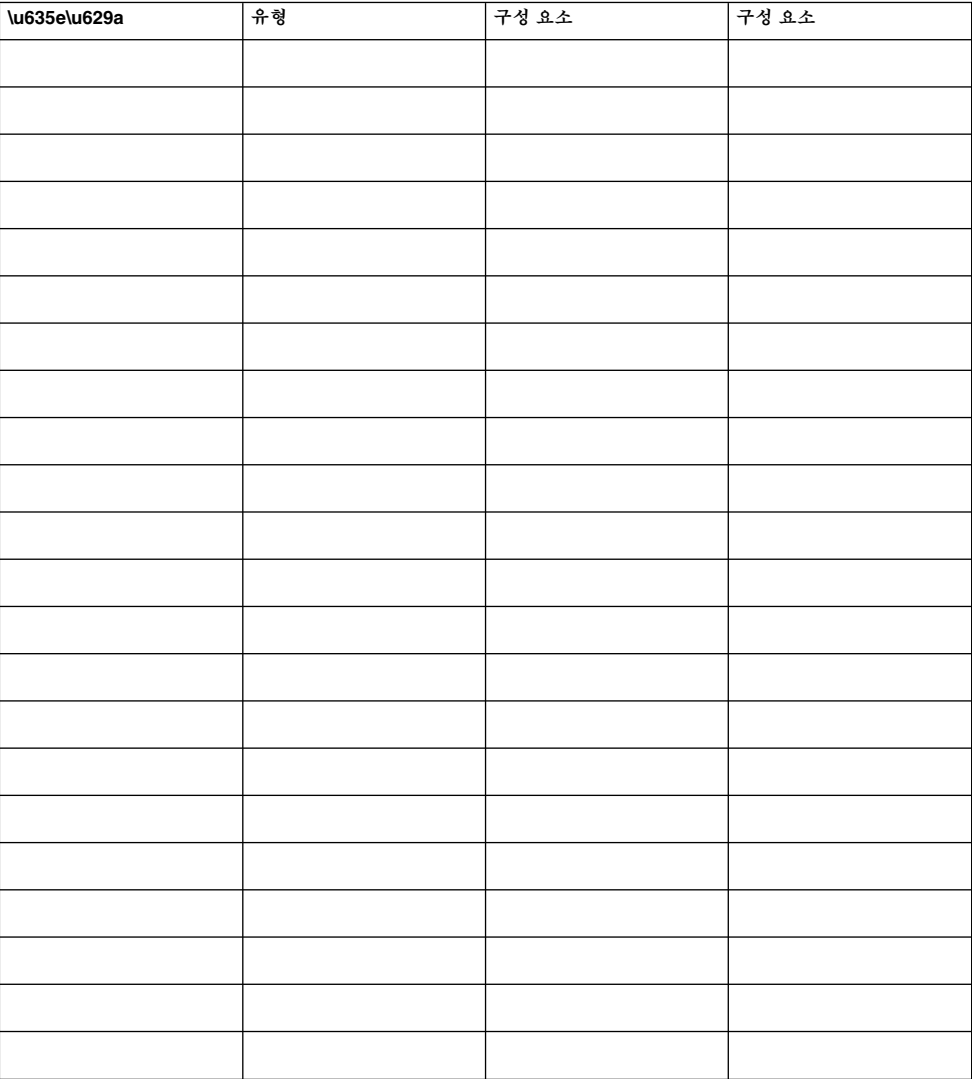

부록 A • Sun Cluster 설치 및 구성 워크시트 **249**

## <span id="page-249-0"></span>예: 볼륨 관리자 구성 워크시트

볼륨 관리자(하나 선택):

#### **Solstice DiskSuite**

**표 A–15** 예: 볼륨 관리자 구성 워크시트

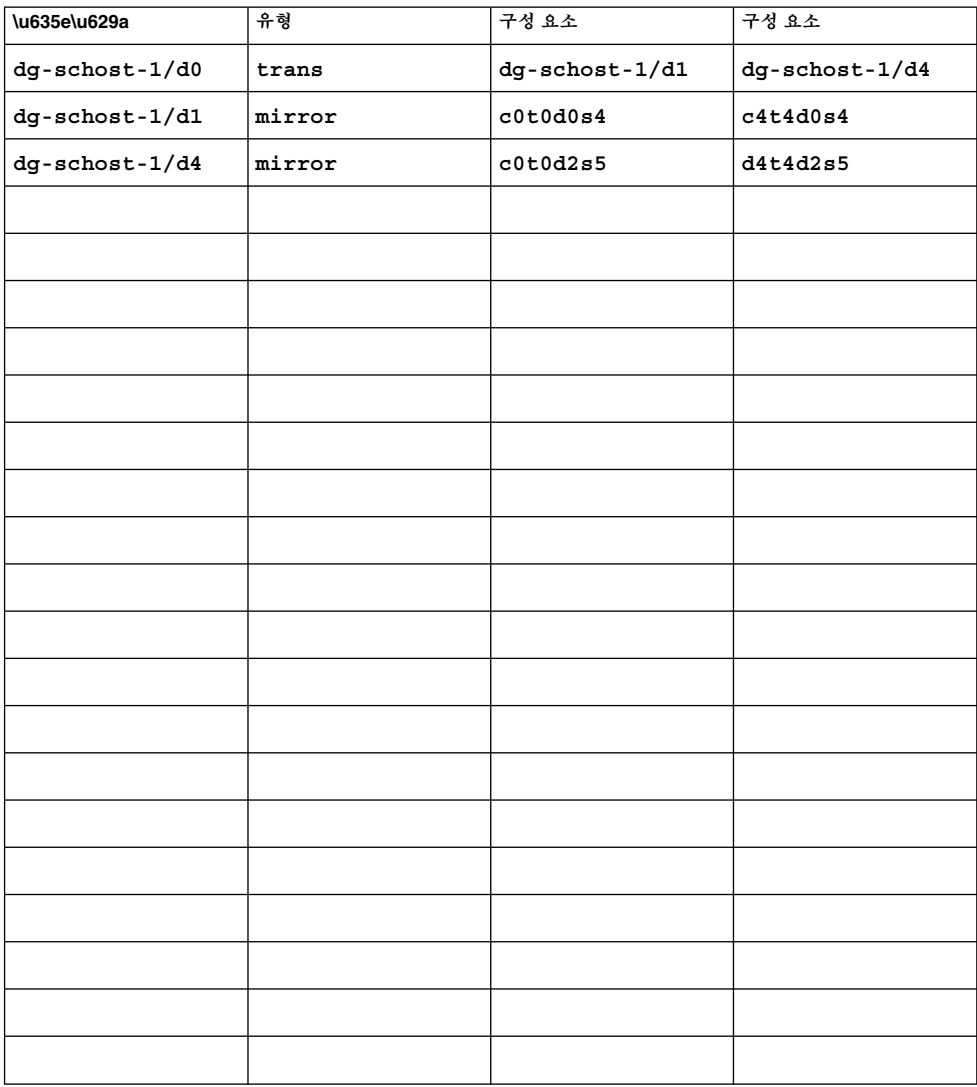

## 메타 장치 워크시트(Solstice DiskSuite 또는 Solaris 볼륨 관리자)

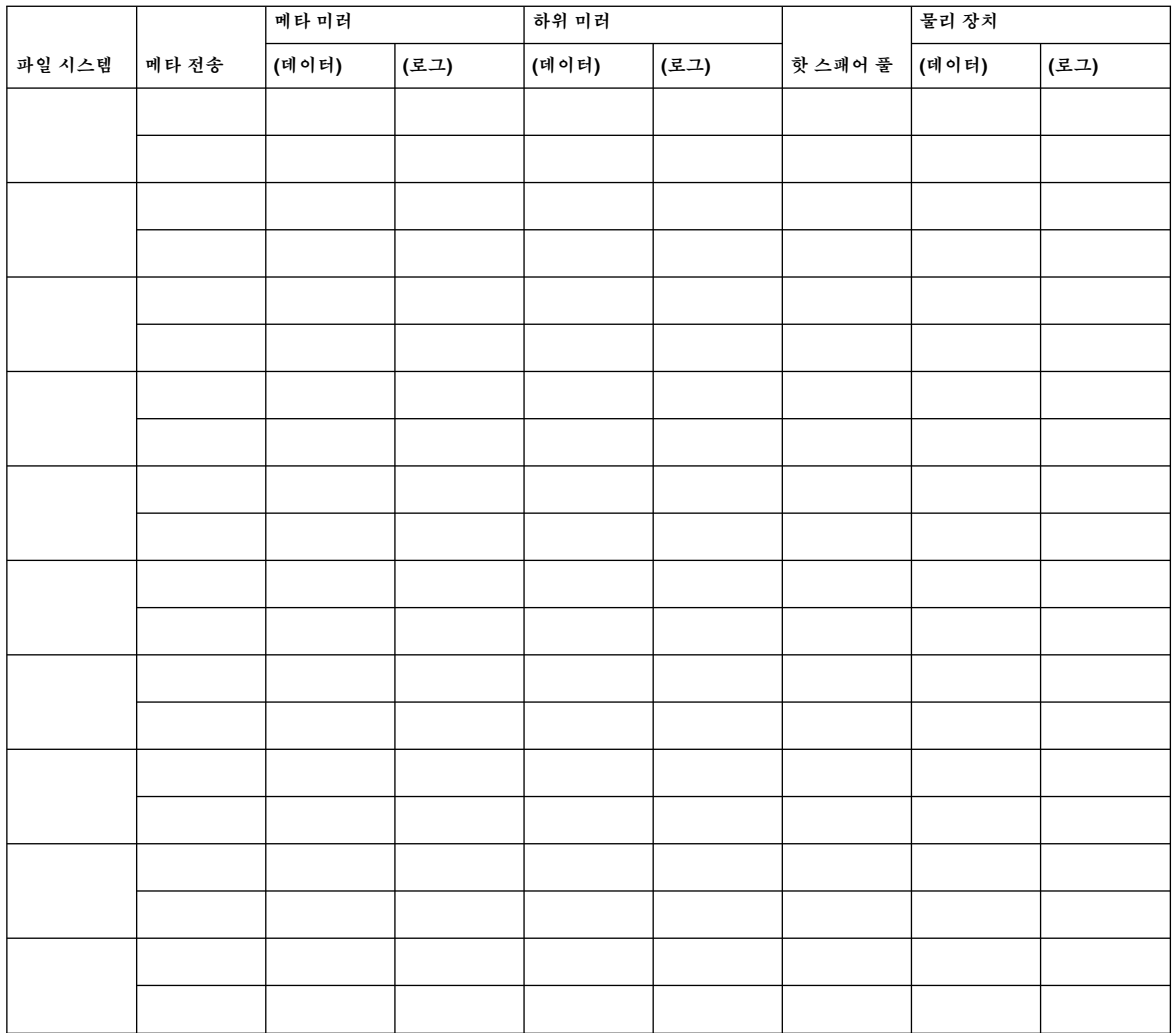

<span id="page-250-0"></span>**표 A–16** 메타 장치 워크시트(Solstice DiskSuite 또는 Solaris 볼륨 관리자)

부록 A • Sun Cluster 설치 및 구성 워크시트 **251**

### 예: 메타 장치 워크시트(Solstice DiskSuite 또는 Solaris 볼륨 관리자)

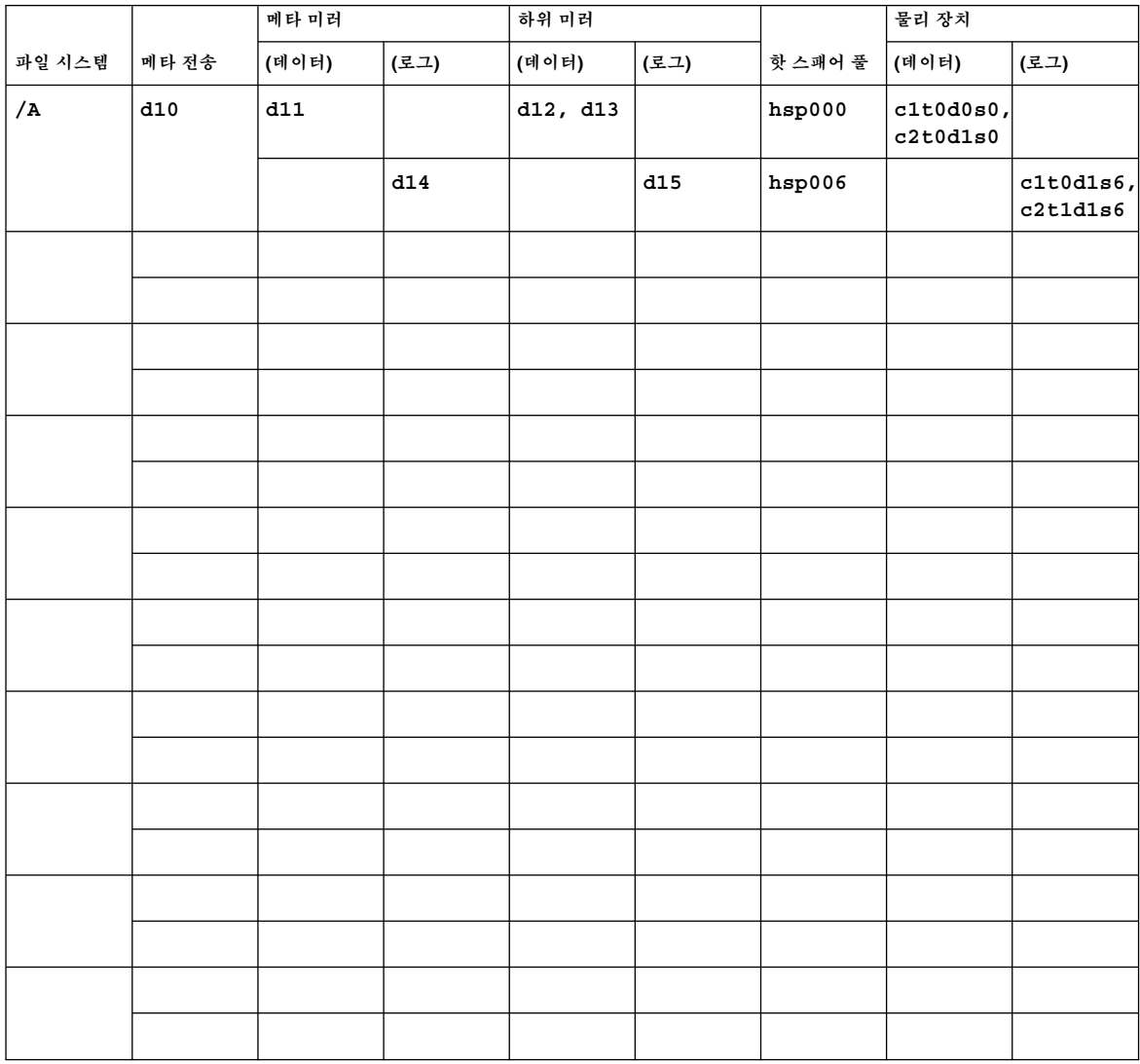

<span id="page-251-0"></span>**표 A–17** 예: 메타 장치 워크시트(Solstice DiskSuite 또는 Solaris 볼륨 관리자)

**252** Solaris OS용 Sun Cluster 소프트웨어 설치 안내서 • 2004년 9월, 개정판 A
# 색인

### **번호와 기호**

3중 미러링, [37](#page-36-0)

## **A**

Apache 업그레이드 중에 링크 수정, [177](#page-176-0) 패키지 설치 pkgadd 사용, [62](#page-61-0) autoscinstall.class 파일, [76](#page-75-0) Availability Suite, 클러스터 업그레이드 준 비, [175](#page-174-0)

## **C**

C 로켈, [94](#page-93-0) cconsole 명령, [47](#page-46-0) 사용, [48,](#page-47-0) [77](#page-76-0) 소프트웨어 설치, [44-47](#page-43-0) CCP(Cluster Control Panel) 소프트웨어 설치, [44-47](#page-43-0) 시작, [47](#page-46-0) ccp 명령, [47](#page-46-0) clusters 파일, 관리 콘솔, [46](#page-45-0)

## **D**

DID 드라이버, 업데이트, [203](#page-202-0) DMP(Dynamic Multipathing), [35](#page-34-0) DNS(Domain Name System), [217](#page-216-0)

DNS(Domain Name System) (계속) 업데이트, [236](#page-235-0) 업데이트 지침, [217](#page-216-0) DRL, 계획, [35](#page-34-0) DRL(Dirty Region Logging), 계획, [35](#page-34-0)

### **E**

/etc/clusters 파일, [46](#page-45-0) /etc/inet/hosts 파일 JumpStart 구성, [77](#page-76-0) 계획, [21](#page-20-0) 구성, [50](#page-49-0) /etc/inet/ntp.conf.cluster 파일 구성, [108-109](#page-107-0) 시작, [109](#page-108-0) /etc/inet/ntp.conf 파일 구성, [108-109](#page-107-0) 시작, [109](#page-108-0) 업그레이드 중의 변경, [182](#page-181-0) /etc/init.d/xntpd.cluster start 명 령, [109](#page-108-0) /etc/init.d/xntpd start 명령, [109](#page-108-0) /etc/lvm/md.tab 파일, [147-148](#page-146-0) /etc/name\_to\_major 파일 VxVM–설치 노드, [156](#page-155-0) VxVM–설치된 노드, [160](#page-159-0) VxVM이 아닌 노드, [157,](#page-156-0) [161](#page-160-0) 비VxVM 노드, [50](#page-49-0) /etc/nsswitch.conf 파일, [91-92](#page-90-0) /etc/release 파일, [43](#page-42-0) /etc/serialports 파일, [46](#page-45-0)

/etc/system 파일 kernel\_cage\_enable 변수, [50](#page-49-0) NFS용 보안 포트, [23](#page-22-0) 스레드 스택 크기 설정, [164](#page-163-0) 스택 크기 설정, [91](#page-90-0) /etc/vfstab 파일 구성 확인, [104](#page-103-0) 마운트 지점 추가, [102](#page-101-0) 업그레이드 중 수정 롤링, [194](#page-193-0) 업그레이드 중에 수정 비롤링, [178](#page-177-0)

### **F**

fattach 명령, 클러스터 파일 시스템 제한 사 항, [30](#page-29-0) forcedirectio 명령, 제한 사항, [31](#page-30-0)

## **G**

/global 디렉토리, [30](#page-29-0)

### **H**

hosts 파일 JumpStart 구성, [77](#page-76-0) 구성, [50](#page-49-0)

## **I**

IP Network Multipathing 그룹 NAFO 그룹 업그레이드, [170,](#page-169-0) [182](#page-181-0) 계획, [27-28](#page-26-0) 구성, [106-107](#page-105-0) 테스트-IP 주소 요구 사항 계획, [28](#page-27-0) 테스트 IP 주소 요구 사항 업그레이드, [173](#page-172-0) IP 주소, 계획, [21-22](#page-20-0) IPMP, **참조** IP Network Multipathing 그룹 IPv6 주소, 공용 네트워크에서 사용, [23](#page-22-0)

**J**

Java Dynamic Management Kit(JDMK), 패키지 설치, [62](#page-61-0) JumpStart /etc/inet/hosts 파일, [77](#page-76-0) Solaris 및 Sun Cluster 설치, [70-81](#page-69-0)

## **K**

kernel\_cage\_enable 변수, [50](#page-49-0) /kernel/drv/md.conf 파일, [33](#page-32-0) 구성, [124-126](#page-123-0) 주의 사항, [34,](#page-33-0) [126](#page-125-0)

## **L**

local-mac-address? 변수 업그레이드 중에 변경, [182](#page-181-0) 요구 사항, [23](#page-22-0) localonly 등록 정보, 활성화, [159](#page-158-0) LOFS, 클러스터 파일 시스템 제한 사항, [30](#page-29-0) LOFS(LOopback File System), 클러스터 파일 시 스템 제한 사항, [30](#page-29-0)

### **M**

MANPATH 관리 콘솔, [46](#page-45-0) 클러스터 노드, [92](#page-91-0) md.conf 파일 계획, [33](#page-32-0) 구성, [124-126](#page-123-0) 주의 사항, [126](#page-125-0) md\_nsets 필드 계획, [34](#page-33-0) 구성, [124-126](#page-123-0) md.tab 파일, 구성, [147-148](#page-146-0) mediator, **참조** 이중 문자열 mediator messages 파일 **참조** 오류 메시지 SunPlex Installer, [69](#page-68-0) 클러스터, [13](#page-12-0)

#### **N**

NAFO 그룹 **참조** IP Network Multipathing 그룹 IP Network Multipathing 그룹으로 업그레이 드, [182](#page-181-0) name to major 파일 VxVM–설치된 노드, [160](#page-159-0) VxVM이 아닌 노드, [157,](#page-156-0) [161](#page-160-0) 비VxVM 노드, [50](#page-49-0) NFS, **참조** NFS(Network File System) NFS(Network File System) 데이터 복제를 위한 응용 프로그램 파일 시스 템 구성, [223](#page-222-0) 클러스터 노드를 위한 지침, [23](#page-22-0) NFS 응용 프로그램의 파일 시스템, 데이터 복제 구성, [223](#page-222-0) NFS용 보안 포트, [23](#page-22-0) NIS 서버, 클러스터 노드 제한 사항, [24](#page-23-0) nmd 필드 계획, [34](#page-33-0) 구성, [124-126](#page-123-0) nsswitch.conf파일, 구성, [91-92](#page-90-0) NTP, 구성, [108-109](#page-107-0) ntp.conf.cluster 파일 구성, [108-109](#page-107-0) 시작, [109](#page-108-0) ntp.conf 파일 구성, [108-109](#page-107-0) 시작, [109](#page-108-0) 업그레이드 중의 변경, [182](#page-181-0) NTP(Network Time Protocol), 구성, [108-109](#page-107-0)

## **O**

/opt/SUNWcluster/bin/ 디렉토리, [46](#page-45-0) /opt/SUNWcluster/bin/cconsole 명 령, [47](#page-46-0) 사용, [48,](#page-47-0) [77](#page-76-0) 소프트웨어 설치, [44-47](#page-43-0) /opt/SUNWcluster/bin/ccp 명령, [47](#page-46-0) /opt/SUNWcluster/man/ 디렉토리, [46](#page-45-0) Oracle Parallel Server, **참조** Oracle Real Application Clusters

## **P**

PATH 관리 콘솔, [46](#page-45-0) 클러스터 노드, [92](#page-91-0) PCI 어댑터, **참조** SCI-PCI 어댑터

# **Q**

QFS **참조** Sun StorEdge QFS

## **R**

RAID, 제한 사항, [32](#page-31-0) rarpd 서비스, 클러스터 노드 제한 사항, [24](#page-23-0) release 파일, [43](#page-42-0) Remote Shared Memory Application Programming Interface(RSMAPI) Solaris 패키지 설치, [50](#page-49-0) Sun Cluster 패키지 pkgadd를 사용하여 설치, [55](#page-54-0) 패키지 요구 사항, [17](#page-16-0) rootdg, **참조** 루트 디스크 그룹 RPC 서비스, 제한된 프로그램 번호, [24](#page-23-0) rpcmod 설정, [91](#page-90-0) RSMAPI, **참조** Remote Shared Memory Application Programming Interface (RSMAPI) RSMRDT 드라이버 요구 사항, [66](#page-65-0) 패키지 설치, [55](#page-54-0)

## **S**

SBus SCI 어댑터, 제한 사항, [27](#page-26-0) sccheck 명령, vfstab 파일 검사, [104](#page-103-0) scconf 명령 localonly 등록 정보 활성화, [129](#page-128-0) 개인 호스트 이름 보기, [107](#page-106-0) 노드 목록에서 노드 제거 원시 디스크 장치 그룹, [129,](#page-128-0) [158](#page-157-0) 인증된 노드 목록, [88](#page-87-0) 설치 모드 확인, [99](#page-98-0) 오류 메시지, [164](#page-163-0) 인증된 노드 목록에 노드 추가, [115](#page-114-0)

scdidadm 명령 업그레이드 후 장치 ID 마이그레이션, [185,](#page-184-0) [202](#page-201-0) 오류 메시지, [184](#page-183-0) 장치 ID 마이그레이션 확인, [184](#page-183-0) 장치 ID 이름 결정, [97](#page-96-0) 장치 ID 이름 표시, [135](#page-134-0) scgdevs 명령 오류 메시지, [124](#page-123-0) 전역 장치 이름 공간 업데이트, [143](#page-142-0) 처리 중인 명령 확인, [143](#page-142-0) SCI-PCI 어댑터 Solaris 패키지 설치, [50](#page-49-0) 패키지 요구 사항, [17](#page-16-0) SCI-PCI 패키지, Sun Cluster 패키지 설치, [55](#page-54-0) scinstall 명령 Sun Cluster 설치 데이터 서비스, [95-96](#page-94-0) Sun Cluster 설치 및 구성 JumpStart 사용, [70-81](#page-69-0) 단일 노드 클러스터, [81-84](#page-80-0) 모든 노드, [52-58](#page-51-0) 추가 노드, [84-90](#page-83-0) Sun Cluster 소프트웨어 확인, [184](#page-183-0) Sun Cluster 업그레이드 롤링, [196](#page-195-0) 비롤링, [181](#page-180-0) Sun Cluster 제거, [115-116](#page-114-0) 데이터 서비스 업그레이드, [183](#page-182-0) scsetup 명령 개인 호스트 이름 변경, [107](#page-106-0) 디스크 장치 그룹 등록, [164](#page-163-0) 설치 후 설정, [98](#page-97-0) 클러스터 상호 연결 추가, [86](#page-85-0) scshutdown 명령, [176](#page-175-0) scstat 명령 디스크 그룹 구성 확인, [166](#page-165-0) 클러스터 모드 확인, [184](#page-183-0) scswitch 명령 자원 그룹 및 장치 그룹 이동, [162,](#page-161-0) [192](#page-191-0) 자원 그룹을 오프라인으로 전환, [173](#page-172-0) scversions 명령, 롤링 업그레이드, [200](#page-199-0) scvxinstall 명령 VxVM 설치 및 루트 디스크 캡슐화, [155-158](#page-154-0) VxVM만 설치, [160-161](#page-159-0) /sds 분할 영역, [49](#page-48-0) serialports 파일, [46](#page-45-0)

SNMP, Sun Management Center에 대한 포 트, [111](#page-110-0) SNMP(Simple Network Management Protocol), Sun Management Center에 대한 포트, [111](#page-110-0) Solaris 계획, [16-20](#page-15-0) /globaldevices 파일 시스템, [19](#page-18-0) 루트(/) 파일 시스템, [18-19](#page-17-0) 볼륨 관리자, [19](#page-18-0) 분할 영역, [17-20](#page-16-0) 소프트웨어 그룹, [17](#page-16-0) 버전, [43](#page-42-0) 설치 Sun Cluster 사용, [70-81](#page-69-0) 단독, [47-51](#page-46-0) 업그레이드 롤링, [194-195](#page-193-0) 비롤링, [177-180](#page-176-0) 장치 ID 마이그레이션 확인, [184](#page-183-0) 제한 사항 인터페이스 그룹, [17](#page-16-0) 자동 전원 절약 종료, [17](#page-16-0) Solaris 볼륨 관리자 md.tab 파일, [147-148](#page-146-0) mediator **참조** 이중 문자열 mediator VxVM과 함께 설치, [161](#page-160-0) VxVM와 함께 설치, [157](#page-156-0) 계획, [33-34](#page-32-0) 구성, [121-141](#page-120-0) 디스크 세트 구성, [142-144](#page-141-0) 드라이브 재분할, [146](#page-145-0) 드라이브 추가, [144-146](#page-143-0) 최대 수 설정, [124-126](#page-123-0) 미러링 루트(/) 파일 시스템, [128-131](#page-127-0) 루트 디스크, [127-128](#page-126-0) 전역 이름 공간, [131-134](#page-130-0) 볼륨 최대 개수 계획, [34](#page-33-0) 최대 수 설정, [124-126](#page-123-0) 활성화, [148-150](#page-147-0) 상태 데이터베이스 복제본, [126-127](#page-125-0) 오류 메시지, [127](#page-126-0) 이중 문자열 mediator 개요, [150-152](#page-149-0) 상태, [151](#page-150-0)

Solaris 볼륨 관리자, 이중 문자열 mediator (계 속) 잘못된 데이터 복구, [152](#page-151-0) 호스트 추가, [150](#page-149-0) 트랜잭션 볼륨 로깅 계획, [36](#page-35-0) Solstice DiskSuite md.tab 파일, [147-148](#page-146-0) mediator **참조** 이중 문자열 mediator VxVM와 함께 설치, [157,](#page-156-0) [161](#page-160-0) 계획, [33-34](#page-32-0) 구성, [121-141](#page-120-0) 디스크 세트 구성, [142-144](#page-141-0) 드라이브 재분할, [146](#page-145-0) 드라이브 추가, [144-146](#page-143-0) 최대 수 설정, [124-126](#page-123-0) 메타 장치 최대 개수 계획, [34](#page-33-0) 최대 수 설정, [124-126](#page-123-0) 활성화, [148-150](#page-147-0) 미러링 루트(/) 파일 시스템, [128-131](#page-127-0) 루트 디스크, [127-128](#page-126-0) 상태 데이터베이스 복제본, [126-127](#page-125-0) 설치, [121-141](#page-120-0) Solaris CD-ROM에서, [123-124](#page-122-0) 설치 및 구성 SunPlex Installer  $\lambda \frac{9}{6}$ , [65](#page-64-0) 오류 메시지, [127](#page-126-0) 이중 문자열 mediator 개요, [150-152](#page-149-0) 상태, [151](#page-150-0) 잘못된 데이터 복구, [152](#page-151-0) 호스트 추가, [150](#page-149-0) 트랜스 메타 장치 로깅 계획, [36](#page-35-0) SSP, **참조** 콘솔 액세스 장치 SSP(System Service Processor), **참조** 콘솔 액세 스 장치 Sun Cluster HA for SAP liveCache, 업그레이드 구성 변경, [187](#page-186-0) Sun Cluster 모듈을 Sun Management Center로 업그레이드 비롤링, [204-205](#page-203-0) Sun Cluster 소프트웨어 제거, [115-116](#page-114-0)

Sun Enterprise 10000 서버 kernel cage enable 변수, [50](#page-49-0) serialports 파일, [46](#page-45-0) 동적 재구성 지원, [50](#page-49-0) Sun Explorer 업그레이드, [182,](#page-181-0) [196](#page-195-0) Sun Fire 15000 서버 IP 주소, [22](#page-21-0) 직렬 포트 번호, [46](#page-45-0) Sun Management Center Sun Cluster 모듈, [110-115](#page-109-0) 노드 추가, [113](#page-112-0) 로드, [114-115](#page-113-0) 설치, [111-112](#page-110-0) 업그레이드, [204-205](#page-203-0) 온라인 도움말, [114](#page-113-0) 시작, [112-113](#page-111-0) 업그레이드, [205-207](#page-204-0) Sun Management Center & Sun Cluster 모 듈, [110-115](#page-109-0) 노드 추가, [113](#page-112-0) 로드, [114-115](#page-113-0) 설치, [111-112](#page-110-0) 온라인 도움말, [114](#page-113-0) 요구 사항, [110-111](#page-109-0) Sun Management Center용 Sun Cluster 모듈 로 드, [114-115](#page-113-0) Sun StorEdge Availability Suite, 클러스터 업그 레이드 준비, [175](#page-174-0) Sun StorEdge QFS 공유 파일 시스템 마운트, [103-104](#page-102-0) 설치, [57,](#page-56-0) [70,](#page-69-0) [80](#page-79-0) Sun Web Console, 설치, [51](#page-50-0) SunPlex Installer 사용하여 소프트웨어 설치, [65](#page-64-0) 설치, [61](#page-60-0) 시작, [68](#page-67-0) SunPlex Manager, 패키지 설치, [64](#page-63-0) swap, 계획, [18](#page-17-0) SyMON, **참조** Sun Management Center system 파일 kernel cage enable 변수, [50](#page-49-0) 스레드 스택 크기 설정, [164](#page-163-0) 스택 크기 설정, [91](#page-90-0)

## **T**

telnet 명령, 직렬 포트 번호, [46](#page-45-0)

### **U**

UFS 로깅, 계획, [36](#page-35-0) /usr/cluster/bin/ 디렉토리, [92](#page-91-0) /usr/cluster/bin/sccheck 명령, vfstab 파일 검사, [104](#page-103-0) /usr/cluster/bin/scconf 명령 localonly 등록 정보 활성화, [129](#page-128-0) 개인 호스트 이름 보기, [107](#page-106-0) 노드 목록에서 노드 제거 원시 디스크 장치 그룹, [129,](#page-128-0) [158](#page-157-0) 인증된 노드 목록, [88](#page-87-0) 설치 모드 확인, [99](#page-98-0) 오류 메시지, [164](#page-163-0) 인증된 노드 목록에 노드 추가, [115](#page-114-0) /usr/cluster/bin/scdidadm 명령 업그레이드 후 장치 ID 마이그레이션, [185,](#page-184-0) [202](#page-201-0) 오류 메시지, [184](#page-183-0) 장치 ID 마이그레이션 확인, [184](#page-183-0) 장치 ID 이름 결정, [97](#page-96-0) 장치 ID 이름 표시, [135](#page-134-0) /usr/cluster/bin/scgdevs 명령 오류 메시지, [124](#page-123-0) 전역 장치 이름 공간 업데이트, [143](#page-142-0) 처리 중인 명령 확인, [143](#page-142-0) /usr/cluster/bin/scinstall 명령 Sun Cluster 설치 데이터 서비스, [95-96](#page-94-0) Sun Cluster 설치 및 구성 JumpStart 사용, [70-81](#page-69-0) 단일 노드 클러스터, [81-84](#page-80-0) 모든 노드, [52-58](#page-51-0) 추가 노드, [84-90](#page-83-0) Sun Cluster 소프트웨어 확인, [184](#page-183-0) Sun Cluster 제거, [115-116](#page-114-0) /usr/cluster/bin/scsetup 명령 개인 호스트 이름 변경, [107](#page-106-0) 디스크 장치 그룹 등록, [164](#page-163-0) 설치 후 설정, [98](#page-97-0) 클러스터 상호 연결 추가, [86](#page-85-0) /usr/cluster/bin/scshutdown 명령, [176](#page-175-0) /usr/cluster/bin/scstat 명령 디스크 그룹 구성 확인, [166](#page-165-0) 클러스터 모드 확인, [184](#page-183-0) /usr/cluster/bin/scswitch 명령 자원 그룹 및 장치 그룹 이동, [162,](#page-161-0) [192](#page-191-0) 자원 그룹을 오프라인으로 전환, [173](#page-172-0)

/usr/cluster/bin/scversions 명령, 롤링 업그레이드, [200](#page-199-0) /usr/cluster/bin/scvxinstall 명령 VxVM 설치 및 루트 디스크 캡슐화, [155-158](#page-154-0) VxVM만 설치, [160-161](#page-159-0) /usr/cluster/man/ 디렉토리, [93](#page-92-0)

### **V**

/var/sadm/install/logs/ 디렉토리, [94](#page-93-0) /var/adm/messages 파일, [13](#page-12-0) /var/cluster/spm/messages 파일, [69](#page-68-0) VERITAS File System (VxFS), 설치, [90](#page-89-0) VERITAS File System(VxFS) 계획, [31,](#page-30-0) [36](#page-35-0) 관리, [105](#page-104-0) 클러스터 파일 시스템 마운트, [30,](#page-29-0) [105](#page-104-0) VERITAS Volume Manager(VxVM) 계획, [19](#page-18-0) 구성, [153-168](#page-152-0) VxVM이 아닌 노드, [157,](#page-156-0) [161](#page-160-0) 디스크 그룹, [163-165](#page-162-0) 볼륨, [163-165](#page-162-0) 디스크 그룹 구성 확인, [166](#page-165-0) 디스크 그룹 등록, [164](#page-163-0) 루트 디스크 그룹 계획, [35,](#page-34-0) [154-155](#page-153-0) 단순, [35](#page-34-0) 루트가 아닌 디스크에 구성, [162-163](#page-161-0) 설치, [153-168](#page-152-0) VxVM만, [160-161](#page-159-0) 루트 디스크 캡슐화, [155-158](#page-154-0) 인클로저 기반 이름 지정, [35](#page-34-0) 캡슐화, [35](#page-34-0) vfstab 파일 구성 확인, [104](#page-103-0) 마운트 지점 추가, [102](#page-101-0) 업그레이드 중 수정 롤링, [194](#page-193-0) 업그레이드 중에 수정 비롤링, [178](#page-177-0) vold 데몬, [62](#page-61-0) VxFS, **참조** VERITAS File System(VxFS) vxio 드라이버 주 번호 VxVM–설치 노드, [156](#page-155-0) VxVM–설치된 노드, [160](#page-159-0) VxVM이 아닌 노드, [157,](#page-156-0) [161](#page-160-0)

VxVM, **참조** VERITAS Volume Manager(VxVM) VxVM(VERITAS Volume Manager) 계획, [35](#page-34-0) 디스크 장치 그룹 가져오기 및 내보내기, [163](#page-162-0) 부 번호 변경, [165-166](#page-164-0) 루트 디스크 캡슐화 해제, [166-168](#page-165-0) 캡슐화 해제 시 주의 사항, [167](#page-166-0) 설명서 페이지 제거, [157,](#page-156-0) [161](#page-160-0) 캡슐화된 루트 디스크 미러, [158-160](#page-157-0) 클러스터 기능, [163](#page-162-0)

## **X**

xntpd.cluster start 명령, [109](#page-108-0) xntpd start 명령, [109](#page-108-0)

### **개**

개인 네트워크, 계획, [25-26](#page-24-0) 개인 호스트 이름 계획, [26](#page-25-0) 변경, [107-108](#page-106-0) 확인, [107](#page-106-0)

### **공**

공용 네트워크 IPv6 지원, [23](#page-22-0) 계획, [22-23](#page-21-0) 공유 주소 자원 그룹, 구성 지침, [216](#page-215-0) 공유 파일 시스템 **참조** 클러스터 파일 시스템 QFS의 필수 마운트 매개 변수, [103-104](#page-102-0) 공통 에이전트 컨테이너, 보안 파일, [63](#page-62-0)

## **관**

관리 콘솔 CCP 소프트웨어 설치, [44-47](#page-43-0) IP 주소, [22](#page-21-0) MANPATH, [46](#page-45-0) PATH, [46](#page-45-0)

## **구**

구성 IP Network Multipathing 그룹, [106-107](#page-105-0) md.tab 파일, [147-148](#page-146-0) NTP(Network Time Protocol), [108-109](#page-107-0) Solaris 볼륨 관리자, [121-141](#page-120-0) Solstice DiskSuite, [121-141](#page-120-0) VERITAS Volume Manager(VxVM), [153-168](#page-152-0) 단일 노드 클러스터의 클러스터 상호 연 결, [86](#page-85-0) 데이터 복제, [209-237](#page-208-0) 디스크 세트, [142-144](#page-141-0) 사용자 작업 환경, [92-93](#page-91-0) 상태 데이터베이스 복제본, [126-127](#page-125-0) 이름 서비스 스위치, [91-92](#page-90-0) 쿼럼 장치, [97](#page-96-0) 클러스터 파일 시스템, [101-106](#page-100-0) 구성 예 데이터 복제, [212,](#page-211-0) [218](#page-217-0) 사용된 그룹 및 자원, [220](#page-219-0) 사용된 클러스터 구성, [219](#page-218-0)

### **기**

기본 클러스터, 데이터 복제의 역할, [210](#page-209-0) 기술 지원, [12](#page-11-0)

## **노**

노드, **참조** 클러스터 노드 노드 목록 디스크 장치 그룹, [33](#page-32-0) 원시 디스크 장치 그룹 보기, [158](#page-157-0) 에서 노드 제거, [158](#page-157-0)

## **논**

논리 네트워크 인터페이스, 제한 사항, [27](#page-26-0) 논리 주소, 계획, [22](#page-21-0) 논리 호스트 이름 자원, 페일오버의 역할, [214](#page-213-0) **높** 높은 우선 순위 프로세스, 클러스터 노드 제한 사 항, [24](#page-23-0)

#### **단**

단말기 집중 장치(TC), **참조** 콘솔 액세스 장치 단일 노드 클러스터, [81-84](#page-80-0) 단일 사용자 비클러스터 모드 재부트, [178,](#page-177-0) [198](#page-197-0)

#### **대**

대체 부트 경로, 표시, [130](#page-129-0)

#### **데**

데이터 복제 DNS 항목 업데이트, [236](#page-235-0) NFS 응용 프로그램의 파일 시스템 구성, [223](#page-222-0) 구성 예, [212,](#page-211-0) [218](#page-217-0) 구성 지침, [213](#page-212-0) 구성 확인, [233](#page-232-0) 동기식 및 비동기식, [211](#page-210-0) 디스크 장치 그룹 구성, [221](#page-220-0) 보조 볼륨 마운트, [237](#page-236-0) 소개, [210](#page-209-0) 수행, [231](#page-230-0) 원격 미러, [210,](#page-209-0) [231](#page-230-0) 자원 그룹 만들기 복제, [225](#page-224-0) 응용 프로그램, [226](#page-225-0) 정의, [210](#page-209-0) 페일오버 처리, [235](#page-234-0) 포인트 인 타임 스냅샷, [211,](#page-210-0) [232](#page-231-0) 필수 하드웨어 및 소프트웨어, [219](#page-218-0) 활성화, [228](#page-227-0) 데이터 서비스 설치 scinstall 사용, [95-96](#page-94-0) SunPlex Installer 사용, [65](#page-64-0) 업그레이드 Sun Cluster HA for SAP liveCache 구성 변 경, [187](#page-186-0) 롤링, [197](#page-196-0)

데이터 서비스, 업그레이드 (계속) 비롤링, [182](#page-181-0)

#### **도**

도메인 콘솔 네트워크 인터페이스, IP 주소, [22](#page-21-0) 도움말, [12](#page-11-0)

## **동**

동기식 데이터 복제, [211](#page-210-0)

### **드**

드라이브 디스크 세트에 추가, [144-146](#page-143-0) 재분할, [146](#page-145-0)

## **등**

등록, VxVM 디스크 장치 그룹, [164](#page-163-0)

### **디**

디스크, **참조** 드라이브 디스크 그룹 **참조** 디스크 장치 그룹 구성, [163-165](#page-162-0) 구성 확인, [166](#page-165-0) 디스크 장치 그룹으로 등록, [164](#page-163-0) 디스크 드라이브, **참조** 드라이브 디스크 문자열, 이중 문자열 mediator 요구 사 항, [150](#page-149-0) 디스크 세트 **참조** 디스크 세트 구성, [142-144](#page-141-0) 드라이브 재분할, [146](#page-145-0) 드라이브 추가, [144-146](#page-143-0) 최대 개수 계획, [34](#page-33-0) 최대 수 설정, [124-126](#page-123-0) 디스크 장치 그룹 **참조** 디스크 그룹 **참조** 원시 디스크 장치 그룹

디스크 장치 그룹 (계속 ) **참조** 장치 그룹 가져오기 및 내보내기, [163](#page-162-0) 계획, [30](#page-29-0) 구성, [221](#page-220-0) 변경 내용 등록, [164](#page-163-0) 부 번호 변경, [165-166](#page-164-0) 상태, [166](#page-165-0) 으로 디스크 장치 그룹을 등록, [164](#page-163-0) 확인 등록, [164](#page-163-0) 제거, [192](#page-191-0) 디스크 장치 그룹 가져오기, [163](#page-162-0) 디스크 장치 그룹 내보내기, [163](#page-162-0)

**라** 라우터 , 클러스터 노드 제한 사항, [24](#page-23-0)

### **로**

로그 파일 Sun Cluster 설치, [57](#page-56-0) SunPlex Installer 설치, [69](#page-68-0) 패키지 설치, [94](#page-93-0) 로켈, [93,](#page-92-0) [94](#page-93-0)

## **롤**

롤링 업그레이드 , 요구 사항, [171](#page-170-0)

## **루**

루트 ( / ) 파일 시스템 , 미러링, [128-131](#page-127-0) 루트 디스크 미러 주의 사항, [158](#page-157-0) 미러링, [127-128](#page-126-0) 계획, [37-38](#page-36-0) 캡슐화, [155-158](#page-154-0) 캡슐화 해제, [166-168](#page-165-0) 루트 디스크 그룹 계획, [35](#page-34-0)

루트 디스크 그룹 (계속) 구성 루트가 아닌 디스크, [162-163](#page-161-0) 캡슐화된 루트 디스크, [155-158](#page-154-0) 단순, [35](#page-34-0) 루트 디스크 캡슐화 , 구성, [155-158](#page-154-0) 루트 디스크 캡슐화 해제, [166-168](#page-165-0) 루트 환경 , 구성, [92-93](#page-91-0)

### **마**

마운트 지점 /etc/vfstab 파일 수정, [102](#page-101-0) 중첩, [31](#page-30-0) 클러스터 파일 시스템, [30-31](#page-29-0)

### **만**

만들기 **참조** 구성 **참조** 설치 **참조** 추가

## **멀**

멀티 호스트 디스크 **참조** 멀티 호스트 디스크 계획, [33](#page-32-0) 미러링, [37](#page-36-0)

## **메**

메타 장치 최대 개수 계획, [34](#page-33-0) 최대 수 설정, [124-126](#page-123-0) 활성화, [148-150](#page-147-0)

## **미**

미러 루트 디스크 주의 사항, [158](#page-157-0) 미러링 계획, [37-38](#page-36-0) 루트 디스크, [127-128](#page-126-0) 계획, [37-38](#page-36-0) 멀티 호스트 디스크, [37](#page-36-0) 장치 크기 차이, [37](#page-36-0) 전역 이름 공간, [131-134](#page-130-0)

#### **백**

백업 클러스터, 데이터 복제의 역할, [210](#page-209-0)

#### **보**

보안 NFS, 제한 사항, [23](#page-22-0) 보안 파일, [63](#page-62-0) 보조 루트 디스크, [38](#page-37-0) 보조 클러스터, 데이터 복제의 역할, [210](#page-209-0)

#### **복** 복구

mediator 데이터, [152](#page-151-0) 부 번호 충돌, [165-166](#page-164-0) 업그레이드 중의 저장소 재구성, [202-203](#page-201-0) 복제, **참조** 데이터 복제 복제 자원 그룹 구성 지침, [214](#page-213-0) 만들기, [225](#page-224-0) 이름 지정 규칙, [214](#page-213-0)

#### **볼**

볼륨 Solaris 볼륨 관리자 최대 개수 계획, [34](#page-33-0) 최대 수 설정, [124-126](#page-123-0) 활성화, [148-150](#page-147-0) VxVM 구성, [163-165](#page-162-0) 확인, [166](#page-165-0) 볼륨 관리자 **참조** VxVM(VERITAS Volume Manager) 볼륨 관리자 (계속) 계획 Solaris 볼륨 관리자, [33-34](#page-32-0) Solstice DiskSuite, [33-34](#page-32-0) VERITAS Volume Manager, [35](#page-34-0) 일반, [31-38](#page-30-0) 분할 영역, [18](#page-17-0)

**부**

부 번호 충돌, 복구, [165-166](#page-164-0) 부트 장치, 대체 부트 경로, [130](#page-129-0)

## **분**

분할 영역 /globaldevices, [18,](#page-17-0) [49](#page-48-0) /sds, [49](#page-48-0) swap, [18](#page-17-0) 드라이브 재분할, [146](#page-145-0) 루트(/), [18-19](#page-17-0) 볼륨 관리자, [18](#page-17-0)

#### **비**

비동기식 데이터 복제, [211](#page-210-0) 비롤링 업그레이드, 요구 사항, [171](#page-170-0) 비클러스터 모드 단일 사용자로 재부트, [178,](#page-177-0) [198](#page-197-0) 재부트, [116](#page-115-0) 비트맵 원격 미러, [210](#page-209-0) 포인트 인 타임 스냅샷, [211](#page-210-0) 비활성화, 자원, [174](#page-173-0)

#### **사**

사용 불가, 설치 모드, [99](#page-98-0) 사용권, 계획, [21](#page-20-0) 사용자 초기화 파일, 수정, [92-93](#page-91-0)

#### **상** 상태 Sun Cluster 설치 로그, [69](#page-68-0) 확인, [99](#page-98-0) 디스크 장치 그룹, [166](#page-165-0) 이중 문자열 mediator, [151](#page-150-0) 상태 데이터베이스 복제본, 구성, [126-127](#page-125-0)

## **설**

설치 **참조** 추가 Apache 패키지 pkgadd 사용, [62](#page-61-0) CCP(Cluster Control Panel), [44-47](#page-43-0) RSMAPI Solaris 패키지, [50](#page-49-0) Sun Cluster 패키지, [55](#page-54-0) Solaris Sun Cluster  $\lambda \frac{9}{6}$ , [70-81](#page-69-0) 단독, [47-51](#page-46-0) Solstice DiskSuite, [121-141](#page-120-0) Solaris CD-ROM에서, [123-124](#page-122-0) SunPlex Installer  $\lambda \frac{9}{5}$ , [65](#page-64-0) Sun Cluster JumpStart 사용, [70-81](#page-69-0) Sun Management Center용 모듈, [111-112](#page-110-0) SunPlex Installer 사용, [65](#page-64-0) 단일 노드 클러스터, [81-84](#page-80-0) 모든 노드, [52-58](#page-51-0) 상태, [69](#page-68-0) 확인, [99](#page-98-0) Sun Management Center Sun Cluster 모듈, [111-112](#page-110-0) 요구 사항, [110-111](#page-109-0) Sun StorEdge QFS, [57,](#page-56-0) [70,](#page-69-0) [80](#page-79-0) Sun Web Console, [51](#page-50-0) SunPlex Installer, [61](#page-60-0) VERITAS File System(VxFS), [90](#page-89-0) VERITAS Volume Manager(VxVM), [153-168](#page-152-0) 루트 디스크 캡슐화, [155-158](#page-154-0) 루트 디스크를 캡슐화하지 않음, [160-161](#page-159-0) 데이터 서비스 installer 사용, [93-95](#page-92-0) scinstall 사용, [95-96](#page-94-0) SunPlex Installer 사용, [65](#page-64-0)

#### 설치 모드, [99](#page-98-0)

#### **소**

소프트웨어 RAID, 제한 사항, [32](#page-31-0)

## **스**

스냅샷, 포인트 인 타임, [211](#page-210-0) 스레드 스택 크기 설정, [164](#page-163-0) 스위치백, 수행 지침, [218](#page-217-0) 스위치오버 관리 지침, [217](#page-216-0) 수행, [235](#page-234-0) 유사 스위치오버, [214](#page-213-0) 스택 크기 설정, [91,](#page-90-0) [164](#page-163-0)

## **시**

시스템 컨트롤러(SC), **참조** 콘솔 액세스 장치 시스템 파일, NFS용 보안 포트, [23](#page-22-0) 시작 CCP(Cluster Control Panel), [47](#page-46-0) Sun Management Center, [112-113](#page-111-0) SunPlex Installer, [68](#page-67-0)

## **어**

어댑터 IP Network Multipathing 그룹 요구 사항, [28](#page-27-0) 테스트 IP 주소, [22](#page-21-0) local-mac-address? 변수 업그레이드 중에 변경, [182](#page-181-0) 요구 사항, [23](#page-22-0) SBus SCI 제한 사항, [27](#page-26-0) SCI-PCI Solaris 패키지 설치, [50](#page-49-0) Sun Cluster 패키지 설치, [55](#page-54-0) 패키지 요구 사항, [17](#page-16-0)

**업**

업그레이드, [169-207](#page-168-0) Sun Cluster HA for SAP liveCache 구성, [187](#page-186-0) Sun Cluster 모듈을 Sun Management Center로, [204-205](#page-203-0) Sun Explorer, [182,](#page-181-0) [196](#page-195-0) Sun Management Center, [205-207](#page-204-0) Sun StorEdge Availability Suite 구성 장 치, [175](#page-174-0) 롤링, [189-201](#page-188-0) mediator 구성 해제, [192](#page-191-0) mediator 복원, [200](#page-199-0) Solaris, [194-195](#page-193-0) 데이터 서비스, [197](#page-196-0) 요구 사항, [171](#page-170-0) 자원 유형, [200](#page-199-0) 클러스터 준비, [190-194](#page-189-0) 비롤링, [172](#page-171-0) mediator 구성 해제, [174](#page-173-0) mediator 복원, [187](#page-186-0) Solaris, [177-180](#page-176-0) 데이터 서비스, [182](#page-181-0) 요구 사항, [171](#page-170-0) 자원 유형, [186](#page-185-0) 클러스터 준비, [172-177](#page-171-0) 업그레이드 방법 선택, [170-171](#page-169-0) 저장소 변경 복구, [202-203](#page-201-0) 지침, [170](#page-169-0) 확인 버전, [184](#page-183-0) 성공적인 업그레이드, [198](#page-197-0) 장치 ID 변환, [184](#page-183-0) 클러스터 상태, [199](#page-198-0)

**연** 연결 장치, **참조** 전송 연결 장치

#### **오**

오류 메시지 metainit 명령, [127](#page-126-0) scconf 명령, [164](#page-163-0) scdidadm 명령, [184](#page-183-0) scgdevs 명령, [124](#page-123-0) SunPlex Installer, [69](#page-68-0)

오류 메시지 (계속) 클러스터, [13](#page-12-0)

## **온**

온라인 도움말, Sun Management Center & Sun Cluster 모듈, [114](#page-113-0)

### **원**

원격 미러 복제 수행, [231](#page-230-0) 정의, [210](#page-209-0) 원시 디스크 장치 그룹, **참조** 디스크 장치 그룹 원시 디스크 장치 그룹 노드 목록 노드 제거, [158](#page-157-0) 보기, [158](#page-157-0)

## **유**

유사 스위치오버 구성, [225](#page-224-0) 확장 등록 정보, [214](#page-213-0)

#### **응**

응용 프로그램 자원 그룹 구성 지침, [214](#page-213-0) 만들기, [226](#page-225-0)

#### **이**

이더넷 어댑터 local-mac-address? 변수 업그레이드 중에 변경, [182](#page-181-0) 요구 사항, [23](#page-22-0) 이동, 자원 그룹 및 장치 그룹, [192](#page-191-0) 이름 서비스 스위치, 구성, [91-92](#page-90-0) 이름 지정 규칙, 복제 자원 그룹, [214](#page-213-0) 이중 문자열 mediator 개요, [150-152](#page-149-0) 계획, [33](#page-32-0) 데이터 복구, [152](#page-151-0)

이중 문자열 mediator (계속) 상태, [151](#page-150-0) 업그레이드 중에 구성 해제 롤링, [192](#page-191-0) 비롤링, [174](#page-173-0) 업그레이드 중에 복원 롤링, [200](#page-199-0) 비롤링, [187](#page-186-0) 호스트 추가, [150](#page-149-0)

### **인**

인증, **참조** 인증된 노드 목록 인증된 노드 목록 노드 제거, [88](#page-87-0) 노드 추가, [115](#page-114-0) 인클로저 기반 이름 지정, 계획, [35](#page-34-0)

## **일**

일반 에이전트 컨테이너, 패키지 설치, [63](#page-62-0)

#### **자**

자원, 비활성화, [174](#page-173-0) 자원 그룹 공유 주소, [216](#page-215-0) 구성 지침, [213](#page-212-0) 복제, [214](#page-213-0) 오프라인으로 전환, [173](#page-172-0) 응용 프로그램, [214](#page-213-0) 이동, [162,](#page-161-0) [192](#page-191-0) 페일오버, [214](#page-213-0) 페일오버 응용 프로그램, [215-216](#page-214-0) 확인, [192](#page-191-0) 확장 가능 응용 프로그램, [216-217](#page-215-0) 자원 유형 업그레이드 후 재등록, [186,](#page-185-0) [200](#page-199-0)

### **장**

장치 ID 이름 결정, [97](#page-96-0) 업그레이드 후 마이그레이션, [202](#page-201-0) 장치 ID 이름 (계속) 표시, [135](#page-134-0) 장치 그룹 **참조** 디스크 장치 그룹 **참조** 원시 디스크 장치 그룹 이동, [162,](#page-161-0) [192](#page-191-0) 장치 드라이브, 장치 크기가 차이나는 미러링, [37](#page-36-0)

## **재**

재난 복구, 정의, [210](#page-209-0) 재부트 단일 사용자 비클러스터 모드로, [178,](#page-177-0) [198](#page-197-0) 비클러스터 모드로, [116](#page-115-0)

## **전**

전송 어댑터, **참조** 어댑터 전송 연결 장치, 계획, [27](#page-26-0) 전역 장치 /global/.devices/ 디렉토리 미러링, [131-134](#page-130-0) /global/.devices 디렉토리 node@*nodeid* 파일 시스템, [32](#page-31-0) /globaldevices 분할 영역 계획, [18](#page-17-0) 만들기, [49](#page-48-0) 계획, [29-31](#page-28-0) 이름 공간 업데이트, [143](#page-142-0) 주의 사항, [167](#page-166-0) 전역 파일 시스템, **참조** 클러스터 파일 시스템

### **제**

제거, **참조** 이동

## **직**

직렬 포트 SNMP(Simple Network Management Protocol), [111](#page-110-0) 관리 콘솔에서 구성, [46](#page-45-0)

**초** 초기화 파일, [92-93](#page-91-0)

## **추**

추가 **참조** 설치 mediator 호스트, [150](#page-149-0) Sun Management Center & Sun Cluster 모듈 에 노드 추가, [113](#page-112-0) 디스크 세트에 드라이브, [144-146](#page-143-0)

### **캡**

캡슐화된 루트 디스크 계획, [35](#page-34-0) 미러, [158-160](#page-157-0)

## **커**

커널 케이지 사용, [50](#page-49-0) 커버로스와 NFS, 제한 사항, [23](#page-22-0)

### **콘**

콘솔 액세스 장치 IP 주소, [22](#page-21-0) 계획, [22](#page-21-0) 직렬 포트 번호, [46](#page-45-0)

### **쿼**

쿼럼 장치 및 미러링, [38](#page-37-0) 계획, [28-29](#page-27-0) 주의 사항, [158](#page-157-0) 초기 구성, [97](#page-96-0) 확인, [99](#page-98-0)

## **클**

클러스터 노드 NID 번호 결정, [166](#page-165-0) Sun Management Center & Sun Cluster 모듈 에 노드 추가, [113](#page-112-0) 계획, [25](#page-24-0) 설치 및 구성 JumpStart 사용, [70-81](#page-69-0) scinstall 사용, [52-58](#page-51-0) SunPlex Installer  $\lambda \frac{9}{5}$ , [65](#page-64-0) 단일 노드 클러스터, [81-84](#page-80-0) 추가 노드, [84-90](#page-83-0) 업그레이드 롤링, [189-201](#page-188-0) 비롤링, [172](#page-171-0) 확인 설치 모드, [83](#page-82-0) 클러스터 모드, [184](#page-183-0) 클러스터 모드, 확인, [184](#page-183-0) 클러스터 상호 연결 계획, [26-27](#page-25-0) 단일 노드 클러스터의 구성, [86](#page-85-0) 클러스터 이름, [25](#page-24-0) 클러스터 종료, [176](#page-175-0) 클러스터 파일 시스템 **참조** 공유 파일 시스템 fattach 명령 제한 사항, [30](#page-29-0) forcedirectio 제한 사항, [31](#page-30-0) LOFS 제한 사항, [30](#page-29-0) VxFS 제한 사항, [31](#page-30-0) 계획, [29-31](#page-28-0) 구성, [101-106](#page-100-0) 구성 확인, [104](#page-103-0) 주의 알림, [101](#page-100-0) 통신 종점 제한 사항, [30](#page-29-0) 필수 마운트 옵션, [102](#page-101-0) 할당 제한 사항, [29](#page-28-0) 클러스터 파일 시스템에 대한 로깅, 계획, [36-37](#page-35-0) 클러스터 파일 시스템에 대한 마운트 옵션 VxFS, [31](#page-30-0) 요구 사항, [102](#page-101-0)

### **테**

테스트-IP 주소 요구 사항 새 설치, [28](#page-27-0) 테스트 IP 주소 요구 사항, 업그레이드, [173](#page-172-0)

테스트-IP 주소 요구 사항 업그레이드, [170](#page-169-0)

### **통**

통신 종점, 클러스터 파일 시스템 제한 사항, [30](#page-29-0)

#### **파**

파일–시스템 로깅, 계획, [36-37](#page-35-0)

## **패**

패치 계획, [21](#page-20-0) 기본 설치 디렉토리, [53](#page-52-0) 패치 목록 파일, [53](#page-52-0) 패키지 설치 Apache, [62](#page-61-0) CCP(Cluster Control Panel) 소프트웨 어, [44-47](#page-43-0) Java Dynamic Management Kit(JDMK), [62](#page-61-0) RSMRDT 드라이버, [55](#page-54-0) SCI-PCI, [55](#page-54-0) Sun Cluster 소프트웨어, [51-52](#page-50-0) Sun Web Console, [51](#page-50-0) SunPlex Manager, [64](#page-63-0) 데이터 서비스 installer 사용, [93-95](#page-92-0) scinstall 사용, [95-96](#page-94-0) 일반 에이전트 컨테이너, [63](#page-62-0)

#### **페**

페일오버 관리 지침, [217](#page-216-0) 유사 스위치오버, [214](#page-213-0) 자원 그룹, [214](#page-213-0) 정의, [210](#page-209-0) 처리, [235](#page-234-0) 페일오버 응용 프로그램, 자원 그룹 구성 지 침, [215-216](#page-214-0) 페일오버 자원 그룹, 페일오버의 역할, [214](#page-213-0) **포** 포인트 인 타임 스냅샷 수행, [232](#page-231-0) 정의, [211](#page-210-0) 포트, **참조** 직렬 포트

## **할**

할당, 클러스터 파일 시스템 제한 사항, [29](#page-28-0)

## **핫**

핫 스패어 디스크, 계획, [33](#page-32-0)

# **호**

호스트 파일, 계획, [21](#page-20-0)

## **확**

확인, [107](#page-106-0) scgdevs 처리 중인 명령, [143](#page-142-0) vfstab 구성, [104](#page-103-0) VxVM 디스크 그룹 구성, [166](#page-165-0) 데이터 복제 구성, [233](#page-232-0) 설치 모드, [99](#page-98-0) 업그레이드, [184,](#page-183-0) [198](#page-197-0) 자원 그룹 구성, [192](#page-191-0) 장치 ID 마이그레이션, [184](#page-183-0) 장치 그룹 구성, [192](#page-191-0) 쿼럼 구성, [99](#page-98-0) 클러스터 상태, [199](#page-198-0) 확장 가능 응용 프로그램, 자원 그룹 구성 지 침, [216-217](#page-215-0) 확장 등록 정보 복제 자원, [225](#page-224-0) 응용 프로그램 자원, [227](#page-226-0)